# Amiga 3D Graphic Programming in BASIC

A revealing book on how to use the spectacular and powerful graphic capabilities of the Amiga

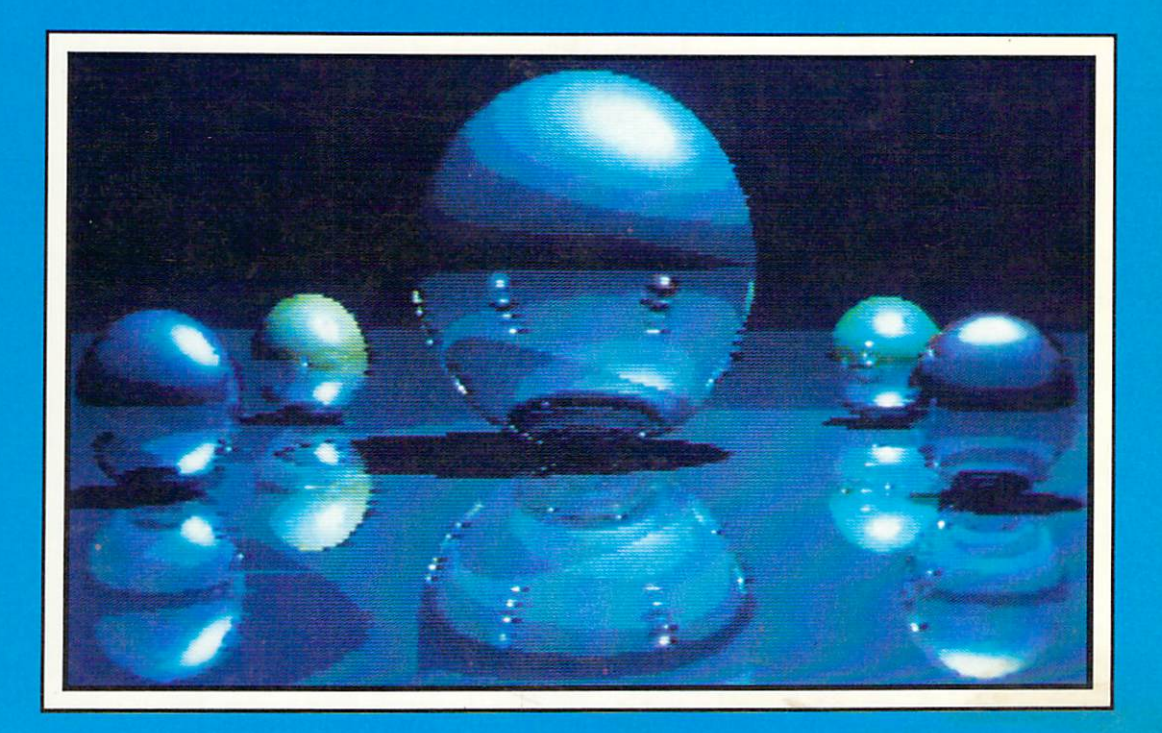

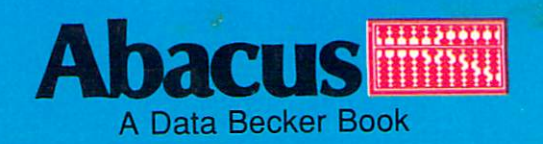

# **Amiga**  3D Graphic **Programming in BASIC**

Jennrich Massmann Schulz

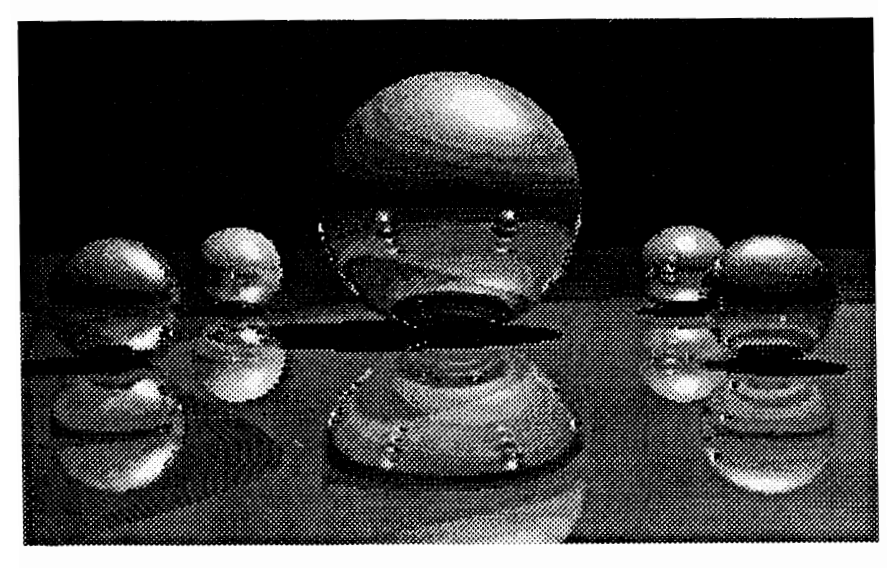

A Data Becker Book

Published by

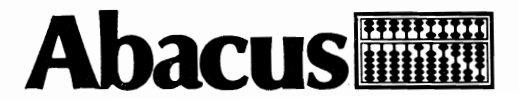

First Printing, February 1989 Printed in U.S.A. Copyright © 1987, 1988

Data Becker GmbH MerowingerstraBe 30 4000 Dusseldorf, West Germany

Copyright © 1989

Abacus 5370 52nd Street, SE Grand Rapids, MI49508

This book is copyrighted. No part of this book may be reproduced, stored in a retrieval system, or transmitted in any form or by any means, electronic, mechanical, photocopying, recording or otherwise, without the prior written permission of Abacus or Data Becker GmbH.

Every effort has been made to ensure complete and accurate information concerning the material presented in this book. However, Abacus can neither guarantee nor be held legally responsible for any mistakes in printing or faulty instructions contained in this book. The authors always appreciate receiving notice of any errors or misprints.

Amiga 500, Amiga 1000, Amiga 2000 and Amiga are trademarks or registered trademarks of Commodore-Amiga, Inc. AC/BASIC Compiler and AC/BASIC are trademarks or registered trademarks of Absoft Corporation. Cray is a trademark or registered trademark of Cray Incorporated. AmigaBASIC is a trademark or registered trademark of Microsoft Corporation.

ISBN *1-55755-044-1* 

# **Table of Contents**

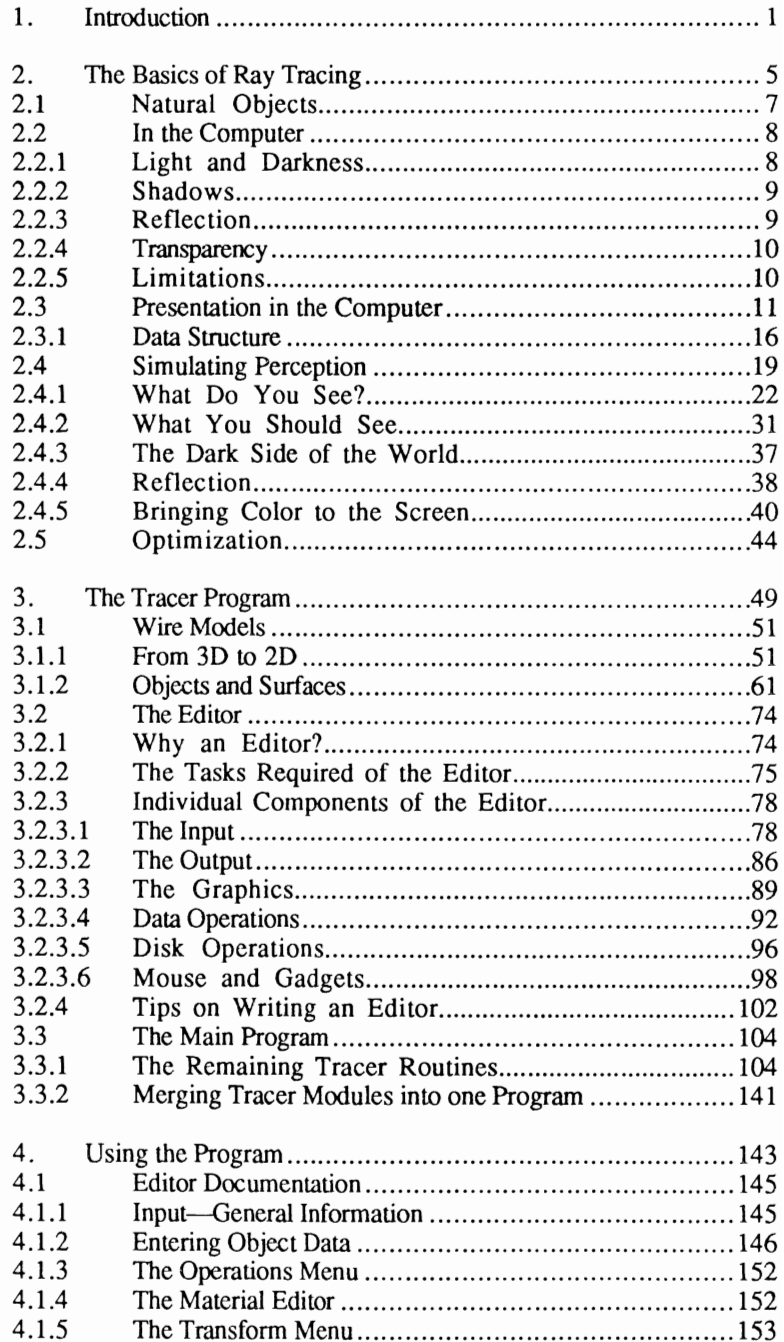

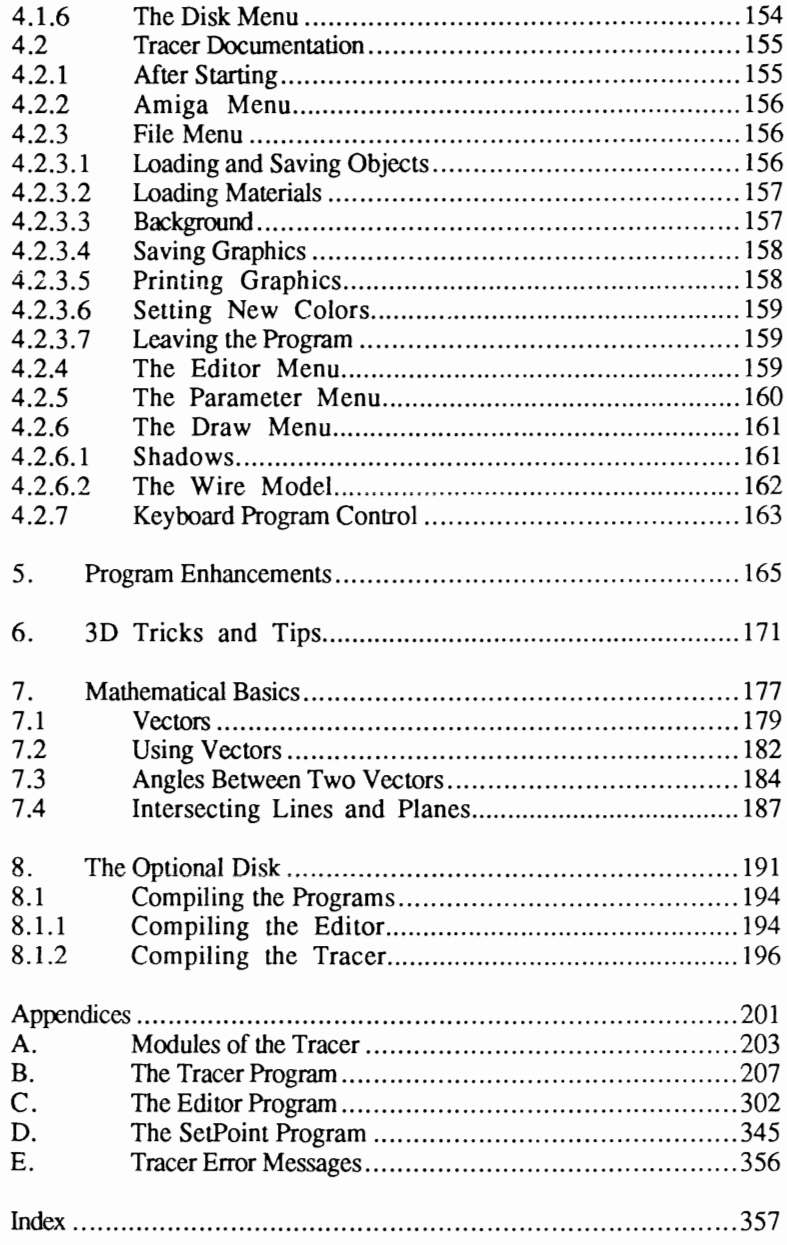

# 1. Introduction

# 1 . **Introduction**

The Amiga is a truly amazing machine, especially when it's used for graphics. Most Amiga users, when asked why they bought their Amiga, reply, "Great graphics." The picture on the cover of this book was generated using the editor and tracer programs listed at the end of this book. This shows some of the Amiga's graphic capabilities. This book will help you explore programming 3D graphic ray tracing on your Amiga, using the computer language that came with your Amiga -AmigaBASIC.

There is one thing we should mention before starting. Programming three dimensional graphics requires a knowledge of mathematics. Therefore, this book has a mathematical basis. If you don't know much about math, don't panic. We'll do our best to explain the subject to you in understandable terms. When you finish reading this book you'll know more about the subject than you did before you read the book.

You'll need basic math skills to use this book—but you won't need a PhD in math. Many of the equations involved in computing three dimensional figures may not make much sense to you. To help these make sense, we've placed many explanations of the mathematical equations alongside the sample programs and program descriptions.

The programs presented in this book, tracer and editor, are very large. A complete listing of each of the programs can be found in the appendices. Ray tracing requires many math calculations, which can be very slow when done in BASIC. We recommend that the programs presented in this book be compiled for maximum speed. The programs should only be compiled after complete testing has been done in BASIC. Chapter 8 describes the changes required to compile the programs using the AC/BASIC® compiler.

The optional disk available for this book also contains the complete program modules in ASCII format and versions compiled using AC/BASIC®. The disk also contains two example pictures created with the programs. The important individual routines are described through the course of the book, but you should refer to the complete listing when entering the programs.

Before going on to the main part of this book, there are two terms you'll see throughout this *book-ray tracing* and *algorithms.* These may not sound familiar to you if you're studying 3D graphics for the first time, so we'll define the two of them now:

Ray tracing defined There are a number of methods used in generating three dimensional graphics on computers. Ray tracing traces the effects of light rays which shine on an object or group of objects. Since ray tracing has its basis in actual light and optical calculation, it reproduces the object's surfaces and qualities (e.g., shadows, colors, reflectivity, transparency).

> Many programmers consider this the best method of 3D graphic reproduction, because ray nacing produces very lifelike effects. The photograph on the cover of this book is a result of ray tracing, and the entire book discusses the subject of ray tracing in AmigaBASIC.

Algorithms This is a common buzzword in computing. An algorithm describes a plan for solving a problem, usually using a computer program. This book, for example, lists algorithms for performing such tasks as drawing geometric figures on a computer screen, then adding data to these figures that will implement shadows, color, etc.

# 2. The Basics of Ray Tracing

# 2 . **The Basics of Ray Tracing**

- Hidden line algorithms Computer graphics of any kind look great on the Amiga. But three dimensional computer representations of familiar objects are fantastic. String art graphics are a very simple example of 3D graphics. A computer can go one step further and display only the visible lines of a 3D graphic. Hidden line algorithms display the visible surfaces only. The results achieved using hidden line algorithms are very good. However, hidden line algorithms make it difficult to remove objects or to display objects covered by other objects.
- Hidden surface algorithms Hidden surface algorithms are used when you want more realistic graphics. The object is represented by many small triangles. These triangles can be arranged so the the ones furthest away are shown first and the closest are shown last. This gives a display with invisible surfaces. The best presentation occurs when the triangles are a very small distance apart. Hidden surface algorithms also can display the illusion of shadows (e.g., when a bright light is shone on an object's surface).
- Ray tracing algorithms Ray tracing algorithms are a step beyond hidden surface algorithms. Ray tracing gets its name from tracing the effects of light rays shining on an object. Unlike hidden surface and hidden line algorithms, ray tracing allows the calculation of shadows, reflection and transparency of objects. The result of a graphic generated from ray tracing requires more calculation time than hidden line or hidden surface graphics, but the finished graphic looks much more realistic.

The basics of ray tracing are pretty simple. You won't have to devote your life to the study of mathematics to understand and use them.

### **2.1 Natural Objects**

Before we go on to develop a ray tracing algorithm, we must first take a look at objects and how they appear in the real world. Imagine a green cube lit by the sun. The cube absorbs all light rays in colors other than green, and reflects all the green light rays back to your eyes.

As each light ray enters your eyes, you see a green point of light coming from the direction of the cube. Because the sun (the light source) sends out light rays that reflect off the cube, your eye receives an image (graphic) of how the cube looks.

#### **2.2 In the Computer**

To duplicate the green cube as a computer generated 3D object, you must get past some obstacles. First, your computer has only one visual receptor (the screen) to replace your two eyes. In addition, the light source is very low powered—it simulates light as a small group of pixels on the screen. Our own sun sends out an extremely large number of light rays: So many that all the computers on this planet couldn't reproduce this phenomenon in a reasonable amount of time.

Your eye sees the visible light rays coming from the green cube. The visible light rays reflect the cube's color, and send this information to your eyes. You see this information because your eye is sensitive to light rays and can receive the reflected colors.

Visual rays The computer screen uses visual rays rather than the visible light rays available to us. The computer must calculate each visual ray and determine whether this ray came from the surface of an object, and from which direction the visual ray came. If the ray bounced off an object, the computer must determine the color. The ray then appears on the screen as a pixel, just as a retina reads light rays. Your eyes receive light rays through lenses. The following figure shows the eye's concept of an image, then a computer's ray tracing view of the same image:

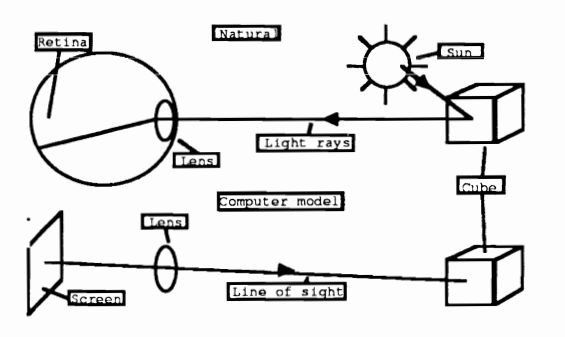

### Figure 2.1

#### **2.2.1 Light and darkness**

Think of our imaginary green cube in the form of a computer image, based on the data presented so far. Right now all you really have on the screen is the green outline of what could be a cube. One important factor in ray tracing makes an image three dimensional: Shading. If you think of a real cube lit by the sun, the sides most directly exposed to light are brighter than those sides less directly lit. The more

perpendicular that you place a light source to a side, the brighter that side appears.

It isn't hard to program the computer to understand the brightness of a side. The same calculations can determine whether the side of an object faces toward or away from the light source.

#### **2.2.2 Shadows**

The computer model becomes really interesting if it includes shadows that a real object might cast. Shadows occur when an object blocks the path of light rays. Imagine our sunlit cube again. The cube interrupts the sunlight's path as it travels toward the base on which the cube stands. This interruption appears on the base as a shadow.

Visual rays calculate the computer model instead of actual light rays. Therefore, we need to tackle the problem in a different manner. Imagine that you are wearing a light source placed at the same location and pointing in the same direction as your line of sight. Viewing the cube with just your line of sight as the light source, you see no shadows since they are hidden from your view, behind the object.

Now move the light source *behind* the cube, opposite your line of sight (something like watching an eclipse). You are in the cube's shadow, out of direct view of the light source.

Let's take shadowing one step further. Imagine watching the cube from sunup to sundown. The shadows change in size, direction and intensity as the sun moves in the sky throughout the day.

#### **2.2.3 Reflection**

An object reflects some light rays and absorbs others, depending on the color and reflectivity of the object. The reflected rays enter your eye, giving you a mental image of the object's shape, color and texture.

Let's try to picture this using the computer's visual rays. If the visual rays encounter a reflecting surface, they convey the reflection's color, brightness and degree of reflection. Then the visual rays travel onto an object that lies in the direction of the reflection. From that the object's color, brightness and reflection are established.

This process repeats until the visual rays encounter a non-reflecting surface, a dull surface, or no surface at all. Then the visual rays create a single color, brightness and reflectivity and display this data on the screen. The programming examples shown later explain the relationship between individual values and the final value.

#### **2.2.4 Transparency**

Transparency means that light or visual rays pass through the surface instead of reflecting. If your visual rays strike a transparent surface, they continue through this surface in the direction they were going before encountering this surface (Figure 2.2). Light rays divide (reflect and pass through) when a surface is transparent and reflective. However, a computer's visual rays cannot pass through a surface and be reflected at the same time, so a recursive algorithm must divide the visual rays.

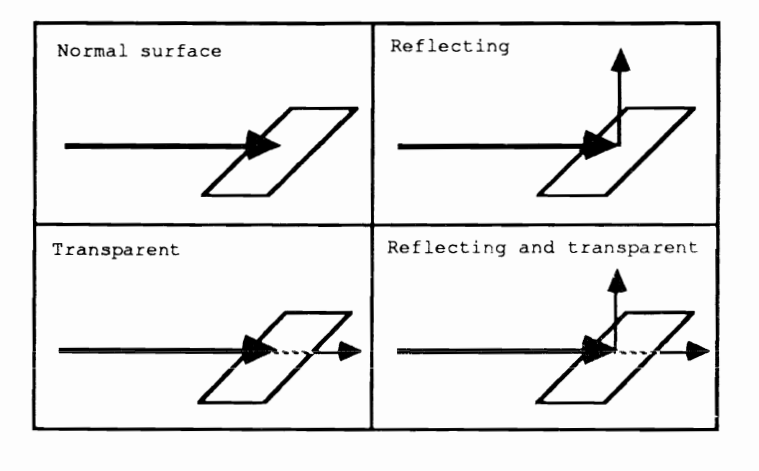

# Figure 2.2

#### **2.2.5 Limitations**

The algorithms developed here can be modified to simulate colors, shadows and reflections. There are limitations, however. First, since you are working with visual rays instead of true light rays, you cannot simulate the light source actually reflecting in a mirror image. Also, graphics created by the algorithms have none of the effects caused by ambient, indirect or refracted light

Another limitation: Real light rays comprise all of the colors of the visible spectrum, and not just a single color. An object reflects some of this spectrum and absorbs the rest. Computer simulations require a light source of predetermined color, not the entire spectrum.

#### **2.3 Presentation in the Computer**

A computer must have the outside world described to it mathematically before it can generate 3D graphics. Fairly simple three dimensional geometrical formulas let you define lines, planes and circles (sec Chapter 7 for brief descriptions of the math used).

#### Planes The plane is the basic geometric object, described by the following equation:

 $r + r1 + u*r2 = v*r3$ 

r, rl, r2 and r3 arc vectors and u and v arc scalars (representing one dimension, magnitude without direction).  $r_1$  is any point that lies on a plane. The plane passes through points  $r^2$  and  $r^3$ . r 2 and r 3 must be linearly (one dimensionally) independent of one another. This allows the insertion of all possible values for  $u$  and  $v$ , supplying all allowable points that lie on the plane:

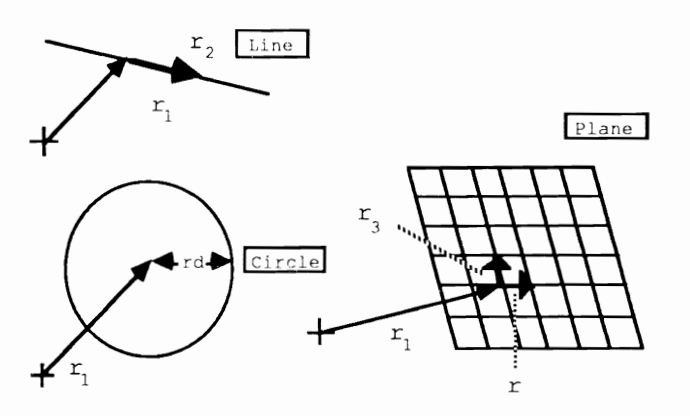

Figure 2.3

The plane has one disadvantage: It is infinite. This is fine for making a background, but you can't define a cube based on planes. Limit the definable area for u and v (e.g.,  $[0,1]$ , making u and v greater than zero and less than 1). This keeps the size within a specific range.

**Parallelograms** If you allow all values of the limited u and  $v$ , the points create a parallelogram (Figure 2.4). A rectangle results if  $r^2$  and  $r^3$  are perpendicular to each other. Making  $r^2$  to  $r^3$  perpendicular and equal in length creates a square. And joining six squares of equal size together creates a cube:

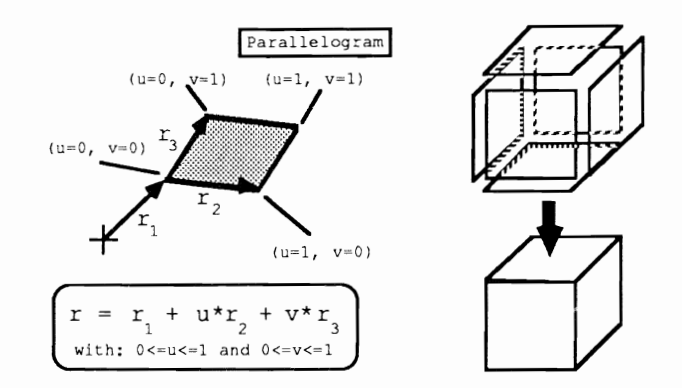

# Figure 2.4

Our algorithm divides any body into triangles, so we need triangles in the basic figures. This requires a coordinate system and the equation:

 $y = -x + 1$ 

The surface resulting from intersecting the base line and both axes looks very similar to a triangle. If you rearrange the formula, you get  $x$  $+$  y =1. But where do x and y come from?

The coordinate system's axes look like vectors at the end (see Chapter 7 for a description of vectors). Let the x axis be vector  $r^2$  and the the y axis be vector  $r3$ . Now replace x in the formula with u, and y with v. Because you want a triangular surface and not only an outline, replace the equal sign with a " $\leq$ ". The result:

 $u + v \leq 1$ 

When u and v are both positive values, an infinite surface occurs. You make these a limitation for your plane. Insert all allowed values for u and  $v$  in the plane equation and all of the points lie inside of the triangle, which has  $r2$  and  $r3$  as two of the sides.

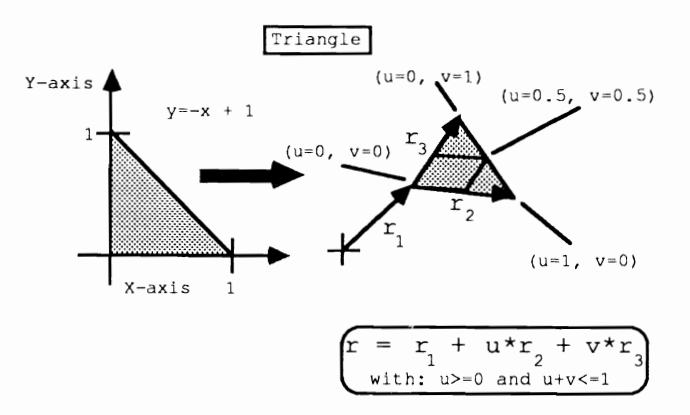

# Figure 2.5

You can now display any number of rectangular objects using triangles and parallelograms. If you create an object from many smaller triangles, you have all the basic objects that you might ever need. Some disadvantages: Complicated .)bjects require an enormous number of triangles, which take up a great deal of memory. Computer memory can expand only so far, so we must make some compromises about defining basic objects.

Circles To describe the definition of a circle, we need to talk a bit more about how a circle appears in a plane. Remember the general circle formula:

 $x2 + y2 = rd2$ 

rd equals the radius. The formula is simpler for the unit circle:  $x2 +$  $y^2 = 1$ . This is because the unit circle has a radius of 1. The same thing is true of our triangle:  $r^2$  is the unit vector of the x axis,  $r^3$  is the unit vector of the y axis, u is x and y is y (never substitute x for u instead). The formula now becomes:

u2 + *v2* <= 1

This time you cannot assume that  $\mu$  and  $\nu$  are positive, even though the parallelogram equation required it. Insert all allowable values for u and v, and you get a circular objcct:

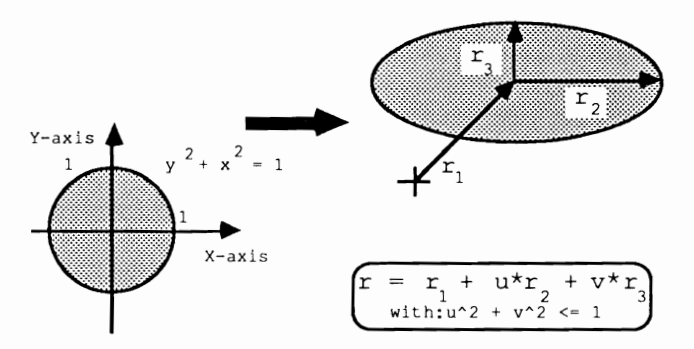

# Figure 2.6

 $r2$  and  $r3$  should be chosen so that they are perpendicular to each other. If  $r^2$  and  $r^3$  are unequal lengths, you get an ellipse. Having direct access to circles saves memory, since you don't have to try generating a circular object from small triangles.

We'll want to create three dimensional circle types later, so we'll need circular rings and circle sections (the latter can be used for pie charts). These are both obtained from circular surfaces. Rings require the lengths of the vectors  $(u,v)$  from the circle ring:

1 = u2 + *v2* 

This means that 1 must lie in correct intervals between two values. This interval value controls the thickness of the circle ring.

You must do a bit more for the circle section. For the length  $1$  you must also compute the angle w that lies between  $(u,v)$  and the r2 axis.

Figure 2.7

This requires figuring out the polar coordinates. Polar coordinates correspond in the 3D computer model to rotation in the real world. Compute the polar coordinates from  $(u,v)$ . You must limit w, just as you had to limit  $1$  for the circle ring.

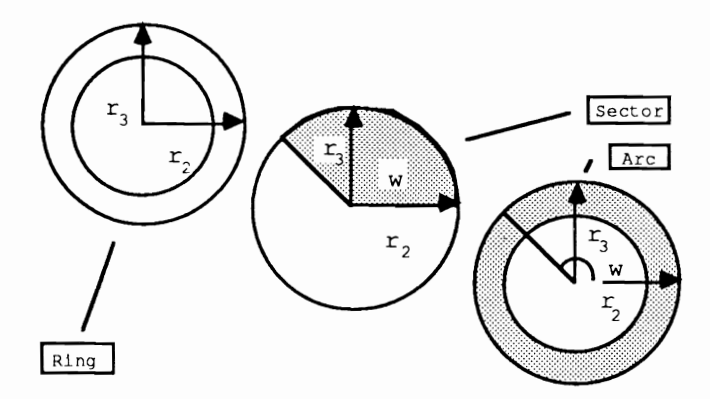

To conclude, you also limit  $w$  and 1. The resulting figure is a circular arc.

Spheres Now we have enough of the basic math to create a sphere. You need to know whether or not all possible objects can be broken down into triangles. The answer is yes. To create a plain circle out of triangles so small that the triangles can no longer be seen as triangles, you need about 50 to 100 triangles. You'd need approximately 5000 to 20000 triangles to create a sphere. A true sphere always has a completely round surface, and no comers and edges are visible. The general equation for spheres is as follows:

 $(r - r1)$  2 = rd2

 $r1$  is the midpoint of the sphere and  $r d$  is the radius. We will leave this discussion at the sphere and not try to master any new objects.

Wait. How would you define cylinders, cones and ellipsoids? These objects arc more difficult to create than the basic objects, but they are created *using* the basic objects described above.

Until now you have formed additional objects by placing restrictions on already existing objects. This is impossible with the sphere because there arc no other parameters besides the midpoint and radius. Now we'll define a three dimensional space for two dimensional objects:

 $r = r1 + u*r2 + v*r3 + w*r4$ 

 $r, r1, r2, r3,$  and  $r4$  are vectors and  $u, v$  and w are scalars. In addition,  $r^2$ ,  $r^3$  and  $r^4$  should be perpendicular to each other.  $r^2$ ,  $r^3$ and  $r4$  may not be co-planar, otherwise they would only form one plane. Keep u, v and w unrestricted so that every point in your computer universe is a point in your room.

Now let's try to create a cylinder. Place the ground surface of the body on the plane that runs through  $r^2$  and  $r^3$ . Because the ground surface of a cylinder is a circle, you can give it the limitation:

 $u2 + v2 = 1$ 

This time there is no inequality because you don't want a filled cylinder. Limit w to values between 0 and 1 to keep your cylinder at a definite length:

```
u2 + v2 = 1 and 0 \le w \le 1
```
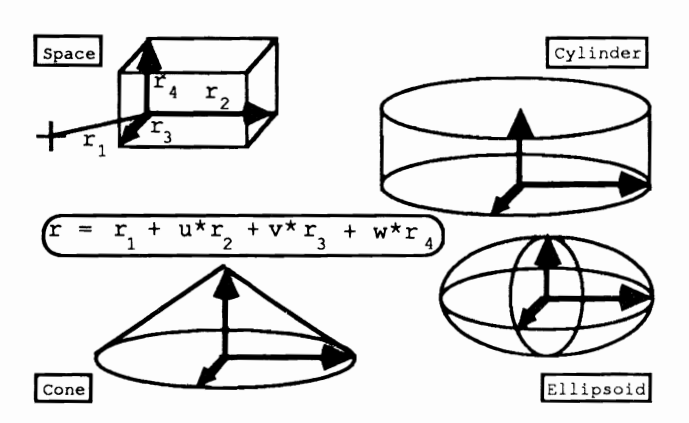

# Figure 2.8

The cylinder is complete. You can give it a further limitation as you did to the circular surfaces: Assign an angle interval so that you get a cylinder section. Because the procedure is identical to the circular surface, specify additional limitations and it becomes a cone.

The bottom surface of the cone is a circle, so you already know some of the restrictions. How do you show that the sides of a cone run together to a point? A cone split vertically down the middle reminds us of a triangle. The limitation for a triangle is  $x+y=1$ . y equals w in this case and is also the parameter of the vector that rises to the point of the cone. x is the vector that points to a point at the base of the cone:

 $x + SQR (u2 + v2)$ 

While you didn't need the square sign up until now (because the radius was one and  $SOR(1)=1$ , you must take it use it here to get a result similar to a cone. So you get:

 $SQR( u2 + v2 ) + w = 1$ 

Here you can create a cone section as you did for the circle and cylinder by establishing an angle interval or a truncated cone as you restrict w.

Ellipsoid The last basic object is the ellipsoid. You may wonder why you need an ellipsoid if you already have a sphere. Unlike the sphere, the ellipsoid can have any ellipse form, not just circular. The base surface

is a circle, but so is the vertical cross-section. The limitations are similar to those for the cone, but this time a different equation is needed:

 $u2 + v2 + w2 = 1$ .

Make  $r^2$ ,  $r^3$  and  $r^4$  the same size to get a sphere. Now the second advantage of an ellipsoid: You can add limitations to create an ellipsoid section. This can look like an apple or melon slice. It is possible to limit the parameters to an interval; you can think about the results of this on your own. Cone and ellipsoid sections do not appear in the routines developed later in this chapter—you'll have to work these out on your own.

#### **2.3.1 Data Structure**

We must establish a data structure for the parameters of the objects to be displayed by our program. Because we defined the algorithm in BASIC, we used a multidimensional array named  $K()$  (see the Appendices for the complete program listings). We need four vectors for each element of K. These vectors contain information about the object type, the material constants and the restrictions. We came up with K(MaxNumber, 5,2). MaxNumber is the maximum number of objects that can be placed in the computer's environment. The elements of K are assigned the following parameters:

 $K(n,0,0)$ : n = Type of object. This element checks if the n object is handled as a plane, a sphere or other object. The following values correspond to the following basic objects:

- 0: Plane, infinite
- 1: Triangle
- 2: Parallelogram
- 3: Circle surface
- 4: Circle section
- 5: Circle arc
- 10: Sphere
- 
- 20: Cylinder
- 21: Cylinder section
- 22: Cone
- 24: Ellipsoid

As you can see, not all of the above restrictions are built into the data structure. While  $K(n,0,1)$  is reserved for future use,  $K(n,0,2)$  contains the index of the materials used to create the object. Instead of placing

all material constants into array K, the elements are placed in their own array called Mat. The array  $K(n,0,2)$  specifies the number of elements in Ma<sub>t</sub>, which contains the material constant for the nth object. This means you can now assign the same material constant to multiple objects.

Note: Some later references to the K() array include periods in parentheses. These periods represent allowed values. For example,  $K(n,1,.)$  also refers to  $K(n,1,0)$ ,  $K(n,1,1)$ ,  $K(n,1,2)$ , etc.

> $K(n,1,.)$  always contains the vector  $r1$ .  $K(n,1,0)$  is the x component,  $K(n,1,1)$  is the y component, and  $K(n,1,2)$  is the z component of the vector, which also works in conjunction with other vectors.  $K(n,2,.)$ through  $K(n,4)$ , contain the vectors needed for their respective objects (vectors  $r^2$  through  $r^4$ ). For example,  $K(n,2,0)$  contains the radius of the sphere.

> The restrictions overlap with vector  $r 4$ , but that restriction does not apply to cylinders, cones and ellipsoids.  $K(n, 4, 0)$  is the lower limit and  $K(n,4,1)$  is the upper limit of the circle arc in the equation  $SOR(u2 +$  $v2$ ). The values must be between zero and one.  $K(n, 5, 1)$  contains the start angle for circle sections, circle arcs and cylinder sections.  $K(n,5,1)$ specifies the end angle in degrees. When they are placed all together they look like this:

 $K(n, 0, 0) = type$  $K(n, 0, 1) =$  reserved  $K(n, 0, 2)$  = index for material constants  $K(n, 1, .) = r1$  $K(n, 2, 0)$  = radius for sphere or  $K(n, 2, .) = r2$  $K(n, 3, .) = r3$  $K(n, 4, .) = r4$  or if circle arc K (n, 4,0) lower limit (inner radius) K(n, 4,1) upper limit (outer radius)

For circle section, circle arc or cylinder segment:

 $K(n, 5, 0) = start angle$  $K(n, 5, 1) = end angle$ 

The data structure for the material constants is very easy. The field is dimensioned with Mat(Numbermat, 6). The color of the material is established first:  $Mat(n,0)$  contains the red section,  $Mat(n,1)$  the green section and  $Mat(n,2)$  the blue section. No ambient light exists in our computer world, and this would make all shadows almost solid black. To alleviate this, we define a shade brightness for every material which defines the brightness of the material in the shadows. Assign this

material a small value—a larger value makes it difficult to differentiate between shadows and where light actually falls.

 $Mat(n,4)$  contains the reflection factor. When this equals zero, the surface of the material is dull. When  $Mat(n,4)$  equals one, the surface appears as a highly polished mirror.  $Mat(n,5)$  contains the transparency factor, but our program doesn't use it, and  $Mat(n,6)$  is reserved for additions to the program. The data structure for Ma t is as follows:

```
' Initial material brightness¶
' mat (n, 0) = Red material brightness
mat(n,1) = Green material brightness¶
\text{mat}(n, 2) = Blue material brightness
' mat (n, 3) = Factor for unlit/shadow\P\mathsf{mat}(n, 4) = Factor for mirroring
I mat (n, 5) = Factor for transparency (not implemented) 1
' mat(n, 6) = reserved\P
```
All values must be between zero and one.

Here's an example. When you want to know the reflection factor of object number 47, get the material index:

PRINT K(47,0,2)

Imagine that you get the value 12. Now you can specify the reflection factor with:

```
PRINT Mat (12, 4)
```
The abbreviated entry for this data is as follows:

PRINT Mat(K(47,0,2),4)

This syntax is the form used by the routines presented in the program.

#### **2.4 Simulating Perception**

The data structure assembles an artificial reality in our computer, and now we must bring it to the screen. First we must determine the point of view from which we want to see the graphic.

In your simulation model you sent out visual rays from every point on the screen in the direction of the lens. We will proceed with this method in our algorithm. We send visual rays from the projection point P in the direction of the screen, and assign one visual ray to each screen pixel. We must now determine the position of the screen. The main point H performs this task. H lies in the exact center of the screen. The vector P-H is the normal vector on your screen; it lies perpendicular from the projection point to the middle of the screen. The distance between P and H is called DPH.

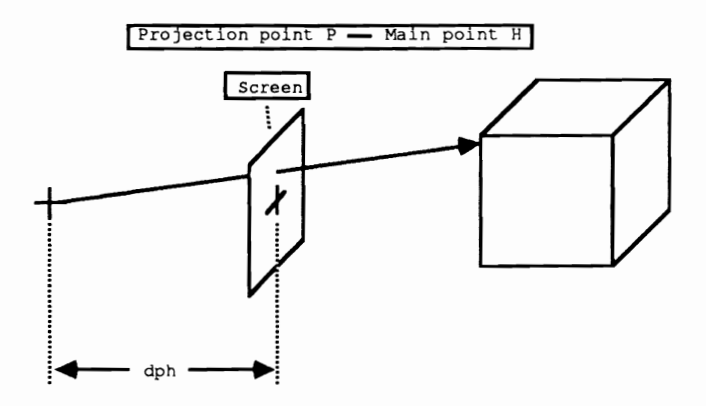

### Figure 2.9

Because you must compute the picture using points (pixels), the algorithm is simple: Provide the three dimensional coordinate for every pixel you have to compute. Then send a visual ray from the projection point in the direction of this pixel and determine whether you see something. Our routine determines what we see and don't see, especially the color of the point. Once the program decides, the point is displayed on the screen. The entire procedure is in the following subroutine taken from the tracer program listed in the appendices.

Note: The example programs that follow contain some BASIC lines that must be entered on one line in AmigaBASIC even though they appear on two lines in this book. Fitting some formatted program listings in this book has caused some long BASIC lines to be split into two lines. End of paragraph characters  $(\mathbb{I})$  in these program texts show the actual end of a line of BASIC code. These characters indicate when the <Return> key should be pressed in the BASIC editor.

```
Shadows: 1
 Initialization¶
  Status$ = " Status: Shadows"+CHR$(0) [
  CALL SetWindowTitles& (NWBase&, SADD (Status$), 0) [
P
  GOSUB DeleteMenu1
  ¶
  Status$ = " Status: Init"+CHR$(0) [
  CALL SetWindowTitles&(NWBase&, SADD(Status$), 0) 1
  GOSUB InitShadows1
\mathbb{q}Status$ = " Status: InitMinMax"+CHR$(0) [
  CALL SetWindowTitles&(NWBase&, SADD(Status$), 0) [
  GOSUB InitMinMax¶
\PStatus$ = " Status: InitMinMaxLq"+CHR$(0) [
  CALL SetWindowTitles&(NWBase&, SADD(Status$), 0) [
  GOSUB InitMinmaxLq¶
I
  CALL Scron¶
I
  Status$ = " Status: Shadows"+CHR$(0) \[
  CALL SetWindowTitles&(NWBase&, SADD(Status$), 0) {
\PXAOff = (BoxW& AND 1) *.5¶
  YAOff = (BoxH AND 1) \star.51
Я
    ' Offsets to guarantee correct point size¶
  IF XAOff = .5 THENT
   XBOff = .5ELSE¶
   XBOff = 19END IFY
  IF YAOff = .5 THEN¶
    YBOff = .5ELSE¶
    YBOff = 19END IF¶
  I
  Body%=0¶
q
  FOR yb%=YStart%+BoxH%/2 TO Yend%+BoxH%/2 STEP BoxH%9
    FOR xb%=XStart%+BoxW%/2 TO XEnd%+BoxW%/2 STEP BoxW%1
      CALL ReProjection (Rx, Ry, Rz, 0!, FN Xresc(xb%), FN
Yresc(yb})]
I
      Rx = Rx-PxIRy = Ry-PyTRz = Rz-PzIГ
      StackPtr =-1¶
I
      Px1 = Px1Py1 = PyIPz1 = PzIT
      Original! = TrueGOSUB Computepoint¶
```

```
\mathbb{P}Px = Px19Pv = Pv1Pz = Pz19q
      IF Stack(0.0) >= 0 THEN 'If no Intersect point => -1 !!
         Bright.r=Stack(0,0)*Qh.r¶
         Bright.g=Stack(0,1)*Qh.g¶
         Bright.b=Stack(0,2)*Qh.b¶
         CALL OSSetPoint& (CLNG (xb%-BoxW%/2+XAOff),
                            CLNG(yb%-BoxH%/2+YAOff),
                            CLNG(xb%+BoxW%/2-XBOff),
                            CLNG(yb%+BoxH%/2-YBOff),
                            CLNG(1024*Bright.r),
                            CLNG(1024*Bright.g),
                            CLNG(1024*Bright.b)) {
      END IFT
    NEXT xb%¶
\PIF INKEYS <> "" THENT
      IF vb% < Yend%+BoxH%/2 THENT
      \PCALL Scroff¶
         a$="Next line:"+STR$(yb%+BoxH%) !
         CALL PrintIt (a$, 130, False) 1
         CALL DialogBox ("Continue", 0, True, xla%, yla%, x2a%,
y2a%, False) 1
         CALL DialogBox ("Stop", 2, False, x1b%, y1b%, x2b%,
y2b%, False) 1
q
         CALL DoDialog(n\, 0, xla<sup>2</sup>, yla<sup>2</sup>, x2a<sup>2</sup>, y2a<sup>2</sup>, -1, -1, -1, -
1, x1b%, y1b%, x2b%, y2b%) ¶
q
         CLS¶
         IF n = 0 THEN\P\mathbb{P}CALL Scron¶
          ELSE¶
          GOTO ShadowEnde¶
        END IF1
      END IF ¶
    END IF¶
  NEXT yb%¶
\mathbb{q}ShadowEnde: 1
 \mathbb{P}CALL Scroff¶
  CLS¶
  GOSUB MakeMenu 1
RETURN¶
```
The above routine starts by initializing an open window, shadowing and the area to be shadowed. The important section begins with the two FOR-TO loops which check all of the screen points. BoxW% and  $B \circ xH\%$  specify the width and height of the screen points in pixels (usually a value of 1). The loop calculates the three dimensional coordinates from the two dimensional screen coordinates.

Reprojection works like a return function to Projection, which projects three dimensional coordinates on the screen. The functions Xresc and Yresc help configure later enlargements of the screen area. Next, the vector runnig from P in the direction of the screen points is computed  $(Rx, Ry, Rz)$ . Then P is saved and the ComputePoint function is called, which computes the color of the screen points. The result of the computation is stored in the zero element of  $Stack()$ . The red element of the color passes  $Stack(0, 0)$ , the green element to  $Stack(0,1)$ , and the blue element to  $Stack(0, 2)$ . The stack is there mainly for reflections.

When  $Stack(0,0)$  is negative, this screen point contains nothing, and we leave the background as it was. Otherwise the program considers the color of the light source  $(Qh.r = red$  element,  $Qh.g = green$  element,  $Qh.b = blue$  element) and displays the point with the OSSet Point & routine. This presents a problem. This routine displays a rectangle on the screen and tries to arrive at a color as close as possible to the desired color.

After a line is computed, the routine checks to see if the user has pressed the spacebar. If so, the program asks if the user wants to stop the calculation. The Scron/Scroff calls only bring the graphic screen to the foreground or place it in the background (the DialogBox function is listed later in this book).

#### **2.4.1 What Do You** See?

Let's take a closer look at what happens on the screen.

We defined the basic objects using mathematical equations to make it easy to calculate points of intersection with a line. The line described here is the visual ray. This visual ray begins at projection point P and runs through the actual screen point. A line equation can also be written in point—direction form:

 $r = r1 + 1*r2$ 

r, r1, and r2 are vectors and 1 is a scalar (see Figure 2.3). The point rl that runs through the line, is the equivalent of your projection point. r2 specifies the direction of the line which is equivalent to your vector R (Rx,Ry,Rz) calculated above. To provide an intersection with the plane, you set the line and plane equations equal to each other so that you can figure out parameters I, u and v. You can obtain the intersection point by inserting  $1$  in the equation and calculating this. The following SUB program contains the intersection point calculation:

SUB IntersectpointPlane(n%,Px,Py,Pz,Rx,Ry,Rz,l) STATIC¶ SHARED Help(),K()  $\mathsf{I}$  =>  $\mathsf{I}$  = exact parameter  $D=Ry*Help(n*, 4) -Rx*Help(n*, 3) -Rz*Help(n*, 5)$ 

```
IF D<>0 THEN1
      l = (Px-K(n*,1,0)) * \text{Help}(n*,3) - (Py-K(n*,1,1)) * \text{Help}(n*,4) + (Pz-K(n*, 1, 2)) *Help(n*, 5)) /D\PELSE<sup>q</sup>
     1 = -1 \PEND IF<sup>q</sup>
END SUB1
```
You assign the end point of the line  $(Px,Py,Pz)$  and the direction vector ( $Rx,Ry,Rz$ ). In addition,  $n\frac{1}{2}$  establishes which plane should be used to calculate the intersection point. The line parameter  $1$  is returned from the subroutine. When no intersection point exists,  $1 = -1$  is returned. 1 can be negative. This places the intersection point behind you (i.e., you can't see the intersection point). You should only be interested for now in the things that you can see.

You can read how to solve the equation system in the mathematical basics chapter (Chapter 7). You must first calculate the denominator determinant. This looks like the following:

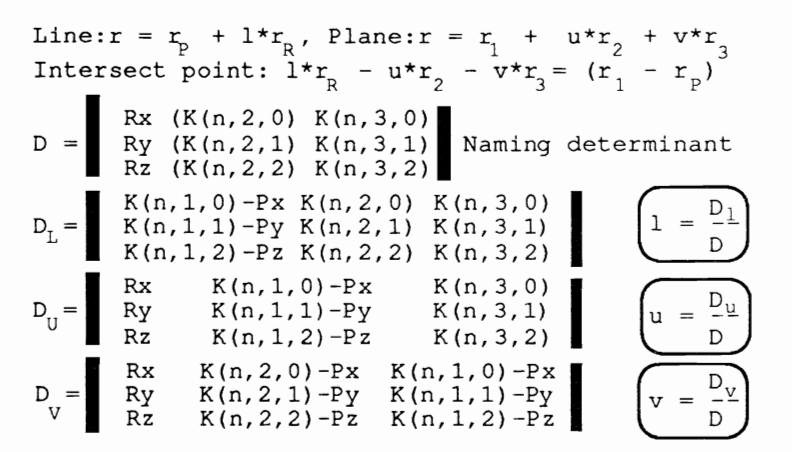

Figure 2.10

Only one line is unknown in this determinant—the direction of the line. You must solve the determinant for this line. The 2x2 subdeterminant contains all of the values that do not change. Here you calculate these values and store them in the array  $H \in L_p(I)$ . It looks like this:

Help(n%,3) K(n%,2,1)\*K(n%,3,2)-K(n%,3,1)\*K(n%,2,2) Help (n%, 4) K(n%,2,0)\*K(n%,3,2)-K(n%,3,O)\*K(n%,2,2) Help(n%,S) K(n%,2,0)\*K(n%,3,1)-K(n%,3,0)\*K(n%,2,1)

No intersection point exists if the denominator is zero. This means that the plane and the line are parallel. Instead,  $\perp$  is directly calculated and returned to the called program.

Before you calculate the intersection point for other basic objects, a few words about general procedure: For every object in your computer world, test for the intersection point with the visual ray. This way we

find how many objects are next to it; we also search for an object with a minimal 1. When we find this, we also get the number of objects that can be seen in the current screen.

Now on to the intersection points of other basic objects. The preceding subprogram is identical to that of the triangle except that the additional parameters u and v must be computed and then tested to see if the restrictions for the triangle are enough:

```
SUB IntersectpointTriangle(n%, Px, Py, Pz, Rx, Ry, Rz, l, a, b) STATICT
SHARED Help () , K () 
  \cdot => l = exact parameter, a, b = area parameter
  D=Ry*Help(n*, 4)-Rx*Help(n*, 3)-Rz*Help(n*, 5)IF D<>0 THENT
    l = (Px-K(n*,1,0)) * \text{Help}(n*,3) - (Py-K(n*,1,1)) * \text{Help}(n*,4) + (Pz-K(n*, 1, 2) /*Help(n*, 5) / DI
    IF 1>0 THENT
       a=FN Det(Px-K(n%,1,0),K(n%,3,0),-Rx,Py-
K(n\$, 1, 1), K(n\$, 3, 1), -Ry, Pz-K(n\$, 1, 2), K(n\$, 3, 2), -Rz)/DI
      b=FN Det(K(n%,2,O),Px-K(n%,1,O),-Rx,K(n%,2,1),Py-
K(n*, 1, 1), -Ry, K(n*, 2, 2), Pz-K(n*, 1, 2), -Rz) /DTIF a<0 OR b<0 OR a>1 OR b>1 OR a+b>1 THEN1
        l=-19END 
    END 
  ELSE¶
    l=-19END 
END SUB
```
The Det function calculates only the value of a determinant. The intersection point calculation for the parallelogram, circle, circle section, and circle arc are similar—the only difference being the restrictions. The name of the SUB program appears in parentheses (see the complete listing in the appendices):

```
Parallelogram (IntersectpointRectangle): 
IF a<O OR b<O OR a>l OR b>l THEN 
 1 = -1END IF 
CircleSurface (IntersectpointCircle: 
IF a*a+b*b>l THEN 
 1 = -1END IF 
CircleSection (IntersectpointCircleSector): 
IF a*ab*bc = 1 THEN
 CALL Angellnterval(l,n%,a,b) 
ELSE 
 1 = -1END IF 
Circlearc (IntersectpointCircleRing): 
d = SQR(a*a+b*b)IF (d) = K(nk, 4, 0) AND (d) = K(nk, 4, 1) THEN
 CALL AngleInterval(l,n%,a,b) 
ELSE 
 1 = -1
```
END IF

Anglelnterval tests to see if the intersection point lies inside of the defmed angle interval:

```
SUB AngleIntervall(l,n%,a,b) STATIC¶
SHARED 
 IF a=0 THEN¶
    D = P d2* SGN(b) \PELSE¶
    D=ATN(b/a) T
    IF a<0 THENT
     D = D+PiEND IF¶
  END IF¶
  IF D<O 
    D = D+Pm2\PEND IF¶
```
And now check if this lies in the defined interval:

```
IF D \le K(nk, 5, 0) OR D \ge K(nk, 5, 1) THEN¶
    1 = -19END IF¶
END SUB¶
```
Pi is the circle value 3.141592, Pm2 =  $2*P_i$  and Pd2 = Pi/2. Here we see in detail how you can calculate the angle.

For the sphere, insert the line equation in the sphere equation and calculate this. We get a quadratic equation system that can be solved using the standard procedure. A problem: We can only compute a maximum of two intersection points. We must compute the parameter 1 for both. Then we choose where the next one lies.

```
SUB IntersectpointSphere(n%, Px, Py, Pz, Rx, Ry, Rz, l) STATICI
SHARED Help(), K(), Threshold
  \rightarrow 1 = exact parameter
  D=Rx*Rx+Ry*Ry+Rz*Rz¶
  p=(Rx*(Px-K(n*,1,0))+Ry*(Py-K(n*,1,1))+Rz*(Pz-K(n*,1,2))) / D¶
  q= ((Px-K(n*, 1, 0)) 2+(Py-K(n*, 1, 1)) 2+(Pz-K(n*, 1, 2)) 2-K(n*, 2, 0) *K(n*, 2, 0)) / DTD=p*p-q\PIF 
    l = -p + SQR(D) \PL1 = -p-SQR(D) IIF (L1<1) AND (L1>Threshold) THENT
       SWAP 
    END 
  ELSE¶
    1 = -19END 
END
```
This time we test to see if  $L1$  is greater than Threshold (set at 0.0001), instead of whether it is greater than zero. This Threshold is used for shades and reflection. Because they work with the same routine, the test must already exist.

Until now the routine to calculate the intersection point was straightforward, to a certain extent. Now we come to the cylinder and its uses.

There are three unknowns in the cylinder equation and one in the line equation, so setting them equal will not solve anything. To solve this we would have to solve a 4x4 determinant. Let's try something else.

A coordinate system is set up by the three direction vectors. When we convert the coordinates from P and R into this coordinate system (basis transformation), we can calculate the intersection point of the line with the cylinder. 'The cylinder equation is reduced to:

 $u^2 + v^2 = 1$  and  $0 < w < 1$ 

 $(u, v, w)$  should be the intersection point with the line. The line equation, split into three coordinate equations, reads:

```
u = Pxt + 1*xtv = Pyt + 1*ytw = Pzt + 1*zt
```
 $(Pxt, Pyt, Pzt)$  is the transformed projection point and  $(xt, yt, z)$ zt) is the transformed direction vector. When we insert these in the cylinder equation, we get:

 $(Pxt + 1*xt)^2 + (Pyt + 1*yt)^2 = 1$  $0 < = (pzt + l *zt) < = 1$ 

Now there is only one unknown and this can be calculated after some rearranging:

 $1^2*(xt^2+yt^2) + 1*(2*Pxt*xt+2*Pyt*yt) + (Pxt^2+Pyt^2-1) = 0$ 

The further calculating of this equation is taken care of by the following SUB program:

```
SUB IntersectpointCy1inder(n%,Px,Py,Pz,Rx,Ry,Rz,1,a,b,c,O 
rigina1!) 
SHARED Threshold¶
  \cdot => l=exact parameter, a,b,c = transform Intersect point
coordinates¶
  CALL 
Basistrans(n%, Pxt, Pyt, Pzt, Xt, Yt, Zt, Px, Py, Pz, Rx, Ry, Rz, Original!) \[
  D=Xt*Xt+Yt*Yt¶
  IF D<>0 THEN¶
    p=(Pxt*Xt+Pyt*Yt)/D¶
    q=(Pxt*Pxt+Pyt*Pyt-1)/D¶
    D=p\star p-q\PIF D>=0 THEN¶
      l=-p+SQR(D) ¶
      L1=-p-SQR(D) ¶
      c=Pzt+l*Zt¶
      D=Pzt+L1*Zt¶
      'two solutions: 1,e and L1,d. Which is right? 
      IF L1<1 AND L1>Thresho1d AND 0>=0 AND 0<=1 
        SWAP 1,L1¶
```

```
SWAP c, DTEND IF<sup>q</sup>
       'l and c contain the correct solution parameter:
        IF c<0 OR c>1 THEN¶
         ] = -19ELSE¶
          a = Pxt + 1 * Xt ¶
         b = Pvt + 1 * YtEND IF<sup>q</sup>
     ELSE¶
       1 = -19END IF¶
  ELSE¶
    1 = -19END IF<sup>q</sup>
END SUBI
```
Here, like the sphere, two solutions are possible, and they both must be calculated. From these the intersection point is chosen. c and d satisfy both solutions for w and must be between zero and one. When an intersection point exists, a and b (the solutions for u and v) are computed.

This time an additional parameter comes in the parameter assignment: Original! This is needed for BasisTrans. BasisTrans converts the vectors P and R in the coordinate system of the cylinder:

```
SUB Basistrans(n%,Pxt,Pyt,Pzt,Xt,Yt,Zt,Px,Py,Pz,Rx,Ry,Rz, 
Original!) STATIC¶
SHARED \text{Help}(), K() !
  ' Transform (px, py, zy) => (px, pyt, pzt), (rx, ry, rz) =>
(xt, yt, zt)\mathbb{I}IF Original! = True THEN\PPxt = Help(n*, 10) \PPyt = He1p(n*, 11)Pzt=He1p(n*,12) \PELSE¶
    Pxt = (Px - K(nk,1,0)) * Help(nk,13) - (Py -K(n*, 1, 1) ) *Help (n*, 14) + (Pz-K(n*, 1, 2)) *Help (n*, 15) IPyt = (Px - K(nk, 1, 0)) * Help(nk, 16) - (Py-K(n*, 1, 1) ) *Help (n*, 17) + (Pz-K (n*, 1, 2) ) *Help (n*, 18) T<br>Pzt=(Px-K(n*, 1, 0)) *Help (n*, 19) - (Py-
K(n*,1,1))*Help(n%,20)+(Pz-K(n%,1,2))*Help(n%,21)'
  END IF¶
  Xt = (Px+Rx-K(nk, 1, 0)) * Help(nk, 13) - (Py+Ry-K(n*,1,1)) *Help(n*,14) + (Pz+Rz-K(n*,1,2)) *Help(n*,15) -Pxt\PYt = (Px+Rx-K(n*,1,0)) * Help(n*,16) - (Py+Ry-K(n*,1,1))*Help(n%,17)+(Pz+Rz-K(n%,1,2))*Help(n%,18)-Pyt¶
  Zt = (Px+Rx-K(nk,1,0)) * Help(nk,19) - (Py+Ry-K(n*,1,1))*Help(n%,20)+(Pz+Rz-K(n%,1,2))*Help(n%,21)-Pzt¶
END SUB<sup>I</sup>
```
The beauty is that the transformed coordinates of the projection point do not change during the entire calculation. We can calculate these beforehand and save them in our Help array. Because the intersection point routine is also used for reflection and shade calculation another point is inserted instead of the projection point  $(P \times P \times P \times Z)$ . This is

### 2. THE BASICS OF RAY TRACING **AMIGA 3D GRAPHIC PROGRAMMING**

why we must write an IF-THEN-ELSE construct. When Original! is true,  $(Px,Py,Pz)$  contains the coordinates of the original projection point.

The basis transformation is the solution of an equation system with three unknowns. The transformed point is simply inserted in the body equation, which looks like the following for P:

```
P = r1 + u*r2 + v*r3 + w*r4
```
or solved in the coordinate equations:

 $Px = r1x + u*r2x + v*r3x + w*r4x$  $Py = rly + u*r2y + v*r3y + w*r4y$  $Pz = r1z + u*r2z + v*r3z + w*r4z$ 

The equations must now be solved and the parameters  $u$ ,  $v$  and  $w$  must be computed. Since the denominator determinant is one, this time we don't have to do extra calculating. When computing the determinant we can use the fact that only one column is unknown while the two others are constant. We can calculate these beforehand and store them in Help.

With this, the intersection point of a line with a cylinder can be calculated. We must create a check of the angle interval of parameters a and b for a cylinder section:

```
(InterscctpointCylinderSegm) 
l = -p+SQR(D)L1 = -p-SQR(D)c = Pzt+1*ZtCl = PzL+L1*ZL'Test for solution c,l angle interval 
IF c = 0 AND c < = 1 THEN
 CALL AngleInterval(1,n%,Pxt+l*Xt,Pyt+1*Yt) 
ELSE 
 1 = -1END IF 
'Now for the second solution
IF C1> = 0 and C1 \le 1 THEN
 CALL AngleInterval (11, n%, Pxt+L1*Xt, Pyt+l1*yt)
ELSE 
L1 = -1END IF 
'If the second solution is better: Exchange 
IF (1<-.5) OR (L1<1 AND L1>Thresho1d) THEN 
 SWAP 1,11 
 SWAP c,C 
END IF 
'Correct solution in c,l
```

```
a = Pxt+1*xtb = Pvt+1*Yt
```
The subprograms for cones and ellipsoids don't have any special differences from the one for the cylinder. The procedure is identical. The equations look a little different because the restrictions have a different form:

```
Cone (IntersectpointCone): 
d = Xt*xt+Yt*Yt-Zt*ZtIF d<>O THEN 
  p = (Pxt*Xt+Pyt*Yt+Zt*(1-Pzt))/dq = (Pxt*Pxt+Pyt*Pyt-(1-Pzt)^2)/dd = p * p - q\sim \sim \simEND IF Ellipsoid (IntersectpointEllipsoid): 
d = Xt*Xt+Yt*Yt+Zt*ZtIF d<>0 THEN
  p = (Pxt *Xt+Pyt*Yt+Pzt*Zt)/dq = (Pxt*Pxt+Pyt*Pyt+Pzt*Pzt-1)/dd = p * p - q\ddotsEND IF
```
These two program sections are found in the SUB programs following the Basis Trans call in the complete tracer program (see the appendices for the listing).

We can now determine which objects we see in the picture at point  $bx, by$ . This is done by converting  $(bx, by)$  to three dimensional coordinates and testing for the line that goes through P at point R. Then we calculate all of the intersection points of this line and all bodies and find which is next to us. The equivalent SUB program is called WhichBody, because it establishes which body the line intersects:

```
SUB WhichBody (Kp%, Px, Py, Pz, Rx, Ry, Rz, Original!, Shadown!) STATIC !!
SHARED True, False, minmax%(), NumberK, minmaxlq(),
Help(), K(), xb%, yb%, Sx, Sy, Sz, Body%, Ac, Bc, Cc, la, Threshold
  ' => Body% = Nr the body under coordinates xb^2, yb^2,
S(sx, sy, sz)=Intersect point, la=intersection line¶
  \prime => if Typ>=20: (ac, bc, cc) = transform Intersect point
coordinates¶
  l = -19Body <math>2-0<sup>q</sup></math>P
  FOR n%=1 TO NumberK¶
   ¶
    IF K(n\frac{1}{6}, 0, 0) = 0 THENT
       CALL 
       GOTO Wkok¶
```
END IFT IF  $K(n\frac{1}{2}, 0, 0) = 1$  THENT CALL IntersectpointTriangle(n%, Px, Py, Pz, Rx, Ry, Rz, l, a, b) II GOTO Wkok¶ END IF¶ IF  $K(n\text{*},0,0)=2$  THENT CALL IntersectpointRectangle(n%, Px, Py, Pz, Rx, Ry, Rz, l, a, b) 1 GOTO Wkok¶ END IF¶ IF  $K(n\textbf{2}, 0, 0) = 3$  THENT CALL IntersectpointCircle(n%, Px, Py, Pz, Rx, Ry, Rz, l, a, b) I GOTO Wkok¶ END IF¶ IF  $K(n\frac{2}{3}, 0, 0) = 4$  THENT CALL IntersectpointCircleSector(n%, Px, Py, Pz, Rx, Ry, Rz, 1  $, a, b)$   $\P$ GOTO Wkok¶ END IF¶ IF  $K(n\frac{2}{3}, 0, 0) = 5$  THENT CALL IntersectpointCircleRing(n%, Px, Py, Pz, Rx, Ry, Rz, l,  $a, b)$   $\P$ GOTO Wkok¶ END IF¶ IF  $K(n*, 0, 0) = 10$  THENT CALL IntersectpointSphere(n%, Px, Py, Pz, Rx, Ry, Rz, l) 1 GOTO Wkok¶ END IF¶ IF  $K(n*, 0, 0) = 20$  THENT CALL IntersectpointCylinder(n%, Px, Py, Pz, Rx, Ry, Rz, l, a, b, c, Original!) 1 GOTO Wkok¶ END IF¶ IF  $K(n*, 0, 0) = 21$  THENT CALL IntersectpointCylinderSegm(n%, Px, Py, Pz, Rx, Ry, Rz, l, a, b,c, Original!) 1 GOTO Wkok¶ END TFT IF  $K(n*, 0, 0) = 22$  THENT CALL IntersectpointCone(n%, Px, Py, Pz, Rx, Ry, Rz, l, a, b, c, Original!) 1 GOTO Wkok¶ END IF¶ IF  $K(n*, 0, 0) = 24$  THENT CALL IntersectpointEllipsoid(n%, Px, Py, Pz, Rx, Ry, Rz, l, a, b, c, Original!) 1 END IF¶ Wkok: 1 ' Work OK! I  $\P$ IF (l>Threshold) AND (la<=0 OR l<la) AND (n%<>Kp% OR  $K(n\*, 0, 0)$  >=10) THENT  $la=19$ Body%=n%¶ IF  $K(n*, 0, 0)$  >=20 AND  $Kp*-0$  THENT Ac=a¶ Bc=b¶  $Cc=cI$ END IFT END IF¶ Nxtk:¶ ' Next body NEXT n%
```
\mathbb{q}15 Body30Sx = Px + la*RxSv = PV + 1a * RvSz = Pz + 1a * RzEND IF \PEND SUB9
```
 $O$ riginal! is set to true when it is established which object is visible at the current screen position. It is false when reflection is in effect. Shadown: becomes false when the shadow is calculated.

The endpoint of the (visual ray) line is assigned in  $(Px.Py.Pz)$  and the direction vector in  $(\exists x.Rv.Rz)$ . As a result you get the number of the body where  $(P \times P \vee P \vee P)$  lies next in Body  $\S$ . Kp  $\S$  is needed for the shadow and is explained in that routine.

#### **2.4.2** What You Should See

It's not enough simply to bring the color of the body to the screen. That would give us the puttline of the body and nothing else. We need to see the brightness of the body's surface.

We already know that a surface shines brighter when light rays strike perpendicular to the surface. All we have to do is test for the angle that lies between the normal vector on the intersection point and the line from the intersection point to the light source. The brightness is at a maximum when this angle is zero, and when this angle is greater than 90 degrees, the point is dark because the light shines on it from "below."

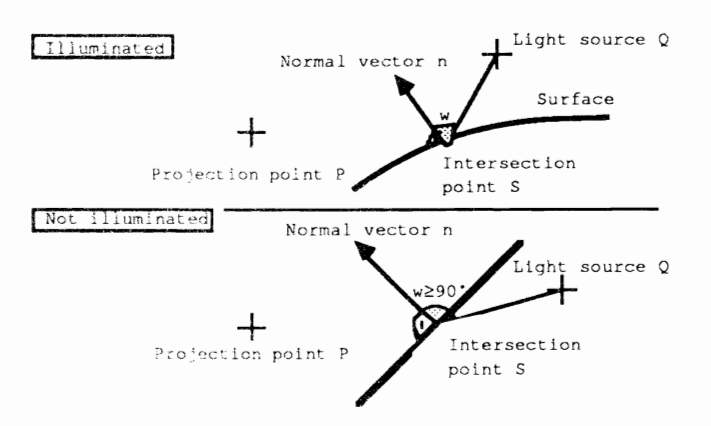

## Figure 2.11

We have one simple way of determining whether a point of a surface is in the path of the light source. As a measurement for the brightness of the surface we take the cosine of the angle. This is convenient, because

the cosine for perpendicular light rays (0 degrees) is one and for extremely flat light rays (90 degrees) is zero. We just have to multiply these by the three color intensities of the surface (red, green, blue) to get the correct color tone. The cosine for angles over 90 degrees is negative, so a simple test for a negative leading character sees if the point lies in the path of the light source.

In nature, there is no universal function to calculate the brightness of a surface. Different material can have different brightness under the same light. Because we cannot cover them all here, we use the cosine because the cosine of the angle between two vectors can be calculated very easily.

Now we need to find the normal vector. For planes, triangles, parallelograms, etc., this remains the same during calculation, so that we can compute it before the calculation and store it in Help. The normal vector is the product of vectors  $r^2$  and  $r^3$ , which cross the plane. The normal vector is easier to compute for the sphere. The normal vector is the same as the vector from the midpoint of the sphere to the intersection point.

It is more difficult for cylinders, cones, and ellipsoids. It's not enough to compute the normal vector in  $(r2,r3,r4)$  and then change it back. There are other options.

The normal vector is parallel to the base surface of the cylinder, so we need only consider vectors  $r^2$  and  $r^3$ . The base surface of the cylinder is (in the general case) an ellipse, and an equation for this already exists:

 $(x^2 / a^2) + (y^2 / b^2) = 1$ 

Solution for y:

 $y = b * SQR(1-(x^2 / a^2))$  $y = b/a * SQR(a^2 - x^2)$ 

This equation solves y and gives the slope of the ellipse:

 $y' = -b/a * x/SQR(a^2 - x^2)$ 

When we regard  $y'$  as the slope of a line, it is perpendicular to our desired normal vector. We obtain the perpendicular by taking the negative return value of the slope. The slope of the perpendicular is equivalent to ny / nx, also the slope of the normal vector:

ny/nx *alb* \* SQR(a"2 - *<sup>x</sup>"2)/x* 

We split these into an equation for  $nx$  and for  $ny$  so that  $ny/nx$  does not change:

ny = (a\*b)\*SQR(a"2 - *<sup>x</sup>"2)* 

 $nx = (b^2)^*x$ 

This seems rather arbitrary, but it solves the equation to our advantage. Now we insert the original ellipse equation in the formula for ny to solve the base, and for ny we get:

 $ny = (a * b) * (y * a/b) =$  $ny = (a^2) * y$ 

Now we have two equations for nx and ny. But the disadvantage is that in our cylinder equation we don't have  $a, b, x, or y$ . We must now determine which parameters each represents. a is the main axis of the ellipse which corresponds to the length of vector  $r^2$ , or  $|r^2|$ . b is the other axis and corresponds to the length of  $r3$ , or  $|r3|$ . x and y are coordinates of a point which we call  $u * r2$  and  $v * r3$ , where u and v are intersection point parameters. Because our parameter vectors have different directions, we can add the equation for nx and ny. The result is the normal vector for the cylinder:

n = |r3|^2 \* u\*r2 + |r2|^2 \* v\*r3

Because the quadratic of the length of  $r^2$  and  $r^3$  does not change, we place these in our Help array, which saves us a lot of time.

Things look very similar for the cone, except that the normal vector arcs in the direction of the cone point. We first create the normal vector from the base ellipse. Then we change the length of the normal vector so it is exactly athe length of  $u * r2 + v * r3$ . Now we retain the length from  $r<sub>4</sub>$  to the length of the normal vector, which is exactly the slope of the cone surface when we consider a longitudinal section of the cone. We get the calculation of the perpendicular from the normal vector on this point of the cone surface. n2 is the normal vector on the base surface as it was already written above for the cylinder. So:

nl n2/ln2 \* iu\*r2 + v\*r31

is the normal vector on the base surface with a length of  $u * r2 + v * r3$ . The direction remains the same. The normal vector on the cone surface is given by:

n = Inll/!r41 \* r4 t Ir41/1nll "nl

The derivation of the normal vector for the ellipsoid will not be discussed here because of page limitations. However, we can supply the equation which provides the solution:

 $n = (1r3)^2 + 1r4^2$  \* u\*r2 + ( $|r2|^2$  +  $|r4|^2$ ) \*  $v*r3$  $+$  ( $|r^{2}|^{2}$  +  $|r^{3}|^{2}$ ) \* w\*r4

Now we can test for the brightness of every point of the basic object surfaces, once we establish the location of the light source. It would be best if we could see the reflection of light on the surface of our object.

We calculate the reflected light rays; the angle between them and the visual rays; and the vector from intersection point to projection point. When this angle is zero, we are looking directly into the light source, and the reflected light is very dark. The larger the angle, the greater the reflection of light.

To obtain the reflected light rays we first compute the distance of light source  $Q$  from the plane that runs tangential to the surface through intersection point S. Now multiply the normal vector  $n$  by a factor that makes the length the same as the distance from  $Q$  to the tangent plane. After that test the reflected vector SP is as follows:

 $SP = (S-Q) + 2*n$ 

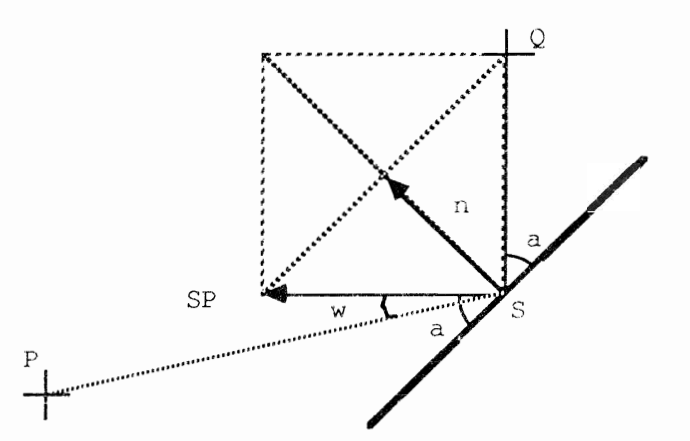

# Figure 2.12

Instead of the angle, we use the cosine and store it in the variable Mirror. So the reflected light level stays low, we increase the result by a relatively high power so that the value of Mirror is close to zero for small angles.

Now we can finally put all of the calculations together to get the brightness of a point on a surface. We've put them into a SUB program named SetBrightness. The brightness is stored in the variable Bright and the reflection of the light source is stored in Mirror. This SUB program has nothing to do with the color of the body. This comes later.

```
SUB SetBrightness(n%, Px, Py, Pz, Mirror, Original!) STATICT
SHARED
Help(), K(), Mat(), Qx, Qy, Qz, Ac, Bc, Cc, Sx, Sy, Sz, Nx, Ny, Nz, N1, Spx, Spy,
Spz, Bright 1
  ' => Bright=Brightness, SP=Mirror Vector, Mirror=Intensity of
LQ-Mirrorung¶
ণ
  IF K(n*, 0, 0) \leq 9 THENT
       ' Determine Mirror Vektor SP¶
    Nx=Help(n*,0) ¶
    Ny=Help(n%,1)¶
    Nz=He1p(n*,2) T
```

```
IF Original!<>True 
       IF FN CosinAngle(Nx,Ny,Nz,Px-Sx,Py-Sy,Pz-Sz)<0 
         'Normal vector must point to projection 
         Nx=-NxNv = -NvNz=-NzEND IF<sub>4</sub>
    END IF¶
    Dge=Nx*(Ox-Sx)+Nv*(Ov-Sv)+Nz*(Oz-Sz)¶
T
    Spx = Sx - Ox + 2*Dae * NxSpy=Sy-Qy+2*Dqe*Ny¶
    Spz=Sz-Qz+2*Dqe*Nz¶
T
    Mirror=FN 
T
     IF Mirror<O 
      Mirror=0¶
    END 
T
    Bright=FN CosinAngle(Nx, Ny, Nz, Qx-Sx, Qy-Sy, Qz-Sz) {
  ELSE¶
       I Determine mirror vector 
    IF K(n\textbf{2},0,0)=10 THENT
      Nx = Sx - K(nk, 1, 0) T
      Ny=Sy-K (n%, 1, 1) 1
      Nz = Sz - K(nk, 1, 2)END IF¶
T
    IF K(n*,0,0) >=20 AND K(n*,0,0) <24 THENT
      Nx=Help(n%, 4) *Ac+Help(n%, 1) *Bc¶
      Ny = Help(n*, 5) * Ac + Help(n*, 2) * BCNz=He1p(n*, 6) * Ac+He1p(n*, 3) * BcTT
       IF 
         Nl = SQR(Nx * Nx + Ny * Ny + Nz * Nz) T
         IF Nl<>O 
           a = (Ac*K(nk, 2, 0) + Bc*K(nk, 3, 0)) ^2¶
           a=a+(Ac*K(nk, 2, 1)+Bc*K(nk, 3, 1)) ^2¶
           a=(SQR(a+(Ac*K(nk, 2, 2)+Bc*K(nk, 3, 2)) ^2) ) / N1¶
           Nx 
           Ny = Ny * a \PNz =b=SQR(Nx*Nx+Ny*Ny+Nz*Nz)/Help(n%, 
           Nx=K(n*, 4, 0) *b+Nx/bNy=K(n*, 4, 1)*b+Ny/bTNz=K(nk, 4, 2) *b+Nz/bTELSE¶
           ' If a cone angle: I
           Nx=K(n*, 4, 0) 1
           Ny=K(n*, 4, 1) T
           Nz=K(n*, 4, 2) I
         END 
      END 
    END 
I
    IF 
      Nx=Ac*Help(n*,1)+Bc*Help(n*,4)+Cc*Help(n*,7)Ny=Ac*Help(n%,2)+Bc*Help(n%,5)+Cc*Help(n%,8) {
      Nz=Ac*Help(n%, 3) +Bc*Help(n%, 6) +Cc*Help(n%, 9) {
    END 
'II
```

```
IF FN CosinAngle(Nx,Ny,Nz,Px-Sx,Py-Sy,Pz-Sz)<0 
        ' => Normal vector points to projection point
      Nx=-Nx¶
      Ny=−Ny¶
      Nz=-NzIEND IF¶
    \texttt{NI=SQR} (Nx * Nx + Ny * Ny + Nz * Nz ) [
    Nx = Nx/NlNy = Ny/NlNz = Nz/Nl\PDqe=Nx* (Qx-Sx) +Ny* (Qy-Sy) +Nz* (Qz-Sz) {
\mathbb TSpx=Sx-Qx+2*Dqe*Nx'll 
    Spy=Sy-Qy+2*Dqe*Ny¶
    Spz = Sz - Qz + 2 * Dqe * Nz\mathbb TMirror=FN CosinAngle(Spx, Spy, Spz, Px-Sx, Py-Sy, Pz-Sz) 1
\mathbb TIF Mirror<O THEN' 
     Mirror=0¶
    END IF¶
\PBright=FN CosinAngle(Nx, Ny, Nz, Qx-Sx, Qy-Sy, Qz-Sz) 1
  END IF¶
\mathcal{P}IF Mat (K(n*, 0, 2), 4) > 0 THENT
    Mirror=1.5*Mirror^(30*Mat(K(n%,0,2),4))\
  END IF1
END SUB¶
```
The variables Ae, Be, and Ce contain the intersection point parameters for u, v, and w in case it is an object like a cylinder, cone, or ellipsoid. The normal vector is regulated and has a length of one. This is important for later calculations. Dqe represents the distance from the light source to the tangent plane. The formula for calculating Mirror, located at the end of the SUB program, has been arbitrarily defined and can be experimented with. When we have defined a dull surface, and  $Mat(n,4)$  is relatively small, the reflected light from the light source is equally small.

#### **2.4.3 The Dark Side of the World**

Now that we have defined the formulas to our satisfaction, we can get to other things. We have the intersection point S of the visual ray with an object and the position of the light source Q. All we have to do is check whether the line from S to  $\overline{Q}$  intersects with any object, and if this intersection point lies between S and Q.

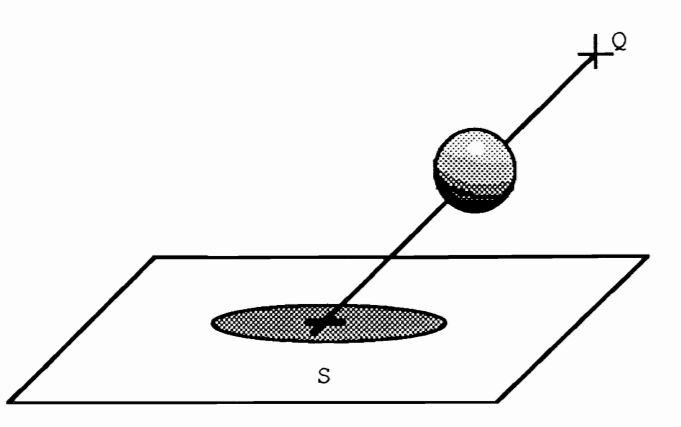

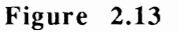

The line Q-S acts as the direction vector. Because of the inaccuracy of the operation using real numbers, we check the intersection point calculation to see if parameter  $1$  of the line is greater than a threshold, which is dependent on the numerical presentation of the inaccuracy (we talked about this earlier). Because we didn't pay attention to this, the same object that lies on the intersection point is calculated as the object throwing the shadow only, because the calculation of the inequality came out 0.00005 instead of O.

Because there is no stray light in our computer world, the shadows are naturally solid black. Since this is undesirable, we assign every object a shadow brightness number between zero and one.

The check in our program is very simple because we already have a SUB program that calculates the intersection point between a line and all objects. We must call this SUB program again, but this time the line runs from the intersection point to the light source. When we get an intersection point as a result, the point lies in the shadows; otherwise we can assign it a normal color. The program section could look like the following:

```
' =>Compute Brightness of the point => stack\mathbb ICALL WhichBody (0, Px, Py, Pz, Rx, Ry, Rz, Original!, False) 'll
q
  IF Body\ > 0 THEN¶
```
CALL SetBrightness(Body%, Px, Py, Pz, Mirror, Original!) 1

```
RestLght (StackPtr%) = Mat (K(Body%, 0, 2), 4) I
    T
    IF Bright <= 0 THEN1
        'unlit: 
      Bright.r=Mat(K(Body%, 0, 2), 0) *Mat(K(Body%, 0, 2), 3) {
      Bright.g=Mat(K(Body%, 0, 2), 1) *Mat(K(Body%, 0, 2), 3) 1
      Bright.b=Mat(K(Body%, 0, 2), 2) *Mat(K(Body%, 0, 2), 3) 1
    ELSE¶
      Kp%=Body%¶
        'Shadow ?¶
      CALL WhichBody (Kp%, Sx, Sy, Sz, Qx-Sx, Qy-Sy, Qz-Sz, False, True) 1
      SWAP Body%, 
      IF Kp%>0 AND la<1 THEN¶
           ' in shadow: 1
        Bright.r=Mat(K(Body%,O,2),O)*Mat(K(Body%,O,2) 
        Bright.g=Mat(K(Body%, 0, 2), 1) *Mat(K(Body%, 0, 2), 3) I
        Bright.b=Mat(K(Body%, 0, 2), 2) *Mat(K(Body%, 0, 2), 3) 1
      ELSE¶
           ' Mirror light source on interface: I
        Bright=Bright*(1-RestLght(StackPtr%)) 1
        IF Bright<Mat(K(Body%, 0, 2), 3) THEN¶
          Bright=Mat(K(Body (0, 2), 3) I
        END 
        Bright.r=Bright*Mat(K(Body%,O,2),O)+Mirror* 
RestLght (StackPtr%) 1
        Bright.g=Bright*Mat(K(Body%,O,2),1)+Mirror* 
RestLght(StackPtr%)'
        Bright.b=Rright*Mat(K(Body%,O,2),2)+Mirror* 
RestLght(StackPtr%) 1
      END 
    END IF<sup>q</sup>
```
Now we must color in the point on the screen with the equivalent of the value from Bright.r (red), Bright.g (green), and Bright.b (blue). But we want to go a step further. We hope that you are not tired from all of these steps, because now it gets really interesting.

### **2.4.4 Reflection**

As the last feature we should take a look at reflection. We can compute the reflected visual rays and their intersection point with an object. The problem remains of combining the different colors of the different surfaces.

The duller a surface is, the harder it is to see the reflection of this object. In nature, reflections also lose some intensity, constantly changing the original color information.

We will proceed as follows: First we'll compute all of the intersection points and their color as in the above program section. We place this color on the stack. After the last reflection we take the color and combine it with the last color. We combine the result with the color before last, and so on, until we return to the first color.

```
Computepoint: ¶
  ->Compute Brightness of the point => stack
 StackPtrx =StackPtrx + 1CALL WhichBody (0.Px.Py.Pz.Rx.Ry.Rz.Original!, False) 1
q
  IF Body% > 0 THENY
    CALL SetBrightness(Body%, Px, Py, Pz, Mirror, Original!) {
    RestLght (StackPtr%)=Mat (K(Body%, 0, 2), 4) 1
    Gĩ
    IF Bright <= 0 THENT
                   \mathbb{P}\overline{\text{unit}}Bright.r=Mat(K(Body%,0,2),0)*Mat(K(Body%,0,2),3) [
      Bright.g=Mat(K(Body%,0,2),1)*Mat(K(Body%,0,2),3) 1
      Bright.b=Mat(K(Body%, 0, 2), 2) *Mat(K(Body%, 0, 2), 3) 1
    ELSET
      Kp%=Body%¶
         'Shadow ?"
      CALL WhichBody(Kp%, Sx, Sy, Sz, Qx-Sx, Qy-Sy, Qz-Sz, False, True) 1
      SWAP Body%. Kp%T
      IF Kp%>0 AND la<1 THENT
           ' in shadow: 9
        Bright.r=Mat(K(Body%, 0, 2), 0) *Mat(K(Body%, 0, 2), 3) {
        Bright.g=Mat(K(Body%, 0, 2), 1) *Mat(K(Body%, 0, 2), 3) 1
        Bright.b=Mat(K(Body%, 0, 2), 2) *Mat(K(Body%, 0, 2), 3) 1
      ELSE¶
           ' Mirror light source on interface: I
        Bright=Bright*(1-RestLght(StackPtr%))¶
        IF Bright<Mat(K(Body%, 0, 2), 3) THEN¶
          Bright=Mat(K(Body%, 0, 2), 3) ¶
        END TFT
        Bright.r=Bright*Mat(K(Body%,0,2),0)+Mirror*
RestLaht (StackPtr%) {
        Bright.q=Bright*Mat(K(Body%,0,2),1)+Mirror*
RestLght (StackPtr%) {
        Bright.b=Bright*Mat(K(Body%,0,2),2)+Mirror*
RestLght (StackPtr%) {
      END IFT
    END IF¶
\mathbb{R}IF (RestLght(StackPtr%)>0) AND (StackPtr%<MaxStack%) THEN¶
         ' Determine Mirror interface¶
         ' Determine mirror vector to P-S: I
      Dqe=Nx*(Px-Sx)+Ny*(Py-Sy)+Nz*(Pz-Sz)¶
      Rx = Sx - Px + 2 * Dqe * NxRy=Sy-Py+2*Dqe*Ny¶
      Rz=Sz-Pz+2*Dqe*Nz¶
\mathbb{q}Stack (StackPtr%, 0)=Bright.r¶
      Stack (StackPtr%, 1)=Bright.gl
      Stack (StackPtr%, 2)=Bright.bl
q,
      Px = SxPy = SyIPz = SzTOriginal! = False
```

```
GOSUB Computepoint 
                                 ' Recursion !!!!!!
        \mathbb TBright.r=Stack(StackPtr%, 0)+Stack(StackPtr%+1, 0)*
RestLght(StackPtr%)'ll
      Bright.g=Stack(StackPtr%,l)+Stack(StackPtr%+l,l)* 
RestLght(StackPtr%)'
      Bright.b=Stack(StackPtr%,2)+Stack(StackPtr%+1,2)*
RestLght(StackPtr%) !
    END IF¶
  ELSE¶
    IF StackPtr% = 0 THEN¶
      Bright.r=-l'll 
      Bright.g=-l'll 
      Bright.b=-l'll 
    ELSE¶
      Bright.r=0¶
      Bright.g=0¶
      Bright.b=0¶
    END IF¶
  END IF¶
  Stack(StackPtr%, 0)=Bright.r¶
  Stack (StackPtr%, 1)=Bright.g¶
  Stack (StackPtr%, 2)=Bright.bl
  RestLght(StackPtr%)=0¶
  StackPtr = StackPtr<sup>3-1</sup>
RETURN¶
```
This routine also contains the program section that was mentioned in the section describing shadows. The variables used were already discussed, so here we'll just introduce  $StackPtr\$ . In the main program, from which the calculated point is called,  $StackPtr\$  is set to -1. This increments by 1 for every reflection until there are no more reflections, or until the maximum stack depth (20) is reached.

## **2.4.5 Bringing Color to the Screen**

The results of our calculations up until now have been three values that stand for the red, green, and blue hues of the color. Now we must somehow bring these colors onto the screen. Because we don't have many colors to insert, we must now figure out how to combine these colors until we get desired color.

You may be thinking, "Hold it. HAM mode gives us 4096 colors to use, and that's more than enough." That's correct, but anyone pixel can only take on one of 64 colors: 16 basic colors plus 16 colors by changing the red intensity, 16 colors by changing the green intensity, and 16 colors by changing the blue intensity. This gives us a total of 64 colors.

We aren't done combining colors. We base the displayed color combination on the pattern defined. The pattern itself is two-color: One color is established using the foreground color, and the other is established using the background color. To get different color combinations, we define different patterns, some with more pixels from one color, and some with fewer pixels on one color. The pattern automatically used by the operating system gives you a rectangle when you set a pointer to it in the RastPort structure.

Now we have another problem that we cannot ignore: which two colors do we combine to get the desired color combination? It's not easy. When you want to display a picture in monochrome (gray scales), all you need are two shades of gray.

Problems occur when you switch to color display. Put the color in three dimensions: A red axis, a green axis, and a blue axis. The result is a cube that has one comer on the origin. To make the problem easier to visualize, here is an example:

A study of the color green appears below. Because we must economize on memory space, our screen has only four colors: black, red, green, and yellow. We need red and green because the picture contains red and green objects. When we display the colors in a coordinate system (which can be two dimensional in this case), we get the following picture:

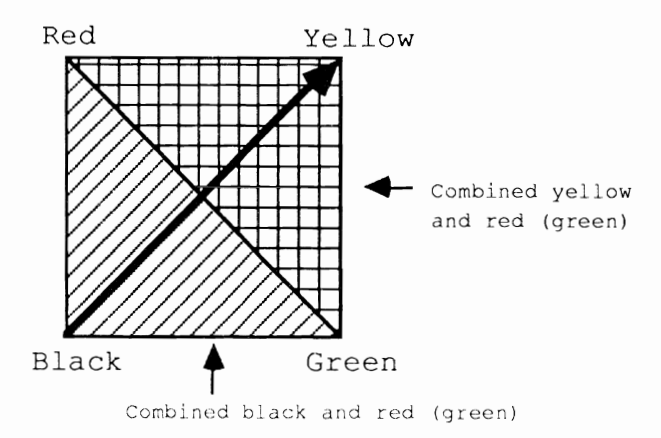

When the yellow intensity is less than 0.5, the color black seems to work best. The second best color is either red or green, because these colors are closer to yellow than black is to yellow. This provides an intermediate color between black and yellow. When the yellow intensity is greater than 0.5, yellow works best. Red or green are the next best colors. When red or green is chosen, in which case they are equal, both colors are the same distance from the desired color. The result can only be changed by increasing the number of the color.

It would be unacceptable if the algorithm went through all of the possibilities and took the best one. The routine in assembly language requires five seconds per pixel for 64 colors and 25 patterns. That means that one 320x200 picture would require more than three days to

# Figure 2.14

execute. And the time needed for an equivalent program in BASIC... well, let's just say it'll take more time.

Here's an alternative: Try the two colors whose hues are similar to the one you are searching for. The direction of the color vector must be tested for as well as its polar coordinates. Disadvantage: The calculation of the desired color in polar coordinates takes time. In addition, the result does not completely solve the problem. For example, to get a gray tone, you'd combine white and black instead of two shades of gray. Here a lot depends on the pattern itself, namely, the ratio in which the colors are mixed.

We must admit that we haven't found the ideal algorithm. We've used the first (combining the two closest colors). When the basic colors are well distributed you get good results, especiaily in HAM mode.

Because BASIC is not the fastest language, we programmed the algorithm in assembly language. It would be better if the entire tracer program was written in assembly language, but assembly language programs are harder for the average person to read and understand than BASIC programs. The program length also makes reading hard.

The assembly routine is written with *AssemPro*. See the appendices for the source code (SetPoint.ASM) and a BASIC loader for those of you who do not have an assembler. If you want to implement this yourself, you must create PC-relative code with *AssemPro*. You must also write out the addresses of the three subprograms and the variables RastPort, Mode, MaxColors, Colors, RasterW, and RasterH, and these must be added to the BASIC subprogram InitSetPoint. The created code must be saved as SetPoint. B. and the the routine can be loaded with Init SetPoint. The variables RasterInit and ColorPalette will be changed. The routine is called with:

CALL OSSetPoint&(x1, y1, x2, y2, red\*1024, green\*1024, blue\*1024)

where  $(x1,y1)$  is the upper left corner and  $(x2,y2)$  is the lower right corner of the rectangle. The values for red, green, and blue must be between 0 and 1024. These values should generally be given as integer values.

The assumption for the OSS point routine is that the red, green, and blue values of the basic colors are stored in the array  $\sigma$  SC $\sigma$ lor. This field is found directly behind the assembler routine and the values must be poked. Each element contains four values (16 bits): Number of the corresponding color registcr, red intcnsity\* 1024, green intensity\* 1024, and blue intensity\*1024. The number of the basic color must be in OSMaxColors. OSRastPort contains a pointer for the RastPort of the window or screen, OSMode contains the presentation mode, for example, \$800 for HAM mode. OSRasterW and OSRasterH contain the height and width of the window/screen because OSSetPoint takes its own clipping.

To get a good color palette, you should put in the optimal color palette for each picture. Allow the picture to go through a long calculation and note how the colors come out. Then alter the color palette so that for each color there is the widest range of color shades. It would be best to use the HAM (Hold and Modify) mode.

## **2.5 Optimization**

The algorithm we have been formulating so far works. We should add some improvements. This algorithm has a built-in feature for computing printout parameters that remain unchanged during calculation. The SUB program that executes this for us is called InitShadows. The computed values are stored in the Help array, the elements in this array have different meanings for different objects. He lp contains the normal vector for planes, and the denominator detenninate for the basis transformation for cylinders, cones, and ellipsoids.

The next step encountered is the intersection point calculation. Examine the following diagram and imagine the objects are displayed on your screen:

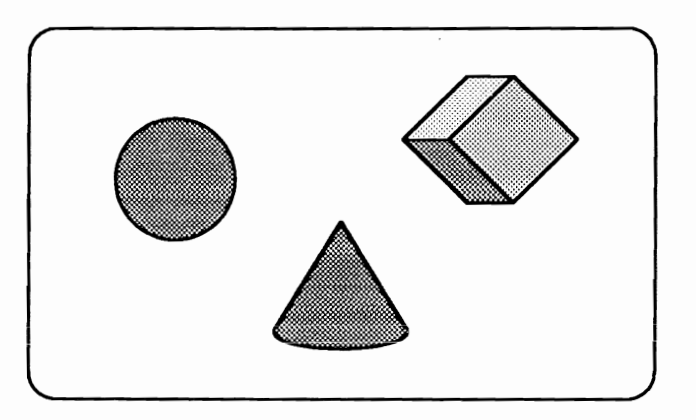

## Figure 2.15

The objects take up a fairly large section of the screen. We can first establish a minimal rectangle in which all of the objects lie. Then our program needs to send out a visual ray for every point that lies inside of this rectangle.

Next we draw a minimal rectangle for each object, so that the object lies completely within it. In our SUB program WhichBody we check if the actual visual ray passes through this rectangle. If it does, we calculate the intersection point. This check for the current point within the rectangle goes much faster than the intersection point calculation, it must execute more determinate calculations (cylinder, cone, ellipsoid).

The rectangles for our above graphic can look like this example:

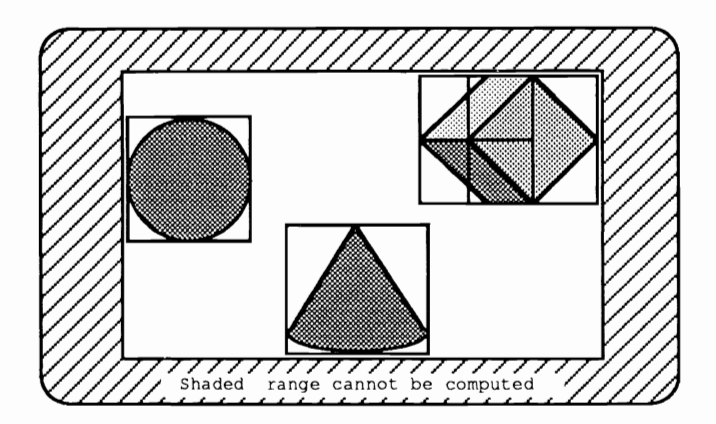

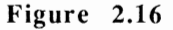

The rectangles for the individual objects are narrow and the rectangle for the screen section is wide. Notice that the cube is assembled from six parallelograms (sides), but only the visible three are shown here, because otherwise it would make the diagram hard to follow.

We can store the rectangle borders in an array, say MinMax. Each element of MinMax contains the following values:

```
MinMax(n, 0) = minimum x coordinate for object nMinMax(n, 1) = minimum y coordinate for object nMinMax(n, 2) = maximum x coordinate for object nMinMax(n, 3) = maximum y coordinate for object n
```
The subroutine which calculates these rectangles is InitMinMax. For "round" objects (circular surfaces, cylinders, spheres, etc.), a rectangle or square is put around the objcct, and those comer points create the basis for the rectangle computation. Here you can put an octagon around an object and the rectangle calculations occur naturally.

This optimization only helps us when we send out visible rays for testing. It doesn't help for reflected visual rays or shadow calculation. We can't take any optics for the reflected visual rays because neither the starting point of the reflected visual ray nor its direction is confirmed.

But what about the shadows? The light source stays in the same position. The surface that lies in the shadows can be above everything, but it also cannot be confined to a plane, like the projection surface. When we calculate all objects relative to the light source instead of the rectangles, and establish minimums and maximums for both angles, we are dealing with shadows. T rue is tested to see if the polar coordinates of the intersection point lie inside the intervals set for each object.

Do you understand what is going on? Instead of the cartesian coordinates  $(x,y,z)$ , we can also give a point in polar coordinates as  $(a,b,d)$ . a and b are angles and d is the distance from the coordinate origin. We can give an Amin and an Amax for each object so that for each point of the object the angle a lies between Amin and Amax. The same thing can be done for b by setting a Bmin and Bmax.

When we determine in WhichBody whether an object casts a shadow on a point, you first compute the polar coordinates of the point (pa,pb,pd). Before you work through the intersection point calculation, test to see if pa lies between  $Amin$  and  $Amax$  and if  $pb$ lies between for Bmax and Bmin for this object. If this is not the case, this object cannot cast a shadow on the point and you can skip the intersection point calculation.

We can also limit the minimum distance of an object from the light source. We can then test if the distance of the object from the light source is greater than the distance of the point from the light source. This would also mean that we can skip the intersection point calculations.

The problem comes from the angles location, which can usually lie between -pi and +Pi. When an object lies on the boundary between  $+P\text{i}$  and  $-P\text{i}$ , you get an incorrect angle interval. In this case we must add an angle interval so that the angle lies between 0 and  $2 \times$ P i. This increment must be kept for every object and must be considered during the test. The field that contains all of these values is called MinMaxLq, and its elements have the following meaning:

```
MinMaxLq(n,O); increment for angle a 
MinMaxLq(n,l): minimum [or angle a 
MinMaxLq(n,2): maximum for angle a
MinMaxLq(n,3): increment for angle b 
MinMaxLq(n, 4): minimum for angle b
MinMaxLq(n,5): maximum for angle b
MinMaxLq(n,6): minimum distance of object n from q
```
This field is initialized in the subroutine  $InitMinMaxLq$ . The test for MinMax and MinMaxLq in WhichBody is:

```
SUB WhichBody (Kp%,Px,Py,Pz,Rx,Ry,Rz,Original',Shadown!) 
SHARED True, False, minmax & (), NumberK, minmaxlq (), Help (), K (),
xb%,yb%,Sx,Sy,Sz,Rody%,Ac,Bc,Cc,la,Thrcshold'!I 
  ' => Body% = Nr the body under coordinates xb\%, yb\%,S(sx, sy, sz)=Intersect point, la=intersection line
  \cdot => falls Typ>=20:
'If 
  '(ac, bc, cc) = transform Intersect points coordinates'
  la=-l¶
 Body%=0\PIF Shadown! = True THEN \mathbb{I}CALL Calcablq(Anglea,Angleb, 0!, 0!, Px, Py, Pz) 1
    Dist=SQR(Rx*Rx+Ry*Ry+Rz*Rz) '!
 END IF¶
 FOR n%=1 TO NumberK¶
    IF Original! = True THENIF minmax% (n%, 0) > xb% THEN¶
       GOTO Nxtk¶
```

```
END IFT
      IF minmax% (n%, 1) >yb% THEN1
        GOTO Nxtk¶
      END IF¶
      IF minmax% (n%, 2) < xb% THEN1
        GOTO Nxtk¶
      END IFT
      IF minmax% (n%, 3) <vb% THEN1
        GOTO Nxtk¶
      END IFT
    END IFT
    q
    IF Shadown! = True THEN1
      CALL NormalAngle (Wa, Anglea+minmaxlq(n%,0)) 1
      CALL NormalAngle (Wb, Angleb+minmaxlq (n%, 3) ) {
      IF Wa<minmaxlq(n%,1) THEN1
         GOTO Nxtk¶
      END IF¶
      IF Wa>minmaxlq(n%,2) THEN¶
        GOTO Nxtk¶
      END IF¶
      IF Wb<minmaxlq(n%,4) THEN¶
        GOTO Nxtk¶
      END TFT
      IF Wb>minmaxlg(n%,5) THEN¶
        GOTO Nxtk¶
      END IF¶
      IF Dist<minmaxlg(n%,6) THEN%
        GOTO Nxtk¶
      END IF9
    END IFT
    q
    IF K(n\frac{1}{2}, 0, 0) = 0 THENT
      CALL IntersectpointPlane(n%, Px, Py, Pz, Rx, Ry, Rz, l) [
      GOTO Wkok¶
    END IF1
    IF K(n*, 0, 0) = 1 THENT
      CALL IntersectpointTriangle(n%, Px, Py, Pz, Rx, Ry, Rz, l, a, b) 1
      GOTO Wkok¶
    END IFT
    IF K(n\textbf{2}, 0, 0) = 2 THEN\PCALL IntersectpointRectangle(n%, Px, Py, Pz, Rx, Ry, Rz, l, a, b) {
      GOTO Wkok¶
    END IFT
    IF K(n*, 0, 0) = 3 THENT
      CALL IntersectpointCircle(n%, Px, Py, Pz, Rx, Ry, Rz, l, a, b) {
      GOTO Wkok¶
    END TFT
    IF K(n\text{*}, 0, 0) = 4 THENT
      CALL IntersectpointCircleSector(n%, Px, Py, Pz, Rx, Ry, Rz,
l, a, b) IGOTO Wkok¶
    END IF¶
    IF K(n\frac{2}{3}, 0, 0) = 5 THENT
      CALL IntersectpointCircleRing(n%, Px, Py, Pz, Rx, Ry, Rz, l, a, b) 1
      GOTO Wkok¶
    END IF¶
    IF K(n\, 0, 0) = 10 THENT
      CALL IntersectpointSphere(n%, Px, Py, Pz, Rx, Ry, Rz, 1) 9
      GOTO Wkok¶
    END IF¶
    IF K(n\text{2.0.0}) = 20 THENT
```

```
CALL IntersectpointCylinder(n%, Px, Py, Pz, Rx, Ry, Rz, l, a, b, c,
Original!) 1
      GOTO Wkok¶
    END IF¶
    IF K(n*, 0, 0) = 21 THENT
      CALL
IntersectpointCylinderSegm(n%, Px, Py, Pz, Rx, Ry, Rz, l, a, b, c,
Original!) 9
      GOTO Wkok¶
    END IFT
    IF K(n*, 0, 0) = 22 THENT
      CALL IntersectpointCone(n%, Px, Py, Pz, Rx, Ry, Rz, l, a, b, c,
Original!)
      GOTO Wkok¶
    END IF¶
    IF K(n*, 0, 0) = 24 THENT
       CALL IntersectpointEllipsoid(n%, Px, Py, Pz, Rx, Ry, Rz, l, a, b, c,
Original!)
    END IF¶
    Wkok:¶
    ' Work OK! I
\PIF (1>Threshold) AND (la<=0 OR 1<1a) AND (n%<>Kp% OR
K(n\*, 0, 0) >=10) THENT
      la=19Body%=n%¶
      IF K(n\frac{2}{3}, 0, 0) >=20 AND Kp\frac{2}{3}=0 THEN\PAc = a \PBc=b¶
        \mathbb{C}c=\mathbb{C}\PEND IF¶
    END IF¶
    Nxtk:¶
    ' Next body¶
  NEXT n%¶
  ୍ୟ
  IF Body%>0 AND Kp%=0 THEN1
    Sx=Px+la*Rx¶
    Sy=Py+la*Ry¶
    Sz=Pz+la*Rz¶
  END IF 1
END SUBI
```
We leave you with a few words about calculation time. A super computer like a Cray needs a good twenty minutes to compute a picture. The tracer program is written in BASIC mainly because BASIC is an easy language to understand. BASIC is also a slow language. Picture calculation requires lots of time. Luckily the Amiga multitasks so that you aren't inhibited during calculation.

We recommend that you compile the tracer program or the one you create for this routine (see Chapter 8 for compiling instructions). That lowers the computation time for a 320x200 picture to under a day. When you have defined only a few unreflected objects, the computation time goes under a few hours. Rewriting this routine in assembly language will speed things up considerably.

# 3. The Tracer Program

# 3 . **The Tracer Program**

Now that we have discussed the basic algorithms required for three dimensional graphics, we'd like to show you our results. This chapter contains our realization of a ray tracing program. Before describing the routine we'd like to point out that the aim of this book is to teach you how to program three dimensional graphics. This book is not a programming tutor in itself. The routines are written in modular form so they can easily be adapted for use in your own programs. The optional disk contains the separate modules saved in ASCII format so they may be easily merged into your own program code.

## **3.1 Wire Models**

Now that you've learned some of the theory of how ray tracing works, this section explains how to make three dimensional wire models.

## **3.1.1 From 3D to 2D**

This wire model is used to display the objects on the screen before calculating the shadows. This saves a good deal of time and allows the objccts to be placed on the screen in the best manner.

To display our objects, we must project all of the three dimensional points whose X, Y and Z coordinates were given onto the screen. Points that make up the room must also be put on thc plane. The points projected on a plane can then be displayed on the screen.

It must be obvious from the screen display whether an object is placed in front of or behind another object. We must also create a perspective effect, so the computer gives the most realistic scene possible.

We first fix a stationary point inside the computer world. We do this by giving the coordinates of our stationary point with the variables  $P_x$ , Py, and Pz. We named the given point Projection point.

Where do we see the scene from? With only a point in the room we cannot locate the direction of vision. We place a second point that is also appropriate for the vision direction. We call this point the Ma i n point, whose coordinates are Hx, Hy, and Hz.

We place ourselves at the projection point and look in the direction of the main point.

The main point does more than determine the vision direction. This point is also a point of our projection plane-the plane on which our points are projected. Before the points are given on the screen, the projection plane must first be constructed.

But the projection point is not totally passive. The line through the projection point and the main point is perpendicular to the projection plane:

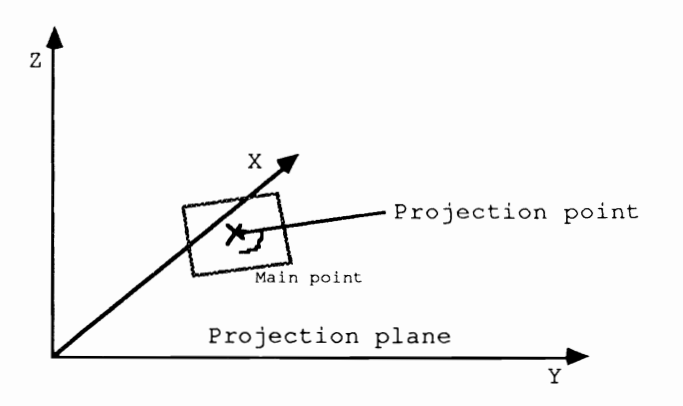

Figure 3.1

The line PM (projection point/main point) helps us determine the rotation angle around the coordinate axes, around which the projection plane must rotate so that it coincides with the Y Z plane.

We first place the main point at the origin. We do this because the coordinates of all the points are taken from the coordinates of the main point.

The following diagram illustrates how we determine the rotation angle:

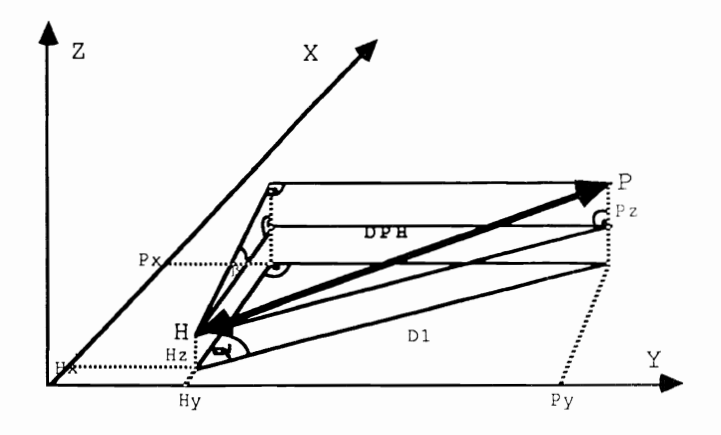

# Figure 3.2

As you can see, the relationships for the angle Alpha (Z axis) and the angle Beta (Y axis) are:

```
Sin (alpha) 
(Px-Hy)/Dl 
Cos (alpha) = (Px-Hx) / D1Sin (beta) = (pz-Hz)/DPH (DPH = Distance from projection
point to main point) 
Cos (beta) = D1/DPH
```
The angle can be calculated using the ATN (arctangent) function of AmigaBASIC. This is possible because the tangent of an angle is also defined as the quotient of the sine and cosine of the angle:

Angle = ATN(Sin/Cos)

The angle from the X axis must be set very close to 0. As the diagram shows, when the projection plane lies in the YZ plane or the projection points lies on the X axis, the rotation angle does not need to he calculated any more.

The InitialP routine calculates the position of the main point and the projection point of the required rotation angle, as well as the distance from the main point to the projection point.

```
InitialP:
  D1=SQR ((Px-Hx) 2+ (Py-Hy) 2) T
  DPH = SQR ((Px-Hx)^2 + (Py-Hy)^2 + (Pz-Hz)^2)q
  IF D1=0 THEN¶
    Sina=0¶
    Cosa=l'II 
  ELSE¶
    Sina=(Py-Hy)/Dl'II 
    Cosa=(Px-Hx)/D1\PEND IF¶
\mathbb IIF DPH=0 THEN¶
    Sinb=O'II 
    Cosb=l'II
```

```
ELSE¶
    Sinb=(Pz-Hz)/DPH¶
    Cosb=D1/DPH¶
  END IF¶
  'll 
                                  ' Z-Axis angle not¶
  Sinc=O 
                                  ' solely determined here¶
  Cosc=l 
T
  IF Cosa=0 THEN'L
    Alpha=Pd2¶
  ELSE¶
    Alpha=ATN(Sina/Cosa) 
                                    ' compute cosinem and Sine
  END IF 
                                    ' angle¶
\mathbb{I}IF Cosa<0 THEN'll
   Alpha = Alpha+Pi¶
  END IF¶
\PIF Cosb=0 THEN%
   Beta=Pd2¶
  ELSE¶
    Beta=ATN(Sinb/Cosb)'ll
  END IF¶
'll 
  IF Cosb<0 THEN1
    Beta = Beta + PifEND IF¶
୍ୟୁ
  Gamma=0¶
RETURN¶
```
When we calculate the rotation angle, we need to make sure that the point rotates around the coordinate axes. We must subject every point to the same rotation as the projection plane so that they lie on the Y Z plane.

How do you rotate a point? Look at this illustration:

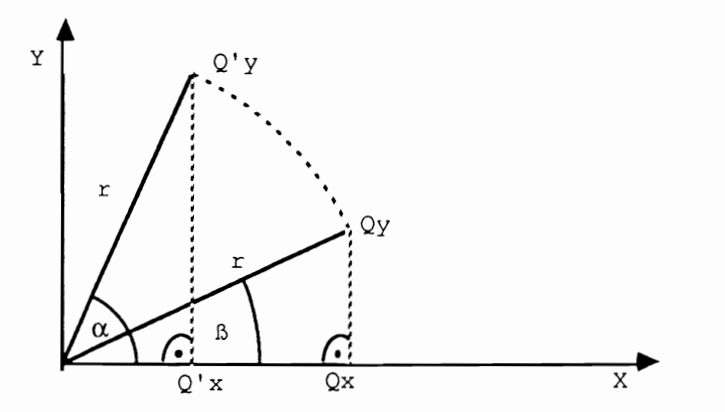

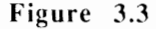

The point  $Q$  rotates around the angle alpha.  $Q'$  is the point rotated around the angle alpha. It is described by the following relationships:

$$
\sin(\beta) = \frac{Qy}{r} \quad \sin(\alpha - \beta) = \frac{Q'y}{r}
$$

 $\cos (\beta) = Qx/r$   $\cos (\alpha - \beta) = Q'x/r$ 

Insert this in the addition theorem and you get the formula for the rotation of a point around the angle alpha.

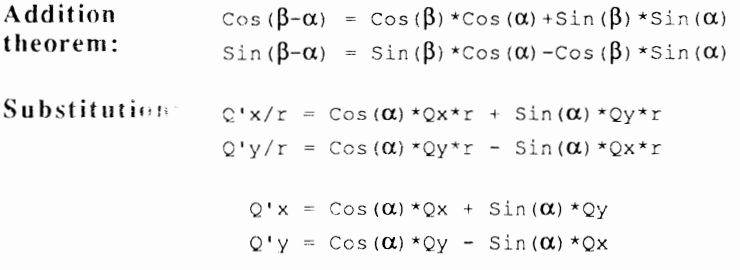

Now we need to rotate the points around all three coordinate axes according to the above formula. For example, we rotate a point around the  $Z$  axis, and the  $Z$  coordinate does not change. It is the same when rotating around the other two axes.

The rotations are shown in the following diagram:

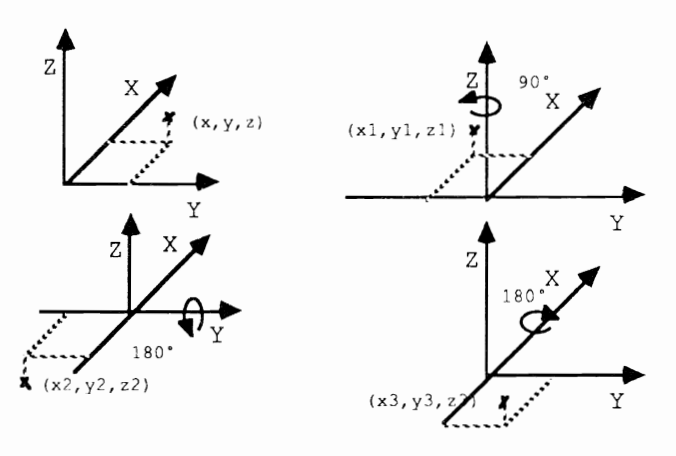

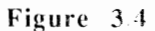

You should remember that for rotation around the Y axis the previously computed coordinates for the rotation around the Z axis are used. The results of the Y rotation are used for the rotation around the X axis.

Now we can concentrate on perspective. We examine the line through the projection point and the points that rotate around the coordinate axes:

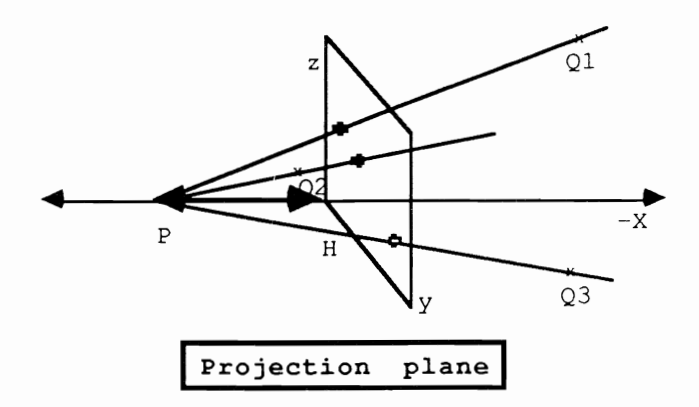

Figure 3.5

As you can see, the projection point now has the coordinates  $(DPH, 0, 0)$ . We determine the rotation angle around the Z and Y axes from the projection-main point line so that the projection plane lies on the YZ plane. Because the line PH is perpendicular to this plane and the main point again lies on the coordinate origin, this means that the projection point lies in the range DPH on the X axis.

Now we look at the intersection points of the line with the plane. Each of these intersection points places a displayed point there. The coordinates of the individual intersection points can also be used for our screen output.

How do you determine these intersection points? We see the line equation of the line projection point—displayed point:

 $X \tQx$  (Px-Qx)  $Y = Qy + t$  (Py-Qy) z Qz (pz-Qz)

We know that the intersection point must have the X coordinate 0 because the X coordinate of all points on the YZ plane is 0 (we determined through the rotations that the projection plane lies in the YZ plane).

Together with the coordinates of the projection points and the X coordinate of the intersection point we can set up the following relationships:

```
x Qx (DPH-Qx) 
Y = Qy + t * (0-Qy)Z = Qz (0-Qz)
X = Qx + t * (DPH-Qx) = 0t = -Qx / (DPH-Qx)
```
By inserting from  $t$  and converting the remaining equations you get the Y and Z coordinates of the intersection points  $(Q<sup>T</sup>)$  is already rotated around all 3 axes):

```
y 
Q'y*DPH/(DPH-Qx) 
Z = Q' z * DPH / (DPH-Qx)
```
These are our screen coordinates. We must now consider the Z coordinate of the intersection point as the Y screen coordinate, and the Y coordinate of the intersection point as the X coordinate of the screen.

The following routine does the entire 3D/2D conversion, the rotating of the coordinate axes, and the perspective transformation. The points returned then must be displayed on the screen.

```
SUB Projection(Px%, Py%, x, y, z) STATICT
SHARED Sina, Sinb, Sinc, Cosa, Cosb, Cosc, DPH, Hx, Hy, Hz
 ' 3D coordinates (x,y,z) to 2D (Px\frac{2}{3},Py\frac{2}{3}) = Screen
\Px1 = (x-Hx) * Cosat (y-Hy) * Sina ' Z-Axis rotation
 yl=(y-Hy)*Cosa-(x-Hx)*Sina¶<br>x2=x1*Cosb+(z-Hz)*Sinb 'Y-Axis rotation¶
 x2=x1*Cosb+(z-Hz)*Sinb
 z2=(z-Hz)*Cosb-xl*Sinb! 
 y3=yl*Cosctz2*Sinc ' X-Axis cotation' 
  z3=z2*Cosc-y1*Sinc¶
Ţ
  IF DPH<>x3 THEN¶
    Px%=FN Xscale((y3*DPH)/(DPH-x2)) -4 ' Intersecting point
with projection point 1
    Py%=FN Yscale((z3*DPH)/(DPH-x2)) -2 ' scaling
 ELSE¶
    Px\ = FN Xscale(0) -4 \blacksquare Subtraction of 4 and 2 based on
drawing¶
    Py\ = FN Yscale(0) -2 \blacksquare in a
Window)¶
 END IF<sup>q</sup>
END SUB 9
```
When examining this routine you will notice the following functions:

```
FN XSclae (x) = (x+PictureX) * Picturewidth and
FN YScale (y) = (PictureY-y) \star
```
They make sure that the intersection points with the YZ plane are shown with the correct enlargement. To understand what this user function does, we must first clarify the meaning of the variables:

Picturewidth and Pictureheight act as the enlargement (magnification) factors in the X and Y directions. PictureX and PictureY give the size of the window section whose contents should be enlarged:

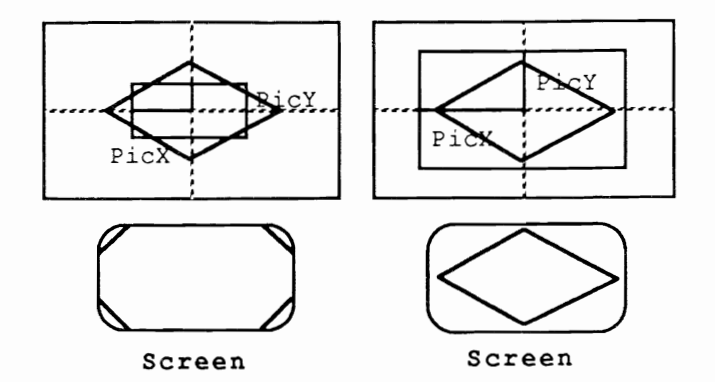

## Figure 3.6

The larger Picturex and PictureY, the larger the area of points that must be presented on the screen. PictureX and PictureY are calculated as follows:

```
PictureX = RasterW2 / PicturewidthPictureY = RasterH2% / Pictureheight
```
RasterW2% and RasterH2% are the screen coordinates of the mid point (For a  $320x200$  screen RasterW2% = 160 and RasterH2% = 100).

Picturex and PictureY get larger as Picturewidth and pi ct ureheight get smaller, and vice versa.

XScale and YScale ensure that the origin of the coordinate system (= transformed main point) transforms to the midpoint of the screen.

This occurred because the X coordinate of the intersection point is added [0 PictureX. Remove PictureY from the Y coordmate of the intersection point because the Y coordinates cross from top to bottom, not from bottom to top as in Cartesian coordinates.

Multiply the coordinates by the enlargement factors to make the points correct for the screen.

Until now we have always maintained that a main point and a projection point would be given. These two points are basically sufficient to develop a completely functioning 3D/2D routine.

These points can be changed in a program. First the program must be interrupted and one or more program lines changed, for example, to give new coordinates for the center point.

You can change the main point in the following routine, give a new projection point, change the rotation angle in degrees (not radians), and increase or decrease the distance DPH. A very small DPH distorts the three dimensional presentation on the screen, while a large DPH loses the central perspective effect (the picture is in parallel perspective).

```
InputH: 1
  Status$ = " Status: Main point"+CHR$(0) [
  CALL SetWindowTitles&(NWBase&, SADD(Status$), 0) {
q
  GOSUB DeleteMenu¶
\PLOCATE 10.1%
  PRINT "
                 Main point: "¶
\mathbb{I}LOCATE 12, 1¶
  PRINT " Hx = "TCALL FormInput (Hx, 30!, -1E+14, 1E+14) [
\mathbb{q}LOCATE 13, 1¶
  PRINT " Hy = "fCALL FormInput (Hy, 30!, -1E+14, 1E+14) T
\mathfrak{q}LOCATE 14, 1¶
  PRINT " Hz = "; \mathcal{I}CALL FormInput (Hz, 30!, -1E+14, 1E+14) [
\mathbb{P}GOSUB Initial¶
  Newone! = TrueCLST
 GOSUB MakeMenu¶
RETURN¶
\mathbb{F}InputP: 1
  Status$ = " Status: Projection point"+CHR$(0) !
  CALL SetWindowTitles& (NWBase&, SADD (Status$), 0) [
T
  GOSUB DeleteMenu¶
\mathbb{P}LOCATE 10,1%
  PRINT "
                  Projection point: "I
  \mathbb TLOCATE 12, 1¶
  PRINT "
                  Px = "CALL FormInput (Px, 30!, -1E+14, 1E+14) T
T
  LOCATE 13, 1¶
                Py = "TPRINT "
  CALL FormInput (Py, 30!, -1E+14, 1E+14) ¶
\PLOCATE 14, 1¶
  PRINT "Pz = "; \mathcal{I}CALL FormInput (Pz, 30!, -1E+14, 1E+14) [
  \PGOSUB InitialP¶
  Newone! = TrueCLS¶
  GOSUB MakeMenu ¶
RETURN¶
\mathbb{F}^1InputDPH: 1
  Status$ = " Status: Spacing"+CHR$(0) [
  CALL SetWindowTitles&(NWBase&, SADD(Status$), 0) {
  \mathbb{q}GOSUB DeleteMenu¶
  \PLOCATE 10, 1%
  PRINT "
             Spacing of projection surface = "; !
```

```
CALL FormInput (DPH, 30!, -1E+14, 1E+14) 1
I
  GOSUB Initial¶
  Newone! = TrueCLS¶
  GOSUB MakeMenu¶
RETURN¶
∙¶
InputAngle: 1
  Status$ = " Status: Enter angle of rotation"+CHR$(0) \[
  CALL SetWindowTitles&(NWBase&, SADD(Status$), 0) [
  \mathbb{q}GOSUB DeleteMenu¶
\mathbb{I}a=FN Deg(Alpha) ¶
  b = FN Deg (Beta) \Pc=FN Deg(Gamma) 9
  I
  LOCATE 10, 1¶
  PRINT " Angle of rotation (a, \_c): "
୩
  LOCATE 12, 1¶
  PRINT " Alpha (Z-Axis) = ";CALL FormInput (a, 30!, 0!, 360!) [
\mathbb{q}LOCATE 13, 1¶
  PRINT " Beta (Y-Axis) = ";
  CALL FormInput (b, 30!, 0!, 360!) 1
\mathbb{q}LOCATE 14, 19
  PRINT " Gamma (X-Axis) = "fCALL FormInput (c, 30!, 0!, 360!) [
\PAlpha=FN Rad(a) 1
  Beta=FN Rad(b) ¶
  Gamma=FN Rad(c) \mathbb{I}qī
  GOSUB Initial¶
 Newone! = True9CLS¶
 GOSUB MakeMenu¶
RETURN¶
'End of Draw-Input.asc¶
```
When changing the main point, the distance DPH or the rotation angle, you should be careful because the position of the projection point is also changed. The main point is shown as the basis point now.

In Initial, the data of the new projection point is computed:

```
*************************
  * Input-Routine *
\pmb{\cdot}\mathbf{L}_{\mathbf{L}}*************************
\mathbb{I}Initial:
  WHILE Alpha<0¶
     Alpha = Alpha + Pm2¶
  WEND¶
 WHILE Beta<0¶
     Beta = Beta + Pm29WEND¶
```

```
\mathbb{q}WHILE Gamma<0¶
     Gamma = Gamma + Pm2WEND¶
  WHILE Alpha>Pm2¶
     Alpha = Alpha - Pm2WEND9
 WHILE Beta>Pm2¶
     Beta = Beta - Pm2WEND¶
  WHILE Gamma>Pm2¶
     Gamma = Gamma - Pm2WEND'II 
  Sina=SIN(Alpha) 1
  Cosa=COS (Alpha) I
  Sinb=SIN(Beta) 1
  Cosb=COS(Beta) III
  Sinc=SIN(Gamma) 1
  Cosc=COS (Gamma) I
  Px=Hx+DPH*Cosa*Cosb 
, Projection point basedon the 'll 
  Py=Hy+DPH*Sina*Cosb  ' main point and the spacings¶
  Pz=Hz+DPH*Sinb 
, DPH and Alpha, Beta and Gamma'll 
RETURN ''II 'II
```
We can also move around the main point with the projection point, which gives our stationary point.

#### **3.1.2 Objects and Surfaces**

Now that we can display points from the space onto the screen, we want to present these points as objects and surfaces.

The principle here is very simple. From given information about the objects and surfaces you calculate specific pixels and project these pixels on the screen. To complete the particular object, the program draws lines from one pixel to the next ("connecting the dots" using these lines).

We get this information about the individual bodies and surfaces from the array  $K()$  which was dimensioned with  $Dim K(Number, 5, 2)$ . The following diagrams show you how the individual array elements must look or which values they must contain to present a certain body or surface:

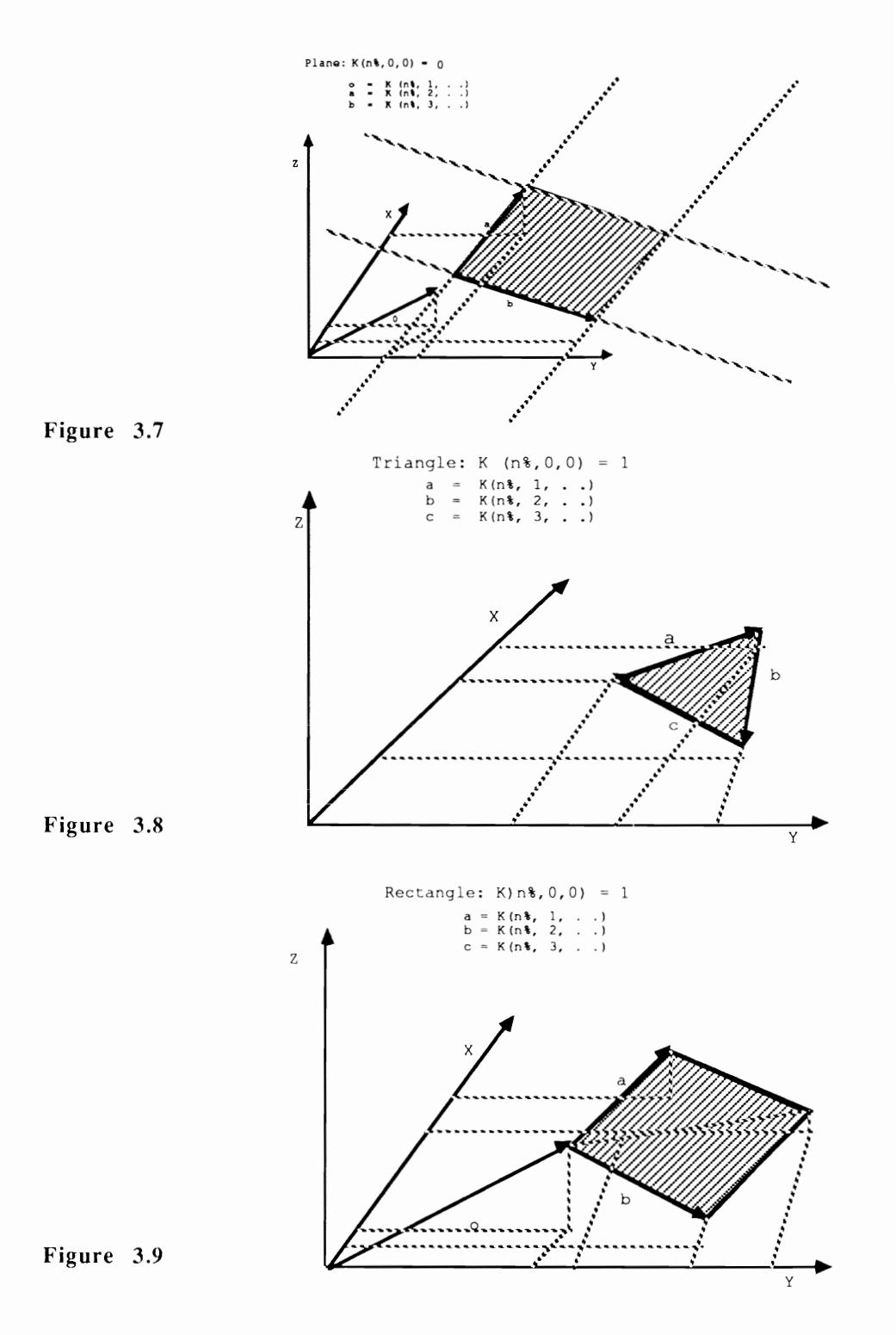

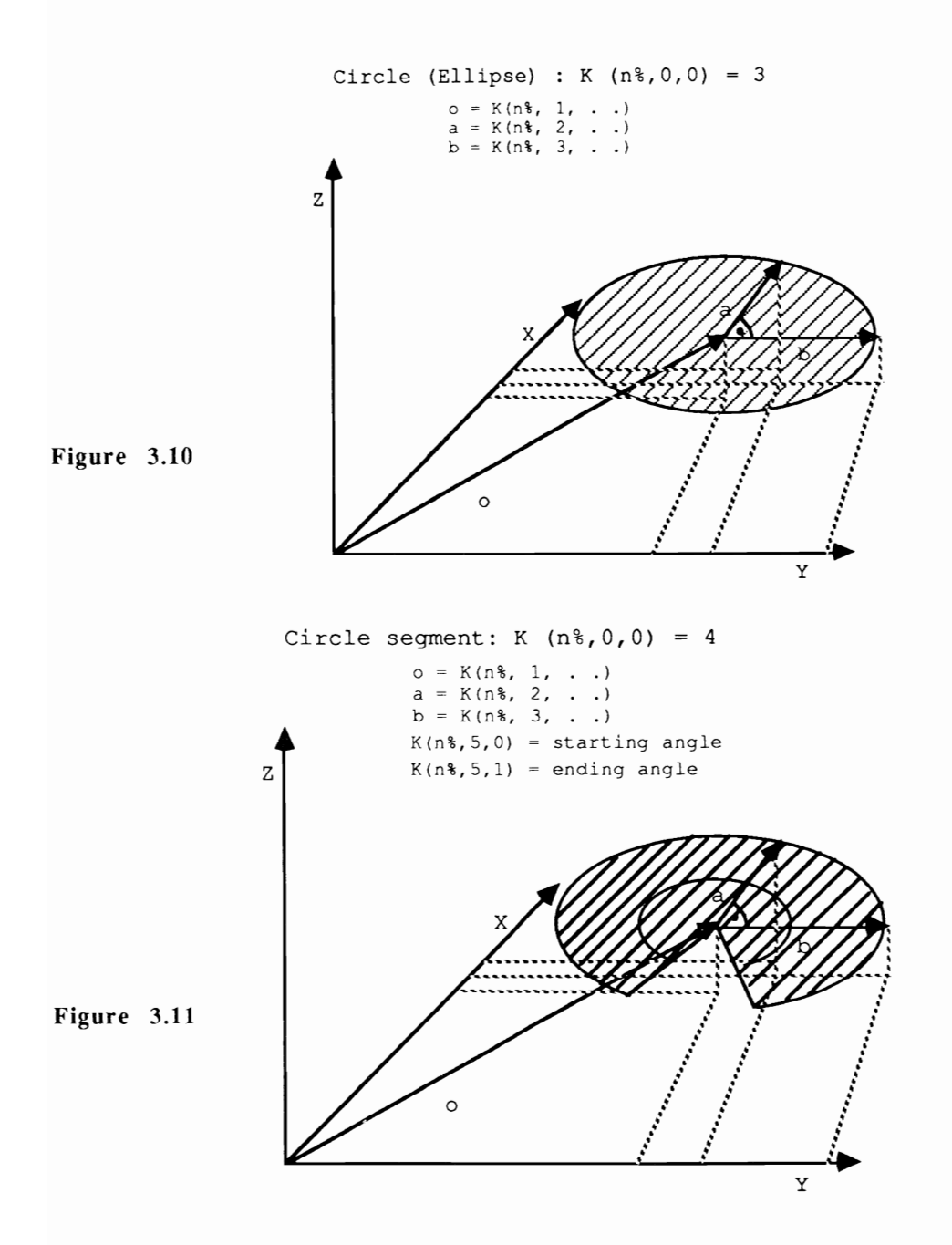

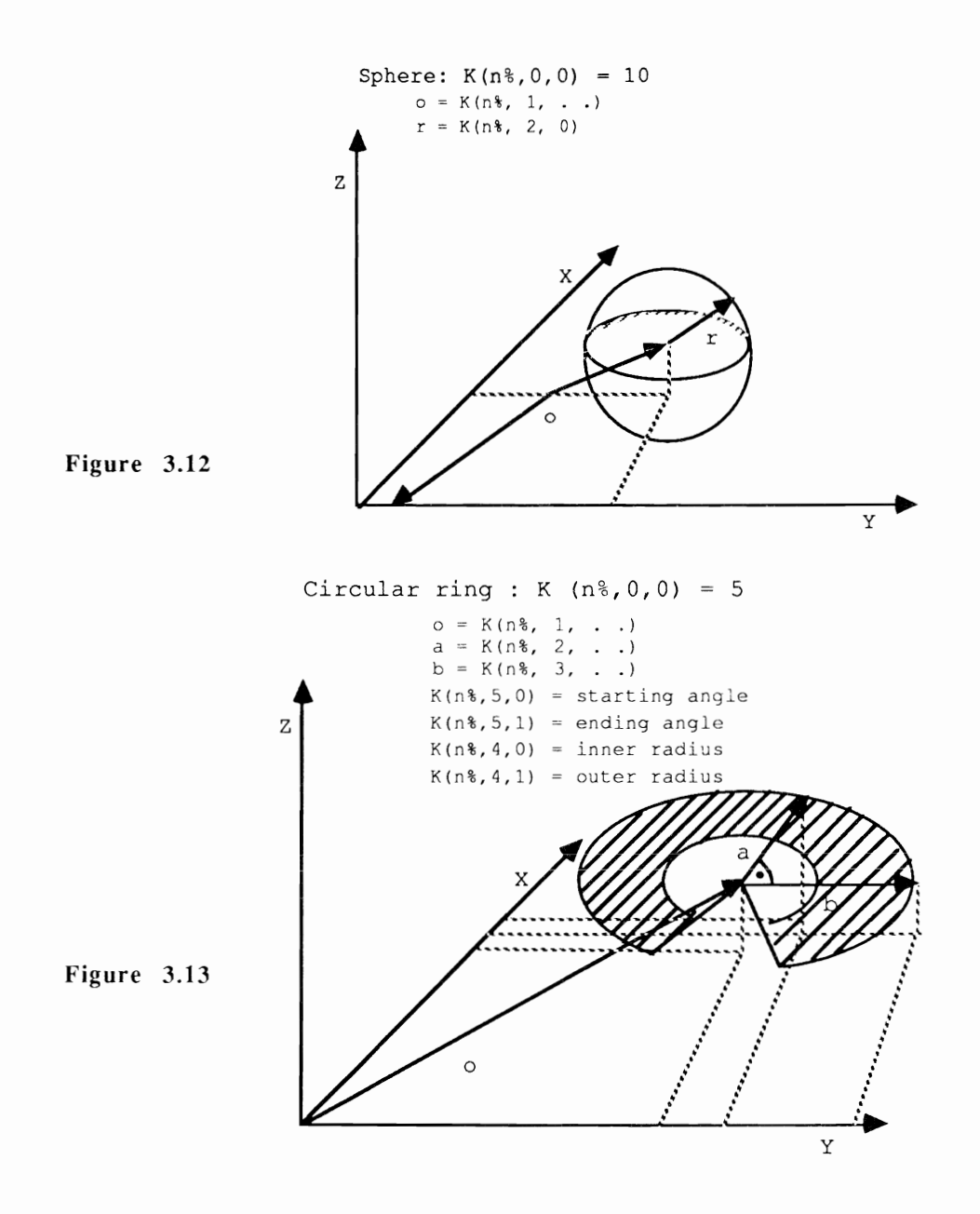

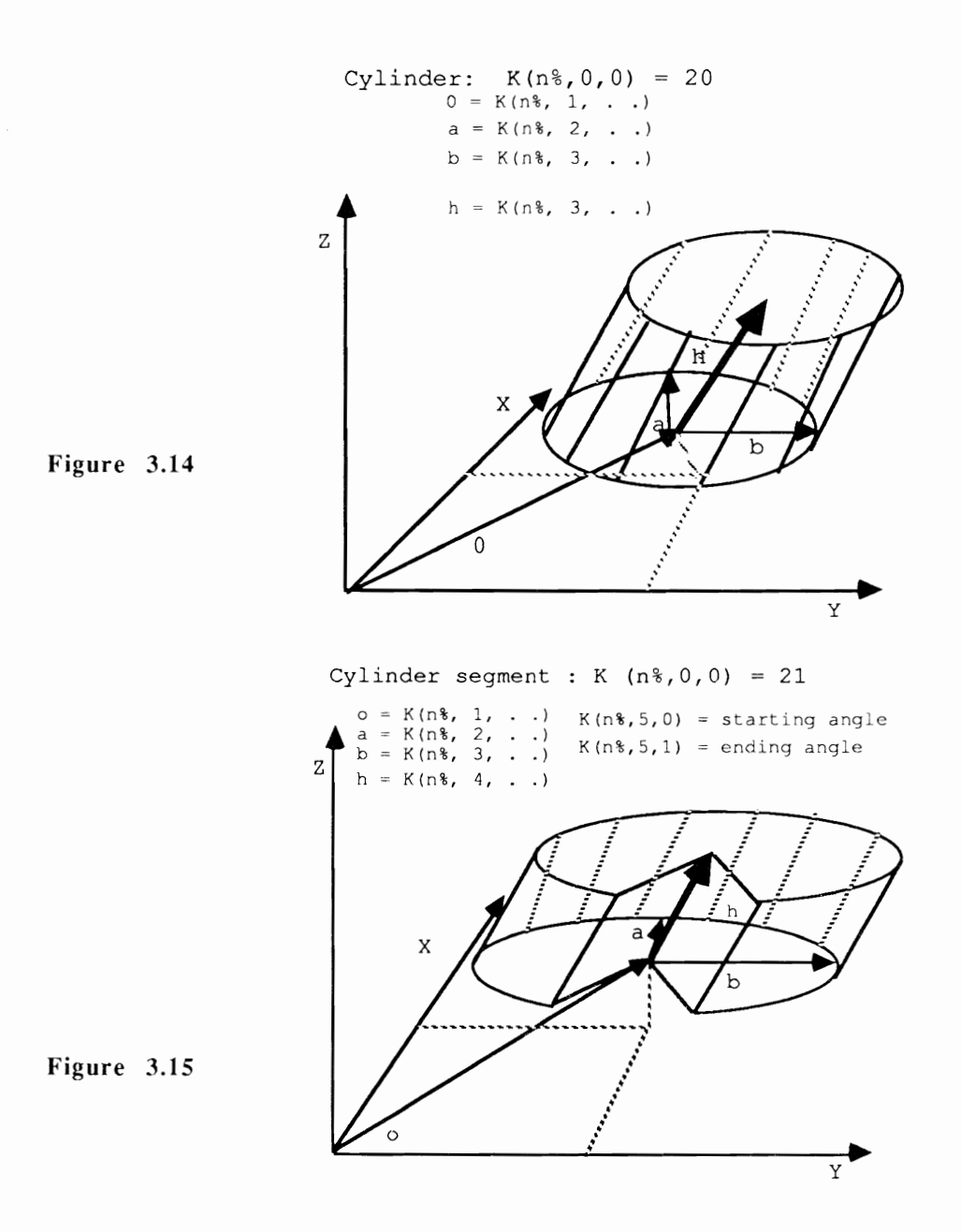

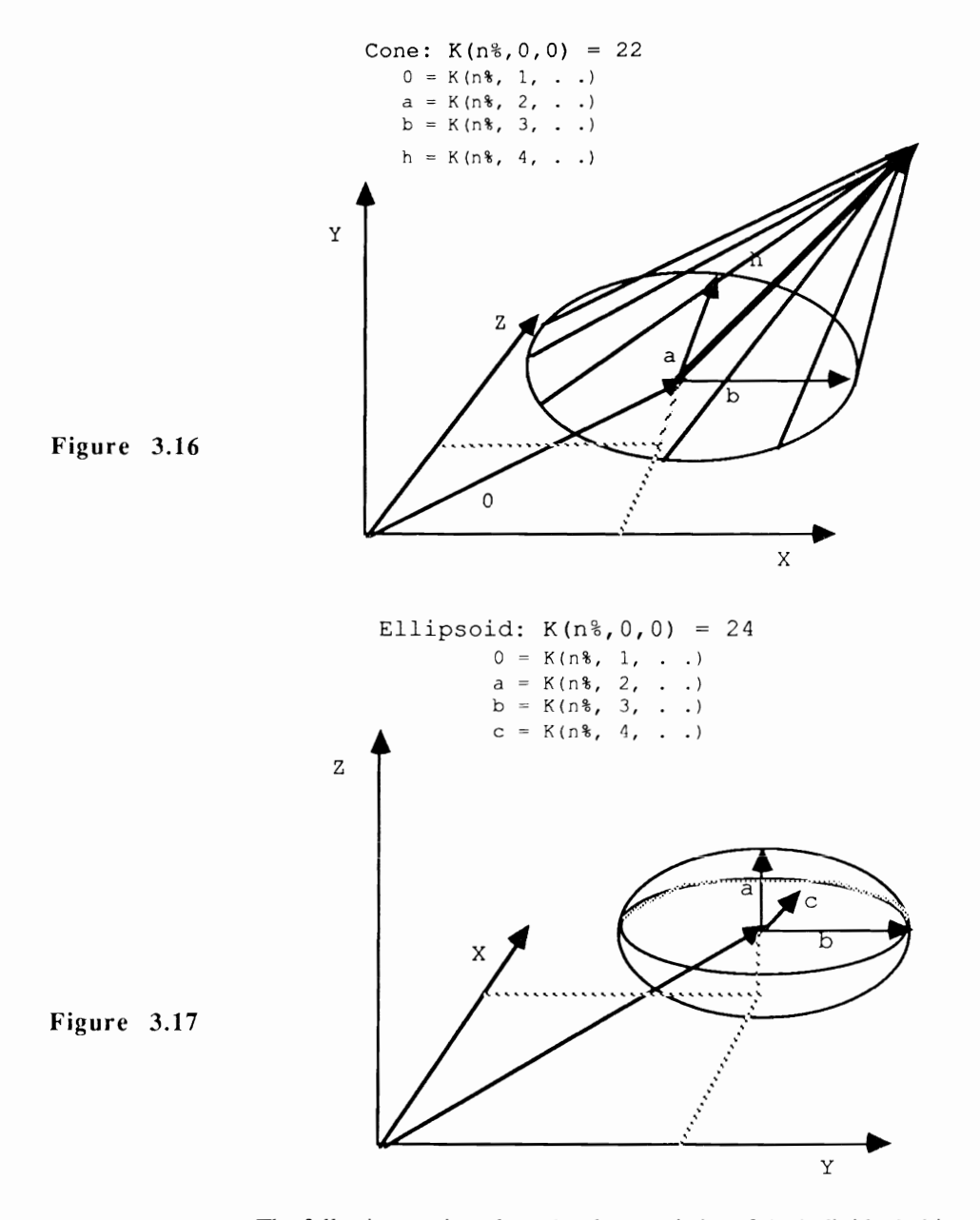

The following routines draw the characteristics of the individual objects and surfaces:

```
DrawPlane:
  CALL 
Projection (Xp-, Yp+, K(n-, 2, 0) + K(n-, 1, 0) , K(n-, 2, 1) + K(n+, 1, 1) , K(n+, 1, 1)2, 2) +K(n\$, 1, 2)) I
  CALL Move& (RastPort&, Xp%, Yp%) 1
  CALL Projection(Xp%,Yp%,K(n%,1,0),K(n%,1,1),K(n%,1,2)) !
```
```
CALL 
  CALL 
Projection(Xp%,Yp%,K(n%,3,O)+K(n%,1,O),K(n%,3,1)+K(n%,1,1) ,K(n%, 
3, 2) +K(n\$, 1, 2)) [
  CALL 
RETURN<sup>4</sup>
١q
DrawTriangle: ¶
  CALL Projection(x1%,y1%,K(n%,1,0),K(n%,1,1),K(n%,1,2))\
  CALL Moves (RastPorts, x1%, y1%) T
  CALL.
\text{Projection (Xp%, Yp%, K(n%, 2, 0) + K(n%, 1, 0), K(n%, 2, 1) + K(n%, 1, 1), K(n%, 1, 1))}2, 2) +K(n\$, 1, 2)) [
  CALL 
  CALL \text{Projection}(\text{Xp8}, \text{Yp8}, \text{K}(n\}, 3, 0) + \text{K}(n\}, 1, 0), \text{K}(n\}, 3, 1) + \text{K}(n\}, 1, 1), \text{K}(n\},3, 2) +K(n\$, 1, 2)) [
   CALL 
   CALL 
RETURN¶
١q
DrawRectangle: 1
  CALL Projection(x1%,y1%,K(n%,1,0),K(n%,1,1),K(n%,1,2)) {
   CALL 
  CALL.
Projection (Xp<mark>%, Yp%, K (n%, 2,</mark> 0) +K (n%, 1, 0), K (n%, 2, 1) +K (n%, 1, 1), K (n%,<br>2, 2) +K (n%, 1, 2) )¶
   CALL 
  Dx=K(n\frac{1}{2},0)+K(n\frac{1}{2},3,0)+K(n\frac{1}{2},1,0)Dy=K(nk,2,1)+K(nk,3,1)+K(nk,1,1)Dz=K(nk, 2, 2)+K(nk, 3, 2)+K(nk, 1, 2)CALL Projection (Xp%, Yp%, Dx, Dy, Dz) 1
   CALL 
  CALL.
Projection (Xp%, Yp%, K (n%, 3, 0) + K (n%, 1, 0), K (n%, 3, 1) + K (n%, 1, 1), K (n%,
3.2) +K(n\$, 1, 2)) [
   CALL 
  CALL Draw& (RastPort&, x1%, y1%) I
RETURN
''J! CALL Projection (Xp_{6}, Yp_{6}, K(n_{6}, 1, 0) + K(n_{6}, 2, 0), K(n_{6}, 1, 1) + K(n_{6}, 2, 1), K(n_{6},1, 2) + K (n\$, 2, 2)) [
   \text{SIN}(0) = 0 and \text{COS}(0) = 1 goto \text{K(n}, 3, ...), and \text{K(n}, 2, ...)takes CALL Move& (RastPort&, Xp%, Yp%) \
   w=Pm2/NumberSegments¶
  D = w \PiRepeatl: 1
     Dx=K(nk,1,0)+K(nk,2,0)*COS(w)+K(nk,3,0)*SIN(w)Dy=K(n\text{m.1},1)+K(n\text{m.2},1)*COS(w)+K(n\text{m.3},1)*SIN(w)Dz=K(n*, 1, 2) +K(n*, 2, 2) *COS(w) +K(n*, 3, 2) *SIN(w) 1
     CALL Projection (Xp%, Yp%, Dx, Dv, Dz) [
     CALL Draw& (RastPort&, Xp%, Yp%) 9
     w = 
  IF (w<=Pm2+D/2) THEN GOTO Repeatl: 1
RETURN¶
\mathbb{F}DrawCircleSector: 1
   CALL Projection(x1%,y1%,K(n%,1,0),K(n%,1,1),K(n%,1,2))'ll
   w=K(n*, 5, 0) 1
```

```
Dx=K(n\%, 1, 0) +K(n\%, 2, 0) *COS(w) +K(n\%, 3, 0) *SIN(w) \l
   Dy=K(n%, 1, 1) +K(n%, 2, 1) *COS(w) +K(n%, 3, 1) *SIN(w) \left \end{math}
   Dz=K(n*, 1, 2) + K(n*, 2, 2) *COS(w) + K(n*, 3, 2) * SIN(w)CALL Projection (Xp%, Yp%, Dx, Dy, Dz) !!
   CALL Move& (RastPort&, x1%, y1%) I
   CALL Draw& (RastPort&, Xp%, Yp%) 1
   D=Pm2/NumberSeaments¶
   WHILE w < K(nk, 5, 1) 1
      w = w + D\PIF w>K(n\text{2}, 5, 1) THENT
        w=K(n, 5, 1) 1
     END IF¶
      Dx=K(n*, 1, 0) + K(n*, 2, 0) * cos(w) + K(n*, 3, 0) * sin(w)Dy=K(n\%, 1, 1) +K(n\%, 2, 1) *COS(w) +K(n\%, 3, 1) *SIN(w) \l
      Dz=K(nk, 1, 2) + K(nk, 2, 2) * cos(w) + K(nk, 3, 2) * sin(w)CALL Projection (Xp%, Yp%, Dx, Dy, Dz) I
      CALL Draw& (RastPort&, Xp%, Yp%) I
   WEND¶
   CALL Draw& (RastPort&, x1%, y1%) I
RETURN¶
। वा
DrawCircleRing: 1
   w=K(n*, 5, 0) ¶
   Dx=K(n*,1,0)+(K(n*,2,0)*COS(w)+K(n*,3,0)*SIN(w))*K(n*,4,0)Dy=K (n\$, 1, 1) + (K (n\$, 2, 1) *COS (w) +K (n\$, 3, 1) *SIN (w)) *K (n\$, 4, 0) \ll
   Dz=K (n \S, 1, 2) + (K (n \S, 2, 2) *COS (w) + K (n \S, 3, 2) *SIN (w)) * K (n \S, 4, 0) \PCALL Projection (Xua%, Yua%, Dx, Dy, Dz) 1
   Dx=K(n\%, 1, 0) + (K(n\%, 2, 0) *COS(w) + K(n\%, 3, 0) * SIN(w)) * K(n\%, 4, 1) \l
   Dy=K(n\$, 1, 1) + (K(n\$, 2, 1) *COS(w) + K(n\$, 3, 1) *SIN(w)) * K(n\$, 4, 1) \l
   Dz=K(nk,1,2)+(K(nk,2,2)*COS(w)+K(nk,3,2)*SIN(w))*K(nk,4,1)CALL Projection (Xoa%, Yoa%, Dx, Dy, Dz) 1
   CALL Move& (RastPort&, Xua%, Yua%) I
   CALL Draw& (RastPort&, Xoa%, Yoa%) ¶
   D=Pm2/NumberSegments¶
   WHILE w < K(n\frac{2}{3}, 5, 1) 
     w = w + D\PIF w>K(rl%,5,1) 
       w=K(n*, 5, 1) T
     END IF¶
     Dx=K(n*,1,0)+(K(n*,2,0)*cos(w)+K(n*,3,0)*sin(w))*K(n*,4,0)Dy=K(n\$, 1, 1) + (K(n\$, 2, 1) * \cos(w) +K(n\$, 3, 1) * SIN(w)) *K(n\$, 4, 0) \left \frac{p}{ \frac{p}{ \frac{p}{ \frac{p}{ \frac{p}{ \frac{p}{ \frac{p}{ \frac{p}{ \frac{p}{ \frac{p}{ \frac{p}{ \frac{p}{ \frac{p}{ \frac{
     Dz=K(n\$, 1, 2) + (K(n\$, 2, 2) * COS(w) + K(n\$, 3, 2) * SIN(w)) * K(n\$, 4, 0) \[
     CALL Projection (Xu%, Yu%, Dx, Dy, Dz) 1
     {\tt Dx=K\,(n\,\},1,0) + (K\,(n\,\},2,0) * \rm{COS}\,(w) + K\,(n\,\},3,0) * \rm{SIN}\,(w) \,) * K\,(n\,\},4,1) \, \rm{I\!\!I}Dy=K(n*, 1, 1) + (K(n*, 2, 1) * cos(w) + K(n*, 3, 1) * sin(w)) *K(n*, 4, 1)Dz=K(n*,1,2)+(K(n*,2,2)*COS(w)+K(n*,3,2)*SIN(w))*K(n*,4,1)<br>CALL Projection(Xp%,Yp%,Dx,Dy,Dz) \[
     CALL Move& (RastPort&, Xua%, Yua%) !
     CALL Draw& (RastPort&, Xu%, Yu%) !
     CALL Move& (RastPort&, Xp%, Yp%) !!
     CALL Draw& (RastPort&, Xoa%, Yoa%) !
     Xua%=Xu%¶
     Yua%=Yu%¶
     Xoa%=Xp%¶
     Yoa%=Yp%¶
  WEND9
  CALL Move& (RastPort&, Xua%, Yua%) !!
  CALL Draw& (RastPort&, Xoa%, Yoa%) 1.
RETURN'
\mathbb{q}DrawSphere:' D=Pm2/NumberSegments¶
```

```
FOR w1=-Pd2+D TO Pd2-D/2 STEP D¶
    Dx = K(n, 1, 0) ¶
    Dy=K(n%,1,1)+K(n%,2,0)*COS(w1)¶
    Dz=K(n*, 1, 2) + K(n*, 2, 0) * SIN(w1) T
    CALL Projection (Xp%, Yp%, Dx, Dy, Dz) 1
    CALL Move& (RastPort&, Xp%, Yp%) 1
    FOR w2=D TO Pm2+D/2 STEP D¶
       Dx=K(n*,1,0)+K(n*,2,0)*SIN(w2)*COS(w1)Dy=K(n\%, 1, 1) +K(n\%, 2, 0) *COS(w2) *COS(w1) \[
       Dz=K(n*, 1, 2) + K(n*, 2, 0) * SIN(w1)CALL Projection (Xp%, Yp%, Dx, Dy, Dz) 1
       CALL Draw& (RastPort&, Xp%, Yp%) 1
    NEXT w2T
  NEXT w19
  FOR wl =- Pd2+D TO Pd2-D/2 STEP D¶
    Dy=K(n*,1,1) ¶
    Dz=K(n\, 1, 2) + K(n\, 2, 0) * COS (w1) 1
    Dx=K(n*,1,0)+K(n*,2,0)*SIN(w1)CALL Projection (Xp%, Yp%, Dx, Dy, Dz) [
    CALL Move& (RastPort&, Xp%, Yp%) I
    FOR w2=D TO Pm2+D/2 STEP D¶
       Dy=K(n*, 1, 1) + K(n*, 2, 0) * SIN(w2) *COS(w1)Dz=K(n%, 1, 2) +K(n%, 2, 0) *COS(w2) *COS(w1) 1
       Dx=K(n*, 1, 0) + K(n*, 2, 0) *SIN(w1) 1
       CALL Projection (Xp%, Yp%, Dx, Dy, Dz) [
       CALL Draw& (RastPort&, Xp%, Yp%) 1
    NEXT w2¶
  NEXT w19
RETURN¶
∎∎
DrawCylinder: 1
  Dx=K(n\frac{2}{3},1,0)+K(n\frac{2}{3},2,0)Dy=K(nk,1,1)+K(nk,2,1)Dz=K(nk,1,2)+K(nk,2,2)CALL Projection (Xua%, Yua%, Dx, Dy, Dz) 1
  Dx=K(n\frac{1}{6},1,0)+K(n\frac{1}{6},2,0)+K(n\frac{1}{6},4,0) 1
  Dy=K(n\frac{2}{3},1,1)+K(n\frac{2}{3},2,1)+K(n\frac{2}{3},4,1)Dz=K(nk, 1, 2)+K(nk, 2, 2)+K(nk, 4, 2)CALL Projection (Xoa%, Yoa%, Dx, Dy, Dz) [
  D=Pm2/NumberSegments¶
  FOR w=D TO Pm2+D/2 STEP D¶
    Dx=K(n*,1,0)+K(n*,2,0)*COS(w)+K(n*,3,0)*SIN(w)Dy=K(n\%, 1, 1) +K(n\%, 2, 1) *COS(w) +K(n\%, 3, 1) *SIN(w) \l
    Dz=K(n\$, 1, 2) +K(n\$, 2, 2) *COS(w) +K(n\$, 3, 2) *SIN(w) \l
    CALL Projection (Xu%, Yu%, Dx, Dy, Dz) [
    Dx=K(n\text{m.1}, 0) + K(n\text{m.2}, 0) *COS(w) + K(n\text{m.3}, 0) *SIN(w) + K(n\text{m.4}, 0)Dy=K(n\%, 1, 1) +K(n\%, 2, 1) *COS(w) +K(n\%, 3, 1) *SIN(w) +K(n\%, 4, 1) \l
    Dz=K(n\*,1,2)+K(n\*,2,2)*COS(w)+K(n\*,3,2)*SIN(w)+K(n\*,4,2)CALL Projection (Xp%, Yp%, Dx, Dy, Dz) 1
    CALL Move& (RastPort&, Xua%, Yua%) I
    CALL Draw& (RastPort&, Xu%, Yu%) 1
    CALL Draw& (RastPort&, Xp%, Yp%) I
    CALL Draw& (RastPort&, Xoa%, Yoa%) [
    Xua%=Xu%¶
    Yua%=Yu%¶
    Xoa%=Xp%¶
    Yoa8=Yp%
 NEXT w¶
RETURN¶
ıq
DrawCylinderSegm: ¶
  w = K(n\frac{1}{6}, 5, 0) ¶
```

```
Dx=K (n\%, 1, 0) +K (n\%, 2, 0) *COS (w) +K (n\%, 3, 0) *SIN (w) \l
   Dy=K (n\$, 1, 1) +K (n\$, 2, 1) *COS (w) +K (n\$, 3, 1) *SIN (w) \left \text{ \sigma_{n\$}} \sqrt{ \sigma_{n\$}} \sqrt{ \sigma_{n\$}} \sqrt{ \sigma_{n\$}} \sqrt{ \sigma_{n\$}} \sqrt{ \sigma_{n\$}} \sqrt{ \sigma_{n\$}} \sq
   Dz=K(nk,1,2)+K(nk,2,2)*COS(w)+K(nk,3,2)*SIN(w)CALL Projection (Xua%, Yua%, Dx, Dy, Dz) ¶
   Dx=K(n%,1,0)+K(n%,2,0)*COS(w)+K(n%,3,0)*SIN(w)+K(n%,4,0)¶
   Dy=K(n\$, 1, 1) +K(n\$, 2, 1) *COS(w) +K(n\$, 3, 1) *SIN(w) +K(n\$, 4, 1) \l
   Dz=K (n 1, 2) +K (n 3, 2, 2) *COS (w) +K (n 3, 2) *SIN (w) +K (n 3, 4, 2) \mathbb{I}CALL Projection (Xoa%, Yoa%, Dx, Dy, Dz) 1
   CALL Move& (RastPort&, Xua%, Yua%) 1
   CALL Draw& (RastPort&, Xoa%, Yoa%) I
   D=Pm2/NumberSegments¶
   WHILE w < K(n\frac{2}{3}, 5, 1) !!
     w = w + D\PIF w>K(n*, 5, 1) THENT
        w=K(n*, 5, 1) 1
     END IF1
     Dx=K(n\$, 1, 0) + K(n\$, 2, 0) * COS(w) + K(n\$, 3, 0) * SIN(w) \l
     Dy=K(n\$, 1, 1) +K(n\$, 2, 1) *COS(w) +K(n\$, 3, 1) *SIN(w) \l
     Dz=K (n\$, 1, 2) + K (n\$, 2, 2) * COS (w) + K (n\$, 3, 2) * SIN (w) \PCALL Projection (Xu%, Yu%, Dx, Dy, Dz) I
     Dx=K(n*,1,0)+K(n*,2,0)*COS(w)+K(n*,3,0)*SIN(w)+K(n*,4,0)Dy=K(n*,1,1)+K(n*,2,1)*COS(w)+K(n*,3,1)*SIN(w)+K(n*,4,1)Dz=K(nk,1,2)+K(nk,2,2)*COS(w)+K(nk,3,2)*SIN(w)+K(nk,4,2)CALL Projection (Xp%, Yp%, Dx, Dy, Dz) I
     CALL Move& (RastPort&, Xua%, Yua%) 1
     CALL Draw& (RastPort&, Xu%, Yu%) 1
     CALL Draw& (RastPort&, Xp%, Yp%) I
     CALL Draw& (RastPort&, Xoa%, Yoa%) {
     Xua%=Xu%¶
     Yua%=Yu%¶
     Xoa%=Xp%¶
     Yoa\frac{1}{6}=Yp\frac{1}{6}¶
  WEND¶
RETURN¶
∎q
DrawCone: ¶
  CALL
Projection(x1%, y1%, K(n%, 1, 0) + K(n%, 4, 0), K(n%, 1, 1) + K(n%, 4, 1), K(n%,
1, 2) +K(n\%, 4, 2)) ¶
  CALL
Projection (Xp%, Yp%, K(n%, 1, 0) + K(n%, 2, 0), K(n%, 1, 1) + K(n%, 2, 1), K(n%,
1, 2) +K (n\%, 2, 2)) [
  CALL Move& (RastPort&, Xp%, Yp%) I
  D=Pm2/NumberSegments¶
  FOR w=D TO Pm2+D/2 STEP D¶
     Dx=K (n\$, 1, 0) +K (n\$, 2, 0) *COS (w) +K (n\$, 3, 0) *SIN (w) \left \text{ \sigma_{n\$}} \sqrt{ \sigma_{n\$}} \sqrt{ \sigma_{n\$}} \sqrt{ \sigma_{n\$}} \sqrt{ \sigma_{n\$}} \sqrt{ \sigma_{n\$}} \sqrt{ \sigma_{n\$}} \sq
     Dy=K (n*, 1, 1) +K (n*, 2, 1) *COS (w) +K (n*, 3, 1) *SIN (w) 1
     Dz=K (n\$, 1, 2) + K (n\$, 2, 2) * COS (w) + K (n\$, 3, 2) * SIN (w) \PCALL Projection (Xp%, Yp%, Dx, Dy, Dz) 1
     CALL Draw& (RastPort&, Xp%, Yp%) I
     CALL Move& (RastPort&, x1%, y1%) I
     CALL Draw& (RastPort&, Xp%, Yp%) I
  NEXT w¶
RETURN¶
ıq
DrawEllipsoid: 1
  D=Pm2/NumberSegments¶
  FOR wl=-Pd2+D TO Pd2-D/2 STEP D¶
     Dx=K(n*,1,0)+K(n*,2,0)*COS(w1)+K(n*,4,0)*SIN(w1)Dy=K(n\$, 1, 1) +K(n\$, 2, 1) *COS(w1) +K(n\$, 4, 1) * SIN(w1) \l
     Dz=K (n*, 1, 2) +K (n*, 2, 2) *COS (w1) +K (n*, 4, 2) *SIN (w1) 1
     CALL Projection (Xp%, Yp%, Dx, Dy, Dz) 1
```

```
CALL 
    FOR w2=D TO Pm2+D/2 STEP
Dx=K(n\,1,0)+K(n\,2,0)*COS(w1)*COS(w2)+K(n\,3,0)*COS(w1)*SIN(w2)
+K(n*, 4, 0) * SIN (w1) [
Dy=K(n%,1,1)+K(n%,2,1)*COs(wl)*COS(w2)+K(n%,3,1)*COS(w1)*SIN(w2) 
+K(n*, 4, 1) *SIN(w1) 1
Dz=K(n%,1,2)+K(n%,2,2)*COS(wl)*COS(w2)+K(n%,3,2)*COS(w1)*SIN(w2) 
+K(n*, 4, 2) *SIN (w1) 1
      CALL 
      CALL 
    NEXT w2TNEXT w1¶
  "OR wl=-Pd2+D TO Pd2-D/2 STEP 
    Dx=K(n*,1,0)+K(n*,2,0)*COS(w1)+K(n*,3,0)*SIN(w1)Dy=K(n*,1,1)+K(n*,2,1)*COS(w1)+K(n*,3,1)*SIN(w1)Dz=K(nk,1,2)+K(nk,2,2)*COS(w1)+K(nk,3,2)*SIN(w1)CALL 
    CALL 
    FOR w2=D TO Pm2+D/2 STEP 
Dx=K(n%,1,O)+K(n%,2,O)*COS(wl)*COS(w2)+K(n%,4,O)*COS(w1)*SIN(w2) 
+K(n*, 3, 0) * SIN (w1) 1
Dy=K(n%,l,l)+K(n%,2,l)*COS(wl)*COS(w2)+K(n%,4,1)*COS(w1)*SIN(w2) 
+K(n*, 3, 1) *SIN (w1) 1
Dz=K(n%,1,2)+K(n%,2,2)*COS(wl)*COS(w2)+K(n%,4,2)*COS(w1)*SIN(w2) 
+K(n*, 3, 2) * SIN (w1) 1
      CALL 
      CALL 
    NEXT w2\PNEXT w1¶
RETURN¶
ıq
ıq
```
Now for a word about circle presentation. The routines dealing with circles (almost everything except DrawPlane, DrawRectangle, and DrawTriangle) calculate the circle points in the same way: The segment points of the circle periphery are calculated depending on an angle. The more segment points, the rounder the circle.

The rounder the circle, the longer the computation time involved. We have limited the number of segment points of a circle to save time. When the shadow routines are called we will get completely round circles. The variable NumberSegrnents corresponds to the roundness of a circle:

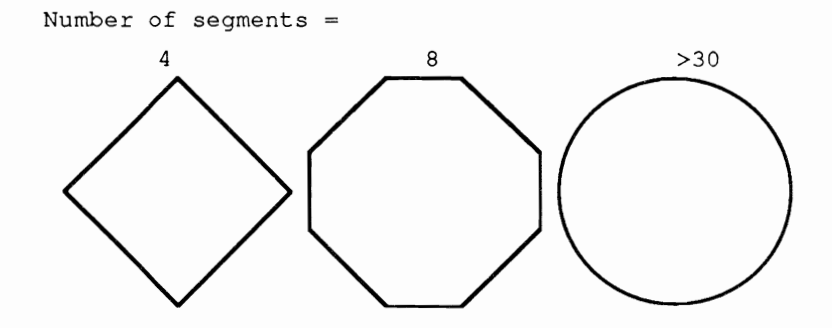

Back to object and surface presentation: The abovementioned Draw... routines are individul subroutines. What calls the individual routines? The following routine jumps to the corresponding  $Draw...$  routine with the help of  $K(n, 8, 0, 0)$ :

```
DrawAll:
  ' Draw routine for calling each figure¶
  FOR n%=1 TO NumberK¶
    IF K(n*, 0, 0) = 0 THEN¶
      GOSUB DrawPlane¶
    END IF¶
    IF K(n*, 0, 0) = 1 THENT
       GOSUB DrawTriangle¶
    END IF¶
    IF K(n*, 0, 0) = 2 THEN¶
       GOSUB DrawRectangle¶
    END IF¶
    IF K(n*, 0, 0) = 3 THEN¶
       GOSUB DrawCircle¶
    END IF¶
    IF K(n\frac{2}{3}, 0, 0) = 4 THENT
       GOSUB DrawCircleSector¶
    END IF¶
    IF K(n*, 0, 0) = 5 THENT
      GOSUB DrawCircleRing¶
    END IF¶
     IF K(n*, 0, 0) = 10 THEN¶
      GOSUB DrawSphere¶
    END IF¶
     IF K(n\frac{2}{3}, 0, 0) = 20 THEN¶
       GOSUB DrawCylinder¶
    END IF1
     IF K(n*, 0, 0) = 21 THENT
      GOSUB DrawCylinderSegm¶
     END IF¶
     IF K(n*, 0, 0) = 22 THENT
      GOSUB DrawCone¶
     END IF¶
     IF K(n*, 0, 0) = 24 THENT
      GOSUB DrawEllipsoid¶
    END IF¶
  NEXT n%
RETURN¶
¶'
```
The DrawNew routine ensures that the screen is cleared before any objects are displayed, and takes all of the necessary steps before the call (activates the screen, waits for a key and returns to the user screen).

If none of the parameters (Projection point, Main point, etc.) are changed in the meantime, the picture is not refreshed.

Our tracer program allows you to choose backgrounds for your drawings. Should you choose a new background for the picture because the original background color is too distracting, DrawNew provides for this by clearing the background. The picture then appears over the selected background:

```
DrawNew: ¶
  IF (Hg = False) AND (Newone! = True) THEN ' no Background¶
   CALL SetRast& (RastPort&, 0) Thut new drawing
                                            \rightarrow \leq clear screen
  END IF
 \PCALL Scron 1
q
 IF (Newone! = True) OR (Hg = True) THEN ' Background and
New drawing¶
   GOSUB DeleteMenu¶
   PetRast& = RastPort& ' reserve RastPort ¶<br>
RastPort& = WINDOW(8) ' In Window-RastPort
(GIMMEZERO Window!) 1
   MEZERO window: um<br>
CALL SetAPen&(RastPort&,1) The new Screens¶<br>
cosup prowall The Manus Cosus of Clipping)
   RastPort = RetRast \mathcal{I}BEEP¶
 END IFT
 \mathbb{T}IF WaitFlg! = True THEN . V wait for mouse or key
press¶
     GOSUB Pause
                                        \PCALL Scroff¶
  END IF¶
T
  IF (Newone! = True) OR (Hq = True) THEN\P' Redraw picture ¶
  Newone! = False' and "paint over" !!
   Hq = FalseGOSUB MakeMenu
                                          ' background 1
 END IFT
RETURN¶
י¶
```
# **3.2 The Editor**

### **3.2.1 Why an Editor?**

Our goal is to design a program that calculates any picture that is made up of simple objects and display it in 3D. The previous section described which objects and which data are needed to do this. It is also known that this data is stored in the arrays  $K!$  and  $MAT!$ . Now, how do we insert the data for our picture into this array? Many different methods are available.

One solution would be to manually calculate all of the data and enter it as program lines, then read the data with a corresponding routine. This is the easiest to implement, but the hardest to test. The advantage: you save a lot of time in program development. The disadvantage: the user must have the finished picture in mind and enter it by hand, and then he has no control over whether the data complies with his image.

It is also possibile to save the calculated numbers into a separate file with the help of a word processor. The program then reads these lines into memory. The disadvantage shown above applies to this case as well.

It would be better to enter the values into the computer and display these values graphically. This is done using a simple menu driven program which displays the data input as three pictures, and lets you make corrections. The next section shows how to do this in BASIC.

#### 3.2.2 The Tasks Required of the Editor

Once the larger programming objective is established, all of the detail work is before us. All of the desired values and features of this editor must also be determined. For this we divide the editor into its individual, logical, and functional sections, called modules. The main task of the editor is to read in numerical data. We must add input and output procedures for this. Since we want this data presented both as numbers and as a wire model, the corresponding procedures must be developed. Some additional functions are used; they are not necessary, but make the program more user friendly. The individual modules are explained in the following sections.

The graphic output The graphic presentation cannot be displayed as a finished three dimensonal graphic complete with light, shadows, hidden lines, or reflections. This would take far too much computation time. On the other hand, displaying the graphic as a wire model in perspective in the editor is possible but not to our advantage. The details would be barely recognizable and perspective would be distorted. We reserve both the wire model in perspective and the final shadowed graphic for our ray tracing program.

> The method that shows the user input fastest and easiest is the projection of bodies from the three main views. The object appears in front, side, and top views, like a standard technical drawing. The front view is equivalent to the xz plane, the side view of the projection is equivalent to the  $yz$  plane, and the top view is equivalent to the projection of the xy plane. The illustration below shows perspective (1), top (2), side (3) and front (4) views of a simple 3D house:

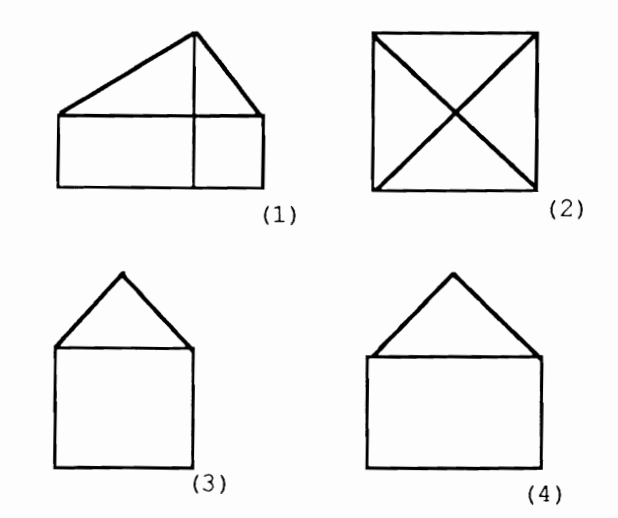

Figure 3.19

These three views are displayed in three windows at the same time. Because the screen doesn't divide very well into three sections, we divide it into quarters and have one section for data entry and text output. The windows are very small, but the user can enlarge and move them. It must also be possible to move and enlarge the section where the individual window is displayed so that large objects can be entered and that details can be recognized. The following example should make this clear.

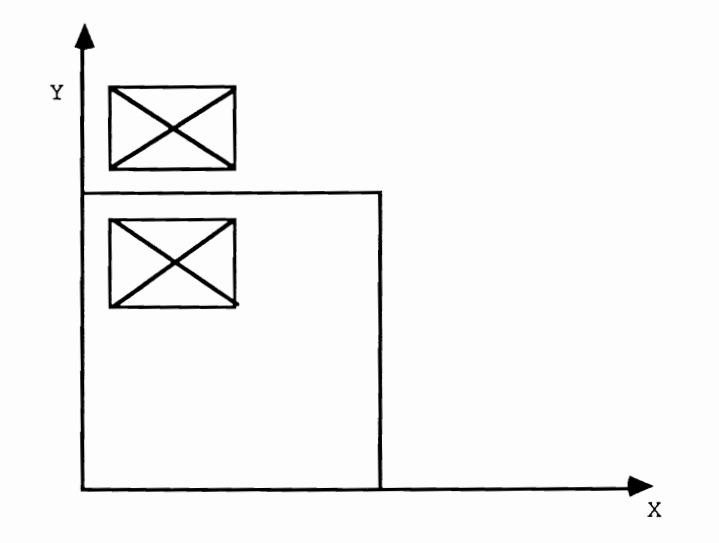

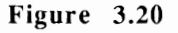

The rectangle surrounding the lower house represents the window; the lower house is visible, the house above remains hidden. By moving the border in the Y direction, the second house becomes visible:

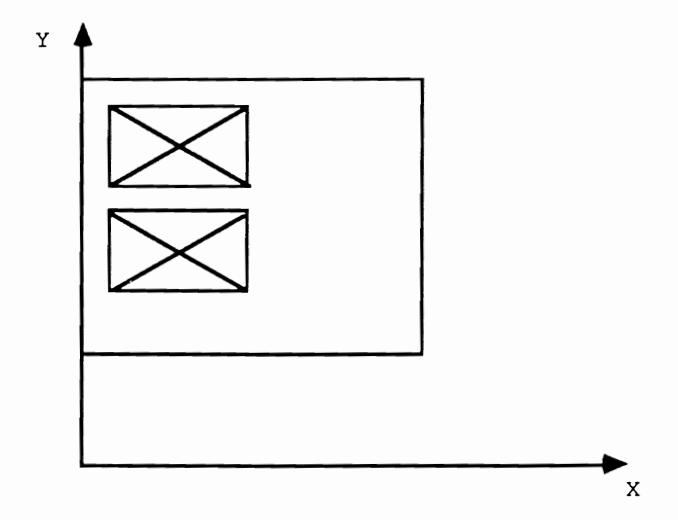

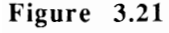

The section is made clear by examining the position of the upper left hand comer. In the first case this comer is (0,28,0) and in the second case it is (0,42,0).

Data input and output A program should be designed so that the inexperienced user can easily use it, recognize incorrect input, and correct data already entered. The interface between the user and the program provides the use of menus on the Amiga.

> Direct input of data is also required. In our editor program you can, for example, enter data at the following text:

```
Body :1 Sphere
visible 
Material 
M : 
r :
```
This input could achieved using the INPUT statement. We don't advise this because you have no control over the entered characters. Writing your own routine that gives you control of the entered characters is a better solution. Besides correcting data, manipulating the entered data in our program would be very helpful. By manipulation we mean rotating, moving, enlarging and copying an object. Naturally old data sets must be either redisplayed or deleted. Adding the mouse as an input device eases the use of the editor. The mouse makes it possible to simply click on the necessary coordinates. You don't have to manually compute them and enter them in the computer through the keyboard.

## Additional features What most professional Amiga applications have in common is the ability to use gadgets (objects on the screen that can be selected with the mouse, such as sliders, text gadgets, etc.). Programming gadgets in AmigaBASIC can be complicated, but it makes the program easier for the average person to use.

One final point: The editor must make it easy to change a graphic made of many objects. If the user has a graphic made of 253 different objects, and object 253 is incorrect, should the user re-enter all 253 objects? No. We added a function that lets the user view each object, change it, and save it for later recall.

The abovementioned features have almost completely described our editor program; only the realization is missing. One possibility for programming such an editor is listed completely in the appendices. The following sections describes the most important routines of this editor. From these routines we can create a relatively simple and fast editor for creating 3D objects.

The optional disk for this book contains the sample editor program that is listed in the appendices. Section 4.1 of this book contains a brief usage guide for this editor. We recommend that you look at this program to get a feel of what is in store in the next pages. Before you put the book aside to get to work on your Amiga, we should offer you

the following tip in case you have difficulties with the abovementioned projects. The optional disk has a data file named <sup>H</sup>*ous* e. You must execute the following procedure to view this file from the optional disk:

1. Load AmigaBASIC 2. enter CLEAR,120000 3. enter LOAD "editor.bas" 4. start the program (with RUN) S. wait a few seconds-be patient 6. select "Load List" from the "Disk" menu 7. type house and press RETURN 8. press CTRL-R 9. wait some more 10. look around (e.g., section)

### **3.2.3 Individual Components of the Editor**

The following sections describe each module, refine them, and show them in BASIC program form. Then the long-range goals and associated problems are presented, and the simplest procedures solved. For example, the input module includes a procedure for reading the keyboard. This procedure comes from a normal string input routine, from which the input procedure for a real number is supported which is finally called from the procedure to read a vector. This principle of development allows the creation of more complex algorithms in the rest of the chapter.

### **3.2.3.1 The Input**

When a number is entered in a program, an input error may occur if "onehundred23", "1a23" or something similar is entered. The input routine should make sure that the only active key is the one the user pressed. The <Delete>, <Backspace>, <Cursor left>, <Cursor right> and <Return> keys function as usual.

The INPUT routine of BASIC is unusable here. The procedure used instead of the INPUT routine is called getstring. It reads a variable length string from a certain place on the screen and places this string in a window. The character string can be scrolled left and right within this window.

To read a character string there must be a routine that sets the cursor on the screen, waits for a keypress, then erases the cursor. To display the cursor at a certain point on the screen, the character width and height must be known. This is dependent on the chosen character set. The important information for this is in the Rast Port data structure. To explain what this has to do with the Rast Port data structure and how it is constructed would be outside the realm of this book. It is important for our purposes that the character height and width can be found as follows:

```
rp&=WINDOW(8) 'take the pointer from RASTPORT 
cw%=PEEKW(rp&+60) 'character width 
ch%=PEEKW(rp&+S8) 'character height
```
Now to display the cursor so that the characters under the cursor remain readable, the screen section must be inverted. This is done simply with SETDRMD, a function that is found in the graphics. Library and linked to our program with (our disk name is Tracer and the bmap files are located in the libs directory):

LIBRARY "Tracer:/graphics.library"

After this preparation the routine is simply:

```
SUB setcursor(z, s) STATICT
'TASK :set cursor at specified position'
'PARAMETER:=>z line' 
             s column¶
 SHARED cw%, ch%
 CALL setdrmd& (WINDOW(8) ,2)' 
 LINE (s*cw*-cw*,z*ch*-ch*-1)-(s*cw*,z*ch*-1),3,bfCALL setdrmd&(WINDOW(8) ,1)' 
END SUB ¶B
```
When setcursor is called twice with the same parameters, the cursor is erased again and the characters under it are presented normally:

```
SUB getkey(a$, z, s) STATICI
'TASK :Read one character in'll
'PARAMETER: = > z line !!
            s column' <= a$ pressed
 CALL setcursor(z,s) \mathbb Ia5 = m \cdot qWHILE a$=""I
   a$=INKEY$¶
  WEND¶
 CALL setcursor(z, s)END SUB' ,
```
These two procedures are used in the procedure getstring. This routine requires the old contents of the string, the keypress, lhe allowable characters, window position, and window length. Passing the routine the old string contents allows changes to an existing character string without re-entering the string's contents.

SUB getstring(old\$, a\$, z\$, z, s, inplen) STATIC¶

```
'TASK
         :Reads two strings which can be edited from the input¶
 \,line using cursor left/right, backspace and delete. I
 \mathbf{r}In addition the string scrolls when the input 1
           extends past the screen line 1
 'PARAMETER:=>old$ old value of string to be read¶
             a$ key pressed ¶
             z$ valid characters¶
             z line¶
             s column¶
 \mathbf{I}inplen Lenght of inout window
            <= old$ specified string¶
  IF inplen =1 THEN 'if only one char entered? => no Return
    old$=a$¶
    WHILE INSTR(z5, old5) = 01CALL getkey (old$, z, s) 1
    WEND¶
    LOCATE z, s¶
    PRINT old$¶
  ELSE¶
    i = 1'points to current string position¶
    position=1 'points to current screen position¶
    WHILE ASC (a$) ><13T
      IF INSTR(z$, a$) >< 0 THEN 'valid character?
        old$=LEFT$ (old$, i-1) +a$+RIGHT$ (old$, LEN (old$) -i+1)\mathbb{P}i=i+1¶
        position=position+1¶
        IF position>inplen THEN¶
          position=inplen
                           \mathbb{P}END IF T
      ELSE ¶
        IF ASC(a$)=30 AND i<=LEN(old$) THEN 'Cursor right? !!
          i=i+1 I
          position=position+1¶
          IF position>inplen THEN¶
           position=inplen ¶
          END IF ¶
        ELSE¶
          IF ASC(a$)=31 AND i>1 THEN 'Cursor left?1
            i=i-1¶
            position=position-1¶
            IF position=0 THEN¶
              position=1¶
            END IF ¶
          ELSE¶
            IF ASC(a$)=127 AND i<=LEN(old$) THEN 'delete ?
              old$=LEFT$(old$, i-1)+RIGHT$(old$,LEN(old$)-i)$ELSET
              IF ASC(a$)=8 AND i>1 THEN 'Backspace ? !
                i=i-1¶
                position=position-1¶
                IF position=0 THEN¶
                  position=1¶
                END IF¶
                old$=LEFT$ (old$, i-1) + RIGHT$ (old$, LEN (old$) -i)END IF¶
            END IF¶
          END IF¶
       END IF¶
      END IF¶
      LOCATE z, s\PPRINT MID$(old$+" ", i-position+1, inplen ) 'String
output¶
```

```
CALL getkey (a$, z, s+position-1) 'get next key
    WEND<sup>q</sup>
  END IFT
  IF i><position THENT
    CALL putstring (old$, z, s, inplen ) \PEND IF 1
END SUBT
\mathbb{q}
```
Next we examine if the length is equal to one or not. If so, it waits for a valid key and returns this, and in the other case the characters are read until the user presses the <Return> key. Each character is checked to see if one of the following five cases occurs:

- Valid characters (in z\$), then INSTR( $z$ \$, a\$) is unequal to zero  $1.$ and the characters are inserted in the corresponding place in old\$. Then i and position must be increased to ine
- $2.)$ < Cursor right>, then i and position are increased by one
- $3.$ <Cursor left>, i and position are lowered by one. I is important to make sure that these two varaibles do not take on an invalid value
- 4.) <Delete>, here the ith characters are removed from old\$
- $5.$  $\leq$ Backspace>, a combination of  $\leq$ Cursor left> and  $\leq$ Delete>

The entire valid area of the string is displayed and the routine waits for the next key. When the user presses <Return>, the length of the characters is given. The putstring routine (described later in this section ) is used.

The following routine simplifies the input of integers and real values:

```
SUB getreal(i!, a$, z, s, inplen
                                , unt!, ob!) STATICI
'TASK :Read in real value¶
'PARAMETER: = >i! old value1
            a$ pressed key¶
            z line¶
             s column¶
             inplen length of input line
            unt! upper limit¶
            ob! lower limit¶
          <=i! specified value¶
 CALL conrealstr(i!, j$) [
loop1: \Pi$=i$¶
  CALL getstring(i$, a$, "1234567890-.", z, s, inplen
                                                     ) ণ
  i$=i$¶
  CALL constrreal(i$,i!) [
  IF i$="" OR i!<unt! OR i!>ob! THENT
   a$=" "¶
   GOTO loop1¶
 END IF¶
END SUB¶
qī
```
The routine for reading an integer value is identical to the above routine, the only difference appearing in the call of getstring ("." is allowed in get real but not in get int). The statement of the value range is necessary for the parameters already known, as well as the upper and lower limits of all valid numbers (unt!,ob!). Both procedures use two routines that have not been mentioned till now: the conversion routines conrealstrand constrreal:

```
SUB conrealstr(i!, i$) STATICT
'TASK :convert real value into string¶
         rounded to 3 decimal places¶
'PARAMETER:=>i! the real value¶
v <= i$ the string
 i$=STR$(i!)¶
  j!=FIX(1000!*i!+.5*SGN(i!))/1000! 'round¶
  i $=STR$(j!) 1
  IF ABS(j!)>0 AND ABS(j!)<1 THEN 'if 0<j!<1 0 inserted
   i$=MID$(i$,1,1)+"0"+MID$(i$,2,LEN(i$))¶
  END IF¶
  IF j!>=0 THEN 'if O <= j! truncate first place¶
   i$=RIGHT$(i$,LEN(i$)-1)¶
 END IF¶
END SUB
SUB constrreal(i$,i!) STATICT
'TASK : convert string into real value¶
'PARAMETER: = > i$ the string !!
   <=i! the real value¶
            i$ if conversion error i$=""I
 i!=VAL(i$)¶
 IF i!>=0 THEN¶
   IF i!>0 AND i!<1 THEN¶
     i$=" "+RIGHT$(i$, LEN(i$)-1) 'insert space and cutoff OI
   ELSE ¶
     i$=" "+i$ 'insert space¶
   END IF¶
  END IF¶
  j!=i!-FIX(i!*1000!)/1000! 'round ¶
  IF i$><STR$(i!) OR j!><0 THEN 'Error ?!
   i $=""¶
 END IF ¶
END SUB
୍ୟୁ
```
Notice that real values in both procedures have only three places after the decimal point, and the values whose sums lie between zero and one have a preceding zero. When the input does not satisfy these requirements, the construmed routine makes the empty character string the output value for  $i$  \$, as the result of incorrect input. The restriction to three places after the decimal point is necessary because exact input values change minutely when calculating the graphic later.

Besides character strings, integer and real numbers in our program need vectors as input. It is practical to write individual input procedures for these objects. A vector is presented by three real numbers separated by commas. We use the conversion routines  $(\text{cond}$ realstr and constriated) in the input procedure, and for the first time the

mouse position emerges, because mouse input is allowed. This only works when reading room coordinate vectors and not angle vectors. An additional parameter tells the procedure whether mouse input is allowed or not. The mouse position is stored in the global variables called  $\text{max}$ !,  $\text{max}$ ! and  $\text{max}$ !. To let the procedure know that the keyboard input doesn't count, we press <Return> and no other keys. And now the routine:

```
SUB get3real(i1!, i2!, i3!, a$, z, s, inplen
                                             unt!, ob!, modus)
STATICT
'TASK
           :read 3 Real values in
'PARAMETER: = >il!, i2!, i3! old value¶
             a$ key pressed¶
\mathbf{I}z line¶
ï
              s column¶
\ddot{\phantom{0}}inplen
                       Lenght of input line¶
              unt! lower limit¶
              ob! upper limit¶
              modus if=0 no mouse entry¶
                    if=-1 mouse input (position vector) 1
                     if>0 mouse inout (Difference vector) [
           <= il!, i2!, i3! specified value¶
  SHARED mox!, moy!, moz!, k! () 1
  CALL con3realstr(il!, i2!, i3!, j$) \PIF a$="" THEN¶
   CALL getkey (a$, z, s) 1
  END IF 9
  IF ASC(a$)=13 AND modus><0 THEN¶
    IF modus = - 1 THENT
      i1! = max!i2! = mov!i3! = \text{moz!I}ELSET
      i1! = max! - k! (modus, 1, 0) \Pi2! = moy! - k! (modus, 1, 1)i3! = moz! - k! (modus, 1, 2)END TFT
    CALL put 3real (i1!, i2!, i3!, z, s, 26) [
  ELSE¶
loop2:i $ = j $ 9
    CALL getstring(i$, a$, "1234567890 -. , ", z, s, inplen ) 1
    iS = iS\PCALL constr3real(i$, il!, i2!, i3!) [
    IF i$="" OR il!<unt! OR i2!<unt! OR i3!<unt! OR i1!>ob! OR
i2!>ob! OR i3!>ob! THEN1
      a$=" "¶
      GOTO loop2¶
    END IF¶
  END IFT
END SUB
            \mathbb{q}\mathbb{q}
```
The single addition to this routine is the second IF check where the array k! emerges for the first time. First the program checks for an allowable mouse input. If so, the modus index selects from the mouse vector, or from the difference vector between the mouse vector and the reference vector of the object.

As before, we use the conversion routines (con3realstr and constr3real):

```
SUB constr3real(i$,il!,i2!,i3!) STATIC¶
'TASK : convert one string into 3 real values
'PARAMETER: = > i$ the string !!
     <=il!,i2!,i3! the real values¶
           i$ if conversion error i$=""I
 Problem=0¶
 i$=i$+","¶
  FOR i=1 TO 3¶
    comma=INSTR(i$,",") 'Mark comma position¶
   IF comma<=1 THEN 'Problem ?1
     Problem=1¶
   ELSE¶
     a$=MID$(i$,1, comma-1) 'truncate string to be converted !!
     i$=RIGHT$(i$,LEN(i$)-comma) 'mark the rest¶
      CALL constrreal (a$, i! (i)) 'convert¶
     IF a$="" THEN 'Problem ? !
       Problem=1¶
     END IF ¶
   END IF¶
 NEXT i¶
 IF Problem=1 THEN¶
   i$="" \PELSE¶
   is=" "¶
   i1! = i!(1) \Pi2! = i!(2)!i3! = i!(3)!END IF¶
END SUB
             P
    T
\PSUB con3realstr(il!, i2!, i3!, i$) STATIC1
'TASK : convert 3 real values into vector string
'PARAMETER: = >il!, i2!, i3! the 3 Real values¶
' <=i$ the string¶
 CALL conrealstr(il!, i1$) 1
 CALL conrealstr(i2!, i2$) 1
 CALL conrealstr(i3!, i3$) 1
 i$=il$+","+i2$+","+i3$¶
END SUBT
\mathbb{q}
```
Both routines support the conversion procedures and operate in the same way. The constriated procedure is a little complicated because the beginning position of the coordinates in the character string must be determined by using the INSTR function. After all this preparation, we want to program a menu for our editor. As an example, we use the menu for a circle section because it uses all of input procedures discussed so far. Next the location and length of the screen must be determined. These positions are arbitrary. To simplify the following program, these values are stored in an array (tabs).

A requirement for our menu was that a correction to entered data could be made at any time. This should be done with the <Cursor up> and <Cursor down> keys. <Cursor up> moves you to the previous cursor position and <Cursor down> moves you to the next position. So that the procedure knows which input follows, a number variable  $(nr)$  is used, which is in a certain range  $(0 \leq n r \leq )$  number of input positions). Besides the object data, additional information is needed concerning whether the objects in the projection window should be visible or not. This boolean value is stored in  $k!(\text{ptr},5,2)$  where  $\text{ptr}$ points to the given object and the type is entered in  $k!(p\text{tr},0,0)$ .

```
SUB getcrarc(ptr) STATICT
  SHARED k! (), tabs (), min!, max!, grad!, rad! [
  tabs (0, 0) = 2 !!
  tabs (1, 0) = 29tabs (2, 0) = 3tabs (3, 0) = 4 !!
  tabs (4, 0) = 5tabs (5, 0) = 6tabs (6, 0) = 69tabs (7.0) = 79tabs (8.0) = 79tabs (0, 1) = 109tabs(1,1)=229tabs (2, 1) = 4 !!!
  tabs (3, 1) = 49tabs (4, 1) = 4 !!!
  tabs (5, 1) = 49tabs (6, 1) = 16tabs (7, 1) = 4tabs(8,1)=169nr = 0¶
  WHILE nr<=8¶
    CALL getkey(a$, tabs(nr, 0), tabs(nr, 1)) {
    IF ASC (a$)=28 THEN\PIF nr>0 THEN¶
          nr = nr - 1END TF
               q
    ELSE<sup>q</sup>
      IF ASC(a5) = 29 THENT
        nr = nr + 1ELSET
         IF nr=0 THEN¶
           CALL getstring(b$, a$, "yn", tabs(nr, 0), tabs(nr, 1), 1) 1
           IF b$="y"THENT
             k! (ptr, 5, 2) = 19
           ELSE<sup>q</sup>
             k! (ptr, 5, 2) = 0g
           END TFT
         END IFT
         IF nr=1 THEN¶
           CALL.
getint(k!(ptr, 0, 2), a$, tabs(nr, 0), tabs(nr, 1), 5, 1!, max!) 1
         END IF
                         P
         IF nr=2 THENT
           CALL.
get3real(k!(ptr,1,0),k!(ptr,1,1),k!(ptr,1,2),a$,tabs(nr,0),tabs(
nr, 1), 26, min!, max!, -1) [
         END IF¶
         IF nr=3 THEN¶
           CALL
get3real(k!(ptr, 2,0), k!(ptr, 2,1), k!(ptr, 2,2), a$, tabs(nr, 0), tabs(
nr, 1), 26, min!, max!, ptr) \text{I}
```

```
END IF¶
         IF nr=4 THEN\mathbb ICALL 
get3real (k! (ptr, 3, 0), k! (ptr, 3, 1), k! (ptr, 3, 2), as, tabs (nr, 0) , tabs ( 
nr, 1), 26, min0!, max!, ptr) 1
         END IF1
         IF nr=5 THEN'll
            k!=grad!*k! (ptr, 5,0) [CALL getreal(k!,a$,tabs(nr,0),tabs(nr,1),8,min!,max!)'
            k! (ptr, 5, 0) =rad! *k! I
         END IF \PIF nr=6 THEN\mathbb Ik!=grad!*k! (ptr, 5, 1) \PCALL getreal(k!, a$, tabs(nr, 0), tabs(nr, 1), 8, min!, max!) \l
            k! (ptr, 5, 1) = rad! * k! [
         END IF ¶
         IF nr=7 THEN\mathbb ICALL 
getreal(k!(ptr, 4,0), a$, tabs(nr, 0), tabs(nr, 1), 8, 0!, 1!) 1
         END IF 1
         IF nr=8 THEN\mathbb ICALL 
getreal(k!(ptr, 4, 1), a$, tabs(nr, 0), tabs(nr, 1), 8, 0!, 1!) 1
         END IF 1
         nr=nr+l'll 
       END IF¶
    END IF¶
  WEND 1
END SUB ¶
'll 
'll
```
As you see, implementation in BASIC is easy with this procedure. The read procedure for the rest of the objects uses similar programming, and should present no difficulty. If you have problems you should look at the finished editor in the appendices and on the optional disK.

## **3.2.3.2 The Output**

The output routines display the value of a variable, with a certain length, on the screen. The simplest case is the output of a character string that uses the MID\$ function to extract the correct section.

```
SUB putstring(s$,z,s,inplen ) STATICI
'TASK : output of a string of a certain length!
'PARAMETER:=>s$ the string¶
            z line¶
            s column¶
           inplen Lenght of output window
 LOCATE z,s 'clear specified range'll 
 PRINT SPACE$(inplen ) 1
 LOCATE z,S 'display the string'll 
 PRINT MID$(s$,1,inplen )¶
END SUB
'll
```
As with the input procedures, the operations for real values and vectors can be simplified with this put string routine. First the values must be converted into strings using the conversion functions, and then displayed with the putstring routine:

```
SUB putreal(i!, z, s, inplen ) STATICT
'TASK : Display real value of predetermined length!
'PARAMETER:=>i! the real value¶
              z line¶
             s column¶
\mathbf{r}inplen Length of output window
 CALL conrealstr(i!, s$) [
 CALL putstring (s\xi, z, s, \text{inplement}) )
END SUBT
 \mathbb{F}SUB put3real(il!, i2!, i3!, z, s, inplen ) STATICT
'TASK :display 3 Real values of certain length
'PARAMETER:=>il!, i2!, i3! the real values¶
              z line¶
\mathbf{r}s column¶
              inplen Length of the output window¶
 CALL con3realstr(il!, i2!, i3!, i$) 1
 CALL putstring (i\xi, z, s, inplen )\mathbb{I}END SUB<sup></sup>
\mathbb{R}
```
Now all we need is the display procedure for object data. Unlike an input, where a separate routine must be constructed for each object, it can all be done in one output procedure:

```
SUB showelem(ptr) STATICT
'TASK : data output of element ptr¶
'PARAMETER: = > ptr pointer to the specified element¶
 SHARED k! (), typ$ (), empty$, grad!, rad! [
  LOCATE 1, 1¶
  FOR i=1 TO 7¶
   PRINT empty$¶
  NEXT if
  LOCATE 1, 1%
  PRINT "Body :"
  CALL putreal(ptr*1!, 1, 8, 5) [
  typ=INT(k! (ptr, 0, 0)) !!
  IF ptr><0 THEN¶
    LOCATE 1,14%
    PRINT typ$ (typ) 1
    LOCATE 2, 19
    PRINT "visible :"; !
    IF k!(ptr, 5, 2)=0 THEN¶
     PRINT "n"¶
    ELSE ¶
     PRINT "y"¶
    END IFT
    LOCATE 2,13¶
    PRINT "Material:""
    CALL putreal (k! (ptr, 0, 2), 2, 22, 5) \
    IF typ=10 THEN¶
      LOCATE 3, 19
      PRINT "M :"1
      PRINT "r : "T
      CALL put3real(k!(ptr,1,0),k!(ptr,1,1),k!(ptr,1,2),3,4,26) [
```

```
CALL putreal (k! (ptr, 2, 0), 4, 4, 8) I
    ELSET
      LOCATE 3, 1T
      PRINT "M :"9
      PRINT "A :"9
      PRINT "B:"
      CALL put3real(k!(ptr, 1,0), k!(ptr, 1,1), k!(ptr, 1,2), 3, 4, 26) !!
      CALL put3real(k!(ptr, 2,0), k!(ptr, 2,1), k!(ptr, 2, 2), 4, 4, 26) [
      CALL put3real(k!(ptr, 3,0), k!(ptr, 3,1), k!(ptr, 3,2), 5, 4, 26) [
       IF typ>=4 THEN%
         IF typ>=20 THEN¶
           LOCATE 6, 1%
           PRINT "C : "T
           CALL
put3real(k!(ptr, 4,0), k!(ptr, 4,1), k!(ptr, 4, 2), 6, 4, 26) [
           IF typ=21 THEN¶
             LOCATE 7,19
             PRINT "sw:"9
             LOCATE 7, 13¶
             PRINT "ew:"
             CALL putreal(grad!*k!(ptr, 5,0), 7, 4, 8) [
             CALL putreal(grad!*k!(ptr, 5, 1), 7, 16, 8) 1
          END IFT
        ELSET
           LOCATE 6,11
           PRINT "sw:"
           LOCATE 6,13¶
          PRINT "ew:"9
          CALL putreal (grad!*k! (ptr, 5, 0), 6, 4, 8) 1
           CALL putreal (grad!*k! (ptr, 5, 1), 6, 16, 8) [
           IF typ=5 THEN¶
             LOCATE 7,1¶
             PRINT "ri:"
             LOCATE 7,139
             PRINT "ra:"
             CALL put real (k!(ptr, 4, 0), 7, 4, 8) T
             CALL putreal(k!(ptr, 4, 1), 7, 16, 8) 9
           END IFT
        END IFT
      END IFT
    END IF9
  END IFT
END SUB9
¶
```
This procedure is easy, but it must be remembered that the CLS statement, used for erasing the screen in BASIC, cannot be used in this program because a section of the screen must remain intact. To delete this section, every line is overwritten with a certain number of empty fields stored in empty\$. Another critical point is the array typ\$ into which the object names for the individual type numbers are stored. The array typ\$ is installed as follows:

```
type(0) = "Plane"'arrange by type and name!
typ$(1)="Triangle""
typ$(2)="Parallelogram"[
typ$(3)="Circle"¶
typ$(4)="Circle segment"
type(5) = "Arc"
```
 $\bullet$ 

```
typ$(10)="Sphere"'
type (20) = "Cylinder"\Ptyp$ (21) ="Cylinder segment""
typ$(22) = "Cone"typ$(24)="Spheroid" {
```
#### **3.2.3.3 The Graphics**

The graphic commands used in this program should consider that each object must be displayed in three different windows. To complicate the implementation of this routine, you must add the enlargement factor and the chosen section. This isn't easy, because pixel width is less than pixel height on the Amiga. This can be evened out by making a correction factor for the X coordinates. You may have seen this phenomenon for yourself, but if not, try to display a square with an edge length of 100. When you use the following command, you may see a rectangle on the screen instead of a square:

LINE  $(0, 0) - (100, 100)$ , b

To calculate the correction factor you must measure the height of the rectangle and divide it by its length. This value should change in the program to correspond to your screen (the variable is called xcoorfac! and is in the init SUB program).

The simplest graphic objects are points and lines. We use room coordinates in our program instead of screen coordinates. This means we must create our own procedures for these graphic objects. You'll need the coordinates of the point or line, the character color (colour), the statement of the section and the enlargement factor  $(factor!)$ . The WINDOW function receives the data about the window display.

```
SUB setpoint (x!, y!) STATICI
'TASK : set point in current output window'll
'PARAMETER:=>x!, y! Point coordinate¶
  SHARED 
  swindow=WINDOW(1) {
  IF swindow=1 THEN¶
    LINE ((x! -mx!) * xcorrfac!*factor', (my! -y!) * factor!) - ((x! -mx!) *xcorrfac!*factor!, (my!-y!) *factor!), colour
  ELSE¶
    IF swindow=2 THEN¶
      LINE ((x!-mx!) *xcorrfac! *factor!, (mz!-y!) *factor!) - ((x!-
mx!) *xcorrfac!*factor!, (mz!-y!) *factor!), colour¶
    ELSE¶
      IF swindow=3 THEN¶
        LINE ((my!-x!) *xcorrfac! *factor!, (mz!-y!) *factor!) -
((my!-x!) *xcorrfac! *factor', (mz'-y!) *factor') ,colour'll 
      END IF<sup>q</sup>
    END IF¶
```

```
END IF¶
END SUB
'iI 
SUB drawline (x!, y!) STATIC\P'TASK :draw line from last point to specified point
'PARAMETER: = > x!, y! Point coordinates'
  SHARED mx!, my!, mz!, factor!, xcorrfac!, colour
  swindow=WINDOW(1) 1
  IF swindow=1 THEN1
    LINE -((x!-mx!)*xcorrfac!*factor!,(my!-y!)*factor!),colour¶
  ELSE¶
    IF swindow=2 THEN¶
      LINE -(x! -mx!) * xcorrfac!* factor!, (mz! -y!) *factor!), colour¶
    ELSE<sup>1</sup>
      IF swindow=3 THEN¶
       LINE - ((my!-x!) *xcorrfac! *factor!, (mz!-
y!)*factor!),colour¶
     END IF¶
    END IF¶
  END IF¶
END SUB1
'II
```
Now comes the drawing routine for an ellipse. Let's think about how an ellipse can be constructed.

We have used a method that uses the midpoint of the ellipse and two more vectors which span the ellipse, clearly establishing the ellipse. The ellipse begins by rotating the two vectors around the midpoint. When a full rotation is executed, all of the points of the ellipse are set.

Because there are an infinite set of numbers between 0 and 360, it is impossible for every angle of the ellipse points to be calculated. For every circle or ellipse we approach a certain number of lines (maxlines). The larger the number, the more accurately the ellipse appears, but the more computation time needed. This number should be chosen later in the program so the user has some control over the drawing speed. Arcs (partial ellipses) can be calculated as well as complete ellipses—start and end angles act as additional parameters:

```
SUB drawellipse(ax', ay', bx', by', mx', my', sw', ew') STATICI
'TASK :draw ellipse in current output window'!
'PARAMETER:=>ax!,ay!,bx!,by! span of ellipse¶
           mx!,my! center point of ellipse¶
            sw!,ew! the start angle and end angle¶
                     to be used!
 SHARED maxlines, pi2! 1
 alpha! = sw! 1
 numlines=ABS(sw!-ew!)*maxlines/pi2! 'Compute number of lines¶
 IF numlines=0 THEN¶
   numlines=maxlines 'if sw!=ew!, draw full ellipse¶
   beta!=pi2!/maxlines¶
 ELSE ¶
   beta!=ABS(sw!-ew!)/numlines 'compute increment angle
 END IFT
 x!=ax!*COS(alpha!)+bx!*SIN(alpha!)+mx! 'compute start point¶
 y!=ay!*COS(alpha!)+by!*SIN(alpha!)+my!¶
```

```
CALL setpoint (x', y') 'Start point output !!
 FOR i=1 TO numlines¶

alpha'=alpha'+beta! 'compute new angle'll 
    x!=ax!*COS(alpha!)+bx!*SIN(alpha!)+mx! 'compute new point!
    y!=ay!*COS(alpha!)+by!*SIN(alpha!)+my! [
    CALL drawline(x!, y!) 'draw line from old point to new'll
  NEXT i¶
END SUB¶
```
**The beginning of this routine calculates the number of lines. When** <sup>a</sup> **full ellipse is displayed, this number is the maximum; when only a half ellipse is desired, this number is halved, and so on. Whcn this number is set, the step value, which increases the angle from the start value to the end value, can be found. The actual rotation of the vectors uses both the sine and cosine functions.** 

**For an example of the above three routines, let's develop a display routine for a cone. This procedure should draw the cone in three windows then place the numeric output in the fourth window, which is used for text input and output. The base must be given first and then four lines drawn from this base to the cone peak. The beginning point of these lines runs through the base vectors:** 

```
SUB drawcone(ptr) STATIC¶
  SHARED k! (), pi2! 1
  mx!=k!(ptr,1,0)my!=k!(ptr,1,1)mz! = k! (ptr, 1, 2)ax!=k! (ptr, 2,0) I
  ay!=k! (ptr, 2,1) \not\!\!\!\!\mathbb{I}az!=k!(ptr,2,2)bx!=k!(ptr, 3, 0)by!=k! (ptr, 3, 1) [bz!=k!(ptr,3,2)cx!=k!(ptr,4,0)cy != k! (ptr, 4, 1)cz!=k!(ptr,4,2)WINDOW OUTPUT 1¶
  CALL drawellipse(ax!, ay!, bx!, by!, mx!, my!, 0!, pi2!) \!
  CALL setpoint (ax!+mx!, ay!+my!) 1
  CALL drawline(cx!+mx!,cy!+my!) \
  CALL drawline(mx!-ax!,my!-ay!) \PCALL setpoint(bx!+mx!,by!+my!) \
  CALL drawline(cx!+mx!,cy!+my!) !
  CALL drawline (mx! - bx!, my! -by!) \mathcal{I}WINDOW OUTPUT 29
  CALL drawellipse(ax!,az! bx!,bz:,mx!,mz!,G:,pi2!) 
  CALL setpoint (ax!+mx!, az!+mz!) \mathbb{I}CALL drawline (cx!+mx!, cz!+mz!) !
  CALL drawline(mx! - ax!, mz! - az!) 1
  CALL set point (bx! + mx!, bz! + mz!) \PCALL drawline(cx !+mx !, cz !+mz !) \PCALL drawline(mx! - bx!, mz! - bz!) 1
  WINDOW OUTPUT 391 
  CALL drawellipse (ay!, az!, by!, bz!, my!, mz!, 0!, pi2!)CALL setpoint (ay ! +my ! , az ! +mz ! ) I
  CALL drawline(cy!+my!,cz!+mz!)'
  CALL drawline(my!-ay!, mz!-az!) \mathcal{I}CALL setpoint (by' + my', bz' + mz')\mathcal{I}
```

```
CALL drawline (cy! + my!, cz! + mz!) !
  CALL drawline (my!-by!, mz!-bz!) 'll
  WINDOW OUTPUT 4T
END SUBT
'IT
```
We are still missing the display routine for the other 10 objects, which are fairly easy to develop. You can explore these yourself. Check the complete editor listing in the appendices if you run into trouble.

### **3.2.3.4 Data Operations**

Now you're familar with some of the tools that make up an editor, but there are still more. Suppose you entered some objects and want to work with the first object; or you want to recreate an object and you don't remember the data; or you notice that your last input makes no sense and you want to delete the object.

Let's begin with deleting elements in our array. We have several options. The first would be to move all objects that lie to the right of the one to be erased in array  $k!$  one position to the left. This method can take a large amount of time for very large arrays. Another method is to give each object a number which states whether it is active or deleted. Now we can mark the deleted elements as free. Then when the program is running the input routine can search for a free spot in array k! and the new element can be inserted in the free position. How can *our program find the next free spot quickly?* 

There is a simple solution. You create a global variable  $(k \text{free})$ which points to a free position. When an object is deleted, the index of this object is stored in k f r e e. What if an element was erased previously? Then this information goes into this free position. You keep track of this pointer to build a list of free positions of k! (kfree,..,..), for example in k! (kfree, 0, 1). When more objects are erased while the program is running, a list of the free clement is built. This is shown in the diagram below:

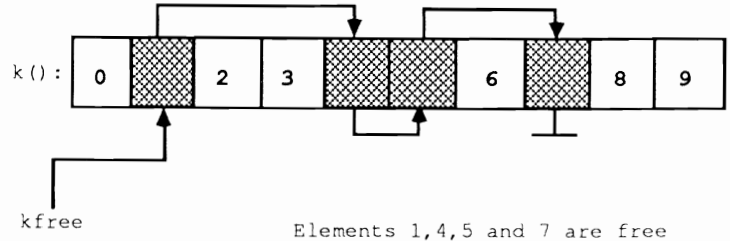

Figure 3.22

This task, building a list of the free elements, is taken on by the following procedure, which clears the non-zero elements because these have a special meaning as initializing elements:

```
SUB deleter(ptr) STATIC
'TASK :delete one 
'PARAMETER:=>ptr points to the body¶
  SHARED k! (), kfree¶
  IF ptr><0 THEN 'not the starting element¶
    FOR i=0 TO 5
      FOR TO 
        k! (ptr, i, j) = 0NEXT 
    NEXT i 
    k! (\text{ptr}, 0, 0) = -1 'Add body to free list
    k!(ptr, 0, 1)=kfreekfree=ptr¶
    CALL 
  END IF \PEND SUB¶
```
Now to request these as free memory, we add one procedure that marks the entire array  $k!$  as free at the start of the program and adds it to the free list:

```
SUB newelem(ptr) STATIC
'TASK :get address of free place in list¶
'PARAMETER: <= ptr points to this area¶
  SHARED kfree, k! (), knum
  IF kfree<knum 
    ptr=kfree¶
    kfree=k!(ptr, 0, 1)k! 
     k' 
     k' 
  END IF END SUB<sup></sup>
\mathbb{q}
```
These are our own memory management routines, which work on the same principle as the Amiga's equivalent operating system procedures.

To copy an element in the array, we need a pointer to a free memory area, and then we write data from one element to another, value for value:

```
SUB copy (ptr) STATICT
'TASK : copy one body
'PARAMETER:=>ptr points to the body
  SHARED k!( ) \PIF ptr><O THEN 'not the starting element'll 
    old=ptr 'save pointer¶
    CALL newelem(ptr) 'create new space'll
    FOR i=0 TO 5 \qquad 'copy'
      FOR j=0 TO 21
        k! (ptr, i, j) = k! (old, i, j) \PNEXT 
    NEXT i¶
  END IF¶
```
END SUB  $\mathbb{I}$ 

We need a procedure that can move objects around in the list. We want to move objects to the left in the list so the pointer can be lowered to element one, and we want to move objects to the right in the list so we can increase it past one. We must assume that until now the pointer was never negative, contained too large a value, or didn't point to an erased element:

```
SUB lefts(ptr) STATICI
'TASK : get element to left of current elememt¶
'PARAMETER: = > ptr points to current body !!
 SHAREN k!()IF ptr><0 THEN 1
   ptr=ptr-l'll 
 END IF¶
 WHILE k! (ptr, 0, 0) = -19
   ptr=ptr-l'l! 
 WEND¶
 CALL showelem(ptr)
END SUB 1
                    'I! 
SUB rights (ptr) STATIC¶
'TASK :get element to right of current element
'PARAMETER:=>ptr pointer to current body¶
 SHARED k! (), knum¶
 old=ptr¶
 IF ptr<knum THEN¶
   ptr=ptr+l'll 
 END IF¶
 WHILE k! (ptr, 0, 0) = -1 AND ptr<knum\Pptr=ptr+1¶
  WEND¶
  IF k! (ptr, 0, 0) =-1 THEN\Pptr=old ¶
  ELSE¶
   CALL showelem (ptr) 1
 END IF¶
END SUB
\mathbb T
```
Now we want to describe data manipulation and the enlarging, moving and rotation of a shape.

When the individual coordinates of a vector are multiplied by the same constant, the named vector is increased by this factor. When the coordinates are multiplied by different factors, the vector is unevenly stretched in the three basic directions, an effect that we shall add to our program.

To move our shape we must move its reference point. The new reference point can be entered either with the keyboard or the mouse.

It is more complicated with the rotation. The reference point stays in place and the difference vectors are changed. These vectors are rotated around three angles in the room according to the following formula:

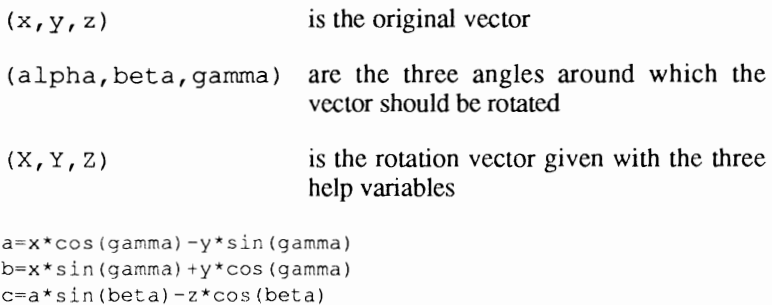

from

 $X=a * cos(beta) + z * sin(beta)$  $Y=c*sin(alpha)+b*cos(beta)$ Z=b\*sin(alpha)-c\*cos(alpha)

This formula must be taken for granted because the proof would fill a page. An object should be copied and then rotated, instead of just rotating it. It would help the user to be freed of this copy operation. Our rotation can can be defined by the following BASIC procedure:

```
SUB rotation(ptr) STATICT
'TASK : rotate body by three angles
'PARAMETER:=>ptr points to the body'
 SHARED k! (), grad!, rad!, min!, max! 1
 IF ptr><0 THEN¶
    WINDOW 5, "Rotation", (0,129) - (314,170), 4,1¶
    vx!=grad!*vx!¶
    vy!=grad!*vy!¶
    vz! = \text{grad}! * vz!LOCATE 2.1<sup>T</sup>
    PRINT"V :"¶
    PRINT"q<uit, d<o.c<opy&do : "9
    CALL put3real (vx!, vy!, vz!, 2, 4, 26) \PCALL get3real (vx!, vy!, vz!, " ", 2, 4, 26, min!, max!, 0) [
    CALL getstring(a$, " ", "gcd", 3, 21, 1) \Pvx!=rad!*vx!¶
    vy! = rad! * vy!vz' =rad' *vz''ll 
    WINDOW CLOSE 5¶
    WINDOW OUTPUT 49
    IF a$><"q" THEN'
      IF a$="c" THEN¶
        CALL copy(\text{ptr}) \PEND IF¶
      IF k! (ptr, 0, 0) >=20 THEN \Ptil=49ELSE¶
         til=3¶
      END IF¶
      FOR i=2 TO till
         a!=k! (ptr,i,0)*COS(vz!)-k! (ptr,i,1)*SIN(vz!) !!]
         b!=k!(ptr,i,0)*SIN(vz!)+k!(ptr,i,1)*COS(vz!)¶
         c!=a!*SIN(vy!)-k!(ptr,i,2)*COS(vy!) \mathbb{I}k! (ptr, i, 0) = a! * COS(vy!) + k! (ptr, i, 2) * SIN(vy!) [
         k! (ptr,i,1)=c!*SIN(vx!)+b!*COS(vx!) [
```

```
k! ptr,i,2}=b: * SIN (vx!) - c: * COS (vx!) \PNEXT i 
      CALL showelem(ptr) 1
      IF k!(ptr,5,2)=1 THENT
        CALL drawelem (ptr) 1
      END IF 1
    ELSE 
           ্য
      WINDOW CLOSE 5%
    END 
  END IF¶
END SUBT
'll
```
With a few changes this procedure handles enlargement and movements:

- 1.) Eliminate the conversion from the different angle systems
- 2.) get3real is called in mode -1 for the movement, the check is made to see if  $k!(ptr,0,0)=20$  and the FOR loops are set with:

```
k ! (ptr, 1, 0) =vx!
k!(ptr,1,1)=vy!k! (ptr,1,2)=vz!
```
3.) The instruction for the enlargement is set in the FOR loop:

 $k!(ptr,i,0)=vx!* (ptr,i,0)$  $k$  ! (ptr, i, 1) =vy ! \* (ptr, i, 1)  $k!$  (ptr, i, 2) =vz ! \* k ! (ptr, i, 2)

Now two more routines editor are ready for adding to the editor.

### **3.2.3.5 Disk Operations**

These operations are basically very simple. The contents of the array  $k!$  () are written to the disk, element by element. It should be possible to save only certain sections of the data, specified by the top and bottom limits of the indices. Before choosing this option in the progam, the elements that should be deleted should be marked so they are not written to the disk. The editor adds a file extension of .list to the filename to distinguish the file from any other file types on disk.

```
SUB savelist 
'TASK :See save routine for material list 'III
  SHARED k! (), knum, legchar$, File$
  WINDOW 5, "Save List", (0,129) - (314,170), 0,11
  PRINT "Name:""!
 PRINT "from: 1"9
 PRINT "to :"1
 mfrom!=\!1 \, \Pmto!=knum'll
```

```
CALL putreal(mto!, 3, 6, 10) 1
 CALL getstring (Files, " ", legchars, 1, 6, 10) T<br>CALL getint (mfrom!, " ", 2, 6, 10, 1!, knum*1!) T
 CALL getint (mto!, " ", 3, 6, 10, mfrom!, knum*1!) [
  IF File$><"" THEN1
    OPEN File$+".LIST" FOR OUTPUT AS 1¶
    quantity=0¶
    FOR i=mfrom! TO mto! determine number of elements to be
saved¶
      IF k!(i,0,0) > <-1 THENT
        quantity=quantity+11
      END IFT
    NEXT i¶
    PRINT #1, quantity
                            P
    FOR ptr=mfrom! TO mto! I
      IF k! (ptr, 0, 0) ><-1 THEN 'forget blank elements¶
         FOR i=0 TO 59
           PRINT #1, k! (ptr, i, 0) ; ", "; k! (ptr, i, 1) ; ", "; k! (ptr, i, 2) !
        NEXT i¶
      END IF¶
    NEXT ptr¶
    CLOSE 1¶
    KILL File$+".LIST.info"¶
  END IF¶
 WINDOW CLOSE 5%
 WINDOW OUTPUT 4%
END SUB
                      \overline{q}\PSUB loadlist STATIC¶
'TASK :Load list ¶
  SHARED k! (), knum, ptr, legchar$, File$¶
  WINDOW 5, "Load List", (0,129) - (314,150), 0,11
  PRINT "Name:"9
  CALL getstring (File$, " ", legchar$, 1, 6, 10) [
  IF File$><"" THENT
    OPEN File$+".list" FOR INPUT AS 1¶
    INPUT #1, quantity
    WHILE NOT (EOF (1) ) {
      CALL newelem (\text{ptr}) \PFOR i=0 TO 5%
         INPUT #1, k! (ptr, i, 0), k! (ptr, i, 1), k! (ptr, i, 2) [
      NEXT i¶
    WEND T
    CLOSE 19
  END IF¶
  WINDOW CLOSE 5%
  WINDOW OUTPUT 4¶
  CALL showelem(ptr) [
END SUB¶
```
The procedure does not test for the existence of the file on disk. If the user enters a nonexistent name, the following error message appears:

FILE NOT FOUND

The program stops and the line with the OPEN instruction is displayed. You may wish to add error handling.

#### $3.2.3.6$ **Mouse and Gadgets**

Before we examine the gadgets that will be used in our program, we want to show you the mouse check routine we talked about earlier. Our mouse check routine executes by pressing the left mouse button and reading the coordinates of the mouse position. This should only happen when the chosen window is a projection window. It should not happen for our input and output window. In another case  $MOUSE(3)$  and  $MOUSE(4)$  check the X or Y coordinates of the mouse position. These coordinates represent the screen coordinates and not the room coordinates which interest us. You must also calculate if section, enlargement factor, and X correction factor should be considered. To mark the position clicked on, the program draws a small cross on the screen. Then the mouse coordinates are read:

```
*******************
*** READ MOUSE **!
********************
q
click:¶
  dummy=MOUSE (0) ¶
  x!=MOUSE(3)/(factor!*xcorrfac!) 'Get mouse position and
compute
  y!=MOUSE(4)/factor!¶
  n=WINDOW(0) 'window clicked¶
  oldwindow=WINDOW(1) 'output window¶
  CALL activatewindow& (WINDOW(7)) 1
   IF n<4 THEN 'was projection windoiw clicked?1
    WINDOW OUTPUT n¶
    LINE (MOUSE (3) -1, MOUSE (4) ) - (MOUSE (3) +1, MOUSE (4) ), 3 'Draw
circle¶
    LINE (MOUSE (3), MOUSE (4) -1) - (MOUSE (3), MOUSE (4) +1), 3\frac{1}{2}IF n=1 THEN 'compute spatial coordinates¶
     mox!=mx!+x!¶
      moy!=my!-y!¶
    ELSE¶
      IF n=2 THENT
       mox!=mx!+x!¶
       moz!=mz!-y!¶
      ELSE ¶
        IF n=3 THEN¶
         moy!=my!-x!¶
         moz!=mz!-y!¶
       END IF¶
     END IF¶
    END IF¶
    max!= FIX (mox !+.5) 'round
    moy!=FIX (moy! +.5) ¶
    \text{moz}!=FIX (\text{moz}! + .5) ¶
    WINDOW OUTPUT 4%
    mo$=STR$ (mov!) + " , "+STR$ (mov!) + " , "+STR$ (moz!)LOCATE 10,8
                         delete old mouse values and display new
ones¶
    PRINT SPACE$ (26) \
    LOCATE 10,8%
```

```
PRINT MID$(mo$, 1,26) {
   WINDOW OUTPUT oldwindow¶
 ELSET
   CALL checkgadget 'was a gadget clicked? !!
 END RETURN 
T
```
This subroutine is incorporated into our program with ON MOUSE GOSUB click.

If you have carefully examined the subroutine, the call from checkgadget should attract your attention. This is where we implement the gadgets. We have chosen the following route:

The initgadget routine lets you establish where on the screen a certain gadget of a specific height and width should appear. All of this information goes into a special global array. When the user presses the left mouse button, the checkgadget routine is called. It checks for whether the mouse pointer lies inside of the gadget. If so, the following two possibilities exist:

- 1.) When the gadget is a slider, the old slider must be deleted and drawn at the new position. The position of the orginal slider is saved in the gadget  $\frac{1}{2}$  array in the fourth position.
- 2.) When the gadget is an icon, this icon whose picture information is in the array gadget  $s \in \mathbb{R}^3$  is either inverted or is given a completely new icon graphic. This screen information is loaded at the start of the program with GET and is accessed by PUT. The additional gadget is stored temporarily in gadget  $\S(4)$ .

Another routine ensures that the gadgets which are no longer necessary are deleted from the screen:

```
SUB checkgadget STATIC¶
'TASK : test whether a gadget has been clicked \[
  SHARED gadget%(), gadgets%() {
  dummy=MOUSE (0) 
  ax=MOUSE(3) 'Mouse 
  ay=MOUSE (4) 
  i = 0WHILE i<=lO 'search entire 
    x%=gadget%{i,O) 'get values from array 
    y=qadqet(i, 1)\h<sup>2</sup>=qadqet (i, 2) \Pl % = qadqet % (i, 3) \Pvalu<sup>8=</sup>gadget%(i.4)\
    width=qadqet\{ (i, 5) \}yes\frac{2}{3} = qadqet\frac{2}{3}(i, 6)none%=gadget%(i,7) 'Mouse over gadget ? !!
    IF x%<ax AND x%+l%>ax AND y%<ay AND y%+h%>ay AND x%>=O AND 
WINDOW(0)=wind% THEN¶
      old=WINDOW(1) 'reserve output window¶
      WINDOW OUTPUT wind% 'delete old slider draw new one
      IF yes% =- 1 THEN1
         LINE
```

```
valu%=ax-x%-1¶
          LINE (valu<sub>***</sub>+1, y*+1) - (valu****+1, y*+h*-1), 3
          gadget%(i,4)=valu% 'get new value1
       ELSE¶
          IF none%=-1 THEN1
            IF valu<sup>8</sup>=1 THEN 'first time, invert it
               gadget (i, 4) = 0LINE (x\frac{2}{3}, y\frac{2}{3}) - (x\frac{2}{3} + 1\frac{2}{3}, y\frac{2}{3} + h\frac{2}{3}), 0, bf
               PUT (x%, y%), gadgets% (yes%), PRESET1
            ELSE ¶
               gadget% (i, 4) = 1 'else return 1
               LINE (x*, y*) - (x*+1*, y*+h*), 0, bffPUT (x%,y%), gadgets%(yes%) 1
            END IF¶
          ELSE ¶
            IF valu%=1 THEN 'first time, display no output
               gadget%(i, 4)=0¶
               LINE (x*, y*) - (x*+1*, y*+h*), 0, bfPUT (x%, y%), gadgets% (none%) {
            ELSE ¶
               gadget%(i, 4)=1 'else yes output¶
               LINE (x\frac{2}{3}, y\frac{2}{3}) - (x\frac{2}{3} + 1\frac{2}{3}, y\frac{2}{3} + h\frac{2}{3}), 0, bf
               PUT (x%, y%), gadgets% (yes%) 1
            END IFT
          END IF1
       END IF¶
       WINDOW OUTPUT old
                                'old output window active!
       i = 10I
     END IF¶
     i = i + 17WEND¶
END SUB
                T
     T
I
SUB initgadget(x%, y%, h%, l%, valu%, wind%, nr%, yes%, none%) STATIC !!
'TASK
           :place a new gadget in the gadget array gadget%() !!
'PARAMETER: - > x %, y % Position of upper left corner
               h%, 1% border height and lenght1
                valu% Start value¶
               wind% Output window¶
                yes%, none% if yes% =- 1, then slider
                             if none%=-1, gadgets inverts when clicked
                            else display another gadget¶
                            yes% and none% supply the indices for
graphic information¶
                            of the array gadgets 1
             <= nr% Position of the gadgets in array 1
  SHARED gadget%(), gadgets%() [
  IF x %>=0 AND y %>=0 AND h %>=2 AND 1 %>=3 AND valu %>=0 AND
valu%<1% AND wind%>0 THEN1
    MOUSE OFFT
    old=WINDOW(1)¶
    WINDOW OUTPUT wind%¶
    IF yes% =- 1 THENT
      LINE (x\frac{2}{3}, y\frac{2}{3}) - (x\frac{2}{3}, y\frac{2}{3} + h\frac{2}{3}) 1
      LINE - (x<sup>2</sup>+1<sup>2</sup>, y<sup>2</sup>+h<sup>2</sup>) T
      LINE -(x*+1*,y*) T
       LINE - (x*, y*) 1
       LINE (valu<sup>8+x8+1</sup>, y<sup>8+1</sup>) - (valu<sup>8+x8+1</sup>, y<sup>8+h8-1</sup>), 39
    ELSE¶
       IF valu%=1 THENT
         PUT (x%, y%), gadgets% (yes%) 1
```

```
ELSE¶
        PUT (x%,y%), gadgets% (none%) 1
      END IF¶
    END IFT
    nr=0¶
    WHILE \alphaadget % (nr \frac{2}{3}, 0) > < -1 AND nr \frac{2}{5} < = 9 \frac{4}{1}nr=nr+1\PWENDT
    IF qadqet (nr, 0) = -1 THEN
                                      \sigmaqadqet\(nr\, 0) = x\qadqet (nr, 1) = y\Pqadqet (nr, 2) = h \Pgadget (nr, 3)=1 fgadget%(nr%, 4)=valu%¶
      gadget% (nr%, 5) =wind%
      gadget%(nr%,6)=yes%1
      gadget% (nr%, 7) =none%
    END IF T
    MOUSE ON¶
    WINDOW OUTPUT old¶
  END IF¶
END SUB¶
    \PSUB deletegadget(i) STATICT
T T\Delta \leq K:delete a gadget¶
'PARAMETER:=>i Index of gadgets in array 1
 SHARED gadget % () [
  IF i>=0 AND i<=10 THENT
    qadqet {(i, 0) = -1 !
 END IFT
END SUB T
\P\P
```
As an example for using this procedure we want to present two routines from the editor. Five real values must be read into this editor (a red value, green value and blue value, a value that tests for the brightness in the shadows and a reflection factor). All of these values must be between zero and one. Because a color should be established using the red, green, and blues values, it is very helpful if the user can see this color on the screen, which is built using the PALETTE  $2$ ,...... instruction. The routine to indicate a material element is here also (the opposite of showelem):

```
SUB showmat (matptr) STATICT
'TASK :See corresponding routine for the body list 1
  SHARED mat! (), nr1%, nr2%, nr3%, nr4%, nr5%, nr6% [
 CLS¶
 PRINT "Material:""
  CALL putreal(matptr*1!, 1, 10, 10) [
  IF matptr ><0 THEN¶
    LOCATE 1,20¶
    PRINT "R+G+B="¶
    PALETTE 2, mat! (matptr, 0), mat! (matptr, 1), mat! (matptr, 2) {
    LINE (250, 0) - (260, 7), 2, bf
    PRINT "Red
                     \cdot "T
    PRINT T
    PRINT "Green
                     \cdot . \cdot q
    PRINT ¶
    PRINT "Blue :"T
```

```
PRINT 1
    PRINT "Shadow:""
   PRINT T
    PRINT "Mirroring :"¶
    w1\=mat! (matptr, 0) *101\Pw2\=mat! (matptr, 1) *101¶
    w3%=mat! (matptr, 2) *101¶
    w4%=mat! (matptr, 3) *101¶
    w5\frac{1}{2}=mat! (matptr, 4) *101 9
    CALL initgadget(110,8,10,102,w1%,5,nrl%,-1,-1)'
    CALL initgadget(110,24,10,102,w2%,5,nr2%,-1,-1)'
    CALL initgadget(110,40,10,102,w3%,5,nr3%,-1,-1)'
    CALL initgadget (110,56,10,102,w4%,5,nr4%,-1,-1) {
    CALL initgadget(110,72,10,102,w5%,5,nr5%,-1,-1) 1
    CALL initgadget(110,88,15,30,1,5,nr6%,0,-1)
 END IF¶
END SUB¶
'lI
```
The zero in the last ini tgadget call is the address of the OK gadget which must be clicked to end data input.

The routine to read the material data is just as easy as the above procedure. It is called after showmat:

```
SUB getmat (matptr) STATICI
'TASK :see corresponding routine for the body list '
  SHARED mat! (), gadget%(), nr1%, nr2%, nr3%, nr4%, nr5%, nr6%'ll
  CALL showmat(matptr) I
  WHILE gadget% (nr6%, 4) >< 0
    PALETTE 2, gadget % (nrl %, 4) / 100, gadget % (nr2%, 4) / 100,
gadget% (nr3%, 4) /100%
  WEND I
  mat! (matptr, 0) = gadget % (nrl %, 4) / 10 l\Pmat! (matptr, 1) =gadget (nr2\frac{2}{3}, 4) /1019
  mat! (matptr, 2) -gadget% (nr3%, 4) /101%
  mat! (matptr, 3) = gadget % (nr4%, 4) /101 %
  mat! (matptr, 4) =gadget% (nr5%, 4) /101¶
  CALL deletegadget(nr1%) 1
  CALL deletegadget(nr2%)
  CALL deletegadget (nr3)'
 CALL deletegadget (nr4%) {
 CALL deletegadget (nr5%) [
  CALL deletegadget(nr6%) !
END SUB ¶
```
This was the last important routine for creating our ray tracer editor.

## **3.2.4 Tips on Writing an Editor**

What we have presented so far is a collection of procedures. To get a complete program, additional functions must be inserted. One problem, for example, is how these functions should be accessed by the user.
Should there be individual commands that only run in the material editor, reconstruct the screen, or move the section? So that the user is spared a lot of unnecessary typing, it may be better to have all functions in a menu and combine this so some important functions can be activated by pressing a key. The important procedures for this arc very easy and are basically a row of IF statements.

Next all of the global variables must be initialized and the global arrays dimensioned. A screen and four windows for the display and the text input and output be opened. The arrays  $k!$  and mat! should be linked at the beginning, declare all the elements as free, and put them in the free list.

It is useful to be able to change from the actual object element to any other. The show function displays the object in the projection windows (that means with another color). This is so you don't lose the overview of the picture with large data sections.

It is also important to be able to leave the program without having to execute a reset. A Quit procedure which checks if the user would actually like to quit the program is needed, perhaps using a requester.

Use the routines and ideas presented to create your own editor or see the complete listing in the appendices. The real fun of programming is in creating your own programs.

## $3.3$ The Main Program

You probably noticed that we're aiming toward a specific goal. All of the routines listed up until now can be combined to make a complete program. The object editor is a self-sufficient module called from the main program. The tracer program has also been built using modules that can be combined to make a complete program or can be incorporated into your own programs.

The complete listing of the tracer program is in Appendix B. The example programs that follow contain some BASIC lines that must be entered on one line in AmigaBASIC, even though they appear on two lines in this book. Formatting the program listings to fit into this book has caused some long BASIC lines to be split into two lines. To show where a BASIC line is actually ended a  $\parallel$  will appear. This character only shows when the <Return> key should be pressed in the BASIC editor. For example, the following line is split into two lines in this book, but must be entered as one line in AmigaBASIC:

WinDef NWindow, 100, 50, 460, 150, 32+64+512&, 15&+4096&, 06, Title\$¶

The *I* shows the actual end of the BASIC line.

## $3.3.1$ The Remaining Tracer Routines

Now we come to the routines that are important to the completion to our main ray tracing program.

First we want to describe the RasterInit routine. The user and display screens are constructed in this routine. All input takes place on the user screen. The wire model and shadowed picture appear on the display screen. The tracer program functions in all screen modes, and works in either user mode (with 60/80 characters per line):

```
RasterInit:¶
  ' Select resolution and display mode ¶
 WINDOW CLOSE 2 ' delete any windows and !!
 SCREEN CLOSE 1 ' screens 1
  WINDOW 1, "", (0,0) - (631, 185), 6 ' new window with Status-line
                        ' Colour for user screen¶
  PALETTE 0,0,0,0
  'PALETTE 1, 1, 1, 1
                         \P'PALETTE 2, .4, .4, 1
```

```
\PNWBase \epsilon = WINDOW(7) 1
  NRastPort \epsilon = WINDOW(8) [
  NWScreen = PEEKL (NWBase 6+46) [
  ' Base address of Window-Structure
  ' from which the screen structure is taken
  ' RastPort belongs with the WINDOW() function
\P' Status
  Status$ = " Status: Select resolution"+CHR$(0)
line output¶
  dummy = SetWindowTitles(NWBase&, SADD(Status$), 0) [
\P\mathbf{u}DisplayM$(0) = "NormalDisplayM$(1) = " Hold and Modify"
  DisplayM$(2) = " Extra Halfbrite"
  \mathbb{q}XResl$(0) = "Normal" [
  XResl$(1) = " HIRES "্বা
  YResl (0) = " Normal
                          ս զ
  YResl$(1) = " Interlaced" [
  \mathbb{q}x(0) = 0: x(1) = 0: x(2) = 0: x(3) = 4' Which values or strings at which position ?
\Py = 0¶
   topmost line = Start line
\PModulo(0) = 3Modulo(1) = 29Modulo(2) = 29Modulo(3) = 69' How many values for each selection line ?
\PCOLOR 19
\PColours (0) = 1Colours (1) = 29Colours (2) = 29Colours (3) = 29' First line => white rest of the lines => blue
  \mathbb{I}Outg:
 LOCATE 10,219
  COLOR Colours (0) 9
  PRINT "Display mode: "; DisplayM$ (x(0)) ]
  LOCATE 12, 219
  COLOR Colours (1) 9
  PRINT "X-Resolution: "; XResl$(x(1)) !!
  LOCATE 14, 219
  COLOR Colours (2) 1
  PRINT "Y-Resolution: "; YResl$ (x(2)) 9
 LOCATE 16,249
  COLOR Colours (3) 1
 PRINT "BitPlanes : ";x(3) + 1]
  ୍ୟ
 Waiter: a$ = INKEY$¶
  IF a$ = "" THEN Waiter
  I
 IF a\ = CHR$(30) THEN x(y) = (x(y) + 1) MOD Modulo(y)
  IF a\hat{s} = \text{CHR}\hat{s} (31) THEN x(y) = x(y) - 1 
  ' CRSR Left/Right¶
```

```
'II 
\mathbb T\mathbb{q}'II 
'II 
'II 
\mathbb T'II 
'II 
  IF x(y) < 0 THEN x(y) = Modulo (y)-11
  IF a$ = CHR$(28) THEN \PColours(y) = 2<sup>q</sup>y = y-1 \textcolor{red}{\mathbb{I}}END IF1
  ' CRSR Up¶
  IF a$ = CHR$(29) THEN¶
   Colours(y) = 2 \Py = (y+1) MOD 4¶
  END IF¶
 , CRSR Down'll 
  \mathbb{I}IF y<0 THEN y=3Colours(y) = 19
  IF (x(0) > 0) AND (y=0) THEN (x(1) = 0) seles
                          Select HAM or Halfbrite \Px(3) = 5 ' 5+1 BitPlanes'
   Modulo(3) = 6<sup>1</sup>11END IF¶
  \mathbb TIF x(0) > 0 THEN x(3) = 5 ' Number of BitPlanes unchanged by \P' HAM or Halfbrite mode¶
  IF (x(0) = 0) AND (x(1) < 1) THEN 1
    Modulo(3) = 5<sup>q</sup>IF x(3) > 4 THEN x(3) = 4 ' Maximum 4+1 BitPlanes
  END IF ' in Normal Mode
  \mathbb TIF (x(1) = 1) AND (y = 1) THENT
   x(0) = 0 ' HIRES and Normal¶
    IF x(3) > 3 THEN x(3) = 3 ' Maximum 3+1 BitPlanes 1
   Modulo(3) = 4<sup>q</sup>END IF¶
  IF a$<> CHR$(13) THEN GOTO Outg¶
  COLOR 1¶
  \mathbb TRasterW\ = (x(1)+1)*320 \n   1RasterH%=(x(2)+1)*200 'PAL-resolution = 256%
  IF x(0) = 1 THEN Modus \epsilon = 6H800 'HAM'll
  IF x(0) = 2 THEN Modus = 6H80 'HalfBrite'll
  IF x(1) = 1 THEN Modus * = 6H8000 'HIRES
     (HAM, Halfbrite) and HIRES close the same way 1
  IF x(2) = 1 THEN Modus% = Modus% OR 4 'LACE'll
  'II 
  CLS¶
  RasterT\text{%} = \text{x}(3) + 1\text{\mathbb TIF RasterT\text{t} = 6 THEN RasterT\text{t} = 5' If HAM, open a normalscreen ¶
   , (max. 5 BitPlanes)
  'II 
  IF FRE(-I) < (RasterW%/8*RasterH%*RasterT%)+SOOO THEN'll 
    CLS\P
```

```
CALL PrintIt ("Insufficent memory for bitmap
!!!", 100, False) [
    CALL PrintIt ("Please try a lower resoluiton or number of
bitmaps !!!", 130, False) 1
    T
    CALL DialogBox ("Ok", 1, True, x1b%, y1b%, x2b%, y2b%, False) 1
    CALL DoDialog(n%, 1, -1, -1, -1, -1, x1b%, y1b%, x2b%, y2b%, -1, -1, -
1, -1) \mathbb{I}CLS¶
    GOTO Outa¶
  END IF¶
    \PSCREEN 1, RasterW %, RasterH %, RasterT %, x (1) + (x (2) *2) +1\PWidth , Height
                              Depth , Mode
    \mathbf{r}ጠ
  WINDOW 2, "", (0,0) - (RasterW%-9, RasterH%-15), 0, 11
    ' Window layer¶
  RasterT * = x(3) + 1 !!
    ' old RasterT value¶
  T
  WBase& = WINDOW(7) T
  WScreen & = PEEKL(WBase6+46)' Extract address of the new screen from window addrress¶
  \blacksquarePOKEL WBase&+24, &H100 OR &H800 OR 65536& T
   ' Window Flags change: Borderless, RBMTrap, NoCareRefresh¶
\mathbb{P}Viewport& = PEEKL(WBase&+46) +44%
  ColorMap = PEEKL (Viewport 4) [
  RastPort& = Viewport&+40¶
  BitMap = WScreen&+184¶
T
  Adr = PEEKL(RastPort4+4)' BitPlanes for loading
  FOR i=0 TO RasterT%-1
                                        ' and saving
    BitPlanes&(i) = PEEKL(Adr+4*i) [
  NEXT i¶
\mathbb{P}BitPlane66 = BitMap6 + 289' Where do you want the sixth bitplane address placed ? !!
  ሞ
  Depth&= BitMap&+5%' Where do you want the new depth placed ? !!
  ጠ
  CALL SetRast& (RastPort&.0) 1
  CALL SetRGB4& (Viewport&, 1, 15, 15, 15) I
  CALL SetRGB4& (Viewport&, 0, 0, 0, 0) 1
    ' Clear new screen and set background 1
 \PIF RasterT\texttt{\$} = 6 THEN\texttt{\$}Groesse& = RasterW%* (RasterH%\8) 1
    Flags&= 65536&+2' MEMF CHIP | MEMF CLEART
    Mems = AllocMem& (Groesse&, Flags&) I
    IF Mem\epsilon = 0 THENT
       CALL Scroff¶
       CALL PrintIt ("Not enough memory for sixth BitPlane
!!!", 100, False) 1
      CALL DialogBox ("Sorry
!", 1, True, xla%, yla%, x2a%, y2a%, False) !!
\mathbb{P}CALL DoDialog(n%, 1,-1,-1,-1,-1, xla%, yla%, x2a%, y2a%, -1,-1,-
1, -1) T
```

```
GOSUB CloseIt¶
      RUN¶
    END IF¶
    Г
    POKE Depth&, 69
      ' New depth¶
    I
    POKEL BitPlane6&, Mem&¶
    BitPlanes& (5) =Mem& 1
      ' Poke address of the sixth BitPlane¶
    \PPOKEW Viewport&+32, Modus%
      Poke for display mode POKEN¶
    Ψ
    dummy = RemakeDisplay(dummy&) 1
     '' compute new display ¶
 END IF ¶
P
  Status$ = " Status: Initializing"+CHR$(0) [
  CALL SetWindowTitles&(NWBase&, SADD(Status$), 0) 1
\mathbb TCALL Scroff¶
  CALL SetDrMd& (RastPort&, 1) [
    \mathbb TRasterW1% = RasterW%-1 ' 319/6391
  \begin{tabular}{lll} RasterH1&=&RasterH8-1 & 199/399\P \\ RasterW2&=&RasterW8/2 & 1 Screen middle\P \end{tabular}RasterH2\ = RasterH\/2
  FactorX = (x(1) + 1)/2IFactorY = (x(2)+1)/29\mathbb TPOKEW OSModus&, Modus%
  POKEL OSRastPort&, RastPort&¶
  POKEW OSRasterW1&, RasterW1%¶
  POKEW OSRasterH1&, RasterH1%T
Т
  MaxColor\ = 2^nRasterT\IF (RasterT% = 6) THEN¶
    IF (Modus% AND & H800) = & H800 THEN \PMaxColor = 16
                                            ' HAM¶
    ELSE¶
                                            'Halfbrite¶
      MaxColor\ = 64
    END IF¶
 END IF¶
I
  POKEW OSMaxColour&, 2^RasterT% 'If HAM: 64 Colour! !!
  DIM Colour (MaxColour%, 3) 1
q
  FOR m\=0 TO 3\P'Black¶
    Color(1, m8)=0
    Color(2, m*) = 1'White¶
 NEXT m%¶
\mathbb{Q}IF (Modus% AND & H80) = & H80 THEN 'HalfBrite'
    MF%=MaxColour%/2¶
I
    Colour (MFl+1, 0) = MFlColor(MF4+2, 0) = MF4+1%FOR m8=1 TO 3¶
      Colour (MF+1, m) = 0\PColour (MF\frac{1}{6}+2, m\frac{1}{6}) = .5¶
```

```
NEXT m% 1
    RESTORE OptimaleHBColour¶
  ELSET
    MF%=MaxColour%¶
    RESTORE OptimaleColour¶
  END IF¶
\mathcal{F}FOR n\frac{1}{6} = 3 TO MF \frac{1}{6}READ r%, q%, b%
\PColour (n8.0) =n8-11
    Colour (n*, 1) = r*/15Colour (n*, 2) = q*/15Colour (n*, 3) = b*/15CALL SetRGB4& (Viewport&, n%-1, r%, g%, b%) I
\PIF (Modus% AND & H80) <> 0 THEN
                                                 'HalfBrite¶
       Color(n + MF , 0) = n + MF * TFOR m%=1 TO 3¶
         Colour(n\%+MF\%, m\%) = (INT(Colour(n\%, m\%) *15) \2) /151
       NEXT m%¶
    END IF¶
\mathbb{q}NEXT n%
     \rightarrow Colour(n,0)
                          = color index, \P\mathbf{L}Colour (n, 1 \ldots 3) = RGB brightness
\P' Poke colors into assembler routines array: I
Г
  FOR n%=0 TO MaxColour%-1¶
     POKEW OSColour&+n%*8, Colour(n%+1,0) {
    FOR m\=1 TO 3¶
       POKEW OSColour&+n%*8+m%*2, Colour(n%+1, m%) *10241
    NEXT m%
  NEXT n%¶
  CLS¶
RETURN¶
```
The RasterInit routine also sets the colors for the user screen. If you are not happy with the default colors these may also be changed:

```
ColorPalette:
  Status$ = " Status: Color change"+CHR$ (0) \l
  CALL SetWindowTitles&(NWBase&, SADD(Status$), 0) {
\sigmaGOSUB DeleteMenu¶
\mathbb{q}CALL SetRast& (RastPort&, 0) 1
  CALL Scron¶
  CALL PrintIt ("Which color to change ?", 100, True) !!
  ⊲⊓
  NumCol = MaxColour%¶
  IF NumCol = 64 THEN NumCol = 32 ' Halfbrite ?
  Widthe = (RasterW\text{*}-40)/NumCol\text{$}LINE ((20+1), 1) - (20+Widthe-1, RasterH<sup>2</sup>/10-1), 1, b 1
  FOR i = 1 TO NumCol-11
      LINE ((20+i*Widthe+1), 1) - ((20+(i+1)*Widthe)-1, RasterH%/10-
1), i, BF\P'Halfbrite Colour output¶
      IF MaxColour% = 64 THEN
         LINE ((20+i*Widthe+1), RasterH%/10) - ((20+(i+1)*Widthe) -
1, RasterH%/5-1), i+32, BF¶
```

```
END IF¶
  NEXTI
  T
 LoopA: 1
  CALL EmptyBuffers¶
\PWHILE MOUSE (0) = 0WEND¶
  T
  x = Mouse (1)y = MOUSE (2) 1
  T
  IF (x < 20) OR (x > RasterW8-20) THEN \PGOTO LoopA: 1
  END IF ¶
  IF (y < 1) OR (y > RasterH\frac{2}{3}/10) THENT
    GOTO LoopA: 1
  END IF¶
\mathbb{I}Colr \ell = \text{INT} ((x-20)/Widthe) ' which colors was clicked
  CALL Scroff¶
  red=INT(Colour(Colr%+1,1)*15.5)¶
  green=INT(Colour(Colr%+1,2)*15.5) ¶
  blue=INT(Colour(Colr\%+1,3) *15.5) [
  ঀ
  LOCATE 10, 19
  PRINT " red-component
                           (0..15) : ";¶
  CALL FormInputInt (red, 30!, 0!, 15!) I
  I
  LOCATE 11, 19
  PRINT " green-component (0..15) : "; !!
  CALL FormInputInt (green, 30!, 0!, 15!) 1
  LOCATE 12, 19
  PRINT " blue-component (0..15) : "; I
  CALL FormInputInt (blue, 30!, 0!, 15!) I
  Color(Colr+1,1)=red/15%Color (Colr+1,2) = green/15%Color(Colr+1, 3) = blue/15%\mathbb TPOKEW OSColour&+Colr%*8+2, red/15*10241
  POKEW OSColour&+Colr%*8+4, green/15*10241
  POKEW OSColour&+Colr%*8+6, blue/15*1024T
\mathbb{I}IF MaxColour%=64 THEN
                                           'ExtraHalfBrite¶
    Color(Colr+33,1)=(red\2)/159Colour(Colr\$+33,2) = (green\2) /15\PColour (Colr\$+33, 3) = (blue\2) /15\P\mathbb TPOKEW OSColour&+Colr%*8+258, (red\2)/15*1024¶
    POKEW OSColour&+Colr%*8+260, (green\2)/15*1024¶
    POKEW OSColour&+Colr%*8+262, (blue\2)/15*1024¶
\PEND IF¶
 T
 CALL
SetRGB4&(Viewport&,Colr%,CINT(red),CINT(green),CINT(blue)) {
\mathbb{P}CALL DialogBox ("End", 0, True, xla%, yla%, x2a%, y2a%, False) 1
 CALL DialogBox ("Next
color", 2, False, x1b%, y1b%, x2b%, y2b%, False) [
```

```
ሞ
  CALL DoDialog (n%, 0, xla%, yla%, x2a%, y2a%, -1, -1, -1, -
1, x1b%, y1b%, x2b%, y2b%) [
 CLS¶
q
  IF n\frac{2}{3} = 2 THEN \PCALL Scron¶
    GOTO LoopA¶
  END IF¶
  Newone! = TrueHq = FalseGOSUB MakeMenu¶
RETURN¶
'¶
```
The colors of the user screen can, if you want, be changed in the RasterInit routine by using the PALETTE statement.

We have provided for file access between computer and disk. You can build object definitions with the editor and then load existing definitions from disk into the tracer program. Or you can merge different object definitions and save all of the objects together on disk:

```
**********************************
\mathbf{I} \mathbf{x}'SERVICE' - Module *1
ı¶
Saver: I
  ' Save array K() to disk¶
 GOSUB Directory¶
୩
  Status$ = " Status: Object Saver"+CHR$(0) [
 CALL SetWindowTitles&(NWBase&, SADD(Status$), 0) {
 ሞ
 LOCATE 3,1¶
 PRINT " Under what name do you want the object saved?"I
 PRINT ¶
 PRINT "
              Filename: "; !!
 dn\ = mqCALL FormInputString (dn$, 30!) 1
q
 CLSIIF dn$<>"" THEN1
   dn$ = dn$ + ".LIST"[
   OPEN "O", #1, dn$, 1024¶
   PRINT #1, NumberK¶
   FOR n%=1 TO NumberK¶
     FOR p = 0 TO 5PRINT #1, K(nk, pk, 0), K(nk, pk, 1), K(nk, pk, 2) T
     NEXT p%¶
   NEXT n%¶
   CLOSE #19
'The following will delete icons when included: I
   dn$ = dn$+".info"¶
i.
    KILL dn$¶
 END IF1
 CLS¶
 GOSUB MakeMenu¶
RETURN¶
١q
```

```
Loader: I
  ' Load array K() from disk
  GOSUB Directory
I
  Status$ = " Status: Object Loader"+CHR$(0) [
  CALL SetWindowTitles&(NWBase&, SADD(Status$), 0) [
T
  LOCATE 3, 1¶
  PRINT " Which object do you wish to load?"!
  PRINT ¶
  PRINT "
               Filename : ";¶
  dnS = mqCALL FormInputString (dn$, 30!) 1
q
  CLSIIF dn$ <> "" THEN1
    dn\ = dn\+". LIST"
    OPEN "I", #1, dn$, 1024¶
    INPUT #1, NumberK¶
    LOCATE 10,10¶
    PRINT "Total "; NumberK; " Object ("+dn$+"). "1
    PRINT¶
    PRINT "
                  Maximum number of objects? "; !!
    MaxNumber = NumberKCALL FormInputInt (MaxNumber, 30!, 1!, NumberK) 1
I
    IF NumberK > MaxNumber THEN NumberK = MaxNumber¶
P
    ERASE K¶
    DIM K (MaxNumber, 5, 2) 1
    q
    FOR n%=1 TO NumberK¶
      FOR p\=0 TO 5
        INPUT #1, K(n\$, p\$, 0), K(n\$, p\$, 1), K(n\$, p\$, 2) \l
      NEXT p%¶
    NEXT n%¶
    CLOSE #1¶
    Newone! = TrueStart = 1END IF¶
  CLS¶
  GOSUB MakeMenu¶
RETURN¶
י¶
Merger: 1
  ' Elements appended to available array K() !
  IF (MaxNumber-NumberK) \leq 0 THEN¶
    Status$ = " Status: Object Merger"+CHR$(0) [
    CALL SetWindowTitles&(NWBase&, SADD(Status$), 0) 1
I
    a$ = "Insufficient memory for more objects!!."CALL PrintIt (a$,100, False) 1
    a$ = "Please select New to create a cleared array K()!"CALL PrintIt (a$,130, False) 1
    CALL DialogBox ("OK", 1, True, xla%, yla%, x2a%, y2a%, False) !!
  I
    CALL DoDialog(n%, 1, -1, -1, -1, -1, xla%, yla%, x2a%, y2a%, -1, -1, -
1, -1) T
  ELSE ¶
    GOSUB Directory
I
    Status$ = " Status: Object Merger"+CHR$(0) \l
```

```
CALL SetWindowTitles&(NWBase&, SADD(Status$), 0) {
\mathbb{R}LOCATE 3, 1¶
    PRINT " Which object would you like to merge?"9
    PRINT¶
    dnS = mu qPRINT "
                  Filename : "; !
    CALL FormInputString (dn$,30!) 9
qī
   P2.12IF dn$ <> "" THENT
      \sin S = \sin S + ".I.IST"9
      OPEN "I", #1, dn$, 1024¶
     INPUT #1, x !!
   \mathbb{Q}LOCATE 6,1¶
      PRINT "
                     Total ";x;" Objects ("+dn$+")."I
      PRINT T
      PRINT "
                     Sufficent memory for "; MaxNumber-NumberK; "
Objects.""
     PRINT¶
      PRINT "
                 How many merges? "; !
      num = xICALL FormInputInt (num, 30!, 1!, 1000!) [
\mathbb{q}IF x<num THEN num = xIF MaxNumber-NumberK<num THEN num = MaxNumber-NumberK¶
\mathbb{P}IF num>=1 THENT
        FOR n%=NumberK+1 TO NumberK+num¶
          FOR p\=0 TO 5%
            INPUT #1, K(n%, p%, 0), K(n%, p%, 1), K(n%, p%, 2) [
          NEXT p%%
        NEXT n%%
        NumberK = NumberK + numNewone! = TrueStart = 1¶
      END IFT
      CLOSE #1¶
   END IFT
  END IFT
  CLST
  GOSUB MakeMenu¶
RETURN¶
ıq
```
When merging objects, array  $K()$ , where the objects are stored internally, must be large enough to accommodate these objects. The number of array elements is set in ArrayInit. Any object definitions stored previously here are lost:

```
ArrayInit:1
  ' Create new array K() 1
  Status$ = " Status: New array creation"+CHR$(0) \[
  CALL SetWindowTitles&(NWBase&, SADD(Status$), 0) [
\mathbb{q}GOSUB DeleteMenu¶
  q
  LOCATE 10, 1¶
  PRINT "
                 Maximum number of objects = "; [
  a = MaxNumber
```

```
CALL FormInputInt (a, 30!, 0!, 1000!) !
 \mathbb{I}IF MaxNumber <> a THENT
    MaxNumber = afNumberK=0¶
    ERASE K¶
    DIM K (MaxNumber, 5, 2) I
    Start = 0END IF¶
\mathbb{q}CLS¶
  GOSUB MakeMenu¶
RETURN¶
\mathbf{q}٠g
```
In addition to object definitions, you can also load new material constants created in the editor from disk into the tracer:

```
LoadMat: 9
  GOSUB Directory
  I
  Status$ = " Status: Material constants loader"+CHR$(0) {
  CALL SetWindowTitles&(NWBase&, SADD(Status$), 0) {
\mathbb{q}LOCATE 3, 1¶
  PRINT " Which material would you like to load?"
  PRINT ¶
 PRINT "
                Filename : "; !!
\mathbb{I}dn\ = ""
  CALL FormInputString (dn$, 30!) ¶
T
  IF dn$<>"" THEN
                        P
   dn$=dn$+".MAT"¶
    OPEN "i", #1, dn$¶
    \text{matptr} = 19INPUT #1, NumberMat¶
    ERASE Mat¶
    DIM Mat (NumberMat, 6) \
    WHILE NOT (EOF (1)) I
     FOR i=0 TO 69INPUT #1, Mat (matptr, i) \
     NEXT i¶
      \texttt{matptr} = \texttt{matptr+1}\PWEND¶
   CLOSE #1¶
  END IF¶
  CLS¶
  GOSUB MakeMenu¶
RETURN¶
```
We have added a routine for you that makes it possible to save the screens created by the tracer program as an IFF (Interchange File Format) file. A picture saved in this format can be used with any program that supports IFF (e.g.,  $\textit{DeluxePair}(\mathbb{R})$ ):

```
ScreenSaver: I
  GOSUB Directory
  L
```

```
Status$ = " Status: Screen saver"+CHR$(0) [
  CALL SetWindowTitles&(NWBase&, SADD(Status$), 0) {
\PLOCATE 3, 1¶
  PRINT " Under what name would you like the screen saved?""
  PRINT T
  PRINT "
                Filename: "; !!
  IFFFile$ = "''CALL FormInputString (IFFFile$, 30!) 1
      q
  IF IFFFile$ <> "" THENT
     T
    Handle\mathbf{k} = 0' File Handle¶
    Buffer = 0 Buffer memory
    ' reserve buffer¶
    Flags & = 65537 & \cdot MEMF PUBLIC | MEMF CLEART
    BufferSize\epsilon = 360Buffer& = AllocMem& (BufferSize&, Flags&) \PIF Buffer& = 0 THEN\PDialog$ = "No more memory!!!"
     GOTO EndSave¶
    END IFT
\mathbb{P}ColorBuffer & = Buffer@T
    Null&=0PadByte \text{= } 0 \text{ } \text{\ensuremath{\mathfrak{N}}}q
    IF RasterW% = 320 THEN¶
      IF RasterH% = 200 THENT
        Aspect = $HAOBELSET
        Aspect = $H140B$END IFT
    ELSE¶
      IF RasterH\texttt{\$} = 200 THEN\texttt{\$}Aspect\frac{1}{6} = \frac{1}{6}H50B
      ELSE¶
        Aspect \frac{1}{6} = \frac{1}{6}HA0B
      END IFT
    END IF¶
\PIFFFile$ = IFFFile$ + CHR$(0) \mum
    Handle& = xOpen&(SADD(IFFFile$), 1006)IF Handles = 0 THEN\PDialog$ = "Can't open the file you wanted!!!" !!
     GOTO EndSave¶
    END IF¶
\mathbb{T}\mathbb{P}' How many bytes contain IFF-Chunks ?
    BMHDSize \ = 20¶
    CMAPSize \& = MaxColour *3 + ((MaxColour *3) AND 1) [
    CAMSSize& = 49BODYSize& = (RasterW%/8) *RasterH%*RasterT%T
    ' FORMsize& = Chunk-Length + 8 Bytes per Chunk-Header + 4
Bytes ("ILBM") [
    FORMSize& = BMHDSize&+CMAPSize&+CAMGSize&+BODYSize&+36%\mathbb{P}' FORM-Header ¶
    Chunk$ = "FORM" \PLength& = xWrite& (Handle&, SADD (Chunk$), 4) 9
```

```
Length& = xWrite& (Handle&, VARPTR (FORMSize&), 4) 1
    ' + ILBM for BitMap-File¶
    Chunk$ = "ILBM"\PLength& = xWrite& (Handle&, SADD (Chunk$), 4) {
\mathbb{I}IF Length& <= 0 THENT
     Dialog$ = "Write error on FORM-Header !!!" !!
      GOTO EndSave¶
    END IF ¶
-q
    ' BMHD-Chunk 1
    Chunk$ = "BMHD"\PLength& = xWrite& (Handle&, SADD (Chunk$), 4) {
    Length& = xWrite& (Handle&, VARPTR (BMHDSize&), 4) 1
    Length& = xWrite (Handles, VARPTR (RasterW%), 2) 1
    Length& = xWrite (Handle&, VARPTR (RasterH\%), 2) [
    Length& = xWrite@ (Handle&, VARPTR (Null&), 4) \left[
    Temp% = (256 * RasterT%) ' No MASKING1
    Length& = xWrite (Handle&, VARPTR (Temp%), 2) [
    Temp\ell = 0' No Packing¶
    Length& = xWrite (Handles, VARPTR (Temp%), 2) [
    Temp = 0Length& = xWrite (Handle&, VARPTR (Temp%), 2) 1
    Length& = xWrite(Handle&, VARPTR(Aspect*), 2) 1
    Length& = xWrite& (Handle&, VARPTR (RasterW%), 2) {
    Length& = xWrite (Handle&, VARPTR (RasterH%), 2) [
\mathbb{T}IF Length& <= 0 THEN1
      Dialog$ = "Write error on BMHD-Chunk !!!""
      GOTO EndSave¶
    END IF ¶
\P' CMAP-Chunk ¶
    Chunk$ = "CMAP"Length& = xWrite(Handle&, SADD(Chunk$), 4)Length& = xWrite (Handle&, VARPTR (CMAPSize&), 4) [
\mathbb{I}FOR i%=0 TO MaxColour%-11
      Colours% = GetRGB4% (ColorMap&, i%) {
      blue = \text{Colours}\ AND 15\PColours = Colours - bluegreen = (Colours*(16) AND 15<sup>q</sup>)Colours = Colours = qreen 16red = (Colours*(256) AND 15%POKE(ColorBuffer&+(i%*3)), red*161
      POKE(ColorBuffer&+(i\$$3)+1), green*16 \!
      POKE(ColorBuffer&+(i\$$3)+2), blue*16¶
   NEXT¶
I
    Length \epsilon = xWrite& (Handle&, ColorBuffer&, CMAPSize&) \PI
    IF Length& <= 0 THEN¶
      Dialog$ = "Write error on CMAP-Chunk !!!" !!
      GOTO EndSave¶
   END IF ¶
T
    ' CAMG-Chunk 1
    Chunk$ = "CAMG"\PLength& = xWrite (Handles, SADD (Chunk$), 4) 1
    Length& = xWrite (Handle&, VARPTR (CAMGSize&), 4) 1
   Modes& = PEEKW(Viewport& + 32) 1
    Length& = xWrite(Handle&, VARPTR(Modes&), 4)
```

```
\mathbb{q}IF Length& <= 0 THENT
       Dialog$ = "Write error on CAMG-Chunk !!!"
       GOTO EndSave¶
    END TF
              \mathbb{q}\P' BODY-Chunk (BitMaps) 1
    Chunk$ = "BODY"
    Length& = xWrite(Handle&, SADD(Chunk$), 4)Length& = xWrite& (Handle&, VARPTR (BODYSize&), 4) [
    BytesPerRow & = RasterW % / 8
    FOR y1 = 0 TO RasterH -1 T
       FOR b=0 TO RasterT%-11
         Adress& = BitPlanes& (b) + (y1 *BytesPerRow %) [
                                                                    \mathcal{F}_{\parallel}Length& = xWrite (Handle&, Adress&, BytesPerRow %)
         IF Length& <= 0 THENT
            Dialog$ = "Write error on BODY-Chunk !!!""
            GOTO EndSave¶
         END IF
                       T
       NEXTI
    NEXT9
  q
    Dialog$ = "Saving OK"
q
  EndSave: ¶
     IF Handle& <> 0 THEN CALL xClose& (Handle&) {
     IF Buffer& <> 0 THEN CALL FreeMem& (Buffer& BufferSize&) \
     CALL DialogBox (Dialog$, 1, True, x1b%, y1b%, x2b%, y2b%, False) !!
     CALL DoDialog(n\, 1, -1, -1, -1, -1, x1b<sup>2</sup>, y1b<sup>2</sup>, x2b<sup>2</sup>, y2b<sup>2</sup>, -1, -1, -
1, -1) \PEND IF¶
  CLS ¶
  GOSUB MakeMenu¶
RETURN¶
1q
```
Files created from this routine are not created in compressed form. More memory is required for saving an IFF file to disk, but IFF files save to disk 75% faster than normal files.

We also thought about printed output. The following hardcopy routine sends the graphic on a printer. It uses the printer driver that was chosen from Preferences:

```
HardCopy: 1
  Status$ = " Status: Screen hardcopy"+CHR$(0) \l
  CALL SetWindowTitles&(NWBase&, SADD(Status$), 0) {
\PGOSUB DeleteMenu¶
\mathbb{P}CALL DialogBox ("No Printer", 0, True, xla%, yla%, x2a%, y2a%, False)
\mathbb{P}CALL DialogBox ("Printer
OK", 2, False, x1c%, y1c%, x2c%, y2c%, False) [
  CALL DoDialog(n%, 0, xla%, yla%, x2a%, ya2%, -1, -1, -1, -
1, x1c\frac{2}{3}, y1c\frac{2}{3}, x2c\frac{2}{3}, y2c\frac{2}{3}) \mathbb{I}CLS¶
  IF n% <> 0 THEN1
     Modes% = PEEKW(Viewport& + 32) \l
\P
```

```
sigBit = AllocSignal% (-1) \left \pm \text{ \math}
                                   ' MEMF PUBLIC | MEMF CLEART
    Flaqs@ = 65537@MsgPort & = AllocMem & (40, Flags &)IF MsgPort s = 0 THEN\PDialog$ = "No 'MsgPort' !! 
      GOTO EndPrinter4¶
    END 
ঀ
    POKE(MsgPort& + 8), 4 1
    POKE(MsgPort& + 9), 0 1
    Nam$ = "PrtPort"+CHR$(0) \[
    POKEL(MsgPort& + 10), SADD(Nam$) 1
    POKE(MsgPort& + 14), 0 1
    POKE(MsgPort& + 15), sigBit %
    SigTask& = FindTask& (0)POKEL(MsgPort& + 16), SigTask&
\mathbb{q}CALL AddPort(MsgPort&) 'lsit Port¶
\PioRequest& = AllocMem& (64, Flags&) {
    IF ioRequest& = 0 THEN¶
     Dialog$ = "No ioRequest !! 
     GOTO EndPrinter3¶
    END IF¶
\mathbb{I}POKE(ioRequest& + 8), 5 1
    POKE(ioRequest& + 9), 0 \PPOKEL(ioRequest& + 14), MsgPort&
\mathbb{q}\mathbb{q}Nam$ = "printer.device"+CHR$(0) {
    PrinterError& = OpenDevice&(SADD(Nam$), 0, ioRequest&, 0) 1
    IF PrinterError& <> 0 THENT
     Dialog$ = "No Printer ?!?" !!!
     GOTO EndPrinter2¶
   END IFT
\mathbb{I}POKEW(ioRequest& + 28), 11 , DumpRastport to
Printer¶
   POKEL(ioRequest& + 32), RastPort &
                                          ' Print entire screen 1
   POKEL(ioRequest& + 36), ColorMap&¶
   POKEL(ioRequest& + 40), Modes %
   POKEW (ioRequest& + 44), 0¶
   POKEW(ioRequest& + 46), 0¶
   POKEW(ioRequest& + 48), RasterW%
   POKEW(ioRequest& + 50), RasterH%'ll
   POKEL(ioRequest& + 52), O& 1
   POKEL(ioRequest& + 56), 0& 9
   POKEW(ioRequest& + 60), &H84¶
'll 
    CALL 
DialogBox ("Printing...",1, False, xla%, yla%, x2a%, y2a%, False) 1
  P
    PrinterError = DoIO (ioRequest )
    IF PrinterError& \langle> 0 THEN¶
      Dialog$ "DumpRPort Error ="+STR${PrinterError&)+" '! !"'ll 
     GOTO EndPrinter¶
   END 
Г
    CLST
    Dialog$ = "Hardcopy done"
  \mathbb{I}
```

```
EndPrinter:
                      \mathbb{q}CALL CloseDevice(ioRequest&)
\mathbb{P}EndPrinter2:4
       POKE(loRequest& + 8), &HFF¶
       POKEL(ioRequest& + 20), -19POKEL(ioRequest& + 24), -1CALL FreeMem& (ioRequest &, 64) [
\overline{q}EndPrinter3: ¶
       CALL RemPort (MsgPort&) 1
       POKE (MsqPort & + 8), &HFF 1
       POKEL (MsgPort \epsilon + 20), -19
       CALL FreeSignal (sigBit%) ]
       CALL FreeMem& (MsgPort&, 40) 1
  \overline{\mathbb{R}}EndPrinter4:¶
       CALL DialogBox (Dialog$, 1, True, x1b%, y1b%, x2b%, y2b%, False) !!
       CALL DoDialog(n%,1,-1,-1,-1,-1,x1b%,v1b%,x2b%,y2b%,-1,-1,-
1, -1) \mathbb{I}END IF¶
  PZIGGOSUB MakeMenu ¶
RETURN¶
|q|
```
We included a routine to create a new background for the picture created by the tracer routine. This can give more realism to the picture than the usual background color does. This is done using the routines Background, Sky, Fhg (floating colors) and ScreenLoader.

These routines allow you to choose between a simple pattern, a starry sky, a floating background that consists of a color and brightness change between colors, or an IFF picture that was created with a drawing program.

```
Background: 9
  ' Background Determine
  Status$ = " Status: Background selection"+CHR$ (0) !!
  CALL SetWindowTitles&(NWBase&, SADD(Status$), 0) {
q
  GOSUR DeleteMenu¶
  \mathbb{q}CALL DialogBox("Pattern", 0, True, xla%, yla%, x2a%, y2a%, False) !!
  CALL DialogBox ("Load
screen", 2, False, x1b%, y1b%, x2b%, y2b%, False) [
  qī
  CALL DoDialog(n%, 0, x1a%, y1a%, x2a%, y2a%, -1, -1, -1, -
1, x1b , y1b , x2b , y2b ) CLS q
\overline{Q}IF n%=2 THEN¶
    GOSUB ScreenLoader¶
    Hq = TrueELSE¶
    CALL DialogBox ("Pattern", 0, True, xla%, yla%, x2a%, y2a%, False) !!
    CALL DialogBox("Sky", 1, False, xlb%, ylb%, x2b%, y2b%, False) !!
    CALL
DialogBox("Floating", 2, False, x1c%, y1c%, x2c%, y2c%, False) !!
ď
```

```
CALL
DoDialog(n%, 0, xla%, yla%, x2a%, y2a%, xlb%, ylb%, x2b%, y2b%, xlc%, y1c%,
x2c8, y2c8)
              ୍ୟୁ
    CLST
\PIF n = 0 THEN
                     \mathbb{P}\PCALL PrintIt("Background = Pattern", 40, False) !!
      \mathbb{R}LOCATE 10, 19
      PRINT "
                    Number of the pattern (0..34) : ";a = 0q
      CALL FormInputInt (Hx, 30!, 0!, 34!) [
      Xpattern\ell = a¶
\mathbf{q}LOCATE 11,1
                        ্ণ
      PRINT "
                   Foreground pen (APen) : "; !!
      a=APen%¶
      CALL FormInputInt (a, 30!, 0!, CSNG (MaxColour%-1)) {
      APen = a\P\PLOCATE 12,1Ţ
      PRINT "
                   Background pen (BPen) : "; !!
      a = BPenCALL FormInputInt (a, 30!, 0!, CSNG(MaxColour%-1)) 1
      BPen\ = a\T
      Xpattern% = Xpattern% MOD
(NumberPatternS%+NumberPatternX%*2+1)1
T
      IF Xpattern% > NumberPatternS% THEN1
        CALL
ExtendedFill(0,0, RasterW1%, RasterH1%, PatternHX (Xpattern%-
NumberPatternS%), 0!, 1!, APen%, BPen%) 1
       ELSE¶
        CALL
StandardFill(0,0, RasterW1%, RasterH1%, PatternHS (NumberPatternS%-
Xpattern%), APen%, BPen%)
                           T
      END IFT
      CLS¶
     Hg = TruefEND IFT
    Г
    IF n\ = 1 THENS
      LOCATE 3, 19
      PRINT " Sky type:""
      PRINT " 0 = Stars (scattered) "I
      PRINT " 1 = Stars (centered) "
      PRINT " 2 = Lines (scattered) "]
      PRINT " 3 = Lines (centered) "[
      PRINT " 4 = Lines (middle centered)" \PT
      LOCATE 10,1%
      PRINT "Type : "; !!
      a = Art%¶
      CALL FormInputInt (a, 30!, 0!, 4!) !
      Art = af\mathbb{I}LOCATE 11, 19
      PRINT " Color : "; !!
      a = 19CALL FormInputInt (a, 30!, 0!, CSNG (MaxColour%-1)) [
```

```
HColr = all
            \PLOCATE 12, 1¶
      PRINT " Number : "; !
      a = 100CALL FormInputInt (a, 30!, 0!, 500!) [
      num = aT
      CLS¶
      CALL Sky (Art%, HColr%, num%) 1
      Hq = TrueIEND IF¶
    ሞ
    IF n\ = 2 THEN !!
      CLS¶
       T
      CALL PrintIt ("Floating Background", 40, False) 1
      T
      LOCATE 10,1%
      PRINT "
                      from color: "; !
      F1 = 0CALL FormInput (F1, 30!, 0!, CSNG (MaxColour%-1)) [
      Colours1F1LOCATE 12,11PRINT "
                     to color: "; !!
      F2 = 11CALL FormInput (F2, 30!, 0!, CSNG (MaxColour%-1)) [
      Colours2%=F2¶
 T
      CALL Fhg(Colours1%, Colours2%) 1
      Hq = TrueEND IFT
 END IF¶
 CLS ¶
 GOSUB MakeMenu¶
RETURN¶
SUB Fhg(Colours1%, Colours2%) STATICT
SHARED RasterW1%, RasterH1%, Colour (), MaxColour%, WScreen&
SHARED NWBase&, RastPort&, OSSetPoint&, OSModus&, OSMaxColour&
  ' Produce floating passage between Colours1 and Colours29
 CALL Scron¶
   ሞ
  red.s=Colour(Colours1%+1,1) [
 green.s=Colour(Colours1%+1,2) [
 blue.s=Colour(Colours1%+1,3) [
 red.e=Colour(Colours2%+1,1) [
 green.e=Colour(Colours2%+1,2) [
 blue.e=Colour(Colours2%+1,3) [
ሞ
 IF (PEEKW(OSModus&) AND &H800) = &H800 THEN 'HAM¶
T
 'Background limited to 16 Colors, or else Objects disturbed. I
T
    POKEW OSMaxColour&, 16%
   FOR y%=0 TO RasterH1%¶
      red=red.s+(y%/RasterH1%)*(red.e-red.s) \
      green=green.s+(y%/RasterH1%)*(green.e-green.s) !
      blue=blue.s+(y%/RasterH1%)*(blue.e-blue.s) [
\mathbf{r}CALL SetPoint (0, y%, RasterW1%, y%, red, green, blue) 1
```

```
CALL
OSSetPoint&(0,y%,RasterW1%,y%,CLNG(1024*red),CLNG(1024*green),CL
NG(1024 * blue) )
    NEXT y%
    POKEW OSMaxColour&, 64%
  ELSET
    FOR y%=0 TO RasterH1%¶
       red=red.s+(y%/RasterH1%)*(red.e-red.s) 1
      green=green.s+(y%/RasterH1%)*(green.e-green.s) 1
      blue=blue.s+(y%/RasterH1%)*(blue.e-blue.s) {
\pmb{\mathsf{I}}CALL SetPoint (0, y%, RasterW1%, y%, red, green, blue) 1
      CALL
OSSetPoint& (0, y%, RasterW1%, y%, CLNG (1024*red), CLNG (1024*green), CL
NG (1024*blue) ) 1
    NEXT y%
  END IF¶
  CALL Scroff¶
END SUBY
∎∎
SUB Sky (a%, Col%, num%) STATIC¶
SHARED WScreen&, NWBase&, RasterW%, RasterH%, RasterW1%\l
SHARED RasterH1%, RasterW2%, RasterH2%, RastPort& !!
  CALL Scron¶
    I
  CALL SetAPen& (RastPort&, Col%) 1
  CALL SetRast& (RastPort&, 0) [
  T
  FOR n%=1 TO num%¶
    RANDOMIZE TIMER¶
¶
    IF a%<4 THENI
      IF a% AND 1 THENT
        x%=RasterW2%+RasterW2%*RND*RND*SGN(RND-.5) %
        y%=RasterH2%+RasterH2%*RND*RND*SGN(RND-.5) %
      ELSET
        x%=RND*RasterW1%¶
        y%=RND*RasterH1%¶
      END IF¶
T
      IF a% AND 2 THENT
        IF x%=RasterW2% AND y%=RasterH2% THEN¶
           dummy = WritePixel(RastPort&, x%, y%) !
        ELSET
           x1 - (x - Raster W2 - - 1+x Ty1\ = (y\ -Raster H2} *.1+y\ 1
           IF x1%>=0 AND x1%<RasterW% AND y1%>=0 AND y1%<RasterH%
THENT
             CALL Move& (RastPort&, x%, y%) I
             CALL Draw& (RastPort&, x1%, y1%) I
          END IF¶
        END IF¶
      ELSET
I
        IF RND<.9 THENT
          CALL WritePixel& (RastPort&, x%, y%) 1
        ELSET
           CALL Move& (RastPort&, x%-1, y%) I
          CALL Draw& (RastPort&, x%+1, y%) I
          CALL Draw& (RastPort&, x%, y%-1) I
          CALL Draw& (RastPort&, x%, y%+1) 1
        END IF¶
      END IF¶
```

```
ELSE¶
\mathbb{P}x%=RND*RasterW1%1
      y%=RND*RasterH1%¶
      CALL Move& (RastPort&, RasterW2%, RasterH2%) [
      CALL Draw& (RastPort&, x%, y%) I
    END IF¶
  NEXT n%¶
\mathcal{P}CALL SetAPen& (RastPort&, 1) [
q
  CALL Scroff 1
END SUB¶
١¶
\mathbb{R}ScreenLoader: 1
  GOSUB Directory
  ጠ
  Status$ = " Status: Screen Loader"+CHR$(0) [
  CALL SetWindowTitles&(NWBase&, SADD(Status$), 0) [
\PLOCATE 3,1¶
    PRINT " Which IFF-File would you like to load?" !!
  PRINT ¶
  PRINT "
                Filename : "; !
  IFFFile$ = '''CALL FormInputString (IFFFile$, 30!) [
      T
  IF IFFFile$ <> "" THENT
\mathbb{P}BMHD = FalseCMAP = FalseCAMG = FalseBody = FalseT
    Handle \epsilon = 0 !!
    Buffer = 0q
    ' reserve buffer¶
                         ' MEMF PUBLIC | MEMF CLEART
    \text{Flags} = 65537BufferSize\epsilon = 360Buffer = \text{AllocMems} (BufferSize \& Flags \& ) \IF Buffer& = 0 THENT
       Dialog$ = "No more memory!!!"\PGOTO EndLoad¶
    END IF¶
\mathbb{R}InputBuffer = Buffer@ColorBuffer & = Buffer & + 120%\P\mathbb{P}IFFFile$ = IFFFile$ + CHR$(0) \mum
    Handle = xOpen (SADD (IFFFile$), 1005) [
    IF Handles = 0 THEN¶<br>Dialog$ = "IFF-File can not be opened!!!"¶
      GOTO EndLoad¶
    END IF¶
\P\PLength& = xRead& (Handle&, InputBuffer&, 12) [
    Chunk$ = " "FOR n\frac{1}{6} = 8 TO 119
```

```
Chunk$ = Chunk$ + CHR$ (PEEK (InputBuffer$ + n$))NEXT¶
\mathbb{I}IF Chunk$ <> "ILBM" THEN \!
      Dialog$ = "Not IFF-Format !!!""
      GOTO EndLoad¶
    END IF¶
  ReadLoop: 1
    Lengths = xReads (Handles, InputBuffers, 8) [
    Chunkwinlen& = PEEKL(InputBuffer & + 4)Chunk$ = " "FOR n\text{%} = 0 TO 3
      Chunk$ = Chunk$ + CHR$ (PEEK (InputBuffer$ + n$))NEXT q
    'll 
                              • BitMap-Header 'll 
    IF Chunk$ = "BMHD" THENBMD = TrueLength& = xRead&(Handle&,InputBuffer&,Chunkwinlen&)'ll 
      RDepth% = PEEK(InputBuffer& + 8) |
      Compression% = PEEK(InputBuffer & + 10)RWidth% = PEEKW(InputBuffer& + 16)\textcolor{red}{{\mathbb{I}}}RHeight\ = PEEKW(InputBuffer& + 18)\PBytesPerRow\ = RWidth % / 8
      RMaxColors = 2^ (RDepth %) 1
\mathbb T' IFF-Picture adapted to Display-Screen ?'
      IF (RWidth% <> RasterW%) OR (RHeight% <> RasterH%) THEN'll 
        Dialog$ = "Format error: "+STR$(RWidth%)+" 
x"+STR$(RHeight%)'ll 
        GOTO EndLoad¶
      END IF¶
'll 
    ELSEIF Chunk$ = "CMAP" THEN \blacksquare Color-Palette
      Length& = xRead&(Handle&,ColorBuffer&,Chunkwinlen&)'ll 
      CMAP = True• Color-Palette set up'll 
      FOR n% = 0 TO RMaxColors% - 1¶
        red\ = PEEK(ColorBuffer&+(n\%*3))/16\
        green\ = PEEK (ColorBuffer&+ (n\frac{2*}{3})+1) /16
        blue% = PEEK (ColorBuffer 4 + (n * 3) + 2) / 16
        dummy = SetRGB4(Viewport&, n%, red%, green%, blue%) !!
                         'll 
        POKEW OSColour&+n%*8+2,red%/15*1024%
        POKEW OSColour&+n%*8+4,green%/15*1024%
        POKEW OSColour&+n%*8+6,blue%/15*1024%
      NEXT¶
\mathbb{q}ELSEIF Chunk$ = "BODY" THEN 'BitMap Loader¶
      CALL Scron¶
      Body = TrueIF Compression\text{\$ = 0$ THEN} 'No compression'
        FOR y1 = 0 TO RHeight -1 !!
          FOR b = 0 TO RDepth -1 !
            IF b<RasterT% THENT
              Adress & = BitPlanes & (b) + (y1 * BytesPerRow)ELSE¶
              Adress& = Buffer&
            END IF¶
            Length& = xRead&(Handle&,Adress&,BytesPerRow%) 9
          NEXT¶
        NEXT¶
```
**T** ELSEIF Compression% = 1 THEN 'CmpByteRun1 compression¶ FOR  $v1 = 0$  TO RHeight  $-1$  T FOR  $b = 0$  TO RDepth  $-1$  T IF b<RasterT% THENT  $Adress & = BitPlanes & (b) + (y1*BytesPerRow$  } **ELSE¶**  $Adress & = Buffer@$ END IF¶ NumBytes $\delta = 0$ ጣ WHILE (NumBytes% < BytesPerRow%) 1 Length& =  $xRead(Handle&, InputBuffer&, 1)$  $Code$  = PEEK (InputBuffer&) 1 ' Code%-Bytes take over¶ IF Code% < 128 THEN Length& =  $xRead&$  (Handle&, Adress& + NumBytes%,  $Code$  $+1)$  ¶  $NumBytes = NumBytes + Code$  + 1¶ ELSEIF Code% > 128 THEN ' Byte replicates¶ Length& =  $xRead&$  (Handle&, InputBuffer&, 1)  $\mathbb{q}$  $Bytes = PEEK(InputBuffer&)$ FOR  $n$ % = NumBytes% TO NumBytes% + 257 - Code% POKE (Adress&+n%), Byte%¶ NEXT T NumBytes $\text{\$ = Numbers + 257 - Code~$T$}$ END TF¶ WEND¶ NEXT¶ NEXT¶ ጠ **ELSET** Dialog\$ = "Unknown compression procedure!!!" [ GOTO EndLoad¶ END IF¶ CALL Scroff¶ ELSE ¶ " "Unknown" Chunk-Typ¶ FOR  $n = 1$  TO Chunkwinlens Length& =  $xRead&$  (Handle&, InputBuffer&, 1) [ NEXT¶ ' Chunks have even numnber of bytes¶ IF (Chunkwinlen& AND 1) = 1 THEN  $\P$ Length& =  $xRead&$  (Handle&, InputBuffer&, 1) [ END IF¶ END IF¶  $\mathbb{P}$ ' All Chunks read? !! IF (BMHD = True) AND (CMAP = True) AND (Body = True) THEN $\P$ GOTO LoadOK¶ END IF¶ **D** ' Read ok, get next Chunk¶ IF Length& > 0 THEN GOTO ReadLoop¶  $\P$ IF Length& < 0 THEN  $\mathbb{q}$ Dialog\$ = "Read error!!!" GOTO EndLoad¶ END IF ¶ IF (BMHD=False) OR (CMAP=False) OR (Body=0) THENT Dialog\$ = "Not all necessary ILBM-Chunks found!!!"" GOTO EndLoad¶

```
END IF1
\mathbb TLoadOK: 1
       Dialog$ = "Loading OK" !!
\PEndLoad: 1
      IF Handle& <> 0 THEN CALL xClose& (Handle&) 1
       IF Buffer& <> 0 THEN CALL FreeMem& (Buffer&, BufferSize&) 1
       CALL DialogBox (Dialog$, 1, True, x1b%, y1b%, x2b%, y2b%, False) {
       CALL DoDialog(n%, 1, -1, -1, -1, -1, x1b%, y1b%, x2b%, y2b%, -1, -1, -
1, -1) ¶
  END IF¶
  CLS¶
 GOSUB MakeMenu¶
RETURN¶
١q
```
The next routine  $(Info)$  tells you how many free and used elements (object definitions) there are in array  $K()$ . The routine named  $H \in L \nvert P$ displays information on how to control the program from the keyboard. The menus include information about which keyboard shortcut can be used for which command:

```
Info:¶
  ' Information about free elements of K() I
  Status$ = " Status: Info"+CHR$(0) [
  CALL SetWindowTitles&(NWBase&, SADD(Status$), 0) [
T
  GOSUB DeleteMenu¶
ঀ
  CALL PrintIt ("3D - CAD", 60, False) \PCALL PrintIt ("Original-Version: Peter Schulz (c)
1986", 75, False) ¶
  CALL PrintIt ("Amiga-Version: Bruno Jennrich (c)
1987", 90, False) 1
T
  a$ = "Maximum number of objects: "+STR$ (MaxNumber) 1
  CALL PrintIt(a$,105, False) 1
\Pa$ = "Actual number of objects : "+STR$ (NumberK) 1
  CALL PrintIt(a$,120, False) 1
\mathbb{q}GOSUB Pause¶
I
  CLST
  GOSUB MakeMenu¶
RETURN¶
ıq
Help:¶
  ' Which key press for which action¶
  Status$ = " Status: Help"+CHR$(0) [
  CALL SetWindowTitles&(NWBase&, SADD(Status$), 0) 1
T
  GOSUB DeleteMenu¶
Г
  LOCATE 2, 1¶
Г
  PRINT " P rojections point "I
  PRINT " H Main point" !!
¶
  PRINT " W enter angle"
```

```
PRINT " Cursor keys => rotate"9
  PRINT " R otate (SHIFT.CONTROL) "9
\varsigmaPRINT " D: spacing for main point"9
  PRINT " ++-+*+/ Fnlarge/reduce spacing (SHIFT++-)"
\overline{\mathbb{P}}PRINT " V Enlarge"¶
\mathbb{F}PRINT " L oad Object""
  PRINT " S ave Object"1
 PRINT " M erge Object"
 PRINT " N ew, clear all objects" !!
  PRINT " B Screen saver""
  PRINT " Q \Rightarrow Program end (Quit)" !!
\BoxPRINT " F1 => Editor load"
\overline{q}PRINT " F9 => Shadows initialization"¶
  PRINT " F10 \Rightarrow Shadows"
  PRINT " <SPACE> => Show picture"1
  PRINT " C lear screen": "
  GOSUB Pause¶
  CLST
  GOSUB MakeMenu¶
RETURNS
₹
```
Next is the routine used for enlargement or magnification of the screen image:

```
Enlargement: 9
  Status$ = " Status: Enlarge screen segment"+CHR$(0) !
  CALL SetWindowTitles&(NWBase&, SADD(Status$), 0) {
 GOSUB DeleteMenu¶
\overline{q_i}CALL
DialogBox("Proportional", 0, True, xla%, yla%, x2a%, y2a%, False) {
  CALL DialogBox("Distort", 2, False, x1b%, y1b%, x2b%, y2b%, False) {
\PCALL DoDialog(n%, 0, x1a%, y1a%, x2a%, y2a%, x1b%, y1b%, x2b%, y2b%, -
1, -1, -1, -1) 9
  CLSI\mathbb{R}IF n8-0 THENÇ
    LOCATE 10,19
    PRINT " Enlargement Factor: "; T
    a = 1 I
    CALL FormInput (a, 30!, .1, 100!) [
     F
    CLS
         ণু
    Picturewidth=a*FactorX¶
    Pictureheight=a*FactorY1
    Picturex=RasterW2%/Picturewidth¶
    Picturey=RasterH2%/Pictureheight¶
  ELSE¶
    WaitFlg! = FalseGOSUB DrawNew
    CALL Rubberbox (Sx%, Sy%, Widthe%, Heighte%, False) {
    Picturewidth=RasterW%/Widthe% * FactorX9
```

```
Pictureheight=RasterH%/Heighte% * FactorY
   Picturex=(RasterW2%-Sx%)/FactorX¶
   Picturey=(RasterH2%-Sy%)/FactorY 1
 END IF¶
 Newone! = TrueWaitFlg! = TrueGOSUB DrawNew¶
RETURN9
```
PictureX and PictureY are recalculated for every enlargement (either proportional or distorted).

Menu control of programs is the norm for Amiga applications. Almost every program in existence uses menus, so ours will too. This routine constructs and reads menus:

```
MakeMenu:¶
  Status$ = " Status: Building menu"+CHR$ (0) \[
  CALL SetWindowTitles&(NWBase&, SADD(Status$), 0) [
  MENU 1, 0, 1, " Amiga" !!
    MENU 1, 1, 1, " 3D-Cad-Info I" !!
I
  MENU 2, 0, 1, "File"¶
   MENU 2,8,Start%, "Background "1"<br>MENU 2,9,Start%, "Save screen P"1
    MENU 2, 10, Start%, "Hardcopy "T
    MENU 2,12, Start%, " Color palette C"T<br>MENU 2,13,0, "----------------"T<br>MENU 2,14,1, " Program end Q"T
R
  MENU 3, 0, 1, "Editor"¶
    MENU 3, 1, 1, " Load Editor ^F1" !!
\PMENU 4,0, Start%, "Parameter" !!
   MENU 4,1, Start 8, " Projection point P" IMENU 4,2, Start 8, " Main point H" IMENU 4,3, Start 8, " a, _, c A" IMENU 4, 4, Start 8, " Distance D" IMENU 4, 5, 0, ...
    MENU 4, 6, Start%, " Enlarge V"
    MENU 4,7, Start%, " Number corner E"
 q
  MENU 5, 0, Start%, "Draw" !!
    MENU 5, 1, Start%, " Shadows F10"
    MENU 5, 2, Start%, " Initialization F9 "
    MENU 5, 3, 0, "----------------------"
    MENU 5, 4, Start%, " Wire model < >"
    MENU 5,5, Start%, " Clear screen C "I
Я
  GOSUB NOOP¶
  CALL EmptyBuffers¶
RETURN¶
```

```
ıф
MessageEvent: ¶
 MTitle = MENU(0)MPoint = MEMU(1)\mathbb{q}IF MTitle <> 0 THENT
 \PIF MTitle = 1 THENT
     IF MPoint = 1 THEN GOSUB Info¶
      GOTO MessageEnde¶
    END IFT
    \mathbb{P}IF MTitle = 2 THEN\PIF MPoint = 1 THEN GOSUB Loader¶
      IF MPoint = 2 THEN GOSUB Saver¶
      IF MPoint = 3 THEN GOSUB Merger¶
      IF MPoint = 4 THEN GOSUB ArrayInit¶
      ' Mpoint = 5: "-----"IF MPoint = 6 THEN GOSUB LoadMat¶
      MPoint = 7 : "---------"
      IF MPoint = 8 THEN GOSUB Background
      IF MPoint = 9 THEN GOSUB ScreenSaver¶
      IF MPoint = 10 THEN GOSUB HardCopy
      MPoint = 11 : "---------"
      IF MPoint = 12 THEN GOSUB ColorPalette¶
      ' MPoint = 13: "---------"
      IF MPoint = 14 THEN GOSUB Ouit¶
      GOTO MessageEnde¶
    END IF¶
    \PIF MTitle = 3 THENT
      IF MPoint = 1 THEN GOSUB LoadEditor¶
      GOTO MessageEnde¶
    END IF¶
    IF MTitle = 4 THENT
      IF MPoint = 1 THEN GOSUB InputP¶
      IF MPoint = 2 THEN GOSUB InputHT
      IF MPoint = 3 THEN GOSUB InputAngle
      IF MPoint = 4 THEN GOSUB InputDPH
      ' MPoint =5: "-------------"
      IF MPoint = 6 THEN GOSUB Enlargement!
      IF MPoint = 7 THEN GOSUB HowManyCorners
      GOTO MessageEnde¶
    END IF¶
  \overline{q}IF MTitle = 5 THENT
      IF MPoint = 1 THEN GOSUB Shadows¶
      IF MPoint = 2 THEN GOSUB InitParameters¶
      IF MPoint = 4 THEN GOSUB DrawNew¶
      IF MPoint = 5 THEN GOSUB ClearScreen¶
    END IF¶
  END IF¶
  MessageEnde: 1
RETURN¶
'¶
```
When you select a menu item, all other menu items should be deactivated, to avoid accidentally choosing another menu item at the same time. The menu items are listed internally and deacitivated one after another—no item is skipped. When we turn the menus off, the program ignores any accidental menu item selections:

```
DeleteMenu: 1
 MENU 1,0,0, "Amiga"
 MENU 2, 0, 0, "File"¶
 MENU 3,0,0, "Editor"
 MENU 4, 0, 0, "Parameter"
 MENU 5, 0, 0, "Draw" [
RETURN¶
∎q
```
When we want to go back to the main loop where the menu items appear, we must reactivate the menus (call MakeMenu).

In addition to menu control, the program can accept keyboard shortcuts. Most menu items list these shortcuts in the right margin of the menu list. Because some functions can only be executed from the keyboard, we list the important shortcuts in the Help routine. You can access this routine by either pressing the  $\langle$ Help $\rangle$  key or the  $\langle$ ? $\rangle$  key. Here is the routine which checks for a keypress:

```
KeyEvent:¶
 Key$=INKEY$¶
 IF Key$ <> "" THENT
 LOCATE 1, 1¶
 ሞ
  IF Start \frac{1}{2} = 1 THEN
    IF Key$ = " " THEN GOSUB DrawNewIF Key$ = "d" THEN GOSUB InputDPH¶
\PIF Key$ = "c" THEN GOSUB ColorPalette¶
T
     IF Key$ = "*" OR Key$ = "/" OR Key$ = "+" OR Key$ = "-"
THENT
       IF Key$ = "+" THEN D = 10 \[
       IF Key$ = "-" THEN D = -10IF Key$ = "*" THEN D = 100IF Key$ = "/" THEN D =-100¶
q
      DPH = DPH + D\PGOSUB Initial¶
      Newone! = True9WaitFig! = True9GOSUB DrawNew¶
    END IF¶
  Ţ
    IF Key$ = "v" THEN GOSUB Enlargement¶
    IF Key$ = "p" THEN GOSUB InputP
    IF Key$ = "h" THEN GOSUB InputH1
    IF Key$ = "a" THEN GOSUB InputAngle
    IF Key$ = "e" THEN GOSUB HowManyCorners
  N
    IF Key$ = "c" THEN GOSUB ClearScreen
 Г
    IF Key$ = "s" THEN GOSUB Saver$IF Key$ = "b" THEN GOSUB ScreenSaver
    IF Key$ = CHR$(137) THEN GOSUB InitParameters¶
    IF Key$ = CHR$(138) THEN GOSUB Shadows¶
```

```
q
    IF (Key$ = CHR$(28)) OR (Key$ = CHR$(29)) OR (Key$ =
CHR$(30)) OR (Key$ = CHR$(31)) THENI
      IF Key$ = CHR$(28) THENBeta = Beta + Pi/15%END IF q
       IF Key$ = CHR$ (29) THENI
         Beta = Beta - Pi/15END IF ¶
       IF Key$ = CHR$(30) THENAlpha = Alpha + Pi/15END IF ¶
       IF Key$ = CHR$ (31) THEN <math>1</math>Alpha = Alpha - Pi/15END IF¶
      GOSUB Initial¶
       Newone! = True1WaitFlag! = TrueIGOSUB DrawNew¶
    END IF¶
  i IF (Key$ = CHR$(18)) OR (Key$ = "R") THEN\PIF Key$ = CHR$ (18) THEN '^\text{T}R$Gamma = Gamma + Pi/15END IF ¶
      IF Key$ = "R" THENGamma = Gamma - Pi/15END IF¶
      GOSUB Initial¶
       Newone! = TrueWaitFlag! = TrueGOSUB DrawNew'll
    END IF qEND IF¶
   IF Key$ = "m" THEN GOSUB Merger\PIF Key$ = "n" THEN GOSUB ArrayInit 1
   IF Key$ = "1" THEN GOSUB Loader 1
   IF Key$ = "?" OR Key$ = CHR$(139) THEN GOSUB Help\PIF Key$ = "q" THEN Quit¶
   IF Key$ = "i" THEN GOSUB Info\Pi IF Key$ = CHR$(1) THEN GOSUB LoadEditorEND IF \PRETURN9
''l[
```
No operations are performed when the program is waiting for user input, or when it isn't executing any shadow calculations. This is known as NOP (No Operation) status. This status appears in the top window line through the NOOP routine:

```
NOOP: \quad \mathcal{I}Status$ = " Status: NOP" + CHR$ (0) [
  CALL SetWindowTitles&(NWBase&, SADD(Status$), 0) [
RETURN¶
''l[
```
The following routines allow the creation and control of requesters. These are contained in DialogBox, which draws the requester, and DoDialog, which waits for you to select a requester gadget:

```
SUB DialogBox(Dialog$,Position%,Ret,x1%,y1%,x2%,y2%,Scr) STATIC
SHARED RastPort&, NRastPort&, True, RasterW1%, RasterW2%1
  ' Create your ownrequ requester
   ' Dialog$ = Text in Dialog Box
  ' Position% '
        0 = right\mathbf{r}1 = center\mathbf{r}2 = \text{left}\' Ret% = can you press <Return>?1
        True = Yes\mathbf{r}False = Nox_1\, y_1\, x_2\, y_1\ = Size of 'click'-Field (word returned)'
       Scr = In which screen output ?\mathbf{r}True = Display-Screen¶
   \mathbf{r}False = User-Screen'II 
 IF Scr = True 
    r p\& = RastPort \sqrt{q}Middle\epsilon = RasterW2%9
    SEnd\& = RasterW1 \space Fig. 5.
     ' Write to Display-Screen¶
  ELSE¶
    rps = NRastPort69Middle\epsilon = 320¶
    SEnd&= 6409' RastPort des Basic Windows¶
  END IF¶
\mathbb{I}y1\ = 150%
  y2\ = 150 + 6 + 10
\mathbb{q}Length& = TextLength&(rp&,SADD(Dialog$),LEN(Dialog$))']
\mathbb{q}IF Position\theta = 0 THEN \Px1\ = 70%
       x2\ = x1\ + Length& + 20\[114]
  END IFT
\mathbb{I}IF Position\frac{1}{2} = 1 THEN¶
       x1\ = Middle&-Length&/2-10\Px2\ = Middle&+Length&/2+10¶
  END IF¶
'II 
  IF Position \ell = 2 THEN \Px1\ = SEnd&-70-20-10-Length&
       x2\ = SEnd&-70-10¶
  END IF¶
\mathcal{P}CALL Move& (rp&, x1%+10, y1%+10) [
  CALL Text&(rp&, SADD(Dialog$), LEN(Dialog$)) 'I
'II 
  IF Scr = True THEN\PCALL Box(rp_{4}, x1_{8}, y1_{8}, x2_{8}, y2_{9})
    CALL Box(rp\&6, x1\&6-4, y1\&6-2, x2\&6+4, y2\&6+2)IF Ret = True THEN CALL Box (rp&, x1%-2, y1%-1, x2%+2, y2%+1)\text{I}ELSE¶
    LINE (x1\frac{2}{3}, y1\frac{2}{3}) - (x2\frac{2}{3}, y2\frac{2}{3}), b
    LINE (x18-2, y18-2) - (x28+2, y28+2), b
    IF Ret = True THEN LINE (x18-1, y18-1) - (x28+1, y28+1), b
  END IF¶
END SUB¶
''II
```

```
SUB DoDialog(n%, Ret%, xla%, yla%, x2a%, y2a%, x1b%, y1b%, x2b%,
y2b%, xlc%, ylc%, x2c%, y2c%) STATICT
  Dialog boxen read¶
  ' n%: which gadget clicked ?¶
  ' Ret %: which gadget specified by pressing <Return>?!
  'x1.,y1.,x2.,y2. coordinates of the box
  CALL EmptyBuffers¶
  n\ = -1\WHILE (n\text{m/s} = -1) T
    IF MOUSE (0) <> 0 THENT
      x = MOUSE(1)y = MOUSE(2)\sigmaIF (x1a*(x)) AND (x2a(*)x) AND (y1a*(y)) AND (y2a*(y)) THEN n<sup>2</sup>
\mathbb{P}\cap =
       IF (x1b*(x)) AND (x2b(*x)) AND (y1b*(y)) AND (y2b*(y)) THEN n<sup>2</sup>
= 1 T
      IF (xlc*<x) AND (xlc*>x) AND (ylc*<v) AND (ylc*>y) THEN n*
= 29END IF¶
    IF INKEY$ = CHR$ (13) THEN n<sup>8</sup> = Ret 8<sup>1</sup>
  WENDS
END SURT
ıq⊺
```
The PrintIt routine displays centered text:

```
SUB PrintIt (Out$, y%, Scr) STATICT
SHARED RastPort&, NRastPort&, RasterW2%, True, Length& !!
 ' Centered text output on one of the two screens 1
  ' Out$: Printed string¶
  ' y%: verticle Position ? !!
  Scr: User or Display Screen?¶
 IF Scr = True THENrps = RastPort89Mid</math>' write to new (Display) Screen¶
  ELSE¶
   r p& = NRastPort&
   Mid<sub>de</sub> = 320' User-Screen (NO OP Window) ¶
  END IFT
 Length \epsilon = TextLength (rps, SADD (Out $), LEN (Out $)) [
 Middle@ = Middle@ - Length@ / 29CALL Moves (rps, Middles, CLNG(y%)) [
 CALL Text& (rp&, SADD(Out$), LEN(Out$)) [
END SUBT
ıq
```
The text is centered on the screen. This is especially useful for the information lines that appear inside requesters.

The Box routine draws a box around requesters, while the RubberBox routine keeps mouse movement within this requester:

```
SUB Box (RastPort&, x1%, y1%, x2%, y2%) STATICT
 ' rectangle in Display-Screen¶
  ' RastPort&: draw in which RastPort 1
  'x1,y1,x2,y2 coordinaten ofthe rectangle
  CALL Move& (RastPort&, x1%, y1%) [
  CALL Draw& (RastPort&, x2%, y1%) [
  CALL Draw& (RastPort&, x2%, y2%) {
```

```
CALL Draw& (RastPort&, x1%, y2%) I
  CALL Draw& (RastPort&, x1%, y1%+1) I
END SUBT
'¶
SUB Rubberbox ( x%, y%, w%, h%, Back!) STATIC
SHARED RasterW1%, RasterH1%, WScreen&, NRastPort&, RastPort&,
NWScreen&, NWBase&, WBase&, Length&, True, False¶
  ' Make rectangle with mouse¶
  ' x%, y%: upper left corner¶
  ' w%, h%: Width, Height¶
  ' Back!: Return touser window ?1
  CALL Scron¶
  CALL SetDrMd& (RastPort&, 2) 'COMPLEMENT
                                                  ণ্য
  T
  CALL SetAPen& (RastPort&, 1) 9
T
 Repitition: 1
  0ldx= 1¶
  oldY = 1Flag! = 0I
  CALL EmptyBuffers¶
\overline{q}mousel:
               I
    x = PEEKW (WScreen&+18) [
    y % = PEEKW (WScreen&+16) 1
\PIF (x\frac{2}{3} <) Oldx\frac{2}{3}) OR (y\frac{2}{3} <)OldY\frac{2}{3}) THEN\PIF Flag! = 1 THEN \PCALL Move& (RastPort&, Oldx%, 0) 1
           CALL Draw& (RastPort&, Oldx%, RasterH1%) [
           CALL Move& (RastPort&, 0, OldY%) [
           CALL Draw& (RastPort&, RasterW1%, OldY%) \
         END IF¶
\PFlaq! = 19T
         CALL Move& (RastPort&, x%, 0) I
         CALL Draw& (RastPort&, x%, RasterH1%) 1
         CALL Move& (RastPort&, 0, y%) I
         CALL Draw& (RastPort&, RasterW1%, y%) I
         0ldx\ell = x \ellOldY* = yYEND IF
                    P
\PIF MOUSE (0) = 0 GOTO mouse19
q
   CALL Move& (RastPort&, x%, 0) I
   CALL Draw& (RastPort&, x%, RasterH1%) [
   CALL Move& (RastPort&, 0, y%) I
   CALL Draw& (RastPort&, RasterW1%, y%) I
     \mathbb T0ldx= -1¶
   oldY = -1Flag! = 09\mathbb TWHILE MOUSE (0) <> 0T
     w<sup>3</sup> = PEEKW (WScreen&+18) [
     h = PEEKW (WScreen&+16) 1
     IF (w% <> Oldx%) OR (h% <> OldY%) THENT
\P
```

```
IF Flag! = 1 THEN CALL Box (RastPort&.x%,v%.Oldx%.OldY%) \
         Flaq! = 19\PIF (w\ < x\ +6) THEN w\ = x\ +69
           IF (h% < y% - 3) THEN h% = y% + 3¶
         q
            IF (w_8 > x_8) AND (h_8 > v_8) THENT
             IF w%>RasterW1% THEN w% = RasterW1%¶
              IF h%>RasterH1% THEN h% = RasterH1%¶
             0ldx\ell = w\ell0.1dY} = h T\PCALL Box (RastPort&, x%, y%, w%, h%)
                                                          T
           END IF
                                             \mathbb{Q}END IF¶
      WEND 9
   P
      IF Flaq = 1 THEN CALL Box (RastPort&, x%, y%, w%, h%) I
       বা
      CALL PrintIt("Section Ok ?", 130, True) {
q
      Flag! = 00ldx\ = -1I01dY<sup>2</sup> = -1q
q
      CALL DialogBox ("OK", 1, True, x1a%, y1a%, x2a%, y2a%, True) 1
  q
      CALL EmptyBuffers¶
  \overline{q}a5 = maWHILE (MOUSE (0) = 0) AND (a$ <> CHR$ (13))
                                                             \mathbb{q}a$ = INKEY$¶
      WEND¶
\mathbb{P}Mx<sup>8</sup> = PEEKW (WScreen k+18) ¶
      My<sup>8</sup> = PEEKW (WScreen&+16) [
q
      TryAgain = TrueIF (Mx$>x1a$) AND (Mx$<x2a$) AND (My$>y1a$) AND (My$<y2a$)THEN TryAgain = FalseIF a$ = CHR$(13) THEN TryAqain = False¶
      \blacksquareCALL PrintIt ("Section Ok ?", 130, True) {
     qτ
      CALL DialogBox ("OK", 1, True, xla%, yla%, x2a%, y2a%, True) {
\mathbb{P}IF TryAgain = True THEN GOTO Repitition
                                                            \mathbb{q}q
  W_{8} = W_{8} - X_{9}h * h * h * h * h * h * h * h * h * h * h * h * h * h * h * h * h * h * h * h * h * h * h * h * h * h * h * h * h * h * h * h * h * h * h * h * h *
                  \P\PCALL SetDrMd& (RastPort&, 1) 'JAM2¶
  CALL SetDrMd& (NRastPort&.1) %
  \mathbb{q}IF Back! = True THEN CALL Scroff¶
END SUB¶
١q
```
We have used our own Box routine instead of the LINE statement. This allows us to display requesters in both the display screen and the user screen. We can't use LINE in this case because we are accessing and changing the display screen using Rastport, which allows us to access the entire bitmap. We can also use the points that normally draw the border around a window or screen. This allows us to draw on the full screen.

The Pause routine waits for the user to press either a mouse button or a key.

We must make sure that the mouse and keyboard buffers are empty. So all the keypresses before the check are ignored and it can react to the new keypresses:

```
Pause: ¶
 ' Wait for (Mouse-) key press¶
 CALL EmptyBuffers
                                             ' clear buffer ¶
 WHILE (INKEY$ = "") AND (MOUSE (0) = 0) I
 WEND¶
RETURN¶
¶י
SUB EmptyBuffers STATICT
 ' clear mouse and keyboard buffer 1
 WHILE MOUSE (0) <> 0%
 WEND¶
 WHILE (INKEY$<>"") {
 WEND¶
END SUB
\mathbb{F}
```
The following routines implement a completely different kind of input:

```
SUB FormInput (i, winlen, unt!, ob!) STATICI
'Enter indivudal real values¶
i \Rightarrownumber variables to be real (old value
displayed) 1
'winlen, unt!, ob! => see above. 1
  z=CSRLIN¶
  s = POS(0) ¶
 a$ = " "¶
  CALL PutReal (i, z, s, winlen) [
  CALL GetReal (i, a$, z, s, winlen, unt!, ob!) [
END SUBT
∙¶
SUB FormInputInt (i, winlen, unt!, ob!) STATICI
'Enter an indivudal integer value¶
i \Rightarrownumber variavles to be read (old value
displayed) 1
'winlen, unt!, ob! => see above. 1
 z=CSRLIN¶
 s=POS(0)¶
 a$ = " "¶
 CALL PutReal (i, z, s, winlen) !!
 CALL GetInt (i, a$, z, s, winlen, unt!, ob!) 1
END SUBT
\mathbb{F}SUB FormInputString (s$, winlen) STATIC¶
' String read (z.B. Filename) !!
 a5 = 11.19s = POS(0) \text{ T}
```

```
z = CSRLINKCALL PutString (s$, z, s, winlen) 1
 CALL GetString
(s$, a$, "abcdefghijklmnopqrstuvwxyzdv| ABCDEFGHIJKLMNOPQRSTUVWXYZ
DV\1234567890.-:/", z, s, winlen) [
END SUBT
١q
```
These routines waits for the input of a real number, an integer value or a character string. The input routines of the editor are used for this.

Illegal characters (e.g., letters entered when numbers should be entered) are ignored. When we enter a value smaller than the given lower limit or larger than the upper limit, the screen flashes, to indicate an error.

All disk operations can either use the current subdirectory or change to a new one. The Directory routine makes this possible:

```
Directory:
  ' Directory read, or change drive
  Status$ = " Status: Directory"+CHR$(0) [
  CALL SetWindowTitles&(NWBase&, SADD(Status$), 0) [
  \mathbb{q}GOSUB DeleteMenu1
  a$ = "Active Directory: "+ActDrive$1
  CALL PrintIt(a$, 50, False) 1
  CHDIR ActDrive$9
  \mathbb{R}RepeatD:
    CALL DialogBox("Files", 0, False, x1a%, y1a%, x2a%, y2a%, False) [
     CALL DialogBox("Load", 1, True, x1b%, y1b%, x2b%, y2b%, False) !!
     CALL DialogBox("Chdir", 2, False, x1c%, y1c%, x2c%, y2c%, False) 1
  \PCALL.
DoDialog(n%, 1, x1a%, y1a%, x2a%, y2a%, x1b%, y1b%, x2b%, y2b%, x1c%, y1c%,
x2c\frac{2}{3}, y2c\frac{2}{3} \mathbb{I}P
     CLST
     IF n\ = 0 THENT
       FILEST
       GOSUB Pause¶
       CLST
       COTO RepeatD¶
     END IF¶
     IF n\frac{2}{3} = 2 THEN\frac{1}{3}a$ = "Active Directory: "+ActDrive$1
       CALL PrintIt (a$, 50, False) 1
     \mathbb{q}LOCATE 10, 1¶
       PRINT "
                        New Directory: "; !!
       CALL FormInputString (ActDrive$, 30!) 9
\mathbb TCHDIR ActDrive$
      \mathbb TCLS¶
       GOTO RepeatD¶
     END IF ¶
   CLS¶
 RETURN¶
```
Selecting a new disk directory makes it possible to use other disks. You may know the dilemma of suddenly having to make a disk swap (maybe because of a read error), but a chdir or cd can't be executed from the program. Sometimes data loss can occur. Not with our program: You can use a new disk by calling Directory without quitting the program.

When you want to leave the program, Quit is called. This routine asks you if you want to quit the program and gives you a chance to respond. If you exit the program, it releases all the memory it has occupied and closes all of the libraries and the newly opened display screen:

```
CloseIt:¶
  ' Close all and free memory¶
  GOSUB CloseGfx¶
 WINDOW CLOSE 29
 SCREEN CLOSE 1 <sup>1</sup> automatic release of allocated 6th bitmap¶
                    \mathbb{F} \mathbb{F}MENU RESET
\mathbb{q}IF SetPointAdr& <> 0 THEN CALL
FreeMem& (SetPointAdr&, SetPointNum&) !
 IF PatternS& <> 0 THEN CALL
FreeMem& (PatternS&, (NumberPatternS%+1)*2*16) 9
 IF PatternX& <> 0 THEN CALL
FreeMem& (PatternX&, (NumberPatternX%*2+1)*2*16)
    'Save pattern and release ASSEM-Routine
  LIBRARY CLOSE¶
RETURN¶
    \mathbb{R}T
\PQuit:¶
  CALL Scroff¶
  Status$ = " Program end ?"+CHR$ (0) %
  CALL SetWindowTitles&(NWBase&, SADD(Status$), 0) 1
  qī
 GOSUB DeleteMenu¶
 ୍ମ
  CALL PrintIt ("Do you really wish to exit the
program?", 100, False) {
  Ţ
  CALL DialogBox ("No", 0, True, xla%, yla%, x2a%, y2a%, False) !!
  CALL DialogBox("New start", 1, False, x1b%, y1b%, x2b%, y2b%, False) !!
  CALL DialogBox ("Yes", 2, False, x1c%, y1c%, x2c%, y2c%, False) 1
  ୍ମ
  CALL
DoDialog(n%,0,xla%,yla%,x2a%,y2a%,x1b%,y1b%,x2b%,y2b%,x1c%,y1c%,
x2c%,y2c%) ¶
T
  CLSIIF n\frac{2}{3} > 0 THEN\PGOSUB CloseIt¶
    IF n\text{m} = 1 THENT
     RUN ¶
    ELSET
     END¶
   END IF¶
  END IFT
  GOSUB MakeMenu¶
```
RETURN¶  $\mathbb{I}$ 

**This routine allows you to restart the program instead of ending the program.** 

**The** Scron **and** Scroff **routines switch between the new display screen and the user screen. To erase the display screen (e.g., before redrawing a wire model)** ScreenErase **is called:** 

```
SUB Scroff STATIC¶
SHARED NWBase&,NWScreen&'ll
  ' Display Screen off, User Screen on
  CALL ScreenToFront&(NWScreen&) 1
  WINDOW OUTPUT 1¶
 WINDOW 19
 CALL ActivateWindow&(NWBase&) 1
END SUB¶
''lI 
SUB Scron STATIC¶
SHARED WScreen&, WBase& !!
  ' Display Screen on, User Screen off
 CALL ScreenToFront&(WScreen&) 1
  WINDOW OUTPUT 2¶
  WINDOW 2¶
 CALL ActivateWindow&(WBase&) 1
END SUB¶
"1I ClearScreen:¶
  Status$ = " Status: Clear screen"+CHR$ (0) [
  CALL SetWindowTitles&(NWBase&,SADD(Status$),0) [
  \mathbb{q}CALL SetRast&(RastPort&, 0) 1
 Hq = True\mathbb{q}GOSUB NOOP¶
RETURN¶
'Sf
```
You have the option of calling the object editor with LoadEditor:

```
LoadEditor:¶
  Status$ = " Status: Editor loading"+CHR$ (0) [
  CALL SetWindowTitles&(NWBase&,SADD(Status$),0) [
\mathbb{q}GOSUB DeleteMenu'll 
I
  CALL DialogBox("not called",O,True,xla%,yla%,x2a%,y2a%,False) 
\mathbb{q}CALL DialogBox("called", 2, False, x1c%, y1c%, x2c%, y2c%, False)'ll
  CALL DoDialog(n%,O,xla%,yla%,x2a%,ya2%,-1,-1,-1,-
1, x1c*, y1c*, x2c*, y2c*) \mathbb{I}CLS\PIF n = 2 THENICHDIR "Tracer:" {
   GOSUB CloseIt¶
    CHAIN "Editor"¶
  END IF<sup>T</sup>
  GOSUB MakeMenu ¶
```
**END¶** 

ErrorHandling keeps you informed of errors encountered. These can only be I/O (input/output) errors (e.g., a read/write error on the disk). If another error is encountered in your program, the editor displays the error number (e.g., 2 [Syntax error]). See Appendix B of your AmigaBASIC manual, or Appendix A of Abacus' AmigaBASIC Inside and Out for a list of error messages and numbers:

```
ErrorHandling: 1
  Number = ERR9I
  Status$ = " Status: Next Big Error !!! "+CHR$ (0) 1
  CALL SetWindowTitles&(NWBase&, SADD(Status$), 0) [
  L
  GOSUB DeleteMenu¶
  \PDialog$ = ""
  IF NumErr = 64 THEN
                             ' Bad File Mode¶
   Dialog$ = "Bad file name !!!"\PEND IFT
  I
  IF NumErr = 57 THEN
                             ' Device I/O Error¶
   Dialog$ = "Device I/O Error !!!" !!
  END IF¶
  \mathbb TIF NumErr = 68 THEN
                             ' Device unable¶
   Dialog$ = "Device not found"
  END IF1
  \PIF NumErr = 61 THEN
                             ' Disk Full¶
   Dialog$ = "Diskette is full !!!" 9
  END IF¶
  ণ
  IF NumErr = 53 THEN
                             ' File not found¶
   Dialog$ = "File not found!!!"
  END IF¶
  T
  IF NumErr = 70 THEN
                              ' Permission denied¶
   Dialog$ = "Permission denied!!!"!
  END IF¶
  ঀ
  IF Dialog$ = "" THENT
   Dialog$ = "Error Number ="+STR$ (NumErr) 1
  END IF¶
  I
  CALL DialogBox(Dialog$, 1, True, xla%, yla%, x2a%, y2a%, False) 1
  ঀ
  CALL DoDialog(n%, 1, -1, -1, -1, -1, x1a%, y1a%, x2a%, y2a%, -1, -1, -1, -
1) T
T
 CLST
 GOSUB MakeMenu¶
 RESUME ok 1
RETURN¶
ч¶
```
### **3.3.2 Merging Tracer Modules into one Program**

This explains all of the routines used in our tracer program. These routines are completely listed in the appendices and are contained on the optional disk in seven separate modules. This makes merging and adapting them to your own programs much easier.

- Note: If you type in these modules yourself, here arc a few ground rules which you must follow to complete the tracer program:
	- Name the disk to which you are saving the files tracer: and create a directory called modules.
	- Do not type the seven tracer modules in as one program. These  $\bullet$ seven modules must be entered separately and merged together as explained below. This method allows easy incorporation of these codes into other programs later on.
	- $\bullet$ Enter each module from AmigaBASIC and save each module in ASCII format under the exact name given in the appendices, in a directory named modules. For example, the first module must be saved as follows:

save "tracer: modules/init.asc", a

Now that you've seen all of the routines used in the tracer, we must combine the program modules (which arc saved as ASCII files) into one program on disk.

Run AmigaBASIC and enter the following in the BASIC window:

clear ,140000

This reserves the necessary program memory (this command must be executed before each start of the tracer). This release only works on Amigas with at least 512K of RAM.

The optional disk (named  $trace$ ) has all of the modules in a directory called modules, so set the current directory to tracer: modules using the following AmigaBASIC command sequence:

chdir "tracer:modules"

Note: If you're using a backup copy of the optional disk, or you're using a disk that you named yourself, rename your disk to tracer.

> Now we will combine the tracer modules found in the modules directory. Merge them using the following commands in direct mode (enter them in the BASIC window):

```
merge "Jnit.asc" 
merge "System.asc"
merge "Wiremodel-draw.asc" 
merge "Wiremodel-input.asc"
merge "Shadow-init.asc"
merge "Shadowing.asc"
merge "Service.asc"
```
Then the completed program should be saved as described below:

save "tracer:tracer"

You can save this program to the optional disk or to your own disk.

Note: Your own disk must have the name t racer for the tracer program to work correctly.

> The tracer program, the editor program, and the machine language routine SetPoint.B must be available in the main directory of the disk. The SetPoint.B routine is described in Appendix D, which includes the source code and a BASIC loader.

> You must ensure that the .bmap files are also on the disk, since the program uses dos.bmap, exec.bmap, graphics.bmap, and intuition. bmap libraries. These files are located in the libs directory of the optional disk. If you're using your own disk, you may have to create these libraries using the FDConvert program on your Extras disk.

> The easiest procedure is to copy the entire disk with the Diskcopy command. After merging the individual modules you can erase these from the modules directory to get more room on the disk. Do this with the copy of the disk only, and not with the original disk! After saving the complete  $\text{trace}$  the entire program is on the disk. You're ready to go into 3D mode.

# **4.**  Using the Program

### $\overline{4}$  . **Using the Program**

In our exploration of the program modules in Chapter Three, we didn't talk at all about operating the finished product. This chapter is a set of operating instructions for the tracer and editor programs.

### **4.1 Editor Documentation**

### **4.1.1 Input-General Information**

All input occurs in the windows. Input can be edited with the cursor keys, <Delete> and <Backspace> keys when input mode is active inside of the editor's main window. When input extends past the window, the window scrolls to the left and the characters at the beginning of the line scroll off the screen. The <Cursor left $>$  and <Cursor right $>$  keys let the visible section be accessible. It is important to note that only certain keys arc accepted for certain prompts:

- a) integer values:  $0-9$ ,-
- b) real values:  $0, 1, ..., 9, -,$
- c) vectors:  $0, 1, ..., 9, ...,$ ","
- d) character strings: all characters
- e) single characters: for visible input: y,n for enlargement, rotation, movement: q,c,d for the Show function: d,m,f

Each input can be ended by pressing the <Return> key, regardless of the cursor location. You must press <Return> after characters because the program waits for the first valid key. For values greater than zero and less than one, a zero must precede the decimal point (e.g., 0.6 is acceptable, while .6 results in an error). If the user enters an input in an invalid form, or if the value entered lies outside the specified value range, the program ignores the input and returns the cursor to the beginning of the line for correction. Valid values are in the range [- 10000..+10000], with the following four exceptions:

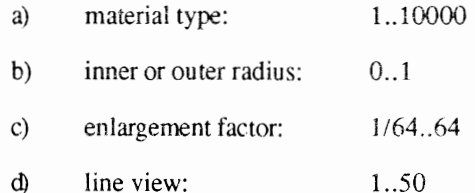

When a coordinate vector is required in an input position, which is always the case for us, you have two input options: conventional keyboard input or mouse input. When you use the mouse. the cursor must be at the beginning of the corresponding line--no valid keys can be pressed for this input. When using the mouse. the desired position in the window can be clicked on where the coordinates will be displayed in the input and output windows. When it is in the position you want. all you need to do is press <Return>. Then the mouse position in the input line takes charge, either directly or as the difference between the mouse vector and the direction vector.

There are some special cases to be aware of in menu input. For example, if you decide that there is an input error in the fifth input position, you don't need to start again. Instead you can return to the incorrect line. This is done with the  $\langle$ Cursor up $\rangle$  key. This is only active when no keys are pressed in the input line. You don't have to enter the entire line. Simply move the cursor to the error, correct it and press the <Return> key. Then move down to the old input line with the <Cursor down> key.

### **4. i.2 Entering Object Data**

When the above program specifications for input are considered, entering object data is no longer a problem. You know which data is actually checked and how the input of a certain object is started. The information about the first point can be taken from the drawings below.

The last point is easy: All the predefined objects can be found under the Body menu item. When you want to enter a certain object from this list, you only need to choose it from the list. A new data set appears in the editor window and the cursor moves to the first position. The input can then begin. The object data is checked to see if the given object should be visible on the screen, and which material should be assigned to it. The materials can differ in color, shade intensity. and reflection factor, which are represented by numbers. The material belonging to this number is entered with the material editor. which is described in the next section. The following pictures show the simpler types of objects that can be entered.

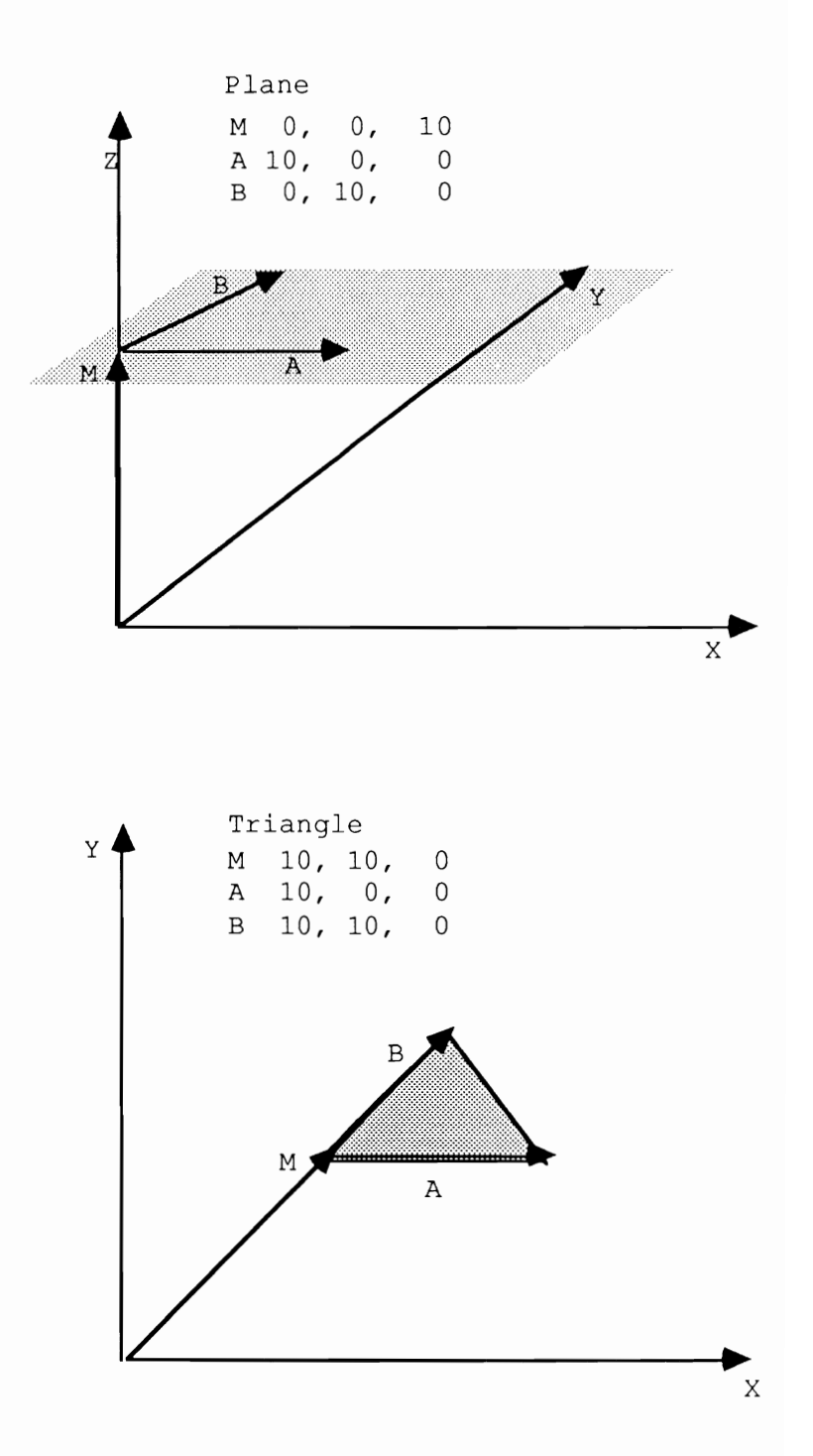

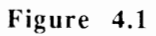

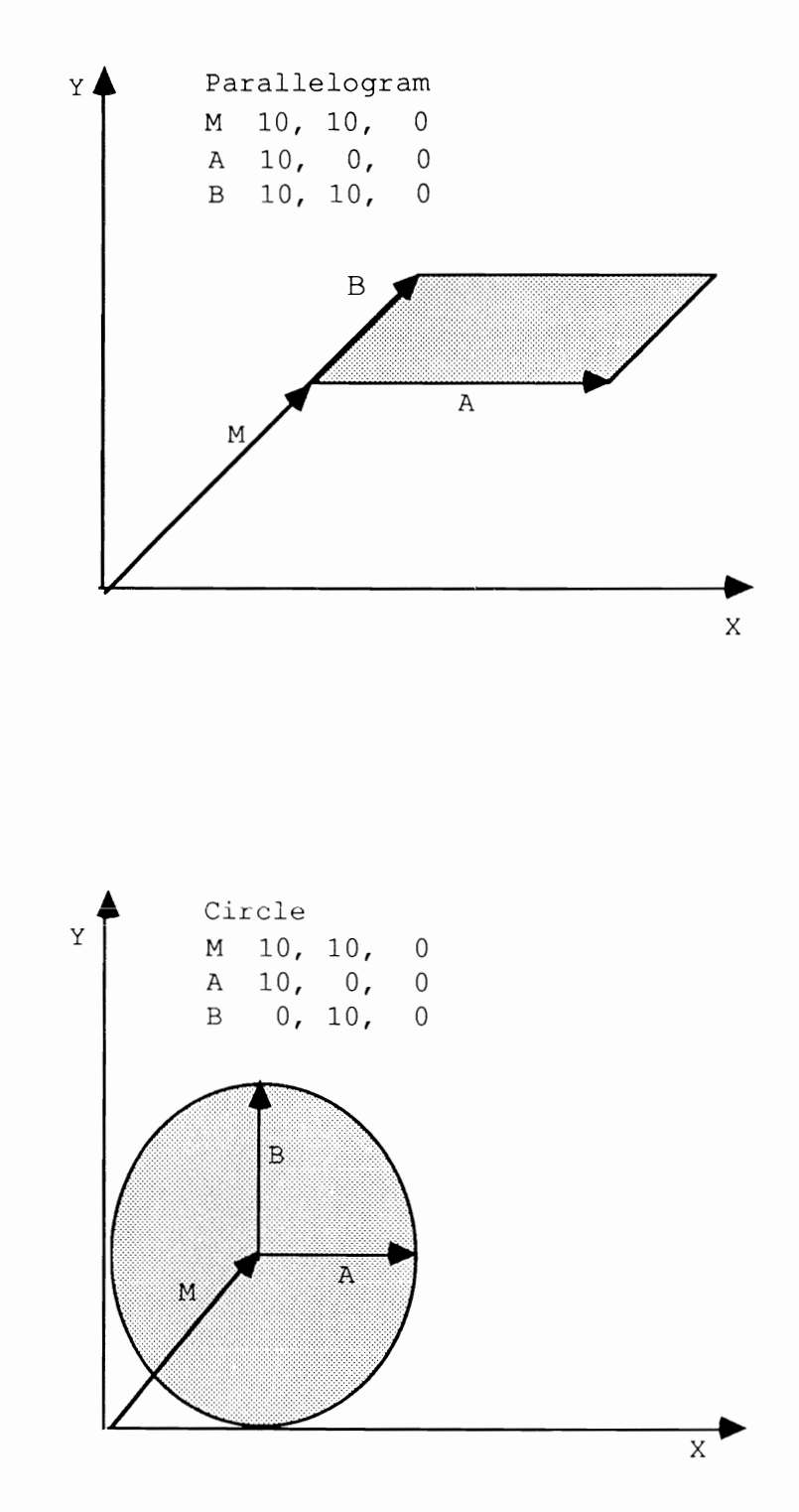

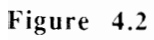

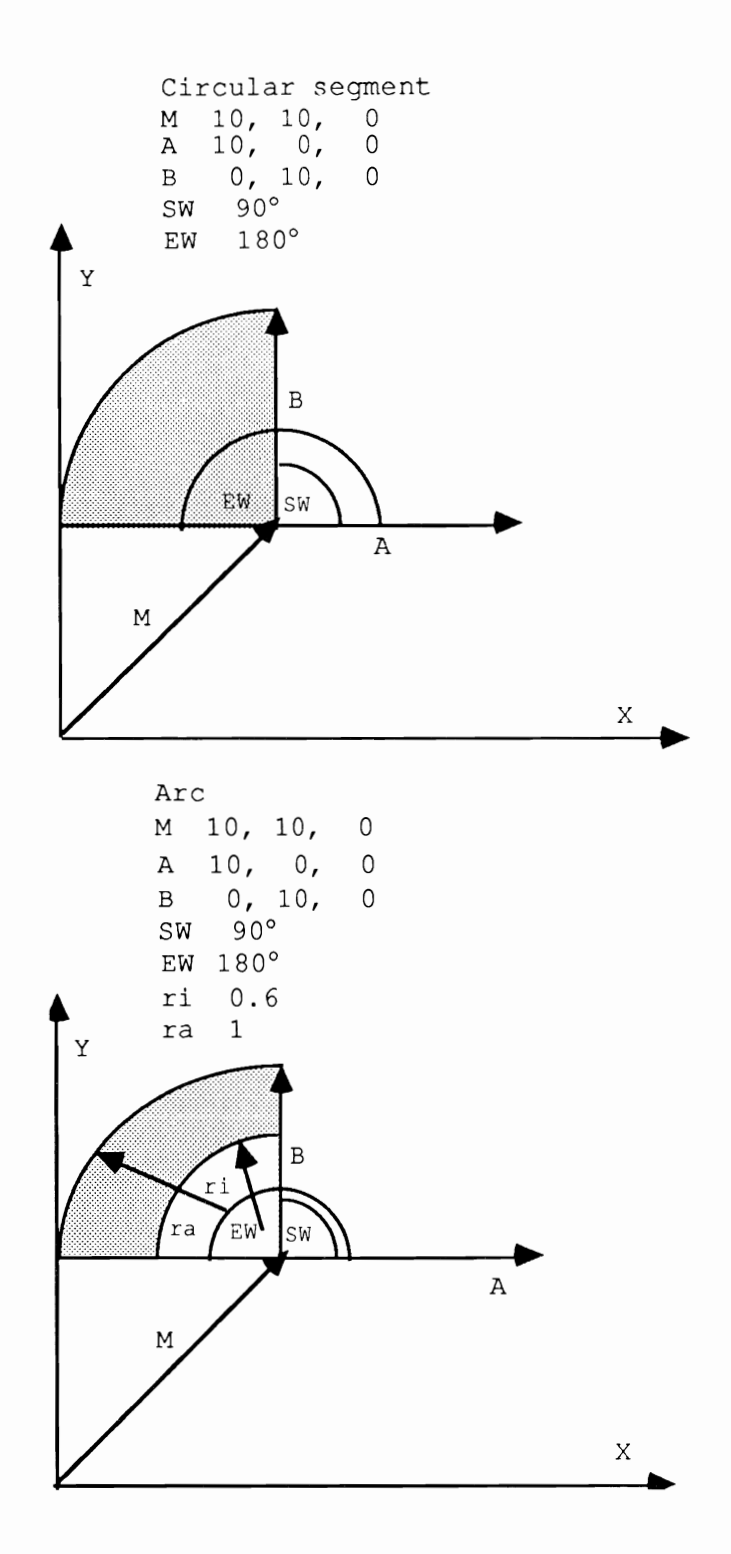

Figure 4.3

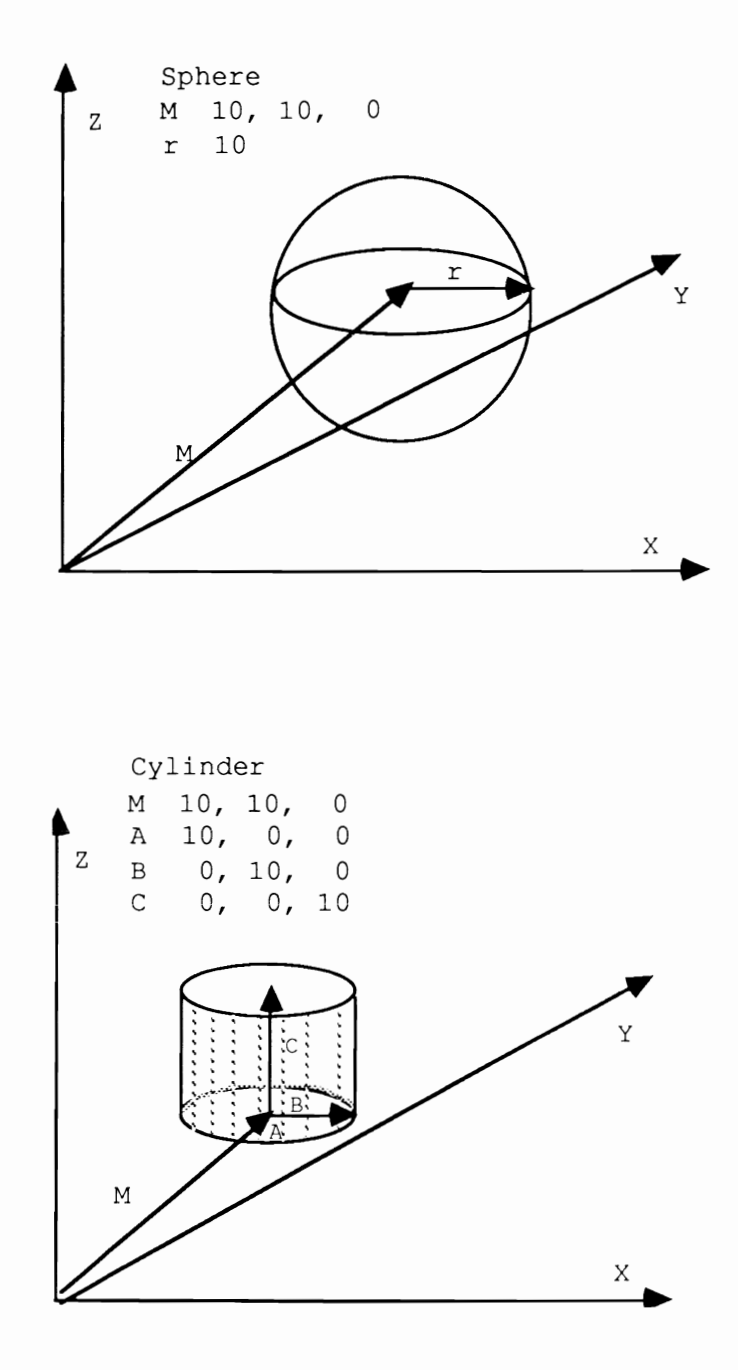

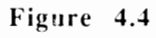

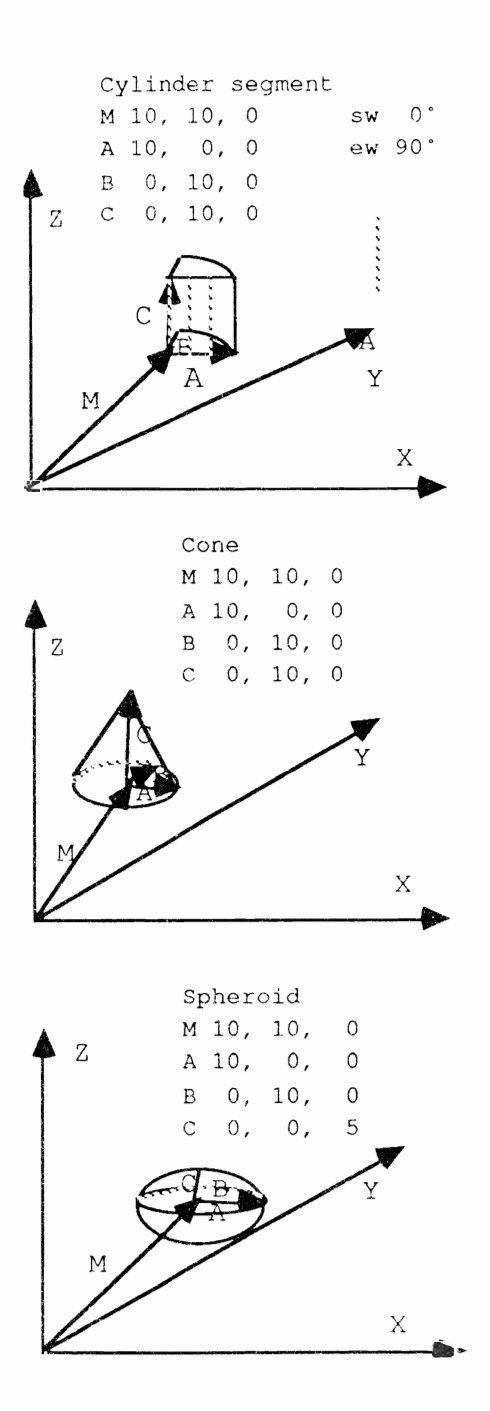

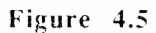

### **4.1.3 The Operations Menu**

These functions make a number of operations available for working on object data. The most important ones can be called by pressing a key. With Left operations can be performed on the previous object. For example, when the data of the sixth object is visible, selecting the Left item displays the data for the fifth object. Right functions in the same manner, moving in the opposite direction. If no further objects exist, the current object is redisplayed.

By using Segment the visible section can be chosen in the graphic window (see the program description of the editor for detailed information on this). The next three menu items ( $Factor,$ , Factor\*2 and Factor/2) change the enlargement factor. Factor increases or decreases the enlargement factor. $Factor.*2$  doubles the enlargement factor, while Factor/2 halves the enlargement factor. The factor is doubled with the first, the second halves it, and the third can be chosen in intervals between  $[1/64..64]$ . The more the enlargement factor, the smaller the visible section, but the more recognizable the details. When the enlargement factor changes, the screen contents arc unchanged because the display of large pictures takes too much time. A new drawing of the screen appears when you select the Refresh item.

The Mat editor item enters the material editor section of the program (see Section 4.1.4 below for details). You have more control over the speed of the graphics with the Lines item. This procedure can test for the number of lines used in drawing a circle, and this value must be between 1 and 50. The Show item displays a certain body, either as data or in graphic form. Graphic display can appear either in the middle of each window or in red. You must enter which mode and which body are to be used. Pressing  $\langle d \rangle$  displays the data; pressing  $\langle \cos \theta \rangle$  displays the graphic body in red. When you enter  $\langle m \rangle$ , the body section moves to the center of the window in case you want to execute Refresh. The Quit item lets you end the program.

### **4.1.4 The Material Editor**

When you have entered the entire object list, which contains the data of the picture to be calculated, you have to assign each object a material number as well as the necessary coordinates. Each of these numbers represents a specific material for which you have set a certain color, shade intensity, and reflection factor. The material input is done in the

material editor. It assigns a number to each material so that you know each object has the color which you assigned to it.

All input in the material editor is done through mouse-controlled sliders. When you want to insert a value with these sliders, you must click the position inside of the corresponding slider, where the position on the left border means the value 0 and the position on the right border means the value 1. Here we cannot insert an exact value such as 0.765. A value like this means nothing to the materials. Besides, you wouldn't be able to see a visible difference between a reflection factor of 0.7 and 0.63.

The color can be adjusted with the first threc sliders, which stand for red, green, and blue. Here you can judge the color in the rectangle that is found in the upper right comer. You can specify the brightness of a body with the shade intensity. A value near zero is a dark shade and a value near 1 is a light shade. Which value should be inserted cannot be determined because personal taste is important here. When you want a high, hard contrast, the value must be set at 0.1. This has the disadvantage that objects in the shadows arc barely visible. You can experiment with this factor as well as the reflection factor.

Light that shines on the body should be reflected. When the body appears dull, the reflection factor should be increased. When it is placed at one, all of the light is reflected, and the body does not have its own color any more. When you also want to enter a material, select the Material item from the Mat. Editor menu, or just press the  $\langle m \rangle$ key. After that input can begin. When all values arc correctly entered, click on the **OK** gadget. You can move in the material list as usual using the Left and Right items. Should you want to crase a material, select the Delete menu item. To correct a material, select Correction. This reactivates the controller and the input of the desired material appears as usual. When all of the materials arc entered, select Quit to return to the main program The material editor asks if you really want to exit. Click on the Yes or No gadget.

### **4.1.5 The Transform Menu**

There are more possibilities here to change the entered object data. The simplest example is editing data. Delete deletes the object data set, while Copy copies the data. The following commands let you choose the current parameters of a certain mode. This mode is tested by pressing a key. When you press <q>, the program exits this section without doing anything else. Pressing <d> executes the operation on the current body, and <c> copies the body, then executes the transformation on this copy. The transitions arc: rotation, enlargement, and translation.

The three angles of rotation must be given when the rotation is chosen. The midpoint remains unchanged throughout this. The new midpoint of the object must be entered with the translation, either through the keyboard or the mouse. The enlargement is just as easy. Three enlargement factors must be entered for the three main directions. The body is extended the same distance in all directions if these values slay the same. Otherwise the proportions of the body are distorted.

### **4.1.6 The Disk Menu**

To save and reload the entered data of the object and the material list four items exist in the Disk menu: Load list, Save list, Load mat, and Save mat. When the user selects the Load list item from the Disk menu, the program asks for the names of the file to be read. The user just has to enter the filename in the string gadget and press the <Return> key. The program automatically adds the file extension . list.

Note: The program does not check to see if the given file is on the disk. If the user enters a filename that the program cannot find, the program displays an error message.

> After the file loads correctly, the desired data set is found in memory and lists the last body entered.

> When data is to be saved, select Save list from the Disk menu. Enter the filename without an extension, just as in loading data—the program automatically adds the file extension . 1 is t.

> Load mat and Save mat handle the loading and saving of the materials lists from and to disk.

### **4.2 Tracer Documentation**

You can edit and shade some objects if you have put all of the modules together and constructed a running program.

Editing and entering objects is made easier by the object editor. This section is limited to the tracer program (the main program).

### **4.2.1 After Starting**

When you start the program and all the libraries open, you can specify the resolution and the appearance of the display screen. The display screen is the screen where the shaded picture and the wire model appear. The user screen is the screen used by AmigaBASIC. This is where all user input occurs.

The first screen that appears gives you the option of selecting resolution. The <Cursor up> and <Cursor down> keys let you scroll through the choices. You can view alternatives with <Cursor left> and  $\leq$ Cursor right $\geq$ . So, for example, in the first line you can establish the display mode (normal, hold and modify, extra halfbrite), X resolution in the second line (normal and HIRES), and Y resolution in the third line (normal and interlace).

The last line in this screen specifics the number of bit planes. The program confirms that HAM and extra halfbrite run with 6 bit planes in the normal X resolution, and that the number of bit planes corresponds to the amount of memory available.

Having established the display mode and the resolution, you can press <Return> and go back to the main loop of the program. Not all of the menu items can be used at the beginning of the program. For example, it makes no sense to draw a wire model when there arc no objects in the object memory. You can access all of the menu items when the first object definition is loaded or merged.

### 4.2.2 Amiga Menu

The 3D-Cad-Info menu item tells you the maximum number of objects in memory. The objccts (surfaces and bodies) are saved in array  $K()$ . Furthermore, array  $K()$  shows how many objects already exist. The program variables MaxNurnber and NurnberK contain these values.

### 4.2.3 File Menu

The File menu contains items for controlling printer and disk access.

### 4.2.3.1 Loading and Saving Objects

Selecting the Load item lets you load object definitions into the computer. The current disk directory can be displayed using requesters before the object file is loaded. A requester displays three gadgets: Files, Continue and Chdir.

When you want to select another subdirectory from which the ohject file should be loaded, click on the Chdir gadget. Enter a new subdirectory or a new disk name. When using the optional disk for this book, click on the Chdir gadget. Move the cursor past the word tracer:. Enterthe word objects and press <Return>.

A default gadget is a gadget surrounded by a bold rectangle. Either click on the default gadget or press <Return> to accept this gadget.

Click the Continue gadget or press <Return> to tell the program that you want to enter a filename for loading. Enter the filename without a file extension  $( . 1$  ist for object definition lists and . mat for material lists). and press <Return>. The program automatically appends the . list file extension.

When the given file opens, the program asks how many objects should be loaded from this file. You can enter the number of objects currently in the file, a larger number or a smaller number. The default number is the number of objects currently in the file. In other words, this number is the number of elements in array K () actually containing objects. You should provide a large enough number here in case you want to load more objects later.

Then by selecting the Merge item you can add more objects to the ones that already exist. Here you should select the correct subdirectory as with all disk operations.

After you open the file, you are asked how many objects should be ioaded. Please note that if you want to load more objects than are found in the object memory, memory fills up and the excess objects disappear.

You can avoid this by creating a large enough object memory using the New menu item. Objects are placed in the desired memory location. Memory set with New should be loaded with Merge. The object memory is reset when using Load.

You can also write objects from memory to disk. Only memory that contains objects is written to disk. Unused object memory (array elements of array  $K()$  are not saved. If the user presses  $\leq$ Return $\geq$ without entering a filename, the disk operation aborts and the program returns to the main loop.

### **4.2.3.2 Loading Materials**

You can load materials that you created with the editor into the computer. You can also change the current subdirectory of the diskette. You only need enter the name of the new material's file. These are used instead of the default materials that are used for shadows. Do not include the file extension (, mat for material lists). The program automatically appends the . mat file extension to the file.

### **4.2.3.3 Background**

By selecting the Background item you can brighten the background of the graphic to be shadowed. Usually when shadowing only the background color or a plane is presented. But you can change this: You are given the option of loading an IFF graphic from the disk or creating a pattern.

When you select Load Screen, a screen similar to the Load object screen appears. You can change directories, load an IFF graphic or view the files in the current directory. When you click on the **Continue** gadget the program asks for the name of the IFF file that contains the picture to be loaded. An IFF picture can be taken from any drawing program that supports Interchange File Format (IFF). Try this with pictures from *Graphicraft®* or *DeluxePaint®.* 

Now back to the background. When you decide on a paltern for the background, you can choose from three alternatives:

- Pattern Click on the **Pattern** gadget to fill the display screen with a fill pattern. Enter the first number of the desired pattern, which must be between 0 and 35. This gives you a set of 36 different fill patterns (standard and extended). Then you need only select the foreground and background pen colors. The display screen fills with the pattern in the given color.
- Sky Let's produce a starry sky. We won't go into forming individual stars here because the alternatives are automatically shown from the program.

After entering the star color and you enter the number of stars to be drawn, this background appears on the screen.

Floating background Here you can display the changes from one color to another. Simply specify the number of the color register between whose colors the color path should be calculated.

> For example, if you want the color bright green in color register 1 and the color dark green in color register 3, you simply enter 1 and 3 for a color cycle from light green to dark green.

> Generally you should only create a background when you are sure that the next step will be shadowing. For example, if you are not sure if the position of an object is correct, you should try to determine this first. Loading a similar IFF file can be an easy test.

### **4.2.3.4 Saving Graphics**

You can save graphics in IFF format on disk for later recall. Besides storing the picture, this lets you edit the picture later with a drawing program. Select the Save Screen item from the menu and enter the name of the file that should be written to disk.

### **4.2.3.5 Printing Graphics**

You can also print your graphics on paper using the tracer program. Ha rdcopy creates a hard copy on the printer selected from Preferences. You will also need Preferences 1.3 if you want the picture printed sideways or in gray scales.

Select the Hardcopy item from the File menu. A requester asks whether a printer is connected. Click on the **Printer OK** gadget if so. Clicking the No Printer gadget returns you to the main menu.

### **4.2.3.6 Setting** New **Colors**

Selecting the Color palette item displays all of the available colors on the display screen. Move the mouse pointer on the color to be changed and press the left mouse button to select the color. You can then set the new red, green, and blue components of the foreground and background colors. After that you can either leave the color palette screen or change the next color.

Note: Selecting Color palette deletes the current graphic from the display screen, replacing the graphic with the palette screen. Save graphics often.

### **4.2.3.7 Leaving the Program**

When you want to leave the program select the Program end item. You will be asked if you really want to leave. Click on the Yes gadget to leave the program. Click on the No gadget to return to the main loop of the program.

By clicking on the New start gadget the entire program starts over as if you had just begun working. This option deletes any work that was in memory, so use with caution.

### **4.2.4 The Editor Menu**

This item invokes the editor. Before the editor is called, confirm your choice. You can save a picture that was not previously saved by clicking on the Cancel gadget and saving the graphic.

### **4.2.5 The Parameter Menu**

This menu contains routines which change the parameters for the three dimensional display.

You can reset the coordinates of the projection point with the Projection point item. The Main point item lets you control the coordinates of the main point. The rotation angle around the coordinate axes can be changed in  $\alpha$ ,  $\beta$ ,  $\chi$ . The distance from the projection to the main point can be reset from the Distance item.

As you know, the body of an object appears as a wire model. This is an alternative to the very slow shadow process. When you enlarge the wire model, the object also appears larger when it is shadowed. You have two options of enlargement:

- Proportional Here you enter an enlargement factor. The picture is then enlarged in the X and Y directions by the same measurements.
- Distorted A section of the screen must be selected with the mouse for a distorted enlargement. Press the left mouse button so the pointer position determines the upper left corner of the rectangle. Move the mouse while holding down the button and you can see how the mouse movement reduces and enlarges the rubberbanded rectangle.

When you have set the correct rectangle, release the left mouse button. You are then asked whether the chosen section is OK. Click on the OK gadget if it is. If you would prefer to enlarge another section, click anywhere outside of the OK gadget.

When the section is OK, the contents of the specified rectangle are enlarged.

The default proportional enlargement factor is one, which returns you to the original screen. In some cases you may see anything on the display screen after the enlargement. This can be remedied by choosing En  $l$  a rge again and this time entering a proportional factor of 1 to restore the original picture. Then select the Enlarge item and click on the Distort gadget to enlarge the appropriate section.

Number of lines should also be explained. Remember: the number here (numbersegments) gives the number of lines used to draw a circle in the wire model. Only numbers are given in the ahove menu items and no requesters are used.

### **4.2.6 The Draw Menu**

This menu lists items for controlling the shadowing as well as drawing wire models.

### **4.2.6.1 Shadows**

Select the Shadows item to start the shadowing process.

You must first determine the parameters used by the shadowing process first (Shadow window, etc.).

This is done by choosing Initialization. First you are asked about the actual shadow window. Click on the **All** gadget to shade the entire screen. Section gives you the option of choosing a particular screen section.

YA-YE gives you the option of specifying a vertical area (a stripe) to shade. This stripe covers the whole width of the screen; you can set its position and height. First move the mouse to the beginning position of the stripe to be shaded. A line drawn at the current mouse position helps with the positioning. When you have found the correct position, press and hold the left mouse button while moving the pointer to the desired end position. Release the mouse button to select the stripe.

You can decide the end first and then the start positions of the stripe. The sequence is the same. The program ensures that the sizes of the Y coordinate of the end and the smaller Y coordinate of the start position are correct

We now come to more parameters for the shading. You must enter the coordinates of the light source. Simply enter the X, Y, and Z coordinates of the light source in  $Qx$ ,  $Qy$ , and  $Qz$ . Be aware that the light source rotates around the coordinate axes.

You can also set the color of the light source. Enter the red, blue, and green components of the light source in values between 0 and 1. Three ones give a white light source.

For values between 0 and 1, be sure that you include a zero preceding the decimal point. For example, the program accepts the notation 0.5 in these cases, but will ignore an input of .5—remember the zero before the decimal point.

Because the shading can take many days or weeks on complicated pictures, the pixel sizes can be changed. This has the advantage that you can calculate a large picture within a few hours. All of the points of the shade window can be shaded by setting the pixel width and pixel height at 1. When an unpleasant result occurs, this can be changed by resetting some of the parameters.

Choosing a pixel width and pixel height larger than 1 makes every second, third, fourth, etc., point available for color calculation. The <sup>p</sup>icture is also shaded in a point width \* point height grid. The midpoint of such a grid rectangle is the color of the entire rectangle.

After all of these parameters are entered, you can then choose the Shadows menu item to start the shadow calculation process.

You can control the default values for shading by changing the values in the program. The picture on the cover of this book was produced by shading the entire screen with the light source is set at the coordinate  $(0,0,50)$  with the color  $(1,1,1)$  = white. Pixel width and Pixel height are both 1. The projection point was 270,10,255 and the main point was 0,0,25. The object and material were loaded from the optional disk from the Spheres .list and Spheres. mat files. The enlargement factor was 4.

You shouldn't try to use the keyboard during shading. When you press any key during the shading operation, after the current line is shaded, the program asks if the shading should be continued or stopped.

You can, for example, let the computer shade overnight and save the picture in the morning. Naturaily you could object that the Amiga is a multitasking machine. Therefore AmigaBASIC could be started from the CLI to allow other work in the AmigaDOS window. This is not recommended since too many interruptions of the shading task can cause a Guru Meditation.

### **4.2.6.2 The Wire Model**

When you select the W<sub>ire</sub> Model item, the wire model of the object is redrawn on the display screen, or if it has already been drawn, the display screen is redisplayed.

This happens if no parameters (projection point, main point, distance to projection surface, rotation angle) have changed since the last selection of the Wire model item. When one of these parameters is changed, or the display screen is erased using the Clear screen item, or a background is chosen, the picture is redrawn.

After choosing a background for the display screen the new drawing is not erased. The wire model is drawn over the background. When the wire model finishes drawing, the screen flashes briefly. The wire model stays on the screen until you press a key. Then the program returns to the main loop.

### **4.2.7 Keyboard Program Control**

We included keyboard shortcuts for some menu items to make the program easier to use. For example, pressing <Space> creates a wire model.

The menu items that can be addressed from the keyboard show the key to the right of the item name. There are also functions that can be called using the keyboard instead of the menu.

One of these is Help. By pressing the <Help> key a list of keyboard codes and their actions appears on the screen.

You know, for example, that the rotation angle can be increased and decreased using the cursor keys, the <R> key and <Ctrl><R>. The distance to the projection surface (DPH) can be changed using  $+ - * /$ .

That's it for keyboard and menu control of the program. Going deeper into this subject is unnecessary, because you can only be a tracer expert through practice.

 $\mathcal{L}^{\mathcal{L}}(\mathcal{L}^{\mathcal{L}})$  and  $\mathcal{L}^{\mathcal{L}}(\mathcal{L}^{\mathcal{L}})$  and  $\mathcal{L}^{\mathcal{L}}(\mathcal{L}^{\mathcal{L}})$ 

### **5.**  Program **Enhancements**

### 5 . **Program Enhancements**

The algorithms and routines in this book are not as complete as they could be. Improvements of all kinds could be made here and there throughout the program. We'll look in this chapter at some of the improvements that can be made to the programs you've read about so far. Perhaps you've already thought of your own enhancements to the tracer and editor programs, or perhaps this chapter will help you think of some improvements.

Extended objects Let's start with the basic objects. We can give the objects more restrictions than already exist in the tracer and editor. For example, with a little reprogramming we could add cone segments, truncated cones, ellipsoid segments, etc., to our list of basic objects. Because these restrictions are not that different from the complete objects, they can be created from the existing subroutines and added to the editor's menu set as needed.

> It's even possible to create new basic objects which have little basis in the original object routines. For example, imagine what might happen if you change the restrictions of an ellipsoid to  $u^10+v^10+w^10=1$ . What would you get? A cube with rounded corners? Change the restrictions of the other basic objects, perhaps by calculating a cube instead of a square, or something similar.

- Triangles and extended objects Another option for creating new forms consists of assembling multiple triangles. You can make almost any figure if you have enough triangles available for creating it. Unfortunately, it's rather time consuming to enter each individual triangle.
- B-splines Try both methods of creating a surface that has separate passages, but no corners or edges. This is done with B-splines that run through the points of the surface. The problem with this is that a surface must be divided into many triangles so that they function very smoothly.

The big advantage to B-splines lies in that you can get wonderful shapes with little programming hassle. You can define a wine glass for the computer to calculate with a few dozen points. By using Bezier or B-splines a few thousand triangles are created which then create a nearly perfect illusion.

Smooth shading In addition to Bezier or B-spline, you can use smooth shading. Smooth shading erases the edges from surfaces by calculating the normal vectors of the two surfaces in such a way that they are continually changing. You must define which surface is being pushed against for each edge of the surface you are working with.

The calculation of these surfaces is fairly easy. You must find the normal vectors of the other surfaces and join them together independently of the distance of the intersection point from the shifted edge. When the intersection point is very far from the shifted edge, take the original normal vector, which is directly on the intersection point, and add the normal vectors of both surfaces in the ratio of 50 to 50.

You don't need to work out as many triangles with smooth shading because the borders are smooth. The program coding involved requires more memory, and the computation time increases as well. The disadvantage of smooth shading is that only the normal vectors are smoothed. The outline of the surface remains unchanged. If you change the surface of a cube into that of a circle, the border will keep the appearance of a cube.

Object rotation Object rotations present another simplification of the input of objects. These can be done with cylinders, cones, and circle surfaces. You must write an editor that lets you enter the profile of a rotation body. From that profile the data of the object can be generated and saved to disk. You can create a section from a rotation body, but the cone section must also be implemented.

> As you see, the basic objects have room for improvement. You can have more options for creating shapes by changing the surface structure of the objects.

> Until now all of the objects have been the same in that they were smooth. We can define different material constants which affect only the color and reflection coefficient of the surface. Wouldn't it be nice if we could define any relief for a surface? Calculation solves this problem. In relationship to a function, which tests for the method of the relief, the normal vectors are bent. This happens in relationship to the position and is repeated periodically, and produces a very ordinary relief. A small disadvantage of the relief is that it is only related to the normal vectors; the surface itself remains smooth. You should always use small reliefs because they do not draw attention to themselves.

> We define the relief function in relation to both parameters of the direction vectors u and v for planes. For spheres and ellipsoids we take the angle of the polar coordinates of the intersection point, and for cones we take the polar coordinate angle, which is responsible for the rotation around the r4 axis, and the w parameter for the r4 axis. We leave writing the relief function up to you and your imagination.

> A pattern affects more changes in the surface. It's up to you to decide whether the pattern will be a chessboard pattern, stripes or small hearts.

> Patterns do not change the normal vectors of a surface, but change colors or the entire material constant. The pattern should be defined periodically, in relation to the parameters or the polar coordinates. It is best if the pattern is defined in the Matarray. For example, take

Mat  $(n, 6)$ , which is unoccupied. When this element is zero, this is valuable for the other elements we have defined. Otherwise Mat  $(n, 6)$ gives the number of the pattern. For example:

- 1: Chessboard
- 2: Dotted

3: Lined

4: ...

Mat  $(n, 0)$  through Mat  $(n, 5)$  contain the material numbers for the different materials of the pattern. We can assign different materials for the black fields and the white fields of the chessboard pattern. The hearts could be multicolored, or you could define a red-and-blue Commodore symbol. We can define the pattern using parameters and polar coordinates like the relief. We could also usc different methods, for example in relation to the Z coordinate so that you get high lines.

**IFF** So far we've learned how to project a graphic on a surface and how to improve the data structure. Now we must build the ability to load an IFF graphic into the program. We must specify where the graphic should be on the surface and if it should lie next to it, like our pattern.

> Instead of the color that is defined in the Mat array for the surface, we take the color that is used in the graphic. The X and Y coordinates of the graphic are calculated in the approved method from the parameters/polar coordinates. The other material attributes, like reflection, etc., can stay the same. Put a bottle, which was defined with Bezier, smoothed with smooth shading, and distorted with some good taste, into a BASIC program. We are operating our Amiga to the limits of its capabilities, both in computing time and in resolution and color.

Transparency Now we want to turn to other things to make our graphic more realistic, such as transparency. We have already described how to simulate transparency. It's not enough to construct a CalculatePoint call in the respective subroutine. We must also consider that a transparent object allows light to pass through, so there is light beneath the object instead of a shadow, but light whose color is not quite the same as the original color.

> We can build transparency for the place we have already prepared in our material data structure. We have constructed another call for this routine in Calculate Point, before the recursive call from CalculatePoint for the reflection. The direction vector of the visual ray (rx, ry, rz) is unchanged. We must be careful that all variables that are needed for the Calculate Point call are not changed. The object is searched first, the shadows thrown from the point in question, and the light source is next. Then the color of the light rays change according to the material structure of the object. After

that the object must be searched, then the light source, and so on, until all of the objects that throw shadows on the point in question are known. The calculation of Bright. r, Bright. g, and Bright. b for the color must be considered. The consideration of the color of the light source must then be preferred and may not be executed twice in the case of shadows.

Calculating transparency is not quite as easy as reflection, and both things together make it even more complicated. For the definition of the materials the sum of the reflection and transparency coefficients should not exceed one because the brightness of the surface can eventually be greater than one, which would produce a realistic impression.

As a last feature we make it possible to define multiple light sources. We must execute all calculations for each light source and the colors we get. The addition of the brightnesses of all of the light sources should not give a value over one, because our graphic could get too bright. To be able to use the optimization, a MinMaxLq array must be calculated for each light source, or we enlarge the MinMaxLq array around one dimension which gives the number of the light source:

```
DIM MinMaxLq{NumberLq,Numberlk,6)
```
Maybe you like more optimizations, if only for more light sources. Or you have an idea for more shapes. This chapter only shows a starting point, which should give you an idea of the possibilities that arc possible in ray tracing. These possibilities are left up to you to use and find. Computer graphics are a fascinating subject; make the best of it.

## **6.**  3D Tricks and Tips

### 6 . **3D Tricks and Tips**

Now that you have read through most of this book, we'd like to give you some practical hints. These tricks and tips will help you design graphics for your current 3D system more easily, and help eliminate most errors.

Graphic planning First the design. One of the most difficult problems is thinking about the scenery that the computer should calculate. At first, try it with just a few simple objects. Too many objects clutter the picture and confuse the viewer. Don't go into too much detail-limit yourself to the important items. This book lists some examples. Or load some objects from the optional disk if you don't want to type them in yourself.

> When you have some idea of the body you want drawn, sit down and sketch it out on graph paper. Graph paper allows for easier measurement. Draw three views of your object, the way the editor will draw the object. You should also layout the material constants for each object material and include these in the working sketch, where each material is assigned a number.

- Handy tools One of the best items you can have available for keeping track of your 3D parameters is a small notebook and pencil. Keep these next to the computer when using the tracer program. Write down original coordinates of graphics, experimental coordinates. colors, etc. (you may also want to write down whether these experiments worked or not),
- Colors When choosing color, try to keep the graphic from appearing too bold or too dull. Select colors that complement each other well, instead of using every color available. Assign these colors to individual objects where they will look best.
- Shading and reflection The shade brightness should be set at roughly the same value for all objects (0 to 0.25). The reflection value can be somewhat higher. Add reflective properties to single objects, instead of the entire scene. Have the appearances of the objects set in your mind to help add these properties to the actual graphic.

When the mental picture meets your satisfaction, start the editor and enter the individual objects. Later, when you have given more thought to the scene, you can divide it up into sections and enter the data directly into the editor.

- Keeping it simple To keep your graphic from becoming too complicated, you should set visible to y (yes) for all objects in the editor, so you can see exactly what you have entered. After entering each object and editing it to your satisfaction, save the object. Load the materials editor and add the material constants. Save the entire collection of data, then start the tracer.
- Resolution Now you must decide in which resolution you want the picture calculated. The HAM mode offers the most colors, but a HAM screen consumes quite a bit of memory. When you have enough memory, you can choose a HAM screen at the start because the color palette doesn't need to be selected so carefully.
- Point of view After you have loaded your objects and materials, you must consider at which angle the scene should be observed. Examine your sketch and consider the point of view from which you want to the scene to appear. Experiment with changing the main point first (the default when loading objects for the first time is usually 0,0,0). Try some negative and positive settings.

Next experiment with your distance between the projection point and the main point (DPH-see Section 2.4). Be careful not to make this figure too small, since this can greatly distort perspective of the graphic.

Projection point Now enter your projection point. Enter the coordinates (-1000,- 1000,1000) if you have no other position specifically in mind. Press <Space> to see the wire model. It is probably relatively small on the screen. Press <v> to enlarge the picture and select either the Proportional or Distort gadget. The object should almost fill the screen, without going past the edges. When you define reflecting objects, select a larger section so the reflections appear on the screen.

> Experiment with each point until the display pleases you. Write down all of the values that you have entered, including the main point, enlargement factor, and either the projection point or angle and distance. This will help if you want to reproduce these conditions later.

Light source Now specify the position of the light source. A recommended value is a position "to one side" of the observer, so the shadows are most distinct. Try the projection point at (-lOOO,-1000,1O00), and the light source at (-1000,1000,1000) if you want the shadows to fall to the right. If you want short shadows, increase the Z coordinate of the light source's position. Decrease the Z value for longer shadows.

> Write down the position of the light source in the notebook. Press <F9> to initialize shadowing parameters. Select the entire screen or a section, and enter the position of the light source. Enter  $(1,1,1)$  for the light source color, which provides a white light.
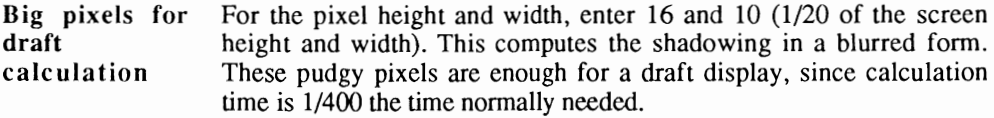

Press <FlO> to calculate the picture. Clock the time between the setting of the first and last pixels. After the picture is complete, you can approximate the amount of time the computer needs to calculate the picture with normal single pixels. Use the following equation:

calculation time \* pixel width \* pixel height

The result of this multiplication gives you a rough idea of the calculation time.

If you're nearsighted, take your glasses off and back away from the screen until the draft graphic looks close to a normal close-up view (people with normal vision can just back away). This gives you an idea of what the finished product will look like.

Colors Now you can see if the colors came out as you had thought. It is very important that you :et the color palette at the optimal setting, even for HAM pictures. Set the color palette so that many different shades of brightness are available for each color. The more colors you have to use, the more degrees of brightness you can set.

> Set the color palette for HAM mode so each sudden transition from one color to another requires no more than two colors in the palette. Transitions from black to red, black to green, or black to blue are no problem, while a transition from black to gray cannot be done directly because this gray tone is not in the palette.

> Once you have set the colors properly, the picture can be calculated. If you select a smaller pixel size (e.g., height and width of 2), you can recognize more features. When you arc satisfied with the result, you can consider whether you want to stay with this display mode, or change modes. If you want to change, you should write down the color palette configuration for later reference.

> Before you calculate the picture in normal pixel size, you should figure out how long the computer will take to compute the graphic (see calculation described above). It's not a bad idea to plan to let the Amiga calculate overnight.

Calculating in sections If the computer needs days to compute, which happens in more elaborate graphics, you can calculate the picture in sections and save the screen. You can then calculate further by loading the graphic, setting the necessary parameters and selecting the sections not yet shadowed.

# 7. Mathematical Basics

# 7 . **Mathematical Basics**

Some people suffer from math anxiety. This book was designed for the non-math person in mind, but we should list a few of the equations involved. We would like to show you some of the basics of three dimensional math in this chapter.

Before we go any further, let's remind you of a word you've seen repeated throughout this book. We first defined it in Chapter One, but it can't hurt to describe it again:

Algorithms An algorithm is a step-by-step plan for problem solving, usually through computer programming. Often a computer book explains the algorithm needed for the particular task, then lists the program used to perform that task. We chose to do it the other way around. This book vicws algorithms as working programs instead of as formal "statements of intent." Therefore, we showed a segment of a program listing first, then we discussed the algorithms used by the program. In short, you saw the program code itself, then the reasoning behind the way the program code works. The programs were written as modules so you could incorporate the routines in your own programs. The completed program listings for the tracer and editor are listed in the appendices.

### **7.1 Vectors**

First we should look at vectors. A vector acts as a connection between geometry and standard arithmetic. Vectors are graphically represented as arrows. Each vector arrow has a starting point and an end point; the arrow's "head" lies at the end point. Vectors with the same length and direction are *equal*, regardless of their location. The following illustration shows a set of equal vectors and a set of different vectors:

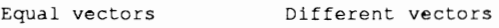

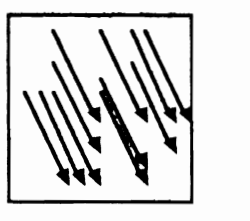

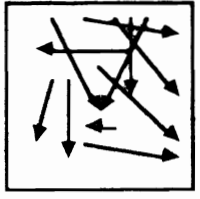

# Figure 7.1

In geometry there are two ways to differentiate vectors:

- 1. position or equal vectors and
- 2. direction or difference vectors

Position vectors begin at the origin of the coordinate system (0,0,0). Position vectors require that you only give the end point-the beginning point is already set at 0,0,0. Parts of the space can also be assigned as position vectors.

Direction or difference vectors start at locations other than the origin and are usually the difference between two position vectors. The starting point of a direction vector is usually the end point of a position vector.

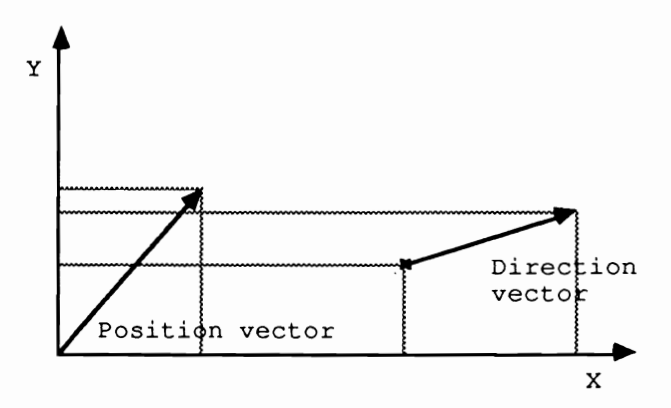

**Figure** 7.2

The difference vectors bring up an important subject: Computing with vectors. You can add and subtract vectors:

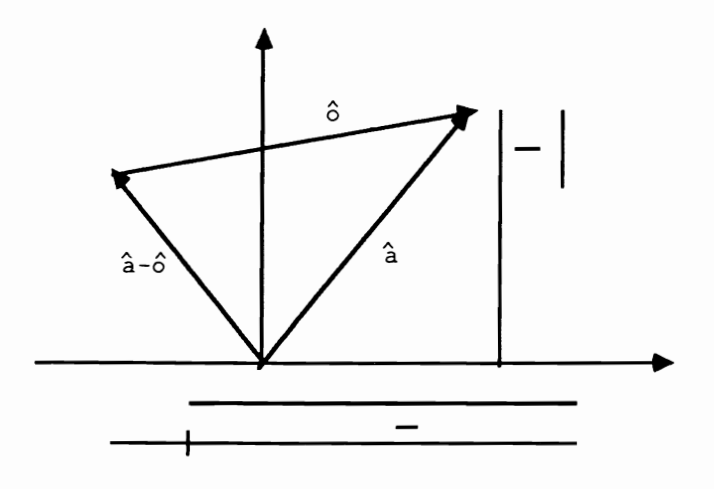

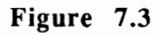

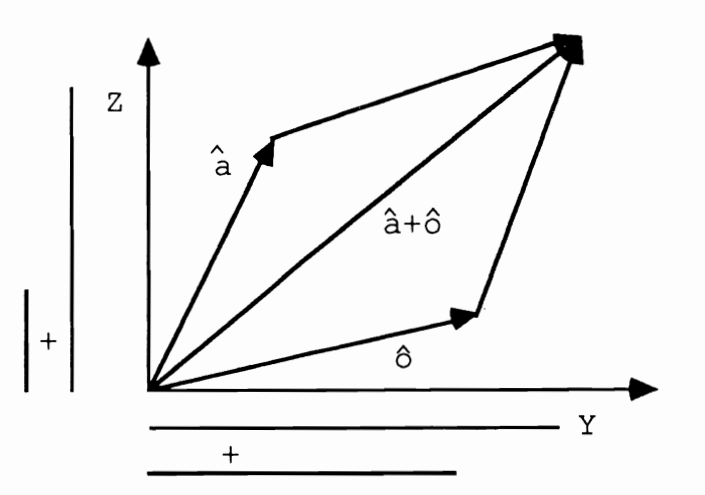

# Figure 7.4

You can add or subtract the vector components (vectors have X,Y,Z *components;* points have *X,Y:Z coordinates):* 

a±6 (ay) ± (oy) (ay±oy) Q (ax) (az) (ox) (oz) (ax±ox) (az±oz)

When multiplying a vector with a scalar (a real number), multiply each component by this number:

$$
t * \hat{a} = t * ay = (t * ay) = 0
$$
  
\n
$$
az = (t * ay) = 0
$$
  
\n
$$
ax = (t * az)
$$
  
\n
$$
t * a = t * ay = (t * ay) = 0
$$
  
\n
$$
az = (t * az)
$$
  
\n
$$
1 * \hat{a}
$$
  
\n
$$
1 * \hat{a}
$$
  
\n
$$
...
$$

k\*â

Figure 7.5

### **7.2 Using Vectors**

You can describe all sorts of three dimensional bodies and surfaces with vectors; these are the connection between math and geometry-and computer graphics.

Lines are also represented by using vectors. You take a position vector that fixes a point on a line, and a direction vector that lies on a position vector. The following equation can describe a line:

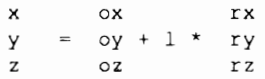

The above equation looks like the following in graphic form:

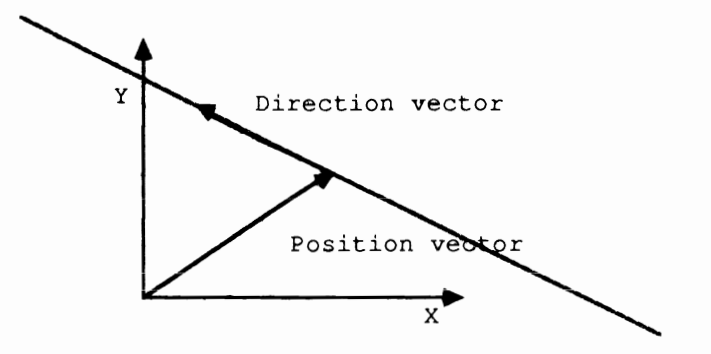

```
Figure 7.6
```
The direction vector extends like a telescope arm to the length stated in <sup>1</sup>and encompasses all of the points of the line.

Planes Planes are presented in a similar way. Two linearly independent vectors are needed here. Linearly independent means that one vector is not a factor of the other. The plane equation looks like this:

```
x ox rlx r2x 
y = cy + a*r1y + b* r2yz oz rlz r2z
```
Spheres The equation used to prepare spheres may be a little more intimidating. The equation itself appears below:

> $(x \t Mx)$   $2$  $(y - My)^2$  $Mz)$  ^2 (z

'This diagram makes it somewhat clearer:

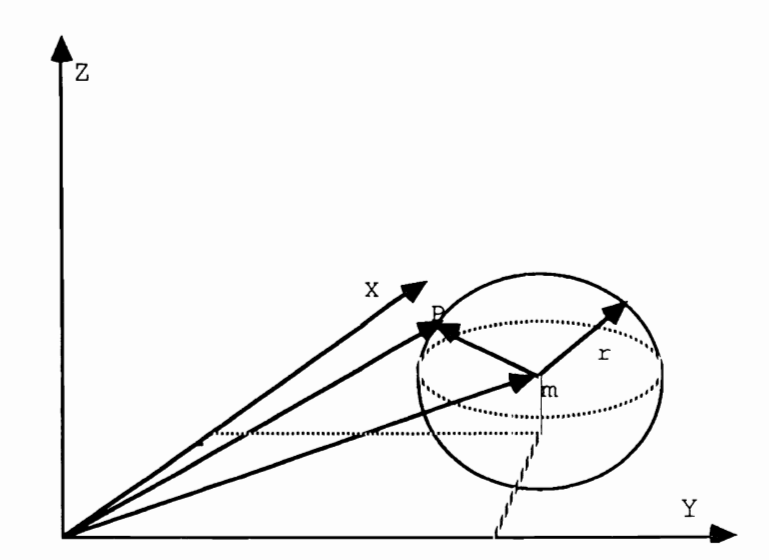

## Figure 7.7

In the sphere equation notice that a point on the surface of the sphere is created from other vectors, instead of being based directly on the point of origin of the sphere. And the vector squaring is new. The difference of these two vectors (point on the sphere-midpoint) is the radius, in which case the point lies on the surface of the sphere.

Why is it squared? Because squaring must occur when a vector is equated with a scalar. By squaring, the scalar product becomes a real number:

 $x^2$  $y^2 = x*x+y*y+z*z = a$  $z^2$ 

When this number is equal to the square of the radius, you know:

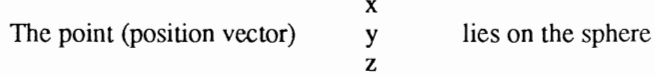

This is also true for the basic objects and surfaces that can be created with vectors.

### **7.3 Angles Between Two Vectors**

You can also test for the angle enclosed by two vectors. Let's move outside of the space in the plane and look at two perpendicular vectors:

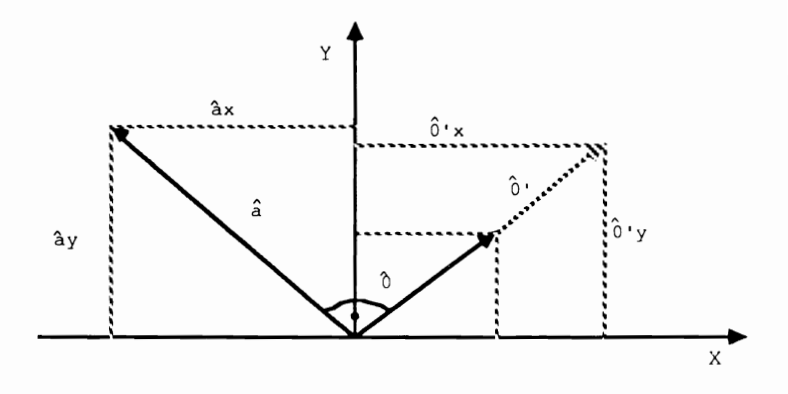

Figure 7.8

One of the vectors  $(\delta)$  can be extended by S-multiplication until it is exactly as long as the other vector (a). Examine the coordinates or components of the vectors, then note that the following apply:

 $ax = -o'y$   $ay = o'x$ 

**Because**  $\delta'$  **is a factor of vector**  $\delta$ **, you can write**  $k * \delta$  **for**  $\delta'$ **:** 

 $ax = -k \star oy$  ay =  $k \star ox$ 

By solving k and inserting and transforming the equation, you get:

 $ax * ox+ay *oy = 0$ 

This is also a form of the scalar product placed between two vectors.

Consider two non-perpendicular vectors:

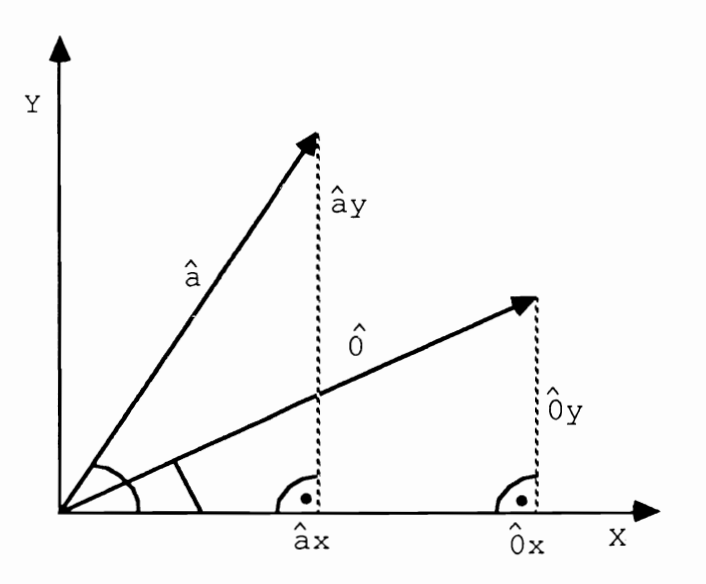

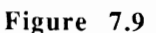

Now look at the equation for this (note: the  $\alpha$  character represents the Greek letter alpha; the  $\beta$  character represents the Greek letter beta):

 $ax = Cos(\alpha) * |\hat{a}|$  ox =  $Cos(\beta) * |\hat{o}|$  $ay = Sin(\alpha) * |\hat{a}|$  oy =  $Sin(\beta) * |\hat{o}|$ 

If you place these in the equation of the scalar product:

 $\cos{(\alpha)} \star |\hat{a}| \star \cos{(\beta)} \star |\hat{o}|$  $-$  Sin( $\alpha$ ) \* |  $a$ | \* Sin( $\beta$ ) \* |  $\delta$ | = ax\*ox + ay\*oy  $\langle 3 \rangle$  (Cos( $\alpha$ ) \* Cos( $\beta$ ) - Sin( $\alpha$ ) \* Sin( $\beta$ )) \* |a| \* |o| = ax\*ox+ay\*oy

The expression with the many sine and cosine functions can be simplified by using the addition theorem of cosines:

```
(Cos (\beta-\alpha) = Cos (\alpha) * Cos (\beta) + Sin (\alpha) * Sin (\beta) )ax*ox+ay*oy
\cos(\beta-\alpha) =-------------
                            |a| \star |\hat{o}|
```
Where the angle  $\beta-\alpha$  is enclosed by the vectors.

For the value of a vector (lâl) use the Pythagorean theorem:

```
|\hat{a}| = Sqr (day^2 + day^2 + day^2)
```
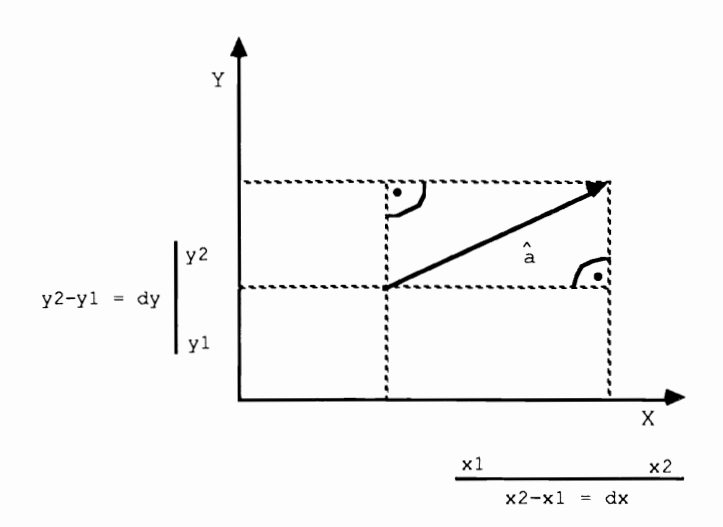

# Figure 7.10

dax represents the difference of the X-end-component minus the Xstarting-component of a vector. day and da z stand for the difference between the Y and Z components, respectively.

Insert the value of the vector in the formula for the cosine and examine the two vectors in the space, and you get two vectors for the formula of the cosine of the enclosed angle:

ax\*ox+ay\*oy+az\*oz  $\cos(\beta-\alpha)$  = Sqr( $(dax^2+day^2+daz^2) * (dox^2+doy^2+doz^2)$ )

### **7.4 Intersecting Lines and Planes**

Now we'll examine the intersection points of lines and planes, and lines and spheres. These intersection points are especially important in shading three dimensional bodies. You must test for the point of a surface on which a visual ray (light), represented by a line, falls.

We use a line equation for the visual ray, as well as a body equation for the body.

For the sphere you need to insert the line equation for the point on the surface of the sphere and view the individual components to understand the intersection point:

(ox  $rx$  Mx)<sup>2</sup> (oy +  $1*ry$  +My)<sup>2</sup>  $(\circ z \quad rz \quad Mz)^2$ 

Take the x component, for example:

 $(1*rx + (ox+Mx))^2 = r^2$ 

The 1, for which the line and the sphere have an intersection point, can be tested with the help of the binomial formula and by solving the quadratic equation. The 1 is the *telescope Jactor* with which the direction vector of the line must be multiplied to meet on the sphere surface. When the quadratic equation is unsolvable, no intersection point exists.

Intersection point factors look more complicated still when considering a line and a plane. Here the line and the plane equations must be set to equality:

ox rx  $\delta y$  +  $1 \star ry$  =  $\delta y$  +  $a \star r1y$  +  $b \star r2y$ oz rz ax rlx r2x r2x az rlz r2z

Then you must create the equation for each component and ensure that all variable elements are on the left side of the equation, and constants are on the right side:

l\*rx a\*rlx b\*r2x ax-ox l\*ry - a\*rly - b\*r2y = ây-ôy  $1*rz - a*rlz - b*rzz = az-ôz$  Now we have an equation system with three variables  $(1, a$  and b) and three equations. This  $3x3$  equation system can be solved using a determinant.

You must build a matrix from the equations. Take all of the coefficients of the variables and write these in a matrix:

 $rx - r1x - r2x$  |  $âx - ôx$ ry -rly -r2y | åy-ôy  $rz -rlz -r2z$  | åz-ôz

The coefficients for the same variable must be beneath each other. The matrix also has the following form, where a stands for the coefficients and b stands for the constants:

all al2 al3 | bl  $a21 a22 a23 b2$ a31 a32 a33 | b3

You can now begin constructing the determinant:

 $D = det A = | all all all 313 |$  $|$  a21 a22 a23  $|$  a31 a32 a33|  $=$  all a22 a33 + al2 a23 a31 + al3 a21 a32  $-$  al3 a22 a31 - al1 a23 a32 - a33 a12 a21

Besides this denominator determinant you must create three more number determinants:

|b1 a12 a13|  $D1 = det A1 = |b2 a22 a23|$  $|b3 a32 a33|$ bl a22 a33 + a12 a23 b3 + a13 b2 a32  $=$  $-$  al3 a22 b3 - a23 a32 b1 - a33 a12 b2 | all bl al3|  $D2 = det A2 =$  $|a21 b2 a23|$  $|a31 b3 a33|$ all b2 a33 + b1 a23 a31 + al3 a21 b3  $\equiv$  $-$  al3 b2 a31 - a23 b3 al1 - a33 b1 a21  $|a11 a12 b1|$  $D3 = det A1 =$  $|a21 a22 b2|$  $|a31 a32 b3|$  $all a22 b3 + a12 b2 a31 + b1 a21 a32$  $- b1 a22 a31 - b2 a32 a11 - b3 a12 a21$ 

Why these determinants are called *numerator determinants* and *denominator determinants* is something we'll discuss now. To solve the equation system you must get the quotient from a numerator and denominator determinant.

This depends on the positions of the variables in the equation system, which are used by the numerator determinant. In our example 1 stands in the first place. The quotient  $D1/D$  is made for this variable to test for the 1 of  $\overline{D}$ .

The solution for a and b follows in the same way:

 $a=D2/D$ b=D3/D

That functions only when the denominator determinant isn't equal to zero because division by zero is undefined. When  $D=0$  the equation system has no solution, or, in other words: the plane and line have no point in common.

We have addressed some basics of three dimensional math, and hope you have been able to understand them.

# 8. The Optional Disk

# 8 . **The Optional Disk**

The tracer program modules contained in this book are found on the optional disk in the modules subdirectory. The screens directory contains some ILBM format files generated with the tracer program that show the fantastic capabilities of this program.

You can see the sample graphics by booting the optional disk. Turn off your Amiga and eject any disks in the drives. Turn on your Amiga. When the Workbench disk hand icon appears, place the optional disk in drive df0:. A graphic appears on the screen. To end a graphic display click on the upper left comer of the screen. The next graphic then appears. Click the upper left corner to end the display and get to the CLI prompt  $(1)$ .

The C language routine that reads and displays IFF screens (ShowILBM in directory c) reads any IFF graphic once compiled. The routine's source listing appears in the modules directory.

We couldn't include more than two demonstration graphics on the disk due to memory restrictions. An executable tracer/editor disk requires the following files and directories:

- editor program (either editor. bas or editor. run)
- libs directory (contains the necessary. bmap files)
- complete tracer program (either your merged BASIC tracer or tracer. run)
- SetPoint . B program (see Appendix D)
- AmigaBASIC (if you're running uncompiled programs)
- Objects directory (see description below)

Now we come to the last directory on the disk. Many object definitions are found in the Objects directory. The results of three of these objects are found in the screens directory. The picture On the cover of this book was generated using the tracer program and the Spheres. list and Spheres. mat files. The point of projection was 270,10,25, the main point was 0,0,10 and the enlargement value was 4. Shadow initilization was ALL, light source was 0,0,50, light colour was 1,1,1 amd pixel width and height was 1,l. The picture took about two weeks to generate completely on the uncompiled tracer.

The optional disk also contains compiled versions of the editor and tracer programs, named edi tor. run and trace r. run. They were compiled using AC/BASIC V1.3. The programs required a few modifications to compile successfully. The next section explains these modifications in detail. We strongly recommend compiling these programs, since they run about 50 times faster than the original BASIC versions. For example, a graphic that the original BASIC version of the tracer needed three weeks to compute was finished in about six hours using the compiled tracer program.

### **8.1 Compiling the Programs**

The fun of ray tracing wears thin very quickly once you find how much time the calculations require. The computations become even slower when the ray tracing program is written in a slow language. We decided to compile our programs to get the most speed out of them.

Please remember that the optional disk for this book already contains compiled versions of the editor and tracer. Do not try to compile these two pre-compiled programs. However, it may be worthwhile for you to try compiling the uncompiled versions of the programs after you read through this chapter.

Naturally you can use any compiler which is compatible with AmigaBASIC. At the time this book went to press, we only had one compiler available-the AC/BASIC Compiler from Absoft. The following description applies to Version 1.3 of this compiler, released April 10,1988.

The first item of business is to make a backup copy of your disk. You'll use this backup disk for compiling: Remove any unnecessary files from the disk-kccp only the uncompiled sources for the ray tracer and editor (do not copy the compiled versions of the tracer and editor).

Note: Never use an original disk for compiling. Always use a copy!

### **8.1.1 Compiling the Editor**

First let's compile the editor. This is easy—load AmigaBASIC and enter the following in the BASIC window:

CLEAR ,140000 LOAD "Editor.bas" Once the editor finishes loading, save it as an ASCII file using the following:

SAVE "Editor.cmp",a

The " , a suffix saves the program in ASCII format. The compiler can only handle ASCII files-it can't compile straight AmigaBASIC programs. The . cmp extension saves the ASCII file without overwriting the original BASIC program. Quit AmigaBASIC.

Now load the editor source text into an editor (e.g., ED). You must do some adapting of commands, since the compiler cannot handle a few of the commands which appear in the source text. You could have made these changes using the AmigaBASIC editor, but since it has no search and replace facility, it will take longer. We recommend that you use a text editor or word processor.

Search for the CHAIN command. You'll find it in the Ende subroutine. Replace this command with END. The reason for doing this is that the compiled version will not recall the tracer properly. If you have a later version of the AC/BASIC Compiler (or another brand of compiler) which correctly accesses the CHAIN command, replace the CHAIN command with:

CHAIN "Tracer. run"

That's almost all you have to do to the source. Now for exiting the program. The compiler will not accept the qui t variable. You could press <Ctri><C> to exit, but that isn't very elegant. Look at the menu reading routine toward the beginning of the program for our key line:

```
IF chose=11 THEN
   CALL finish(quit) 
END IF
```
Replace the CALL  $f \in \text{finite}$  (quit) with the following:

GOTO Ende

Save the editor code and exit your text editor. Copy your editor source code to the RAM disk.

Make a backup copy of your AC/BASIC compiler disk. Discard all the unnecessary files from this backup to make room (e.g., drawers named Chapter, bspread and examples). All you should be able to sec in this backup disk's window are the files ac-basic and sortsubs. Copy your editor source text from the RAM disk to the backup compiler disk.

If your sortsubs program is still straight BASIC code, compile it before you do anything else. Double-click the sort subs icon. When sortsubs requests the filename, enter editor. cmp and press the

<Return> key. When sortsubs requests the location of temporary files, press the <Return> key (Yes). This program moves all the SUB programs to the end of the source text.

Once sort subs ends, double-click the compiler icon. Select the following compiler options:

- N: This ensures that the editor uses ON MENU GOSUB and ON MOUSE GOSUB
- R: Link in the runtime library (the compiled editor won't do anything without looking for this first)
- T: Keep temporary files on the RAM disk, which speeds up compilation (you can do this only if you have enough RAM—at least 1 megabyte)

Be sure enough memory exists on the disk (the cditor requires 120K). Delete some graphics from the screens directory. The compiler overwrites any existing compiled versions of the program, so make sure you didn't have a copy of the original compiled version on the disk you're using for compiling. Start the compiler and wait a few minutes. If no errors occur, you're over the first hurdle. Rename the finished editor editor. run.

If you try out the compiled editor, you'll discover a big difference in speed from the uncompiled AmigaBASIC version.

### 8.1.2 Compiling the Tracer

We'll now walk you through the steps of compiling the tracer using the AC/BASIC Compiler. First make a backup of the disk containing the tracer modules (you may want to add AmigaBASIC to this disk temporarily). Name this backup disk tracer using the Workbench menu's Rename item.

Load AmigaBASIC. Enter the following in the BASIC window and press <Return> at the end of each line:

elear,140000 ehdir "modules"

Enter the following commands in the BASIC window:

merge "Init.asc" merge "System.ase" merge "Wiremodel-draw.ase" merge "Wiremodel-input.ase" merge "Shadow-init.ase" merge "Shadowing.ase"

merge "Service.asc"

Save the merged program to the main directory (NOT to the modules directory) using the command:

```
save "tracer:tracer.cmp",a
```
Notice the addition of the . cmp extension. This keeps you from accidentally overwriting the original code. Exit AmigaBASIC and start the CLI. Delete the modules from the backup disk's modules directory, and the backup's modules directory itself. Load the tracer source code into a text editor or word processor which has text search capabilities, since we have to change a few things in the code to get the tracer to compile properly.

Note: Some of the following changes require deleting lines of source code. We found that pressing the apostrophe  $(\langle \cdot \rangle)$  key to make lines into remarks is faster than deleting a line of text. So we recommend using the <'> key to mark the unnecessary lines as remarks.

> Search for the RasterInit: routine. Delete or REM out the Screen and two Window commands if your want to be able to size the window for multitasking. Deletion of these commands is optional.

> Search for the CHAIN command in the LoadEditor: routine and change it to END. Or change it to the following:

CHAIN "tracer:editor.run"

Next find the three occurrences of the RUN command and replace each occurrence with the following two lines:

CLEAD. GOTO StartUp

Many compilers have trouble compiling larger program code such as the tracer (129K of BASIC source code). The following directions apply to the AC/BASIC Compiler, Version 1.3. If you have a newer version of this compiler, test compile the original version of the merged program to sec whether the original command sequences work.

Bypassing routines You'll need to make lines in some of the source text's routines inactive. You have two ways of doing this: Either by making the problem lines comments by starting them with apostrophes, or by deleting the lines altogether. Search for the SetPoint SUB program, which isn't needed by the compiled program. It looks like this:

```
SUB SetPoint(x1%,y1%,x2%,y2%,Bright.r,Bright.g,Bright.b) STATIC
SHARED MaxColour%, Colour (), RasterH1%, RasterW1%, RastPort&
SHARED NumberPatternX%, PatternX&, PatternHX ()
 IF x2%>RasterW1% THEN x2%=RasterW1%
' ... more oode follows ...
```

```
CALL RectFill& (RastPort&,xl%,yl%,x2%,y2%) 
END SUB
```
Here are two ways of changing this routine—commenting and deleting:

```
, NOTE--all lines commented except label and END SUB 
SUB SetPoint (x1%, y1%, x2%, y2%, Bright. r, Bright. g, Bright. b) STATIC
'SHARED MaxCclour%,Colour(),RastcrHl%,RasterWl%,RastPort& 
'SHARED NumberPatternX%, Pat ternX&, Pat ternHX () 
' IF x2%>RasterWl% THEN x2%=RasterWl%
' ... more code follows ... 
' CALL RectFill&(RastPort&, x1%, y1%, x2%, y2%)
END SUB
```

```
, NOTE--lines deleted except label and END SUB 
SUB SetPoint (x1%, y1%, x2%, y2%, Bright. r, Bright. g, Bright. b) STATIC
END SUB
```
The following routines must be deleted or commented out from the source text you intend to compile. If you try compiling the program without removing the contents of these routines, the program will probably crash.

Use your text editor's search function to find the label, then either delete the text between the label and RETURN or END SUB, or add an apostrophe to the beginning of each line after the label and before the RETURN or END SUB:

```
Hardcopy 
InitPatternS
InitPatternX 
StandardFill
ExtendedFill
```
Note: Users compiling with AC/BASIC Version 1.2 should remove the Screen Loader subroutine as well as the routines listed above.

> The program will now access the subroutine or SUB program label, ignore the deleted/commented text and return to the main program. Some of these routines can be replaced by others. For example, if you want to print a graphic, use a separate program available for printing IFF files. The InitPatternS, InitPatternX, ExtendedFill and StandardFill only come into play with patterned backgrounds. The speed increase from the compiled program is well worth the loss of a patterned background.

> You will also need to change the Background routine, since the compiled version of the program deletes any background you might generate. Find the label—the code looks something like this:

Background:

```
' Background Determine
' more code between here and RETURN...
RETURN
```
Comment out (or delete) the rest of the lines up to the RETURN. Add the two lines stated below so the routine looks something like this:

```
Background: 
PRINT "Not implemented in compiled version" 
fOR X=l to 3000: NEXT X CLS , Background Determine 
  more code between here and RETURN...
RETURN
```
About backgrounds The compiled tracer may not add any background to any objects you create and calculate. The ray tracing calculates properly (i.e., shading and colors), but without any background, the "leftovers" of the wire model may jut out from the edges of the finished graphic. You have a number of options for curing this problem:

- Save the graphic as an IFF file and load it into a program that will handle the number of bitplanes you used in computing the graphic. Then edit out the jagged edges left from the wire model.
- Configure the original BASIC program to add a default background of some sort of solid color, then compile it.

For *AC/BASIC* 1.2 users Version 1.2 of the AC/BASIC compiler need the following changes. A bug occurs because of the Intuition function called Text Length, which crashes the 1.2-compiled version from time to time. Replace this TextLength function with the following if you are using AC/BASIC 1.2:

 $PEEKW$ ( $rp$  $(+60)$ \*LEN(.\$)

rp& represents the RastPort passed as the first argument of the TextLength function. " . \$" represents the string from which the length is calculated and passed on the to program as the string's address and length. Both commands work identically, provided you avoid proportional fonts.

Now we come to the most irritating error within AC/BASIC 1.2. The WINDOW n commands in Scron and Scroff don't work properly, and cause a Guru Meditation number 81000008. Search for the Scron and  $S$ croff SUB programs. Delete  $WINDOWN$  n from these routines.

One last problem with the 1.2 compiler. The program occasionally crashes when you exit it. Check the RAM disk for any data. This concludes the changes for AC/BASIC 1.2 users.

For all users Save the tracer to the RAM disk and exit the editor to the Workbench.

> Make a backup copy of your AC/BASIC compiler disk. Discard all the unnecessary files from this backup to make room (e.g., drawers named Chapter, bspread and examples). All you should be able to see

in this backup disk's window are the files ac-basic and sortsubs. Copy your tracer source text from the RAM disk to the backup compiler disk. Make sure this disk has at least 230K available (click on the disk icon and select the Info item from the Workbench menu).

If the sort subs program on the is still straight BASIC code, compile it before you do anything else. Double-click the sortsubs icon. When sortsubs requests the filename, enter tracer. cmp and press the <Return> key. When sortsubs requests the location of temporary files, press the <Return> key (Yes). This program moves all the SUB programs to the end of the source text.

Once sortsubs ends, double-click the compiler icon. Select the following compiler options:

- A: Long addressing enabled
- N: Tracer uses ON MENU GOSUB and ON MOUSE GOSUB
- $\mathbf{R}$ : Link in the runtime library
- T: Keep temporary files on the RAM disk (you can do this only if you have enough RAM—approximately 1 megabyte)

The tracer requires at least 50K of extra RAM to compile. Set your WORK AREA slider gadget (we chose 54K).

Click the Compile gadget. You shouldn't get any error messages. Exit the compiler and rename the compiled tracer tracer. run. Copy the compiled tracer to your copy of the optional disk.

If everything compiled according to plan, you can now try out the tracer. Amiga users with only 512K should open only one screen at a time. Now when you load objects and calculate them, the difference between compiled and uncompiled programs is like night and day.

The compiler manual offers some tips for speeding up your programs. For example, if you avoid ON...GOSUBs at all costs, this will speed things up considerably. Menu reading should be rewritten and ON ERRORS avoided. Furthermore, if you define all arrays as  $STATIC$ , this increases array access by a factor of 6. To do this, you must determine the sizes of all arrays, and not change them in the program. Also, all arrays must be defined in the main program. If you want to use this, you must delete all ERASE commands and put all array definitions in the program. For example, set a maximum size of 250 for K () (which is enough for all demo objects) and 50 for Mat (). Define all other arrays according to definition using numbers, or else the compiler will display errors. If you convert the tracer to use STATIC arrays, select the U option in the compiler. These methods can increase speed up to 70%.

# Appendices

## $\mathbf A$ . **Modules of the Tracer**

1. Initial Routines in INIT. ASC

DECLARE FUNCTIONS InitMat InitPatternS InitPatternX InitSetPoint RasterInit

2. Trace system routines in SYSTEM. ASC

CloseIt PrintIt EmptyBuffers Pause Box DialogBox DoDialog Rubberbox **NOOP** MakeMenu DeleteMenu MessageEvent KeyEvent ColorPalette ErrorHandling Ouit Scron Scroff GetString GetReal GetInit GetKey SetCursor see Editor PutString PutReal conrealstr constrreal

FormInput FormInputInit FormInputString Directory

3. Wire model routines in WIREMODEL-DRAW. ASC

Projection

DrawPlane DrawTriangle DrawRectangle DrawCircle DrawCircleSector DrawCircleRing DrawSphere DrawCylinder DrawCylinderSegm DrawCone DrawEllipsoid

DrawAll DrawNew

HowManyCorners Enlargment

4. Input routines in WIREMODEL-INPUT. ASC

Initial InitialP

InputP **InputH**  InputDPH InputAngle

5. Shadow initialization in SHADOW-INIT. ASC

InitParameters

Tranform InitShadow

TransforrnMM MinMaxtest InitMinMax

NormAngle DeltaSum3 DeltaSum4 Getxyzlq Getxyzlqk DistTest ArcTan

```
Calcablq
```
MMlq3Test MMlq4Test MMlqKTest MMlqkSphere MMlqCylinder MMlqCone MMlqEllipsoid

InitMinMaxlq

6. Shadows in SHADOWING. ASC

IntersectionPointPlane IntersectionPointTriangle IntersectionPointRectangle IntersectionPointCircle AngleIntervall

IntersectionPointCircleSector IntersectionPointCircleRing IntersectionPointSphere BasisTrans

IntersectionPointCylinder IntersectionPointCylinderSegm IntersectionPointCone IntersectionPointEllipsoid

WhichBody Set Brightness

StandardFill ExtendedFill SetPoint

Reprojection ComputePoint

Shadows

7. Service module in SERVICE. ASC

Saver Loader Merger ArrayInit LoadMat ScreenSaver ScreenLoader

Hardcopy

LoadEditor ClearScreen Info Help Sky Fhg Background

## **B. The Tracer Program**

The complete tracer program is presented in this appendix as seven separate modules. These modules are on the optional diskette in the modul es directory. If you type in the modules from this appendix, type them in <u>one module at a time</u>; you cannot enter the seven modules as one unit in AmigaBASIC. Save each module by the specified filename and in ASCII format. ASCII files can be easily merged to form the final BASIC tracer program, or as a single ASCII file for compiling. **In** addition, each module can be merged into your own program code.

When you're ready to merge the modules, see the merging instructions in Section 3.3.2 (page 141). Any changes you must make to the modules before compiling should be done from a text editor or word processor (see Chapter 8 for compiling suggestions).

The programs and modules in these appendices contain some BASIC lines that must be entered as one line in AmigaBASIC, even though they appear on two lines in this book. Formatting the program listings to fit into this book has caused some long BASIC lines to be split into two lines. To show where a BASIC line actually ends we'll insert an end of paragraph  $(\mathcal{I})$  character. This marker is not to be entered by you: It simply shows when the <Return> key should be pressed in the BASIC editor when entering a line. For example, the following line is split into two lines in the paragraph below, but must be entered as one line in AmigaBASIC, as shown by the  $\mathcal I$  character:

WinDef NWindow, 100, 50, 460, 150, 32+64+512&, 15&+4096&, 0&, Title\$¶

The  $\parallel$  shows the actual end of the BASIC line.

The following pages contain the listings of the seven modules used to make the completed tracer program.

# The INIT.ASC module

```
'Init.asc start¶
' 3-D Graphics¶
¶י
' Peter Schulz, 1986¶
' AMIGA-Version Bruno Jennrich, 1987¶
' I
' Mainpoint H (hx, hy, hz) I
' Distance to projection point : DPH¶
' alpha, beta, gamma : three angle for all three axis
' => P(px, py, pz) : Projection point¶
∙¶
' k(n, 0, 0)=Typ: 0=Plane, 1=Triangle, 2=Parallelogramm, 1
               : 3=Circle, 4=Circle segment, 5=Circle arc¶
               : 10=Sphere, 20=Cylinder, 22=Cone, 24=Ellipsoid¶
               : 21=Cylinder segment¶
' k(n, 0, 1)=Reserved¶
' k(n, 2,0)=Radius of the Sphere
' k(n, 0, 2)=Material number¶
' k(n,1,x) = Calculation point !!
' k(n, 2, x) = Intersect vector (1, 2) or distance vector (3) \P' k(n, 3, x)=Intersect vector (1, 2) or distance vector (3) [' If Typ>=20: (k(n,2,x), k(n,3,x), k(n,4,x)) = Base¶
' If Circle segment/arc or cylinder segment:
                   k(n, 5,0)=Start angle, k(n, 5,1)=End angle !!
' If Circle arc: k(n, 4,0)=inner Radius [0..1], k(n, 4,1)=outer Radius [0..1]
'¶
'demo:¶
'DATA 4%
'DATA 10,0,8,0,0,0,50,0,0,0,0,0,0,0,0,0,0,0
'DATA 2,0,8,80,-30,30,0,60,0,-10,0,-60,0,0,0,0,0,0%
'DATA 20, 0, 8, -30, -30, 5, 25, 0, 0, 0, 25, 0, 0, 0, 75, 0, 0, 01
'DATA 10,0,5,30,-30,30,25,0,0,0,0,0,0,0,0,0,0,0,0
∙¶
\mathbf{L}_{\mathbf{L}}* Initial Routine and DATAs
                                       \ast T
\mathbf{r}'I
Material: 1
DATA 20%
DATA 0, 9,0,0,01
DATA .6, .6, .6, 0, .51
DATA . 9, . 9, . 9, 0, . 81
DATA 1, 1, 1, .1, .91
DATA .7,0, 7, .2,0¶
DATA 1, 1, 1, 0, .9%
DATA 0,0,.5,0,01
DATA .8,0,0,.2,0¶
DATA 1, 1, 1, .2, .21
DATA 1, 1, 1, .2, .11
DATA .7, .7, 0, 0, 0¶
DATA 1, 1, 1, 0, 1¶
DATA 0, .4, .4, .2, 01
DATA 1, 1, 1, .2, .51
```
DATA 1, 1, 1, .1, .2% DATA 0, 1, 1, 0, 09 DATA 1, 1, 1, .05, 01 DATA .3, .3, .3, .05, .51 DATA 1,0,0,.2,.39 DATA 0.0.1..2..3¶  $\mathbb{F}$ PatternS: ¶ ' Number patterns -1¶ DATA 10 T பு DATA 0  $\mathbb T$ DATA & HFFFFT DATA & HFFFFT DATA & HFFFF  $\P$ DATA & HFFFFT DATA & HFFFFT DATA & HFFFFT DATA & HFFFFT DATA & HFFFFT DATA & HFFFFT DATA & HFFFFT DATA & HFFFFT DATA & HFFFFT DATA & HFFFFT DATA & HFFFFT DATA & HFFFFT DATA & HFFFFT  $\mathbb{F}$ DATA 0.0234375¶ DATA & HFFFFT DATA & HFEFE¶ DATA & HFFFFT DATA &HFFFFT DATA & HFFFFT DATA & HFBFB DATA & HFFFFT DATA & HFFFFT DATA & HFFFFT DATA & HEFEFT DATA & HFFFFT DATA & HFFFFT DATA & HFFFFT DATA & HBFBFT DATA & HFFFFT DATA & HFFFFT  $\mathbb{q}$ DATA 0.125¶ DATA & H5555¶ DATA & HFFFFT DATA & HAAAA¶ DATA & HFFFFT DATA & H5555¶ DATA & HFFFFT DATA & HAAAA¶ DATA & HFFFFT DATA &H5555¶ DATA & HFFFFT DATA & HAAAA¶ DATA & HFFFFT

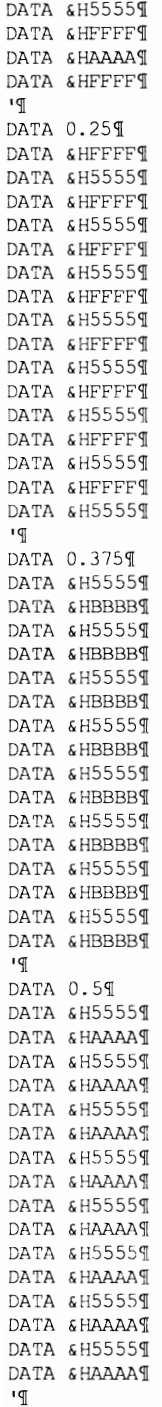

DATA 0.6251
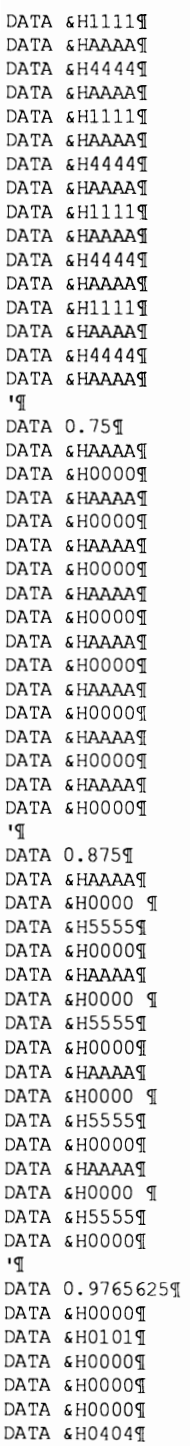

DATA & HOOOOT DATA & HOOOOT DATA & HOOOOT DATA & H10109 DATA & HOOOOT DATA & HOOOOT DATA & HOOOOT DATA & H4040¶ DATA & HOOOOT DATA & HOOOOT '¶ DATA 1¶ DATA &H0000¶ DATA &H0000¶ DATA & HOOOOT DATA & HOOOOT DATA & HOOOOT DATA & HOOOOT DATA & HOOOOT DATA & HOOOOT DATA & HOOOOT DATA &H0000¶ DATA & HOOOOT DATA &H0000¶ DATA & HOOOOT DATA & HOOOOT  $\mathbb{P}^1$ PatternX: 1 ' Number Fill patterns - 1¶ DATA 129 י¶ DATA 01 DATA & HOOOOT DATA & HOOOOT DATA & HOOOOT DATA & HOOOOT DATA & HOOOOT DATA & HOOOOT DATA & HOOOOT DATA & HOOOOT DATA & HOOOOT DATA & HOOOOT DATA & HOOOOT DATA & HOOOOT DATA & HOOOOT DATA & HOOOOT DATA & HOOOOT DATA & HOOOOT ' I DATA 0.003906251 DATA & H80001 DATA & HOOOOT DATA & HOOOOT DATA & HOOOOT DATA & HOOOOT DATA & HOOOOT DATA & HOOOOT DATA & HOOOOT DATA & HOOOOT DATA & HOOOOT

DATA & HOOOOT DATA & HOOOOT DATA & HOOOOT DATA & HOOOOT DATA & HOOOOT DATA & HOOOO¶  $\mathbb{P}^1$ DATA 0.0078125% DATA & H8000¶ DATA & HOOOOT DATA & HOOOOT DATA & HOOOOT DATA & HOOOOT DATA & HOOOOT DATA & HOOOOT DATA & HOOOOT DATA & HOO80T DATA & HOOOOT DATA & HOOOOT DATA & HOOOOT DATA & HOOOOT DATA & HOOOOT DATA & HOOOOT DATA & HOOOOT ١¶ DATA 0.015625¶ DATA & H8080¶ DATA & HOOOOT DATA & HOOOOT DATA & HOOOOT DATA & HOOOOT DATA & HOOOOT DATA & HOOOOT DATA & HOOOOT DATA & H80809 DATA & HOOOOT DATA & HOOOOT DATA & HOOOOT DATA & HOOOO¶ DATA & HOOOO¶ DATA & HOOOO¶ DATA & HOOOOT  $\mathbb{P}$ DATA 0.03125% DATA & H8080¶ DATA & HOOOOT DATA & HOOOOT DATA & HOOOOT DATA & HO808% DATA & HOOOOT DATA & HOOOOT DATA & HOOOOT DATA & H8080¶ DATA & HOOOOT DATA & HOOOOT DATA & HOOOOT DATA & HO8081 DATA & HOOOOT DATA & HOOOO¶ DATA & HOOOO¶

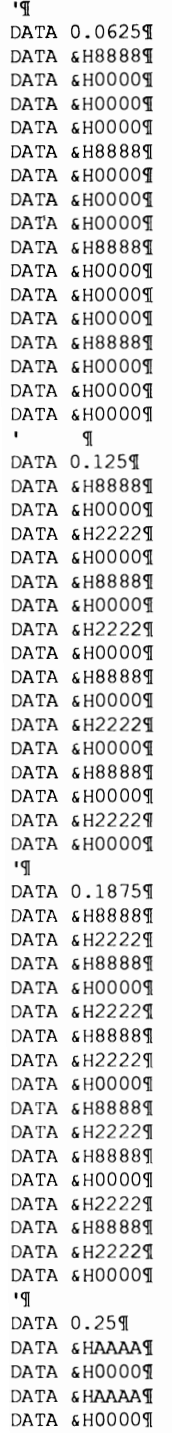

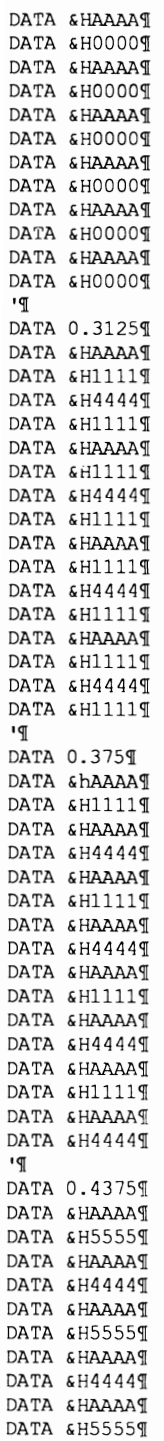

```
DATA & HAAAA¶
DATA & H44441
DATA & HAAAA¶
DATA & H5555¶
DATA & HAAAA¶
DATA & H44441
''ll 
DATA 0.5IDATA & HAAAA¶
DATA & H5555¶
DATA & HAAAA¶
DATA & H5555¶
DATA & HAAAA¶
DATA 6H5555TDATA & HAAAA¶
DATA & H5555¶
DATA & HAAAA¶
DATA & H5555¶
DATA & HAAAA¶
DATA & H5555¶
DATA & HAAAA¶
DATA & H5555¶
DATA & HAAAA¶
DATA & H5555¶
''ll 
StartUp: 1
'll 
'll 
 CHDIR "Tracer:libs""
  DECLARE FUNCTION SetRast() LIBRARY'll
  DECLARE FUNCTION SetRGB4() LIBRARY'
  DECLARE FUNCTION GetRGB4% () LIBRARY !!
  DECLARE FUNCTION SetDrMd() LIBRARY'
  DECLARE FUNCTION SetAPen() LIBRARY'
  DECLARE FUNCTION SetBPen() LIBRARY¶
  DECLARE FUNCTION Move () LIBRARY'll
  DECLARE FUNCTION Draw() LIBRARY¶
  DECLARE FUNCTION WritePixel() LIBRARY¶
  DECLARE FUNCTION RectFill () LIBRARY'
  DECLARE FUNCTION Text () LIBRARY'
  DECLARE FUNCTION TextLength&() LIBRARY'll
  LIBRARY "graphics. library""!
                  'll 
  DECLARE FUNCTION SetWindowTitles() LIBRARY'
  DECLARE FUNCTION ScreenToFront() LIBRARY¶
  DECLARE FUNCTION ScreenToBack() LIBRARY'l
  DECLARE FUNCTION ActivateWindow() LIBRARY'll
  DECLARE FUNCTION RemakeDisplay() LIBRARY
  LIBRARY "intuition.library"]
  DECLARE FUNCTION AllocMem& () LIBRARY¶
  DECLARE FUNCTION FreeMem() LIBRARY'
  DECLARE FUNCTION AllocSignal% () LIBRARY¶
  DECLARE FUNCTION FindTask& () LIBRARY'L
  DECLARE FUNCTION DoIO&() LIBRARY
  DECLARE FUNCTION OpenDevice& LIBRARY'
  LIBRARY "exec.library"]
  'll 
  DECLARE FUNCTION xOpen& LIBRARY'l
  DECLARE FUNCTION xRead& LIBRARY'l
  DECLARE FUNCTION xWrite& LIBRARY'll
```

```
LIBRARY "dos.library""
\mathbb{q}DEF FN Xscale (x) = (x+Pictures)*PicturewidthDEF FN Yscale(y) = (Picturey-y) * Pictureheight
  DEF FN Xresc(x)=x/Picturewidth-Picturex\PDEF FN Yresc(y)=Picturey-y/Pictureheight¶
\P' Value of determinante with the vectors a, b and c: 1
  DEF FN Det (A1, B1, C1, A2, B2, C2, A3, B3, C3) = A1* (B2*C3-C2*B3) - B1* (A2*C3-
C2*A3) +C1* (A2 *B3-B2 *A3) [
\P' Cosine of the angle between vector a and Vector b: I
  DEF FN
CosinAngle(ax, ay, az, bx, by, bz) = (a x * b x + a y * b y + a z * b z) / SQR((ax*ax+ay*ay+az*az)* (b x * b x + b y*by+bz*bz))¶
\mathbb{P}' Radiant to Degree: 1
  DEF FN Deg(a)=a*180/Pi\P\P' Degree to Radiant: !!
  DEF FN Rad(a)=a*Pi/180\P\PTrue = 19False = NOT (True)\mathbb{P}' Search depth for calculation point¶
  MaxStack = 19 ¶
  q
  Pi = 3.141592654#T
  Pd2 = Pi/2Pm2 = 2*Pi\PT
  Threshold = .0001 T
   \mathbb{P}Hx = 0¶
  Hv = 0¶
  Hz = 0 ¶
  ጠ
  Px = 5009Py = 09<br>Pz = 09' Picture drawn after first call of new drawing
  Newone! = True\mathbb{q}' Wait in New Drawing mode for key or mouse¶
  WaitFlg! = True¶
\P. All Menu points active?
  Start = 0\PDIM Stack (MaxStack%, 2) [
  DIM RestLght (MaxStack%) 1
\mathbb{P}' Arrays for ERASE added to system
  DIM Help(0) ¶
  DIM minmax\S (0) \PDIM minmaxlq(0)DIM K(0) T
  T
```

```
' Default-Object load:
  \mathbb T'RESTORE demo¶
  'READ MaxNumber¶
  'NumberK=MaxNumber¶
  'FOR n%=1 TO NumberK¶
  ' FOR p%=0 TO 5¶
  \mathbf{I}FOR q\=0 TO 2\P\mathbf{r}READ K(n%,p%,q%)¶
  \mathbf{I}NEXT q%
  ' NEXT p%
  'NEXT n%¶
\mathbb{q}' How many angles needed to compute in a circle ?
  NumberSegments = 49T
    ' Where is the light source ? !!
  Qx = 10006Qy = 1000sQz = 10006\mathbb{q}' Light source color: white
  Qh.r=1Qh. g=19Qh.b=1 !
  T
    ' Fill pattern = Standard¶
    ' Only need in case of SetPoint. OSSetPoint has its own pattern! !!
  PatternArt%=0¶
  L
    ' Point size for shadows
  BoxW$=1¶
  BoxH8=1 \mathbb{S}T
    ' Actual Drive¶
  ActDrive$ = "tracer:"9
  CHDIR ActDrive$9
\mathbb{q}GOSUB InitSetPoint¶
  GOSUB OpenGfx9
  GOSUB RasterInit¶
\P' Shadow window (Default) !!
  XStart%=09
  YStart%=09
  XEnd%=RasterW1%¶
  Yend%=RasterH1%¶
\mathbf{q}Picturewidth=FactorX ... ' for enlarging
  Pictureheight=FactorY1
  Picturex=RasterW2% / Picturewidth
  Picturey=RasterH2% / Pictureheight¶
  G
  GOSUB InitMat9
  GOSUB InitPatternS 1
  GOSUB InitPatternXT
  GOSUB InitialPT
   \mathbb{F}GOSUB MakeMenu¶
REM remove after testing 1
```

```
REM ON ERROR GOTO ErrorHandling¶
qī
ok:
               ' Main loop¶
  MENU ONT
  WHILE 19
    ON MENU GOSUB MessageEvent¶
    GOSUB KeyEvent¶
  WEND¶
\mathbb{R}InitMat: 9
  ' Initial material brightness¶
  ' mat (n, 0) = Red material brightness¶
  ' mat(n, 1) = Green material brightness\P' mat (n, 2) = Blue material brightness
  ' mat(n, 3) = Factor for unlit/shadow\P' mat (n, 4) = Factor for mirroring
  ' mat (n, 5) = Factor for Transparecy, not implemented
  ' mat (n, 6) = reserved
  RESTORE Material¶
  READ NumberMat¶
  DIM Mat (NumberMat, 6) [
  FOR n%=1 TO NumberMat¶
    FOR m\=0 TO 41
      READ Mat (n%, m%) 1
    NEXT m%¶
  NEXT n%¶
RETURN¶
ıq
InitPatternS: ¶
  ' Initialize fill pattern (Standard) I
  RESTORE PatternS1
  READ NumberPatternS% ¶
\mathbb{P}DIM PatternHS (NumberPatternS%) {
  PatternS& = AllocMem& ((NumberPatternS*1) *2*16, 65536&+2) \l
  IF PatternS& = 0 THENT
    CLS¶
    CALL DialogBox ("No free Chip-Memory!!!", 1, True, xla%, yla%, x2a%, y2a%, False) !!
    CALL DoDialog(n<sup>3</sup>, 1, -1, -1, -1, -1, x1a<sup>3</sup>, y1a<sup>3</sup>, x2a<sup>3</sup>, y2a<sup>3</sup>, -1, -1, -1, -1) [
    GOSUB CloseIt¶
    END9
  END IF¶
   ጠ
  FOR i%=0 TO NumberPatternS%¶
    READ PatternHS(i%) {
    FOR j%=0 TO 15¶
      READ TempPattern %
       POKEW (PatternS&+i%*32+j%*2), TempPattern%
    NEXT j%
  NEXT i%¶
RETURN¶
ıq
InitPatternX: 1
  ' Initialize fill pattern (Extended) !!
  RESTORE PatternX¶
  READ NumberPatternX%¶
\mathbb{P}DIM PatternHX (NumberPatternX%*2) {
  PatternX& = AllocMem& ((NumberPatternX%*2+1)*2*16,65536&+2) {
  IF PatternX& = 0 THENT
```

```
CLST
    CALL DialogBox ("No free Chip-Memory!!!", 1, True, xla%, yla%, x2a%, y2a%, False) !!
    CALL DoDialog(n%, 1, -1, -1, -1, -1, x1a%, y1a%, x2a%, y2a%, -1, -1, -1, -1) !
    GOSUB CloseIt¶
    END
 END IFT
 FOR i%=0 TO NumberPatternX%¶
    READ PatternHX (i%) [
    PatternHX(NumberPatternX%*2-i%)= 1 - PatternHX(i%) 1
    FOR j%=0 TO 151
      READ TempPattern%
      POKEW (PatternX&+i%*32+j%*2), TempPattern%
      POKEW (PatternX&+NumberPatternX%*2*32-i%*32+j%*2), NOT (TempPattern%) 1
    NEXT j%¶
 NEXT i%¶
RETURNT
்டி
InitSetPoint: 1
  ' Read assembler routine for Point-drawing: I
T
 REM read binary data:
I
  OPEN "I", #1, "Tracer: SetPoint. B" !!
  SetPointNum&=LOF(1) {
  SetPointAdr\& = AllocMem\& (SetPointNum\& 65536\&+2)I
  IF SetPointAdr&=0 THEN1
    CLOSE #1¶
    GOSUB CloseIt¶
    END¶
  END IF1
I
  FOR n%=0 TO SetPointNum&\2-1¶
    h\ =CVI (INPUT$ (2, 1)) [
    POKEW SetPointAdr&+2*n%, h%
  NEXT n%
                                T
\PCLOSE #11
I
  REM subroutine call addresses: 1
ግ
  LET OSOpenGfx&=SetPointAdr&¶
  LET OSCloseGfx&=SetPointAdr&+&H1E¶
  LET OSSetPoint&=SetPointAdr&+&H38¶
I
  REM Addresses of the variables: 1
I
  LET OSColour&=SetPointAdr&+&H3F8¶
  LET OSMaxColour&=SetPointAdr&+&H27A¶
  LET OSModus&=SetPointAdr&+&H27C¶
  LET OSRastPort&=SetPointAdr&+&H276¶
  LET OSRasterW1&=SetPointAdr&+&H27E¶
  LET OSRasterH1&=SetPointAdr&+&H280¶
RETURN¶
'¶
OpenGfx: 1
 CALL OSOpenGfx&¶
RETURN¶
≀¶
CloseGfx: 1
```

```
CALL OSCloseGfx&¶
RETURN¶
\overline{a}RasterInit: I
 ' Select resolution and display mode 9
 WINDOW CLOSE 2 ' delete any windows and9
  SCREEN CLOSE 1 ' screens ¶
\mathbb{P}WINDOW 1, "", (0, 0) - (631, 185), 6 ' new window with Status-line
D
                           <sup>1</sup> Colour for user screen
  'PALETTE 0,0,0,0
  'PALETTE 1, 1, 1, 1q_{t}'PALETTE 2, .4, .4, 1%
ገ
  NWBase\& = WINDOW(7) T
  NRastPort& = WINDOW(8)NWScreen = PEEKL (NWBase s+46) |
  ' Base address of Window-Structure¶
  ' from which the screen structure is taken¶
  ' RastPort belongs with the WINDOW () function¶
\mathbb{P}' Status line output¶
  Status$ = " Status: Select resolution"+CHR$(0)
  dummy = SetWindowTitles(NWBase&, SADD(Status$), 0) {
P.
  DisplayM$(0) = "Normal\mathbf{u} \alphaDisplayMS(1) = " Hold and Modify "T"DisplayM$(2) = " Extra Halfbrite"9
  qī
  XResl$(0) = "Normil"XResl$(1) = "HIRES "T"ď.
                           \mathbf{u} of
  YResl$(0) = "NormalYResl$(1) = " Interlaced"9
  \Px(0) = 0: x(1) = 0: x(2) = 0: x(3) = 4\%' Which values or strings at which position ?
Ţ
  y = 0¶
  ' topmost line = Start line
\overline{\mathbb{Q}}Modulo(0) = 39Modulo(1) = 29Modulo (2) = 29Modulo(3) = 6' How many values for each selection line ? I
\overline{q}COLOR 19
\PColours (0) = 1Colours (1) = 29Colours (2) = 29Colours (3) = 29' First line => white rest of the lines => blue¶
  \frac{1}{2}Duta: 1
  LOCATE 10, 21¶
  COLOR Colours (0) 1
  PRINT "Display mode: ";DisplayM$(x(C)) 9
  LOCATE 12, 219
  COLOR Colours (1) 1
```

```
PRINT "X-Resolution: "; XResl$ (x(1)) [
 LOCATE 14,21¶
 COLOR Colours (2) 1
 PRINT "Y-Resolution: "; YResl$ (x(2)) [
 LOCATE 16,24%
 COLOR Colours (3) 1
 PRINT "BitPlanes : "; x (3) +1¶
  T
 Waiter: a$ = INKEY$IF a$ = "" THEN Waiter¶
 T
 IF a\ = CHR$(30) THEN x(y) = (x(y) + 1) MOD Modulo(y) 1
 IF a$ = CHR$(31) THEN x(y) = x(y) - 1 1
  ' CRSR Left/Right¶
T
 IF x(y) < 0 THEN x(y) = Modulo(y)-11
 IF a\overline{s} = CHR$(28) THEN \PColours(y) = 2\Pу = у-1¶
 END IF¶
 ' CRSR Up¶
T
 IF a$ = CHR$ (29) THEN¶
  \text{Colours}(y) = 2 \text{\%}y = (y+1) MOD 4¶
 END IF¶
 ' CRSR Down¶
 T
 IF y<0 THEN y=3¶
\PColours (y) = 1P
 IF (x(0) > 0) AND (y=0) THENT
   x(1) = 0 Select HAM or Halfbrite 1
   x(3) = 5' 5+1 BitPlanes¶
   Modulo(3) = 6¶
 END IF¶
 TP
 IF x(0) > 0 THEN x(3) = 5 ' Number of BitPlanes unchanged by HAM or
                          ' Halfbrite mode¶
¶
 IF (x(0) = 0) AND (x(1) \le 1) THEN 1
    Modulo(3) = 5IF x(3) > 4 THEN x(3) = 4 ' Maximum 4+1 BitPlanes
                                ' in Normal Mode¶
 END IF
 ጠ
 IF (x(1) = 1) AND (y = 1) THENT
                                ' HIRES and Normal¶
   x(0) = 0x(0) = 0<br>IF x(3) > 3 THEN x(3) = 3 ' Maximum 3+1 BitPlanes ¶
   Modulo(3) = 4¶
 END IF¶
I
 IF a$<> CHR$ (13) THEN GOTO Outg¶
T
 COLOR 1¶
 I
 RasterW\%=(x(1) + 1) * 320RasterH\ast= (x(2) +1) \ast200 '256 for PAL-resolution
¶
 IF x(0) = 1 THEN Modus * = 6H800 'HAM
```

```
'HalfBrite¶
 IF x(0) = 2 THEN Modus \frac{1}{2} = 6H80IF x(1) = 1 THEN Modus \epsilon = \epsilonH8000
                                            'HIREST
    ' (HAM, Halfbrite) and HIRES close the same way 1
P
  IF x(2) = 1 THEN Modus \frac{1}{2} = Modus \frac{1}{2} OR 4 'LACET
  q
  CL.SRasterT = x(3)+1 1
  \PIF RasterT\text{\$} = 6 THEN RasterT\text{\$} = 5\text{\$}' If HAM, open a normal screen 1
    ' (max. 5 BitPlanes) !
  \sigmaIF FRE(-1) < (RasterW%/8*RasterH%*RasterT%)+5000 THEN¶
    CLS¶
    CALL PrintIt ("Insufficent memory for bitmap !!!", 100, False) !!
    CALL PrintIt ("Please try a lower resolution or number of bitmaps
!!!", 130, False) [
    \PCALL DialogBox ("Ok", 1, True, x1b%, y1b%, x2b%, y2b%, False) [
    CALL DoDialog(n%, 1, -1, -1, -1, -1, xlb%, ylb%, x2b%, y2b%, -1, -1, -1, -1) \mathbb{I}CLS¶
    GOTO Outg¶
  END IFT
    \PSCREEN 1, RasterW%, RasterH%, RasterT%, x(1) + (x(2) *2) +1\[
    \mathbf{I}Midth Height , Depth , Mode
  P
  WINDOW 2, "", (0,0) - (RasterW%-9, RasterH%-15), 0, 1%
    ' Window layer¶
  \PRasterT<sup>2</sup> = x(3)+1<sup>T</sup>
    ' old RasterT value¶
  \sigmaWBase& = WINDOW(7) T
  WScreen = PEEKL (WBase4+46)' Extract address of the new screen from window addrress¶
  \blacksquarePOKEL WBase&+24, &H100 OR &H800 OR 65536&T
    ' Window Flags change: Borderless, RBMTrap, NoCareRefresh
4
  Viewport s = PEEKL (WBase s + 46) + 44¶
  ColorMap = PEEKL (Viewport 4) [
  RastPort& = Viewport&+40%
  BitMap = WScreen k+184 T
  Adr = PEEL(L(RastPort4+4)+8' BitPlanes for loading¶
  FOR i=0 TO RasterT%-1
                                           ' and saving¶
    BitPlanes&(i) = PEEKL(Adr+4*i) [
  NEXT i¶
\overline{q}BitPlane6\text{ s} = BitMap\text{s} + 28\text{ s}' Where do you want the sixth bitplane address placed ?1
  \mathbb{Q}Depths = BitMap6+5%' Where do you want the new depth placed ?
  q
  CALL SetRast& (RastPort&, 0) [
  CALL SetRGB4& (Viewport&, 1, 15, 15, 15) !!
  CALL SetRGB4& (Viewport&, 0, 0, 0, 0) I
```

```
' Clear new screen and set background 1
 Г
  IF RasterT\text{E} = 6 THEN\text{T}\texttt{RSize6} = \texttt{RasterW8*} (\texttt{RasterH8}\8)Flags & = 655362 + 2' MEMF CHIP | MEMF CLEART
    Mem\& = \text{AllocMem}\& (\text{Rsize}\&,\text{Flag}\&)\,\PIF Mem\epsilon = 0 THEN\PCALL Scroff¶
      CALL PrintIt ("Not enough memory for sixth BitPlane !!!", 100, False) !!
      CALL DialogBox("Sorry !", 1, True, xla%, yla%, x2a%, y2a%, False) !!
\PCALL DoDialog(n%, 1,-1,-1,-1,-1,xla%,yla%,x2a%,y2a%,-1,-1,-1,-1) !!
      GOSUB CloseIt¶
      RUN¶
    END IF¶
    T
    POKE Depth&, 69
      ' New depth¶
    q,
    POKEL BitPlane6&, Mem&¶
    BitPlanes& (5) =Mem& 9
      ' Poke address of the sixth BitPlane¶
    ୩
    POKEW Viewport&+32, Modus%
      ' Poke for display mode POKEN¶
    dummy = Remainkey(dummys)' compute new display ¶
  END IF ¶
\mathbb{I}Status$ = " Status: Initializing"+CHR$(0) \l
  CALL SetWindowTitles&(NWBase&, SADD(Status$), 0) {
I
  CALL Scroff¶
  CALL SetDrMd& (RastPort&, 1) {
    I
  RasterW1% = RasterW%-1 ' 319/6399
  RasterH1% = RasterH%-1 ' 199/3999
  RasterW2% = RasterW%/2 ' Screen middle¶
  RasterH2\ = RasterH\/2
  ণ
  FactorX = (x(1)+1)/29FactorY = (x(2)+1)/29ণ
  POKEW OSModus&, Modus%
  POKEL OSRastPort&, RastPort&
  POKEW OSRasterWl&, RasterW1%T
  POKEW OSRasterH1&, RasterH1%¶
T
  MaxColour% = 2^RasterT%
  IF (RasterT% = 6) THEN¶
    IF (Modus% AND 6H800) = 6H800 THEN \PMaxColor# = 16
                                          ' HAM¶
    ELSE¶
      MaxColor\ = 64
                                          'Halfbrite¶
   END IF¶
  END IFT
\sigmaPOKEW OSMaxColour&, 2^RasterT% 'If HAM: 64 Colour! !!
  DIM Colour (MaxColour%, 3) [
```

```
'll FOR m\=0 TO 39
'll Color(1,m})=0Colour (2, m) = 1NEXT m%¶
                             'Black¶
                               'White<sup>T</sup>
  IF (Modus% AND &H80) = &H80 THEN 'HalfBrite¶
    MF%=MaxColour%/2¶
'll \mathbb{q}'ll Color (MF+1, 0) = MF+1Color(MF_{8}+2,0)=MF_{8}+19FOR m\=1 TO 39
      Colour(MF+1, m<sup>2</sup>)=0IColour (MF+2, m) = .5 !
    NEXT m%%
    RESTORE OptimaleHBColour¶
  ELSE<sup>q</sup>
    MF%=MaxColour%'ll 
    RESTORE OptimaleColour¶
  END IF<sup>q</sup>
  FOR n\frac{1}{6} = 3 TO MF%'ll
    READ r%, g%, b% !!
    Colour(n*,0)=n*-1Color(n<sub>3</sub>, 1) = r<sub>3</sub>/15Color(n*, 2) = q*/15Color(n*,3) = b*/15CALL SetRGB4&(Viewport&,n%-1,r%,g%,b%) !!
'll IF (Modus% AND &H80) <>0 THEN 
      Color(n+MF3, 0)=n*+MF*¶
                                                  'HalfBrite¶
       FOR m\=1 TO 3¶
         Colour(n%+MF%,m%)=(INT(Colour(n%,m%)*15)\2)/15\
       NEXT m%¶
'll 'l! END IF¶
  NEXT n%¶
     \mathsf{I} \Rightarrow Colour(n,0) = color index, \P\text{Color}(\text{n},1\ldots3) = RGB brightness¶
  ' Poke colors into assembler routines array: !!
'll FOR n%=O TO MaxColour%-l'l! 
    POKEW OSColour&+n%*8, Colour(n%+1,0) ]
    FOR m\=1 TO 3\text{\textdegree}POKEW OSColour&+n%*8+m%*2,Colour(n%+1,m%)*1024%
    NEXT m%¶
  NEXT n%
  CLS¶
RETURN9
\mathbb{P}OptimaleHBColour: 'HalfBrite'll
DATA 10,0,0%
DATA 0,10,0%
DATA 0,0,10%
DATA 10,10,09
DATA 10,0,10%
DATA 0,10,10%
DATA 10,10,10%
```
DATA 15,10,0¶ DATA 15,0,10% DATA 15,10,101 DATA 10,15,0¶ DATA 0,15,101 DATA 10,15,101 DATA 0,10,15% DATA 10,0,15¶ DATA 10,10,15¶ DATA 15,15,10¶ DATA 15,10,15¶ DATA 10,15,15¶ DATA 13,13,13¶ DATA 8,8,81 DATA 8,0,0% DATA 0,8,0% DATA 0,0,8%  $\mathbb T$ ' and the next six Colours¶  $\P$ OptimaleColour: 1 DATA 15,0,0¶ DATA 0,15,0¶ DATA 0,0,15% DATA 15,15,0% DATA 15,0,15% DATA 0,15,15% DATA 7,0,0% DATA 0,7,0¶ DATA 0,0,7% DATA 7,7,0% DATA 7,0,7% DATA 0, 7, 7¶ DATA 7,7,7¶ DATA 15,7,01 DATA 15,0,7% DATA 15, 7, 7¶ DATA 7,15,0¶ DATA 0,15,7% DATA 7,15,71 DATA 0, 7, 15¶ DATA 7,0,15¶ DATA 7,7,15¶ DATA 15,15,7¶ DATA 15, 7, 15¶ DATA 7,15,15% DATA 3, 3, 31 DATA 10,10,10% DATA 10,0,0% DATA 0,10,0% DATA 0,0,10% '¶ 'end of INIT.ASCI

'¶

## The SYSTEM.ASC module

```
'SYSTEM.ASC start \[
  \mathbf{r}\mathbf{r}\rightarrowTrace-System-Routines
                                        \star \mathbb{q}\mathbf{r}ιq
CloseIt: ¶
  ' Close all and free memory¶
  GOSUB CloseGfx¶
 WINDOW CLOSE 21
 SCREEN CLOSE 1
                    ' automatic release of allocated 6th bitmap¶
                    \cdot q
 MENU RESET
\PIF SetPointAdr& <> 0 THEN CALL FreeMem& (SetPointAdr&, SetPointNum&) 1
 IF PatternS& <> 0 THEN CALL FreeMem& (PatternS&, (NumberPatternS%+1)*2*16) !!
  IF PatternX& <> 0 THEN CALL FreeMem& (PatternX&, (NumberPatternX%*2+1)*2*16) {
    'Save pattern and release ASSEM-Routine¶
  LIBRARY CLOSE¶
RETURN¶
   \mathbb{P}SUB PrintIt (Out$, y%, Scr) STATICT
SHARED RastPort&, NRastPort&, RasterW2%, True, Length& !!
  ' Centered text output on one of the two screens 1
  ' Out$: Printed string¶
  ' y%: verticle Position ?1
  ' Scr: User or Display Screen?1
  IF Scr = True THEN\Prps = RastPortsMiddle@ = RasterW2 %
    ' write to new (Display) Screen¶
  ELSE¶
   rps = NRastPortsMiddle& = 320 ' User-Screen (NO OP Window) \left(
  END IFT
  Length& = TextLength& (rp&, SADD(Out$), LEN(Out$)) {
  Mid \text{dle} \& = Middle \& - Length \& / 2 \text{\%}CALL Move& (rp&, Middle&, CLNG(y%)) [
 CALL Text& (rp&, SADD(Out$), LEN(Out$)) {
END SUBT
\mathbb{F}SUB EmptyBuffers STATIC¶
  ' clear mouse and keyboard buffer ¶
 WHILE MOUSE (0) <> 0%
 WEND¶
 WHILE (INKEY$ <> "") {
 WEND¶
END SUBT
'¶
Pause: 1
  ' Wait for (Mouse-) key press¶
 CALL EmptyBuffers
                                           ' clear buffer ¶
 WHILE (INKEY$ = "") AND (MOUSE (0) = 0) [
  WEND¶
RETURN¶
```

```
"II 
SUB Box (RastPort&, x1%, y1%, x2%, y2%) STATICI
   ' rectangle in Display-Screen¶
   ' RastPort&: draw in which RastPort 1
  ' xl,yl,x2,y2 coordinates of the rectangle
  CALL Move& (RastPort&, x1%, y1%) I
  CALL Draw& (RastPort&, x2%, y1%) 1
  CALL Draw& (RastPort&, x2%, y2%) !!
  CALL Draw& (RastPort&, x1%, y2%) !!
  CALL Draw& (RastPort&, x1%, y1%+1) 1
END SUB¶
''II 
SUB DialogBox(Dialog$,Position%,Ret,x1%,y1%,x2%,y2%,Scr) STATIC'll
SHARED RastPort&, NRastPort&, True, RasterW1%, RasterW2%'I
  ' Create your own requester¶
  ' Dialog$ = Text in Dialog Box¶
   ' Position% I
   \blacksquare0 = \text{right}\pmb{\cdot}1 = center\blacksquare2 = left' Ret% = can you press <Return>?'
   \mathbf{I}True = YesI\mathbf{r}False = No' x1\frac{2}{3}, y1\frac{2}{3}, y1\frac{2}{3} = Size of 'click'-Field (word returned) 1
   \mathbf{I}Scr = In which screen output ?\mathbf{I}True = Display-Screen\mathbf{I}False = User-Screen¶
\mathbb{I}IF Scr = True THENr p& = RastPort&\PMiddle = RasterW2\text{\textdegree}SEnd\& = RasterW1\. Write to Display-Screen¶
  ELSE¶
    rps = NRastPort@Middle& = 320SEnd&= 640' RastPort of Basic Windows'll
  END IF¶
'II 
  y1\ = 150¶
  y2\ = 150 + 6 + 10¶
\mathbb{I}Length& = TextLength& (rp&, SADD(Dialog$), LEN(Dialog$)) \
\mathbb{I}IF Position\mathbf{\hat{s}} = 0 THEN \mathbf{\hat{\mathbb{I}}}x1\ = 70¶
       x2\ = x1\ + Length& + 201
  END IF¶
\mathbb IIF Position = 1 THEN\mathbb{I}x1\ = Middle&-Length&/2-10\Px2\ = Middle&+Length&/2+10\PEND IF¶
'II 
  IF Position = 2 THEN \mathbb{I}x1\ = SEnd&-70-20-10-Length&
       x2\ = SEnd&-70-101
  END IF¶
'II
```

```
CALL Move& 
 CALL Text& (rp&, SADD (Dialog$), LEN (Dialog$)) 'll
\overline{q}IF Scr = True THENT
    CALL Box(rp&, x1%, y1%, x2%, y2%) !
    CALL Box(rp&, x1%-4, y1%-2, x2%+4, y2%+2) [
    IF Ret = True THEN CALL Box(rp&, x1%-2, y1%-1, x2%+2, y2%+1) \[
  ELSET
    LINE (x1%, y1%)-(x2%, y2%), b
    LINE (x1%-2,y1%-2)-(x2+2,y2+2).
    IF Ret = True THEN LINE (x18-1,y18-1)-(x28+1,y28+1), b
  END IF¶
END SUB¶
''IT SUB DoDialog(n%,Ret%,xla%,yla%,x2a%,y2a%,xlb%,ylb%,x2b%,y2b%,xlc%,ylc%,x2c%,y2c%) 
STATICT
  ' Dialog box read
  ' n%: which gadget clicked ?1
  ' Ret%: which gadget specified by pressing <Return>?'
  ' x1.,y1.,x2.,y2. coordinates of the box
  CALL EmptyBuffers¶
 n\frac{2}{3} = -1\frac{1}{3}WHILE (n\hat{\sigma} = -1) 1
    IF MOUSE (0) <> 0 THEN'LL
      x = MOUSE(1)y = MOUSE(2)\blacksquareIF (xla%<x) AND (x2a%>x) AND (yla%<y) AND (y2a%>y) THEN n% = 0¶
       IF (xlb%<x) AND (x2b%>x) AND (ylb%<y) AND (y2b%>y) THEN n% = 1 ¶
       IF (xlc%<x) AND (x2c%>x) 
AND 
(ylc%<y) AND 
(y2c%>y) 
THEN n% 2'll 
    END TFT
     IF INKEY$ = CHR$ (13) THEN n\$ = Ret\$ \PWEND¶
END SUR¶
''ll SUB Rubberbox ( x%, y%, w%, h%, Back!) STATICI
SHARED
RasterWl %, Raste rH 1 %, WScreen &, NRastPort &, RastPort &, NWScrccn& r -'.::;c &, , Length&, 
True, False¶
  ' Make rectangle with mouse¶
  ' x%, y%: upper left corner¶
  ' w%, h%: Width, Height'll
  ' Back!: Return to user window ?'
  CALL Scron¶
  CALL SetDrMd& (RastPort&, 2) 'COMPLEMENT q
  \mathbb{I}CALL SetAPen&(RastPort&, 1) 1
\mathbb TRepitition: ¶
  0ldx\ell = 1¶
  0ldY\ = 1¶
  Flag! = 0\mathbb{I}CALL EmptyBuffers¶
\overline{\mathbb{P}}mnnnnnnnnnnx% 
    y = PEEKW (WScreen&+16) [
\PIF (x\frac{1}{6} <> \text{oldx}\frac{1}{6} OR (y\frac{1}{6}<> \text{oldy}\frac{1}{6}) THENI
```

```
IF Flag! = 1 THEN \PCALL Move& (RastPort&, Oldx%, 0) 1
           CALL Draw& (RastPort&, Oldx%, RasterH1%) {
           CALL Move& (RastPort&, 0, OldY%) 1
           CALL Draw& (RastPort&, RasterW1%, OldY%) !!
         END IF¶
Г
         Flag! = 19\PCALL Move& (RastPort&, x%, 0) I
         CALL Draw& (RastPort&, x%, RasterH1%) [
         CALL Move& (RastPort&, 0, y%) I
         CALL Draw& (RastPort&, RasterW1%, y%) {
         0ldx\hat{\mathbf{s}} = \mathbf{x} \hat{\mathbf{s}}0ldY\ = y\END IF
                    \mathbb{q}\PIF MOUSE (0) = 0 GOTO mousel¶
\mathbb{I}CALL Move& (RastPort&, x%, 0) [
   CALL Draw& (RastPort&, x%, RasterH1%) [
   CALL Move& (RastPort&, 0, y%) {
   CALL Draw& (RastPort&, RasterW1%, y%) 1
     \mathbb T0ldx\ = -1\%0ldY\ = -1\PFlag! = 01P
   WHILE MOUSE (0) <> 0¶
    T
     w\ = PEEKW (WScreen&+18) [
     h = PEEKW (WScreen&+16) [
     IF (w% <> Oldx%) OR (h% <> OldY%) THEN1
\PIF Flag! = 1 THEN CALL Box (RastPort&, x%, y%, Oldx%, OldY%) !!
        Flag! = 19I
          IF (w\% < x\% + 6) THEN w\% = x\% + 6IF (h\% < y\%+3) THEN h\% = y\%+3\\
        \PIF (w\text{\&} > x\text{\&}) AND (h\text{\&} > y\text{\&}) THEN
            IF w%>RasterW1% THEN w% = RasterW1%¶
             IF h%>RasterH1% THEN h% = RasterH1%¶
            Oldx = w \sqrt{2}OldY% = hICALL Box (RastPort&, x%, y%, w%, h%)
                                                    ¶
          END IF
                                         ¶
        END IF¶
     WEND ¶
   ঀ
     IF Flag = 1 THEN CALL Box (RastPort&, x\, y\, w\, h\) !!
      P
     CALL PrintIt ("Section Ok ?", 130, True) 9
L
     Flag! = 090ldx\delta = -1l
     01dY = -19L
     CALL DialogBox("OK",1,True,xla%,yla%,x2a%,y2a%,True)
```

```
\mathbb TCALL EmptyBuffers¶
  q
     a^{\xi} = \cdotsq
     WHILE (MOUSE(0) = 0) AND (a$ <> CHR$(13)) \mathbb{I}a$ = INKEY$¶
     WEND¶
T
     Mx<sup>8</sup> = PEEKW (WScreen 6+18) [
    My\ = PEEKW (WScreen&+16) [
\PTryAgain = TrueIF (Mx%>xla%) AND (Mx%<x2a%) AND (My%>yla%) AND (My%<y2a%) THEN TryAgain =
False¶
     IF a$ = CHR$ (13) THEN TryAgain = Falseጣ
     CALL PrintIt ("Section Ok ?", 130, True) {
    \PCALL DialogBox ("OK", 1, True, xla%, yla%, x2a%, y2a%, True) I
\PIF TryAgain = True THEN GOTO Repitition 1
q
  W^2 - 8W = 8Wh^2 = h^2 - v^2 1
d.
  CALL SetDrMd& (RastPort&, 1) 'JAM2¶
  CALL SetDrMd& (NRastPort&, 1) [
  \PIF Back! = True THEN CALL Scroff¶
END SUB<sup></sup>
' ¶
NOOP: \mathcal{I}Status$ = " Status: NOP"+CHR$(0) [
  CALL SetWindowTitles& (NWBase&, SADD (Status$), 0) [
RETURN¶
т¶
MakeMenu: ¶
  Status$ = " Status: Building menu"+CHR$(0) \l
  CALL SetWindowTitles& (NWBase&, SADD (Status$), 0) [
  \PMENU 1, 0, 1, " Amiga" !!
    MENU 1, 1, 1, " 3D-Cad-Info I"
\PMENU 2, 0, 1, "File"¶
    MENU 2, 1, 1, "Load
                                         L \cdot qMENU 2,2, Start%, " Save
                                          S''MENU 2, 2, 3, 1, " Merge<br>
MENU 2, 3, 1, " Merge<br>
MENU 2.4.1. " New
                                          M''N''<u> u ----------------- u d</u>
    MENU 2,5,0,
                   " Load material "I
    MENU 2, 6, 1,
    MENU 2, 7, 0,
    MENU 2,8, Start%, "Background "I
    MENU 2, 9, Start %, " Save screen P"
    MENU 2,10, Start%, " Hardcopy "T
    MENU 2, 11, 0, \cdots \cdots \cdots \cdots \cdots \cdots \cdots \cdotsMENU 2,12, Start%, " Color palette C"
    MENU 2, 14, 1,
 \mathbb{P}MENU 3, 0, 1, "Editor" I
```

```
MENU 3,1,1, " Load Editor
                                        ^{\wedge}F1"¶
\mathcal{F}_{\mathcal{F}}MENU 4, 0, Start%, "Parameter" [
   MENU 4, 1, Start%, " Projection point P"1
    MENU 4,2, Start %, " Main point H^{\text{u}}\overline{\mathbb{I}}<br>MENU 4,3, Start %, " a, _, c A"
                                      D^{\prime\prime} \PMENU 4,4,Start%, "Distance D"\<br>MENU 4,5,0, "-----------------------------
   MENU 4,6,Start%, "Enlarge V"T<br>MENU 4,7,Start%, "Number corner E"T
\PMENU 5, 0, Start%, "Draw"¶
    MENU 5, 1, Start%, " Shadows F10"
    MENU 5, 2, Start%, " Initialization F9 "
    MENU 5, 3, 0, \cdots "-------------------------
    MENU 5, 4, Start%, " Wire model < >"
    MENU 5,5, Start%, " Clear screen C "T
\mathbb TGOSUB NOOP¶
 CALL EmptyBuffers¶
RETURNT
' I
DeleteMenu: 1
 MENU 1,0,0, "Amiga" !!
  MENU 2,0,0, "File"1
 MENU 3,0,0, "Editor"¶
 MENU 4, 0, 0, "Parameter"
 MENU 5, 0, 0, "Draw"¶
RETURN¶
' I
MessageEvent: 
  MTitle = MENU(0)MPoint = MEMU(1)I
  IF MTitle <> 0 THENT
  ণ
    IF MTitle = 1 THEN¶
      IF MPoint = 1 THEN GOSUB Info¶
      GOTO MessageEnde¶
    END IF¶
    T
    IF MTitle = 2 THEN¶
      IF MPoint = 1 THEN GOSUB Loader¶
      IF MPoint = 2 THEN GOSUB Saver¶
      IF MPoint = 3 THEN GOSUB Merger
      IF MPoint = 4 THEN GOSUB ArrayInit¶
      Mpoint = 5 : "---------"
      IF MPoint = 6 THEN GOSUB LoadMat
      ' MPoint = 7 : "----------"
      IF MPoint = 8 THEN GOSUB Background
      IF MPoint = 9 THEN GOSUB ScreenSaver
      IF MPoint = 10 THEN GOSUB HardCopy
      ' MPoint = 11 : "---------"
      IF MPoint = 12 THEN GOSUB ColorPalette¶
      ' MPoint = 13: "---------"
      IF MPoint = 14 THEN GOSUB Quit¶
      GOTO MessageEnde¶
    END IF¶
    ЯT
    IF MTitle = 3 THENT
```

```
IF MPoint = 1 THEN GOSUB LoadEditor¶
      GOTO MessageEnde¶
    END IF¶
    \mathbb{T}IF MTitle = 4 THENT
      IF MPoint = 1 THEN GOSUB InputP1
      IF MPoint = 2 THEN GOSUB InputH1
      IF MPoint = 3 THEN GOSUB InputAngle¶
      IF MPcint = 4 THEN GOSUB InputDPH1
      MPoint =5: "------------"
      IF MPoint = 6 THEN GOSUB Enlargement¶
      IF MPoint = 7 THEN GOSUB HowManyCorners
      GOTO MessageEnde¶
   END IF¶
 \PIF MTitle = 5 THENT
      IF MPoint = 1 THEN GOSUB Shadows
      IF MPoint = 2 THEN GOSUB InitParameters¶
      IF MPoint = 4 THEN GOSUB DrawNew¶
     IF MPoint = 5 THEN GOSUB ClearScreen¶
   END IFT
  END Ir'¶
  MessageEnde: ¶
RETURN¶
\cdotq
KeyEvent: I
  Key$=INKEY$¶
  IF Key$ <> "" THENT
 LOCATE 1, 19
  T
   IF Start = 1 THENT
     IF Key$ = " " THEN GOSUB DrawNew
     IF Key$ = "d" THEN GOSUB InputDPH
\PIF Key$ = "c" THEN GOSUB ColorPalette¶
\mathbb{P}IF Key$ = "*" OR Key$ = "/" OR Key$ = "+" OR Key$ = "-" THEN!
      IF Key$ = "+" THEN D = 10 T
       IF Key$ = "-" THEN D = -10IF Key$ = "*" THEN D = 100IF Key$ = "/" THEN D =-100¶
\mathbb{q}DPH = DPH + D\PGOSUB Initial¶
      Newone! = TrueWaitFlag! = True<sub>1</sub>GOSUB DrawNew¶
     END IF¶
   \mathbb{F}IF Key$ = "v" THEN GOSUB Enlargement¶
     IF Key$ = "p" THEN GOSUB InputP¶
     IF Key$ = "h" THEN GOSUB InputH
     IF Key$ = "a" THEN GOSUB InputAngle1
     IF Key$ = "e" THEN GOSUB HowManyCorners¶
  \PIF Key$ = "c" THEN GOSUB ClearScreen¶
  \mathbb{P}IF Key$ = "s" THEN GOSUB Saver¶
     IF Key$ = "b" THEN GOSUB ScreenSaver¶
     IF Key$ = CHR$(137) THEN GOSUB InitParameters¶
```

```
IF Key$ = CHR$(138) THEN GOSUB Shadows¶
     IF (Key$ = CHR$(28)) OR (Key$ = CHR$(29)) OR (Key$ = CHR$(30)) OR (Key$ =
CHR$(31)) THEN1
       IF Key$ = CHR$ (28) THEN <math>1Beta = Beta + Pi/15END IF ¶
       IF Key$ = CHR$ (29) THEN <math>4</math>Beta = Beta - Pi/15END IF ¶
       IF Key$ = CHR$ (30) THENAlpha = Alpha + Pi/15¶
       END IF 1
       IF Key$ = CHR$ (31) THEN <math>\mathbb{I}</math>Alpha = Alpha - Pi/15
       END IF¶
       GOSUB Initial¶
       Newone! = TrueWaitFlg! = TrueGOSUB DrawNew¶
     END IF¶
   \mathbb{q}IF (Key$ = CHR$(18)) OR (Key$ = "R") THEN¶
       IF Key$ = CHR$ (18) THEN '^\text{AP}Gamma = Gamma + Pi/15END IF ¶
       IF Key$ = "R" THEN¶
        Gamma = Gamma - Pi/15END IF¶
       GOSUB Initial¶
       Newone! = True
       WaitFlag! = True9GOSUB DrawNew1
    END IF T
   END IF¶
  IF Key$ = "m" THEN GOSUB Merger¶
  IF Key$ = "n" THEN GOSUB ArrayInit \PIF Key$ = "1" THEN GOSUB Loader ¶
  IF Key$ = "?" OR Key$ = CHR$(139) THEN GOSUB Help
  IF Key$ = "q" THEN Quit¶
  IF Key$ = "i" THEN GOSUB Info¶
  \PIF Key$ = CHR$(1) THEN GOSUB LoadEditor¶
END IF ¶
RETURN¶
\mathbb{P}\mathbb{F}^1ColorPalette: 1
 Status$ = " Status: Color change"+CHR$ (0) [
 CALL SetWindowTitles&(NWBase&, SADD(Status$), 0) {
ď
 GOSUB DeleteMenu¶
\overline{q}CALL SetRast& (RastPort&, 0) 9
 CALL Scron¶
 CALL PrintIt ("Which color to change ?", 100, True) !!
 NumCol = MaxColour%
 IF NumCol = 64 THEN NumCol = 32 ' Halfbrite ?Widthe = (RasterW8-40)/NumColl
```

```
LINE ((20+1), 1) - (20+Widthe-1, RasterH%/10-1), 1, b 1
  FOR i=1 TO NumCol-19
      LINE ((20+i*Widthe+1), 1)-((20+(i+1)*Widthe)-1, RasterH%/10-1), i, BF !!
      IF MaxColour% = 64 THEN 'Halfbrite Colour output!
        LINE ((20+i*Widthe+1), RasterH%/10)-((20+(i+1)*Widthe)-1, RasterH%/5-
1), i+32, BFT
      END IF¶
  NEXT¶
LoopA: 1
  CALL EmptyBuffers¶
\overline{q}WHILE MOUSE (0) = 0WEND¶
  x = MOUSE (1)y = MOUSE (2) II
  IF (x < 20) OR (x > RasterW%-20) THEN \PGOTO LoopA: 1
  END IF ¶
  IF (y < 1) OR (y > RasterH\frac{2}{3}/10) THENT
   GOTO LoopA: 1
  END IF¶
\sigmaColr% = INT ((x-20)/Widthe) ' which color was clicked
  CALL Scroff¶
  red=INT(Colour(Colr%+1,1)*15.5) 1
  qreen=INT(Colour(Colr%+1,2)*15.5) [
  blue=INT(Colour(Colr\%+1, 3) *15.5) [
  Œ
  LOCATE 10,1%
  PRINT " red-component
                          (0..15): "; !!
  CALL FormInputInt (red, 30!, 0!, 15!) 1
  T
  LOCATE 11, 1¶
  PRINT " green-component (0..15) : "; !!
  CALL FormInputInt (green, 30!, 0!, 15!) [
  q
  LOCATE 12, 11
  PRINT " blue-component (0..15): "; I
  CALL FormInputInt (blue, 30!, 0!, 15!) [
  P
  Colour (Colr%+1, 1) = red/15¶
  Colour(Colr%+1,2)=qreen/15¶
  Color(Colr+1, 3) = blue/15%\sigmaPOKEW OSColour&+Colr%*8+2, red/15*1024¶
  POKEW OSColour&+Colr%*8+4, green/15*10241
  POKEW OSColour&+Colr%*8+6, blue/15*1024¶
Œ
  IF MaxColour%=64 THEN
                                          'ExtraHalfBrite¶
    Color(Colr+33,1)=(red\2)/159Colour (Colr\frac{1}{2}+33, 2) = (qreen\2) /15¶
    Color(Colr+33,3) = (blue\2)/15%đ
    POKEW OSColour&+Colr%*8+258, (red\2)/15*1024¶
    POKEW OSColour&+Colr%*8+260, (green\2) /15*10249
    POKEW OSColour&+Colr%*8+262, (blue\2)/15*1024¶
P
```

```
END IF¶
  T
  CALL SetRGB4& (Viewport&, Colr%, CINT (red), CINT (green), CINT (blue)) !
\mathbb{q}CALL DialogBox ("End", 0, True, xla%, yla%, x2a%, y2a%, False) T
  CALL DialogBox ("Next color", 2, False, xlb%, y1b%, x2b%, y2b%, False) !!
\PCALL DoDialog (n%, 0, xla%, yla%, x2a%, y2a%, -1, -1, -1, -1, xlb%, y1b%, x2b%, y2b%) !!
 CLS¶
\PIF n\frac{2}{3} = 2 THEN 1
   CALL Scron¶
   GOTO LoopA¶
 END IF¶
 Newone! = True¶
 Hg = FalseGOSUB MakeMenu¶
RETURN¶
\cdotq
\mathbb{F}^1ErrorHandling: ¶
 Numberr = ERR\P\PStatus$ = " Status: Next Big Error !!! "+CHR$ (0) !!
  CALL SetWindowTitles& (NWBase&, SADD (Status$), 0) {
  T
  GOSUB DeleteMenu¶
  \mathbb TDialog$ = \text{m} \cdot \text{m}IF NumErr = 64 THEN
                           ' Bad File Mode¶
   Dialog$ = "Bad file name !!!"!
  END IFT
  T
  IF NumErr = 57 THEN
                               ' Device I/O Error¶
   Dialog$ = "Device 1/O Error !!!"
  END IF¶
  \mathbb{I}' Device unable¶
  IF NumErr = 68 THEN
   Dialog$ = "Device not found" !!
  END IFT
  \PIF NumErr = 61 THEN
                             ' Disk Full¶
   Dialog$ = "Diskette is full !!!"
  END IF1
  T
  IF NumErr = 53 THEN
                            ' File not found¶
   Dialog$ = "File not found!!!"\
  END IF¶
  T
  IF NumErr = 70 THEN
                         ' Permission denied¶
   Dialog$ = "Permission denied!!!"
  END IF¶
  \PIF Dialog$ = " " THENDialog$ = "Error Number ="+STR$ (NumErr) {
  END IF1
  I
  CALL DialogBox(Dialog$,1,True,xla%,yla%,x2a%,y2a%,False) !!
  I
  CALL DoDialog(n%, 1, -1, -1, -1, -1, xla%, yla%, x2a%, y2a%, -1, -1, -1, -1) !!
```

```
\PCLS¶
  GOSUB MakeMenu¶
  RESUME ok 1
RETURN¶
\etaQuit: 1
  CALL Scroff¶
  Status$ = " Program end ?"+CHR$(0) [
  CALL SetWindowTitles& (NWBase&, SADD (Status$), 0) [
  q
  GOSUB DeleteMenu¶
  T
  CALL PrintIt ("Do you really wish to exit the program?", 100, False) !!
  Ψ
  CALL DialogBox("No", 0, True, xla%, yla%, x2a%, y2a%, False) {
  CALL DialogBox ("New start", 1, False, x1b%, y1b%, x2b%, y2b%, False) !!
  CALL DialogBox("Yes", 2, False, x1c%, y1c%, x2c%, y2c%, False) !!
  P
  CALL DoDialog(n%, 0, xla%, yla%, x2a%, y2a%, x1b%, y1b%, x2b%, y2b%, x1c%, y1c%, x2c%, y2c%)
\mathbb{P}\mathbb{q}CLS¶
  IF n\ > 0 THENT
    GOSUB CloseIt¶
    IF n = 1 THEN\PRUN ¶
    ELSE¶
      END9
    END IF¶
  END IFT
  GOSUB MakeMenu¶
RETURNT
'¶
SUB Scroff STATICT
SHARED NWBase&, NWScreen&
  ' Display Screen off , User Screen on
  CALL ScreenToFront& (NWScreen&) !
  WINDOW OUTPUT 19
  WINDOW 19
  CALL ActivateWindow& (NWBase&) [
END SUB¶
ı q
SUB Scron STATICT
SHARED WScreen&, WBase& !!
  ' Display Screen on, User Screen off
  CALL ScreenToFront& (WScreen&) [
  WINDOW OUTPUT 29
  WINDOW 29
  CALL ActivateWindow& (WBase&) 1
END SUBT
\mathbb{P}SUB GetString(old$, a$, z$, z, s, winlen) STATIC1
'TASK
          :Read a string while allowing the user to edit the string
            i.e.: cursor left/right, backspace and delete functions. I
            In addition the string should be scrollable 1
            if the input is longer than the line
'PARAMETER: = > old$ old value of string to be read¶
\mathbf{I}a$ key pressed¶
              z$ legal characters¶
```
 $\mathbb{I}$ 

```
\blacksquarez line¶
\mathbf{I}s column'll 
\mathbf{I}winlen Length of input windpow¶
           <=old$ of specified string'll 
 IF winlen=1 THEN 'if only 1 character entered? => no <Return> needed'
   old= aWHILE INSTR(z5, old5) = 0CALL GetKey(old$,z,s)
   wend¶
   LOCATE z, s\PPRINT old$1
 ELSE\Pi=l 'display current string position'll 
    Position=1 'display the actual screen position \mathbb IWHILE a$><CHR$(13) I
      IF INSTR(z$, a$) >< 0 THEN 'legal character?'
        old$=LEFT$ (old$,i-l)+a$+RIGHTS (oldS,LEN(old$)-i+l) 'll 
        i=i+l'IT 
        Position=Position+l'll 
        IF Position>winlen THEN¶
         Position=winlen¶
       END IF ¶
      ELSE ¶
        IF a$ = CHR$(30) AND i<=LEN(old$) THEN 'Cursor right?'
          i=i+l'll 
          Position=Position+l'll 
          IF Position>winlen THEN¶
           Position=winlen¶
          END IF ¶
        ELSE¶
          IF a$ = CHR$(31) AND i>1 THEN 'Cursor left?
            i=i-1 \PPosition=Position-l'II 
            IF Position=0 THEN¶
              Position=1¶
            END IF ¶
          ELSE¶
            IF a\ = CHR$(127) AND i<=LEN(old$) THEN 'delete ? !
              old$=LEFT$(old$, i-1)+RIGHT$(old$, LEN(old$)-i) !
            ELSE¶
              IF a$=CHR$(8) AND i>1 THEN 'Backspace ?'
                i=i-1Position=Position-l'll 
                IF Position=0 THEN¶
                  Position=1¶
                END IF¶
                old$=LEFT$(old$,i-l)+RIGHT$(old$,LEN(old$)-i)'II 
              END IF¶
            END IF¶
          END IF¶
       END IF¶
      END IF¶
      LOCATE z, s¶
      PRINT MID$(old$+" ", i-Position+1, winlen) 'String output¶
      CALL GetKey(a$,z,s+Position-l) 'get next key 
   WEND ¶
 END IF¶
 IF i><Position THEN¶
   CALL PutString(old$, z, s, winlen) 1
 END IF ¶
```

```
END SURT
\mathbb{P}SUB GetReal(i!, a$, z, s, winlen, unt!, ob!) STATICI
'TASK : Read a real value
'PARAMETER: = >i! old value¶
              a$ pressed kev¶
Ĭ.
              z line¶
Ĭ.
              s column¶
              winlen length of input line
              unt! lower limit¶
              ob! upper limit¶
           <=i! given value¶
 CALL conrealstr(i!, j$) 1
loop1: \Pi$=j$¶
  CALL GetString(i$, a$, "1234567890-.", z, s, winlen) {
  i$=i$¶
  CALL constrreal (i$, i!) 1
  IF i$="" OR i!<unt! OR i!>ob! THEN¶
   a$=" "¶
   BEEPT
   GOTO loopl¶
  END IFT
END SUBT
\mathbb{F}SUB GetInt(i!, a$, z, s, winlen, unt!, ob!) STATICT
'TASK : Read a Integer value
'PARAMETER: = > i! old value¶
              a$ key pressed¶
\mathbf{r}z line¶
Ŷ.
              s column¶
Ŷ.
              winlen Length of input line¶
\mathbf{r}unt! upper limit¶
r.
              ob! lower limit¶
            <= i! given value¶
 CALL conrealstr(i!, \frac{1}{2}) 1
loop3: \PiS = iS\PCALL GetString(i$, a$, "1234567890-", z, s, winlen) [
  iS = iS\PCALL constrreal(i$.i!) [
  IF i$="" OR i!<unt! OR i!>ob! THEN¶
   aS = u uq
   BEEPT
   GOTO loop3¶
  END IFT
END SUBT
\mathbb{P}SUB GetKey (a$, z, s) STATIC !!
TASK : Read a Character ¶
'PARAMETER: = > z line¶
\mathbf{r}s column¶
            <= a$ key pressed¶
 CALL SetCursor(z, s) 1
 a5 = m \cdot qWHILE a5 = m \sqrt{q}a$=INKEY$9
  WENDT
  CALL SetCursor(z, s) !
END SUBT
```

```
\overline{q}SUB SetCursor(z, s) STATIC¶
'TASK : set the cursor to the given position
'PARAMETER: = > z line
      s column¶
 rp&=WINDOW(8)¶
 Cw\=PEEKW(rp&+60)¶
 Ch%=PEEKW(rp&+58)¶
 CALL SetDrMd& (rp&, 2) I
 LINE (s*cw*-cw*, z*ch*-Ch*)- (s*cw*, z*ch*), 3, BFCALL SetDrMd& (rp&, 1) 9
END SUB 1
'¶
SUB PutString (s$, z, s, winlen) STATICI
'TASK : Output a string of the specified length
'PARAMETER:=>s$ the string¶
             z line¶
             s column¶
             winlen lenghtof the output string
 LOCATE z, s
                        'delete given range¶
 PRINT SPACE$ (winlen) {
  LOCATE z, s
                       output the string
 PRINT MID$(s$,1,winlen) 1
END SUB
\mathbf{r}্য
SUB PutReal (i!, z, s, winlen) STATIC¶
'TASK :Output a real value of the specified length!
'PARAMETER: = > i! the real value
             z line¶
             s column¶
             winlen length of the output window
 CALL conrealstr(i!,s$) 1
 CALL PutString(s$, z, s, winlen) [
END SUB
\mathbb{P} \mathbb{I}SUB conrealstr(i!, i$) STATICT
'TASK : convert one real value to a string
Contract of the
         rounding off value to three decimal places
'PARAMETER: = > i! the Real value¶
' <= i$ the string
 i$=STR$(i!)¶
 j!=FIX(1000!*i!+.5*SGN(i!))/1000! 'round¶
 i$=STR$(j!)¶
 IF ABS(j!)>0 AND ABS(j!)<1 THEN 'Insert 0 if 0<j!<1 1
   i$=MID$(i$,1,1)+"0"+MID$(i$,2,LEN(i$))¶
 END IFT
  IF j!>=0 THEN 'falls O <= j! truncate first place
   i$=RIGHT$(i$,LEN(i$)-1)¶
 END IFT
END SUBT
\mathbb{F}SUB constrreal (i$, i!) STATICT
'TASK : convert string to real value
'PARAMETER:=>i$ the string¶
          <=i! the real value¶
             i$ If conversion error i$=""
 i!=VAL(i$)¶
 IF i!>=0 THEN¶
   IF i!>0 AND i!<1 THEN¶
      i$=" "+RIGHT$(i$, LEN(i$)-1) 'Insert space and remove O¶
```

```
ELSE<sup>q</sup>
      is=" "+i$ 'insert space¶
    END IF¶
  END IF¶
  i!=i!-FIX(i.*1000!) / 1000! 'round ¶
  IF i$><STR$(i!) OR j!><0 THEN 'error ?1
    i$=""\PEND IF ¶
END SUBT
\mathbb{F}SUB FormInput (i, winlen, unt!, ob!) STATIC1
'Enter indivudal real values¶
i \Rightarrownumber variables to be real (old value displayed) I
'winlen, unt!, ob! => see above. 1
 z=CSRLIN¶
 s = POS(0) T
 a5 = 11.19CALL PutReal (i, z, s, winlen) [
 CALL GetReal (i, a$, z, s, winlen, unt!, ob!) 1
END SUB9
∎q
SUB FormInputInt (i, winlen, unt!, ob!) STATICT
'Enter an indivudal integer value¶
i \Rightarrownumber variavles to be read (old value displayed) I
'winlen, unt!, ob! => see above. I
 z=CSRLIN¶
 s = POS(0) ¶
 a5 = " "CALL PutReal (i, z, s, winlen) !!
 CALL GetInt (i, a$, z, s, winlen, unt!, ob!) [
END SUBT
\mathsf{q}SUB FormInputString (s$, winlen) STATICT
' String read (e.g. Filename) I
 a5 = 4 -4s = POS(0) 
  z = CSRLINTCALL PutString (s$, z, s, winlen) 1
  CALL GetString
(s$, a$, "abcdefqhijklmnopqrstuvwxyzdv| ABCDEFGHIJKLMNOPQRSTUVWXYZDV\1234567890.-
:/", z, s, winlen) \PEND SUB¶
\cdot q_iDirectory:
  ' Directory read, or change drive
  Status$ = " Status: Directory"+CHR$(0) \[
  CALL SetWindowTitles& (NWBase&, SADD (Status$), 0) [
  \mathbb{T}GOSUB DeleteMenu1
  a$ = "Active Directory: "+ActDrive$
  CALL PrintIt (a$, 50, False) 1
  CHDIR ActDrive$
  q
  RepeatD: 
    CALL DialogBox ("Files", 0, False, xla%, yla%, x2a%, y2a%, False) 1
    CALL DialogBox ("Continue", 1, True, x1b%, y1b%, x2b%, y2b%, False) !!
    CALL DialogBox ("Chdir", 2, False, xlc%, ylc%, x2c%, y2c%, False) !!
  \mathbb{q}CALL DoDialog(n%, 1, xla%, yla%, x2a%, y2a%, x1b%, y1b%, x2b%, y2b%, x1c%, y1c%, x2c%, y2c%)
\mathbb{q}
```

```
\mathbb TCLS¶
   IF n\% = 0 THEN\PFILES¶
     GOSUB Pause¶
     CLS\PGOTO RepeatD¶
   END IF¶
   IF n\ = 2 THENT
     a$ = "Active Directory: "+ActDrive$1
     CALL PrintIt(a$,50, False) 1
    \PLOCATE 10, 1¶
     PRINT " New Directory: "; !!
     CALL FormInputString (ActDrive$, 30!) !!
\mathbb TCHDIR ActDrive$¶
     \mathbb{P}CLS¶
     GOTO RepeatD¶
   END IF ¶
 CLS¶
RETURN ¶
'End of SYSTEM.ASCT
' T
```
## The WIREMODEL-DRAW.ASC module

```
WIREMODEL-Draw.ASCT
١q
\mathbb{F}\mathbf{r}***************************
                              \star T
\mathbf{r}\starWire model
\mathbf{r}****************************
\overline{q}\mathbb{F}SUB Projection (Px%, Py%, x, y, z) STATICT
SHARED Sina, Sinb, Sinc, Cosa, Cosb, Cosc, DPH, Hx, Hy, Hz
  ' 3D coordinates (x, y, z) to 2D (Px\frac{2}{3}, Py\frac{2}{3}) = Screen
\overline{\mathbb{q}}x1 = (x-Hx) * Cosa + (y-Hy) * Sina ' Z-Axis rotation
  y1 = (y-Hy) * \text{Cosa} - (x-Hx) * \text{Sina}' Y-Axis rotation¶
 x2=x1*Cosh+(z-Hz)*Sinhz2 = (z-Hz) * Cosh-x1 * Sinh\' X-Axis rotation¶
  y3=y1*Cosc+z2*Sinc
  z3=z2*Cosc-y1*Sinc¶
\sigmaIF DPH<>x3 THENT
    Px%=FN Xscale((y3*DPH)/(DPH-x2)) -4 ' Intersecting point with projection point
ሞ
    Py%=FN Yscale((z3*DPH)/(DPH-x2)) -2 ' scaling
  ELSE¶
    Px^* = FN Xscale (0) -4 ' Subtraction of 4 and 2 based on drawing
    Py% = FN Yscale(0) -2 ' in a GIMMEZEROZERO-Window (BASIC-Window) !!
 END IFT
END SUB ¶
'¶
\mathbb{F}DrawPlane: 1
  CALL.
Projection(Xp%,Yp%,K(n%,2,0)+K(n%,1,0),K(n%,2,1)+K(n%,1,1),K(n%,2,2)+K(n%,1,2))\
 CALL Move& (RastPort&, Xp%, Yp%) [
  CALL Projection (Xp%, Yp%, K(n%, 1, 0), K(n%, 1, 1), K(n%, 1, 2)) [
 CALL Draw& (RastPort&, Xp%, Yp%) [
 CALL.
Projection(Xp\,Yp\,K(n\,3,0)+K(n\,1,0),K(n\,3,1)+K(n\,1,1),K(n\,3,2)+K(n\,1,2))\
  CALL Draw& (RastPort&, Xp%, Yp%) [
RETURN¶
\mathbb{F}DrawTriangle: ¶
  CALL Projection(x1%, y1%, K(n%, 1, 0), K(n%, 1, 1), K(n%, 1, 2)) [
  CALL Move& (RastPort&, x1%, y1%) [
 CALL
Projection(Xp%,Yp%,K(n%,2,0)+K(n%,1,0),K(n%,2,1)+K(n%,1,1),K(n%,2,2)+K(n%,1,2)){
  CALL Draw& (RastPort&, Xp%, Yp%) \
  CALL
Projection(Xp%,Yp%,K(n%,3,0)+K(n%,1,0),K(n%,3,1)+K(n%,1,1),K(n%,3,2)+K(n%,1,2))\
  CALL Draw& (RastPort&, Xp%, Yp%) [
  CALL Draw& (RastPort&, x1%, y1%) 9
RETURN¶
\mathbb{F}^1
```

```
DrawRectangle:
  CALL Projection (x1*, y1*, K(n*, 1, 0), K(n*, 1, 1), K(n*, 1, 2)) !
  CALL Move& (RastPort&, x1%, y1%) !
  CALL 
Projection(Xp%,Yp%,K(n%,2,O)+K(n%,1,0),K(n%,2,1)+K(n%,1,1),K(n%,2,2)+K(n%,1,2))'ll 
  CALL Draw& (RastPort&, Xp%, Yp%) 1
  Dx=K(nk,2,0)+K(nk,3,0)+K(nk,1,0)Dy=K(n*,2,1)+K(n*,3,1)+K(n*,1,1)Dz=K(n\frac{2}{2},2)+K(n\frac{2}{3},2)+K(n\frac{2}{3},1,2)CALL Projection(Xp%, Yp%, Dx, Dy, Dz) 1
  CALL Draw& (RastPort&, Xp%, Yp%) !
  CALL
Projection(Xp%,Yp%,K(n%,3,0)+K(n%,1,0),K(n%,3,1)+K(n%,1,1),K(n%,3,2)+K(n%,1,2)) !ll
  CALL Draw& (RastPort&, Xp%, Yp%) 1
  CALL Draw& (RastPort&, x1%, y1%) !
RETURN¶
''ll 
DrawCircle:'
  CALL.
Pro jection (Xp%, Yp%, K (n%, 1, 0) + K (n%, 2, 0), K (n%, 1, 1) + K (n%, 2, 1), K (n%, 1, 2) + K (n%, 2, 2) ) \mathbb{I}' SIN(0) = 0 and COS(0) = 1 goto K(n%,3,..), and K(n%,2,..) takes over
  CALL Move& (RastPort&, Xp%, Yp%) I
  w=Pm2/NumberSegments¶
  D=w¶
  Repeatl: 1
    Dx=K(n%, 1, 0) +K(n%, 2, 0) *COS(w) +K(n%, 3, 0) *SIN(w) [Dy=K(nk,1,1)+K(nk,2,1) *COS(w)+K(nk,3,1) *SIN(w) \mathbb{I}Dz=K(n\%, 1, 2) +K(n\%, 2, 2) *COS(w) +K(n\%, 3, 2) *SIN(w) \l
    CALL Projection (Xp%, Yp%, Dx, Dy, Dz) !
    CALL Draw& (RastPort&, Xp%, Yp%) !
    w = w + DIF (w<=Pm2+D/2) THEN GOTO Repeat1: 1
RETURN¶
''ll 
DrawCircleSector:
  CALL Projection(x1%,y1%,K(n%,1,0),K(n%,1,1),K(n%,1,2)) \l
  w=K(n*,5,0) ¶
  Dx=K(n\frac{3}{2},1,0)+K(n\frac{2}{2},0)*COS(w)+K(n\frac{2}{3},0)*SIN(w)Dy=K(n\*,1,1)+K(n\*,2,1)*COS(w)+K(n\*,3,1)*SIN(w)Dz=K(n\$, 1, 2) + K(n\$, 2, 2) * COS(w) + K(n\$, 3, 2) * SIN(w) \frac{1}{1}CALL Projection(Xp%,Yp%,Dx,Dy,Dz)¶
  CALL Move&(RastPort&,x1%,y1%)'
  CALL Draw& (RastPort&, Xp%, Yp%) !
  D=Pm2/NumberSegments'll 
  WHILE w < K(n\frac{2}{3}, 5, 1) !
    w = w + DIF w>K(n*, 5, 1) THEN¶
      w=K(n\% , 5, 1) \PEND IF¶
    Dx=K(n\delta,1,0)+K(n\delta,2,0) *COS(w) +K(n\delta,3,0) *SIN(w) ¶
    Dy=K(n%, 1, 1) +K(n%, 2, 1) *COS(w) +K(n%, 3, 1) *SIN(w) \text{I}Dz=K(nk,1,2)+K(nk,2,2)*COS(w)+K(nk,3,2)*SIN(w)CALL ProjecLion(Xp%,Yp%,Dx,Dy,Dz)'ll 
    CALL Draw& (RastPort&, Xp%, Yp%) !
  WEND¶
  CALL Draw& (RastPort&, x1%, y1%) I
RETURN¶
''ll 
DrawCircleRing:
  w=K(n*, 5, 0) 1
```

```
Dx=K(n*,1,0)+(K(n*,2,0)*cos(w)+K(n*,3,0)*sin(w))*K(n*,4,0)Dy=K(n*,1,1)+(K(n*,2,1)*COS(w)+K(n*,3,1)*SIN(w))*K(n*,4,0)Dz=K(n\frac{1}{2})+(K(n\frac{1}{2},2),2)*COS(w)+K(n\frac{1}{2},3,2)*SIN(w))*K(n\frac{1}{2},4,0)CALL 
  Dx=K(n*,1,0) + (K(n*,2,0)*COS(w) + K(n*,3,0)*SIN(w))*K(n*,4,1)Dy=K(n*,1,1)+(K(n*,2,1)*COS(w)+K(n*,3,1)*SIN(w))*K(n*,4,1)Dz=K(n*,1,2)+(K(n*,2,2)*COS(w)+K(n*,3,2)*SIN(w))*K(n*,4,1)CALL 
  CALL 
  CALL 
  D=Pm2/NumberSegments1
  WHILE 
    w = 
    IF w>K(nk,5,1) THENT
      w=K(n*, 5, 1) T
    END TF4
    Dx=K(n*,1,0)+(K(n*,2,0)*COS(w)+K(n*,3,0)*SIN(w))*K(n*,4,0)Dy=K(n\frac{2}{3},1,1)+(K(n\frac{2}{3},2,1)*COS(w)+K(n\frac{2}{3},1)*SIN(w))*K(n\frac{2}{3},4,0)Dz=K(n\delta,1,2)+(K(n\delta,2,2)*COS(w)+K(n\delta,3,2)*SIN(w))*K(n\delta,4,0)CALL 
    Dx=K(n*,1,0)+(K(n*,2,0)*COS(w)+K(n*,3,0)*SIN(w))*K(n*,4,1)Dy=K(n*,1,1)+(K(n*,2,1)*COS(w)+K(n*,3,1)*SIN(w))*K(n*,4,1)Dz=K(nk,1,2)+(K(nk,2,2)*COS(w)+K(nk,3,2)*SIN(w))*K(nk,4,1)CALL 
    CALL Move& (RastPort&, Xua%, Yua%) 9
    CALL Draw& (RastPort&, Xu%, Yu%) !
    CALL Move& (RastPort&, Xp%, Yp%) [
    CALL Draw&(RastPort&,Xoa%,Yoa%)' 
    Xua%=Xu%'II 
    Yua%=Yu%¶
    XoAX=XDMYoa%=Yp%¶
  WEND¶
  CALL Move& (RastPort&, Xua%, Yua%) I
  CALL Draw& (RastPort&, Xoa%, Yoa%) !
RETURN¶
'¶
DrawSphere:' 
  D=Pm2/NumberSegments¶
  FOR w1=-Pd2+D TO pd2-D/2 STEP 
    Dx=K(n*,1,0) \PDy=K(nk,1,1)+K(nk,2,0)*COS(w1)Dz=K(nk,1,2)+K(nk,2,0)*SIN(w1)CALL 
    CALL 
    FOR w2=D TO Pm2+D/2 STEP 
      Dx=K(n\%, 1, 0) +K(n\%, 2, 0) *SIN(w2) *COS(w1) [
      Dy=K(n%,1,1)+K(n%,2,O)*COS(w2)*COS(wl)'II 
      Dz=K(n*,1,2)+K(n*,2,0)*SIN(w1)CALL Projection (Xp%, Yp%, Dx, Dy, Dz) 1
      CALL Draw& (RastPort&, Xp%, Yp%) II
    NEXT w2¶
  NEXT w1¶
  FOR wl=-Pd2+D TO Pd2-D/2 STEP D' 
    Dy=K(n*, 1, 1) 1
    Dz=K(nk,1,2)+K(nk,2,0)*COS(w1)Dx=K(n*,1,0)+K(n*,2,0)*SIN(w1)CALL 
    CALL Move& 
    FOR w2=D TO Pm2+D/2 STEP
```

```
Dy=K(n\frac{1}{2},1,1)+K(n\frac{1}{2},0)*SIN(w2)*COS(w1)Dz=K(n\frac{2}{3},1,2)+K(n\frac{2}{3},2,0)*COS(w2)*COS(w1)Dx=K(n\frac{2}{3},1,0)+K(n\frac{2}{3},2,0)*SIN(w1)CALL Projection(Xp%, Yp%, Dx, Dy, Dz) 1
       CALL Draw& (RastPort&, Xp%, Yp%) 9
    NEXT w29
  NEXT w19
RETURN¶
\mathbb{F}DrawCylinder: 1
  Dx=K(n\frac{2}{3},1,0)+K(n\frac{2}{3},2,0)Dy=K(n\frac{2}{3},1,1)+K(n\frac{2}{3},2,1)Dz=K(n\frac{2}{3}, 1, 2)+K(n\frac{2}{3}, 2, 2)CALL Projection (Xua%, Yua%, Dx, Dy, Dz) 1
  Dx=K(nk, 1, 0) +K(nk, 2, 0) +K(nk, 4, 0)Dy = K(n\frac{2}{3}, 1, 1) + K(n\frac{2}{3}, 2, 1) + K(n\frac{2}{3}, 4, 1)Dz=K(n\frac{1}{2})+K(n\frac{1}{2})+K(n\frac{1}{2}) + K (n\frac{1}{2}, 4, 2) ¶
  CALL Projection (Xoa%, Yoa%, Dx, Dy, Dz) 1
  D=Pm2/NumberSegments¶
  FOR w=D TO Pm2+D/2 STEP D¶
     Dx=K(n\%, 1, 0) +K(n\%, 2, 0) *COS(w) +K(n\%, 3, 0) *SIN(w) \l
     Dy=K(n\%, 1, 1) +K(n\%, 2, 1) *COS(w) +K(n\%, 3, 1) *SIN(w) \l
     Dz=K(nk,1,2)+K(nk,2,2)*COS(w)+K(nk,3,2)*SIN(w)CALL Projection(Xu%,Yu%,Dx,Dy,Dz) 1
     Dx=K(n*,1,0)+K(n*,2,0)*COS(w)+K(n*,3,0)*SIN(w)+K(n*,4,0)Dy=K(n\frac{1}{2},1)+K(n\frac{1}{2},2,1)*COS(w)+K(n\frac{1}{2},3,1)*SIN(w)+K(n\frac{1}{2},4,1)Dz=K(n\%, 1, 2)+K(n\%, 2, 2) *COS(w)+K(n\%, 3, 2) *SIN(w) +K(n\%, 4, 2) \l
     CALL Projection (Xp%, Yp%, Dx, Dy, Dz) I
     CALL Move& (RastPort&, Xua%, Yua%) !
     CALL Draw& (RastPort&, Xu%, Yu%) 'll
     CALL Draw& (RastPort&, Xp%, Yp%) !
     CALL Draw& (RastPort&, Xoa%, Yoa%) T
    Xua% Xu%l1 
     Yua%=Yu%¶
    Xoa%=Xp%¶
     Yoa%=Yp%¶
  NEXT w¶
RETURN¶
'91 
DrawCylinderSegm: 1
  w=K(n\frac{2}{3},5,0) ¶
  Dx=K(n\ell,1,0)+K(n\ell,2,0) *COS(w) +K(n\ell,3,0) *SIN(w) \PDy=K(n\frac{2}{3},1,1)+K(n\frac{2}{3},1)*COS(w)+K(n\frac{2}{3},1)*SIN(w)Dz = K(nk, 1, 2) + K(nk, 2, 2) * cos(w) + K(nk, 3, 2) * sin(w)CALL Projection(Xua%,Yua%,Dx,Dy,Dz) !!
  Dx=K(n\frac{3}{2},1,0)+K(n\frac{3}{2},0) *COS(w) +K(n\frac{3}{2},0) *SIN(w) +K(n\frac{3}{2},4,0) ¶
  Dy=K(n\frac{2}{3},1,1)+K(n\frac{2}{3},2,1) *COS(w)+K(n\%, 3, 1) *SIN(w)+K(n\%, 4, 1) 1
  Dz=K(n\frac{2}{3},1,2)+K(n\frac{2}{3},2,2)*COS(w)+K(n\frac{2}{3},3,2)*SIN(w)+K(n\frac{2}{3},4,2)CALL Projection (Xoa%, Yoa%, Dx, Dy, Dz) 1
  CALL Move& (RastPort&, Xua%, Yua%) 1
  CALL Draw& (RastPort&, Xoa%, Yoa%) !!
  D=Pm2/NcmberSegments¶
  WHILE w < K(n\frac{2}{3}, 5, 1) !
    w = w + DIF w>K(n, 5, 1) THENT
       w=K(n\% , 5, 1) ¶
    END IF¶
     Dx=K(n*,1,0)+K(n*,2,0)*COS(w)+K(n*,3,0)*SIN(w)Dy=K(n\%, 1, 1) +K(n\%, 2, 1) *COS(w) +K(n\%, 3, 1) *SIN(w) \l
     Dz=K(n\$, 1, 2) + K(n\$, 2, 2) * COS(w) + K(n\$, 3, 2) * SIN(w) \!
```
```
CALL 
    Dy=K(nk,1,1)+K(nk,2,1) *COS (w) +K(nk,3,1) *SIN(w) +K(nk,4,1) T
    Dz=K(n*,1,2)+K(n*,2,2)*COS(w)+K(n*,3,2)*SIN(w)+K(n*,4,2)CALL 
    CALL 
    CALL 
    CALL Draw& (RastPort&, Xp%, Yp%) [
    CALL Draw& (RastPort&, Xoa%, Yoa%) 9
    Xua%=Xu%¶
    Yua%=Yu%¶
    Xoa%=Xp%¶
    Yoa%=Yp%¶
  WEND¶
RETURN¶
ιŒ
DrawCone: 1
  CALL.
Projection(x1%,yl%,K(n%,1,0)+K(n%,4,0),K(n%,1,1)+K(n%,4,1),K(n%,1,2)+K(n%,4,2))\
  CALL.
Projection(Xp%,Yp%,K(n%,1,0)+K(n%,2,0),K(n%,1,1)+K(n%,2,1),K(n%,1,2)+K(n%,2,2)) [
  CALL 
  D=Pm2/NumberSeqments¶
  FOR w=D TO Pm2+D/2 STEP Dx=K(nk,1,0)+K(nk,2,0) *COS(w) +K(nk,3,0) *SIN(w) ¶
    Dy=K(n \frac{1}{2}, 1, 1) +K(n \frac{2}{2}, 1) *COS(w) +K(n \frac{2}{3}, 1) *SIN(w) [
    Dz=K(n\$, 1, 2) +K(n\$, 2, 2) *COS(w) +K(n\$, 3, 2) *SIN(w) \ll
    CALL Projection(Xp%,Yp%,Dx,Dy,Dz)' 
    CALL 
    CALL Move& (RastPort&, x1%, y1%) I
    CALL Draw& (RastPort&, Xp%, Yp%) [
  NEXT w¶
RETURN¶
ιq
DrawEllipsoid: 1
  D=Pm2/NumberSegments' 
  FOR w1=-pd2+D TO Pd2-D/2 STEP D' 
    Dx=K(nk,1,0)+K(nk,2,0)*COS(w1)+K(nk,4,0)*SIN(w1)Dy=K(n\%, 1, 1) +K(n\%, 2, 1) *COS(w1) +K(n\%, 4, 1) *SIN(w1) \l
    Dz=K(n\$, 1, 2) +K(n\$, 2, 2) *COS(w1) +K(n\$, 4, 2) *SIN(w1) \l
    CALL Projection (Xp%,Yp%,Dx,DY,Dz)' 
    CALL Move& (RastPort&, Xp%, Yp%) !
    FOR w2=D TO Pm2+D/2 STEP
Dx=K(n\frac{2}{3},1,0)+K(n\frac{2}{3},2,0)*COS(w1)*COS(w2)+K(n\frac{2}{3},0)*COS(w1)*SIN(w2)+K(n\frac{2}{3},4,0)*SIN(w1)Dy=K(n*,1,1)+K(n*,2,1)*COS(w1)*COS(w2)+K(n*,3,1)*COS(w1)*SIN(w2)+K(n*,4,1)*SIN(w1)Oz=K(n%,1,2)+K(n%,2,2)*CCS(w1)*COS(w2)+K(n%,3,2)*COS(w1)*SIN(w2)+K{n%,4,2)*SIN(wl)' 
       CALL 
       CALL Oraw& 
    NEXT 
  NEXT w1¶
  FOR w1=-Pd2+0 TO Pd2-0/2 STEP 0' 
    Dx=K(n*, 1, 0) + K(n*, 2, 0) *COS(w1) + K(n*, 3, 0) * SIN(w1)Dy=K(n*, 1, 1) + K(n*, 2, 1) *COS(w1) + K(n*, 3, 1) *SIN(w1)Dz=K(n*,1,2)+K(n*,2,2)*COS(w1)+K(n*,3,2)*SIN(w1)CALL 
    CALL Move&
```

```
FOR w2=D TO Pm2+D/2 STEP D¶
Dx=K(n\frac{1}{2},1,0)+K(n\frac{1}{2},2,0) *COS(w1) *COS(w2) +K(n\\state) *COS(w1) *SIN(w2) +K(n\\state) *SIN(w1) \[
Dy=K(n\frac{1}{2},1,1)+K(n\frac{1}{2},2,1)+COS(w1)+COS(w2)+K(n\frac{1}{2},4,1)+COS(w1)+SIN(w2)+K(n\frac{1}{2},3,1)+SIN(w1)Dz=K(nk,1,2)+K(nk,2,2)*COS(w1)*COS(w2)+K(nk,4,2)*COS(w1)*SIN(w2)+K(nk,3,2)*SIN(w1)CALL Projection (Xp%, Yp%, Dx, Dy, Dz) 1
       CALL Draw& (RastPort&, Xp%, Yp%) 1
    NEXT w2¶
  NEXT w1¶
RETURN¶
٠q
\mathbb{F}DrawAll: 1
  ' Draw routine for calling each figure
  FOR n%=1 TO NumberK¶
    IF K(n\frac{2}{3}, 0, 0) = 0 THEN¶
      GOSUB DrawPlane¶
    END IF1
    IF K(n\frac{1}{6}, 0, 0) = 1 THEN¶
      GOSUB DrawTriangle¶
    END IF¶
    IF K(n\frac{2}{3}, 0, 0) = 2 THENT
      GOSUB DrawRectangle¶
    END IF¶
    IF K(n*, 0, 0) = 3 THENT
      GOSUB DrawCircle¶
    END IF¶
    IF K(n\frac{1}{6}, 0, 0) = 4 THEN¶
      GOSUB DrawCircleSector¶
    END IF¶
    IF K(n*, 0, 0) = 5 THENT
      GOSUB DrawCircleRing¶
    END IF¶
    IF K(n*, 0, 0) = 10 THEN¶
      GOSUB DrawSphere¶
    END IFT
    IF K(n*, 0, 0) = 20 THEN¶
      GOSUB DrawCylinder¶
    END IF¶
    IF K(n*, 0, 0) = 21 THEN¶
      GOSUB DrawCylinderSegm¶
    END IF¶
    IF K(n*, 0, 0) = 22 THEN¶
     GOSUB DrawCone¶
    END IF¶
    IF K(n*, 0, 0) = 24 THENT
     GOSUB DrawEllipsoid¶
    END IF¶
  NEXT n%¶
RETURN¶
ι¶
DrawNew: 1
  IF (Hg = False) AND (Newone! = True) THEN ' no Background
                                              ' but new drawing
    CALL SetRast& (RastPort&, 0)
  END IF
                                                ' => clear screen¶
  T
  CALL Scron ¶
```

```
\PIF (Newone! = True) OR (Hq = True) THEN ' Background and New drawing
    GOSUB DeleteMenu¶
    RetRast \t\t= RastPort \t\t\t\t\t' reserve RastPort ¶
    RastPort& = WINDOW(8)' In Window-RastPort (GIMMEZERO Window!) 1
                                        ' the new Screens¶
    CALL SetAPen& (RastPort&, 1)
                                   ' draw (because of Clipping) 1
    GOSUB DrawAll
    RastPort& = RetRast@REEPT
  END IFT
  T
  IF WaitFlg! = True THEN
                                        ' wait for mouse or key press¶
     GOSUB Pause
                                        \mathbb{q}CALL Scroff¶
  END IFT
\mathbb{q}IF (Newone! = True) OR (Hq = True) THEN\P' Redraw picture 1
    Newone! = False' and "paint over""
    Hq = FalseGOSUB MakeMenu
                                           ' background 1
  END IFT
RETURN¶
∎q⊺
HowManyCorners: 
  Status$ = " Status: Draw angles at n-corners"+CHR$(0) [
  CALL SetWindowTitles& (NWBase&, SADD (Status$), 0) [
q_1GOSUB DeleteMenu¶
\PLOCATE 10, 1¶
  PRINT " How many corners: ": I
  CALL FormInputInt (NumberSeqments, 30!, 0!, 200!) [
  Newone! = TrueCLS¶
  GOSUB MakeMenu¶
RETURN¶
\mathbb{F}Enlargement: ¶
  Status$ = " Status: Enlarge screen segment"+CHR$(0) [
  CALL SetWindowTitles& (NWBase&, SADD (Status$), 0) [
  \PGOSUB DeleteMenu¶
\mathbb{q}CALL DialogBox ("Proportional", 0, True, xla%, yla%, x2a%, y2a%, False) !!
  CALL DialogBox("Distort", 2, False, xlb%, ylb%, x2b%, y2b%, False) !
\mathbb{q}CALL DoDialog(n%, 0, xla%, yla%, x2a%, y2a%, xlb%, y1b%, x2b%, y2b%, -1, -1, -1, -1) {
  CLS¶
\mathbb{q}IF n%=0 THEN
                     \PLOCATE 10, 1¶
    PRINT " Enlargement Factor: "; I
    a=1 T
    CALL FormInput (a, 30!, .1, 100!) !!
    \PCLS qPicturewidth=a*FactorX¶
    Pictureheight=a*FactorY¶
    Picturex=RasterW2%/Picturewidth¶
    Picturey=RasterH2%/Pictureheight¶
```

```
ELSE¶
    WaitFlg! = False¶
   GOSUB DrawNew1
   CALL Rubberbox (Sx%, Sy%, Widthe%, Heighte%, False) 1
    Picturewidth=RasterW%/Widthe% * FactorX¶
   Pictureheight=RasterH%/Heighte% * FactorY1
    Picturex=(RasterW2%-Sx%)/FactorX¶
    Picturey=(RasterH2%-Sy%)/FactorY 1
  END IF1
 Newone! = TrueWaitFlg! = True¶
  GOSUB DrawNew¶
RETURN¶
'END of Wire-model.asc¶
∙¶
```
## **The WIREMODEL-INPUT.ASC module**

```
'WIREMODEL-INPUT.ASC 
* Input-Routine 
                           \star T
\mathbb{I}Initial: 1
  WHILE 
    Alpha = Alpha + Pm2\PWEND¶
  WHILE 
      Beta = Beta + 
  WEND¶
  WHILE 
      Gamma = Gamma + 
  WEND¶
  WHILE 
     Alpha = Alpha - Pm2\PWEND¶
  WHILE 
      Beta = Beta -
  WEND¶
  WHILE 
      Gamrna = Gamma -
  WEND9
  Sina=SIN(Alpha) 1
  Cosa = COS (Alpha) \PSinb=SIN(Beta) 1<br>Cosb=COS(Beta) 1
  Sinc=SIN (Gamma) 1
  Cosc=COS (Gamma) ¶
\P' Projection point based on the \PPx=Hx+DPH*Cosa*Cosb 
  Py=Hy+DPH*Sina*Cosb 
, main point and the 
                           DPH and Alpha, Beta and Gamma¶
  Pz=Hz+DPH*Sinb 
RETURN \P\mathbb{I}InitialP: 1
  D1=SQR ( (Px-Hx) ^2+ (Py-Hy) ^2) \PDPH=SQR ( (Px-Hx) 2+(Py-Hy) 2+(Pz-Hz) 2)\mathbb{R}\mathbb{R}IF 01=0 
    Sina=0¶
    Cosa=1ELSE<sup></sup>
    Sina=(Py-Hy)/D1¶
    Cosa = (Px-Hx)/D1END IF¶
\mathbb{I}IF DPH=O 
     Sinb=O'll 
     Cosb=1¶
  {\tt ELSE}¶
    Sinb=(Pz-Hz)/DPH¶
```

```
Cosb=D1/DPH%
  END IFT
  \PSinc=0
                                  ' Z-Axis angle not¶
 \text{Cosc}=1' solely determined here
\mathbb{q}IF Cosa=0 THENT
    Alpha=Pd2¶
 ELSET
   Alpha=ATN(Sina/Cosa)
                                    compute cosinemand sine
                                  \frac{1}{\text{angle}}END IF
\mathbb{q}IF Cosa<0 THEN1
   Alpha = Alpha + PiEND IFT
q_iIF Cosb=0 THENT
    Beta≈Pd2¶
 ELSE¶
   Beta=ATN(Sinb/Cosb)¶
 END IFT
\mathbb{q}IF Cosb<C THENT
   Beta = Beta + PiEND IF¶
\mathbb{q}Gamma=0¶
RETURN
\mathbf{r} \in \mathbb{R}InputP: ¶
 Status$ = " Status: Projection point"+CHR$(0) [
 CALL SetWindowTitles& (NWBase&, SADD (Status$), 0) I
Т
  GOSUB DeleteMenu¶
q_iLOCATE 10, 1%
 PRINT "
                 Projection point: "I
 T
 LOCATE 12,19
 PRINT "
                 Px = ": q
 CALL FormInput (Px, 30!, -1E+14, 1E+14) 9
\mathcal{F}_{\text{eff}}LOCATE 13, 1%
 PRINT "
                 Py = "fCALL FormInput (Py, 30!, -1E+14, 1E+14) 9
\mathbb{q}LOCATE 14,1%
  PRINT "Pz = "TCALL FormInput (Pz, 30!, -1E+14, 1E+14) 9
  I
 GOSUB InitialP¶
 Newone! = True9CLST
 GOSUB MakeMenu 1
RETURN¶
\mathfrak{r}"qInputH: 9
 Status$ = " Status: Main point"+CHR$ (0) 1
 CALL SetWind OWTitles& (NWBase&, SADD (Status$), 0) 1
```

```
T
  GOSUB DeleteMenu¶
\mathbb{P}LOCATE 10,1%
  PRINT "
                  Main point: "
\mathbb{P}LOCATE 12,1¶
  PRINT "
             Hx = "; \PCALL FormInput (Hx, 30!, -1E+14, 1E+14) I
\mathbb{P}LOCATE 13,1%
  PRINT " Hy = "; \mathcal{Y}CALL FormInput (Hy, 30!, -1E+14, 1E+14) \
\PLOCATE 14,11PRINT " Hz = "fCALL FormInput (Hz, 30!, -1E+14, 1E+14) %
\mathbb{P}GOSUB Initial¶
  Newone! = TrueCLS¶
 GOSUB MakeMenu¶
RETURN¶
\mathbb{R}InputDPH: 1
  Status$ = " Status: Spacing"+CHR$ (0) [
  CALL SetWindowTitles& (NWBase&, SADD (Status$), 0) 1
  \mathbb{P}GOSUB DeleteMenu¶
  \PLOCATE 10,1%
  PRINT " Spacing of projection surface = "; !
  CALL FormInput (DPH, 30!, -1E+14, 1E+14) [
\mathbb{P}GOSUB Initial¶
  Newone! = TrueCLS¶
  GOSUB MakeMenu¶
RETURN¶
\mathbb{F}InputAngle:
  Status$ = " Status: Enter angle of rotation"+CHR$ (0) [
  CALL SetWindowTitles& (NWBase&, SADD (Status$), 0) [
  \mathbb{R}GOSUB DeleteMenu¶
P
  a=FN Deg(Alpha) ¶
  b=FN Deg(Beta) ¶
  c=FN Deg (Gamma) ¶
  \PLOCATE 10,11
  PRINT "
              Angle of rotation (a, , c): "I
T
  LOCATE 12, 19
  PRINT "
             Alpha (Z-Axis) = "; \[
  CALL FormInput (a, 30!, 0!, 360!) [
T
  LOCATE 13, 1¶
  PRINT " Beta (Y-Axis) = ";CALL FormInput (b, 30!, 0!, 360!) 1
```

```
\mathbb TLOCATE 14,1 !
  PRINT " Gamma (X-Axis) = "; I
  CALL FormInput (c, 30!, 0!, 360!) 1
\, \mathbb{T} \,Alpha=FN Rad(a) 1
  Beta=FN Rad(b) 1
  Gamma=FN Rad(c) 1
'll 
  GOSUB Initial¶
  Newone! = TrueCLS¶
 GOSUB MakeMenu'll 
RETURN¶
'End of wiremodel-Input.asc¶
''ll
```
## The SHADOW-INIT.ASC module

```
'SHADOW-INIT.ASCT
\starShadows initialization
                                            \star q
\mathbf{r}\mathbb{F}InitParameters: 1
  Status$ = " Status: Parameter initialization"+CHR$(0) [
  CALL SetWindowTitles& (NWBase&, SADD (Status$), 0) 1
\mathbb{F}GOSUB DeleteMenu¶
\mathbb{P}CALL PrintIt ("Shadow window?", 130, False) I
  CALL DialogBox ("All", 0, True, xla%, yla%, x2a%, y2a%, False) !!
  CALL DialogBox ("Section", 1, False, x1b%, y1b%, x2b%, y2b%, False) !!
  CALL DialogBox ("YA - YE", 2, False, xlc%, ylc%, x2c%, y2c%, False) !!
         \sigmaCALL DoDialog(n%, 0, xla%, yla%, x2a%, y2a%, xlb%, y1b%, x2b%, y2c%, x1c%, y1c%, x2c%, y2c%) {
  CLS¶
  \mathbb{P}IF n\text{*} = 0 THEN¶
    XStart\ = 0\PYStart\ = 0¶
   XEnd<sup>8</sup> = RasterW189
    Yend<sup>§</sup> = RasterH1<sup>8</sup>
  END IF9
\PIF n\frac{2}{3} = 1 THENT
    CALL Rubberbox (Sx%, Sy%, Widthe%, Heighte%, True) !
      \mathbb{q}XStart%=Sx%¶
    YStart%=Sy%¶
    XEnd%=Sx%+Widthe%¶
    Yend%=Sy%+Heighte%¶
  END IF¶
 \mathbb{q}IF n\text{*} = 2 THENT
    CALL Scron¶
\mathbb{P}CALL SetDrMd& (RastPort&, 2) q
T
    XStart<sup>8</sup> = 0¶
    XEnd<sup>8</sup> = RasterW181
    \mathbb{q}CALL EmptyBuffers¶
    0ldY\ = -1\P_{\rm Flag} = 0¶
    \PWHILE (MOUSE(0) = 0) !
      y<sup>8</sup> = PEEKW(NWScreen&+16) 1
      IF y% <> OldY% THENT
         CALL Move& (RastPort&, 0, y%) 1
         CALL Draw& (RastPort&, RasterW1%, y%) [
         IF Flag <> 0 THEN1
```

```
CALL Move& (RastPort&, 0, OldY%) 1
           CALL Draw& (RastPort&, RasterW1%, OldY%) I
         END IF¶
        Flag = 19oldY\ = y\T
      END IFT
    WEND¶
    \PYStart\ = y\ \P\mathbb{q}oldY\ = -1\PFlag = 0\PT
    WHILE (MOUSE(0) < 0) ?
      y% = PEEKW (NWScreen&+16) %
      IF y% <> OldY% THENT
        CALL Move& (RastPort&, 0, y%) 1
        CALL Draw& (RastPort&, RasterW1%, y%) !!
        IF Flag <> 0 THEN¶
           CALL Move& (RastPort&, 0, OldY%) !!
           CALL Draw& (RastPort&, RasterW1%, OldY%) !!
        END IF¶
        Flag = 190ldY\ = y\\
      END IF¶
    WEND¶
I
    Yend\ = Y\\P\mathbb TIF YStart% > Yend% THEN SWAP YStart%, Yend%¶
\mathbb{q}CALL Move& (RastPort&, 0, YStart%) I
    CALL Draw& (RastPort&, RasterW1%, YStart%) {
\mathbb{I}CALL Move& (RastPort&, 0, Yend%) 9
    CALL Draw& (RastPort&, RasterW1%, Yend%) {
    \PCALL SetDrMd& (RastPort&, 1) 9
\mathbb TCALL Scroff¶
  END IF¶
  P
  LOCATE 2, 1¶
  PRINT " Xstart = "; XStart &; ", Xend = "; XEnd % " RINT " Ystart = ": YStart &: ", Yend = ": Yend % "
  PRINT "
               Ystart = ";YStart%;", Yend = ";Yend%¶
P
  LOCATE 6, 11
  PRINT " Position of light source :"
  ୍ମ
  LOCATE 8, 1¶
  PRINT " Qx = "; !!
  CALL FormInput (Qx, 30!, -1E+14, 1E+14) !
\mathcal{P}LOCATE 9, 19
  PRINT " Qy = "; \mathcal{D}CALL FormInput (Qy, 30!, -1E+14, 1E+14) {
\mathbb{q}LOCATE 10,1¶
  PRINT " Qz = "; \mathcal{I}CALL FormInput (Qz, 30!, -1E+14, 1E+14) {
```

```
q
  LOCATE 13, 19
  PRINT "
            Color of light source"9
  T
  LOCATE 15, 1¶
              red-intensity (0..1) = ";
  PRINT "
  CALL FormInput (Qh.r, 30!, 0!, 1!) [
  LOCATE 16,1¶
  PRINT "
              green-intensity (0..1) = ";
  CALL FormInput (Qh.g, 30!, 0!, 1!) [
  LOCATE 17, 1¶
  PRINT " blue-intensity (0..1) = "; !!
  CALL FormInput (Qh.b, 30!, 0!, 1!) [
P
  LOCATE 19,1¶
  PRINT " Pixel width : ": "
  a = BoxWCALL FormInputInt (a, 30!, 1!, CSNG (RasterW1%)) [
  BoxW = a¶
\mathbb PLOCATE 20,1¶
  PRINT "
             pixel height : "; !!
  a = BoxH \ T
  CALL FormInputInt (a, 30!, 1!, CSNG (RasterH1%)) [
  BoxH = aIT
' CALL PrintIt ("Which pattern?", 130, False) !!
' CALL DialogBox ("Standard", 0, True, xla %, yla %, x2a %, y2a %, False) !
' CALL DialogBox("Extended", 2, False, x1b%, y1b%, x2b%, y2b%, False) 1
∎¶
' CALL EmptyBuffers¶
' CALL DoDialog (PatternArt%, 0, xla%, yla%, x2a%, y2a%, -1, -1, -1, -
' PatternArt% = PatternArt% AND 19
 \PCLS¶
 GOSUB MakeMenu¶
RETURN¶
\mathbb{F}\mathbb{F}SUB Transform(Xt, Yt, 2t, x, y, z, n%) STATICT
SHARED K(), Help() \P' => (xt, yt, zt) = transformation vector base k(n\frac{1}{2})P
  Xt=FN Det(x-K(n%,1,0), K(n%,3,0), K(n%,4,0), y-K(n%,1,1), K(n%,3,1), K(n%,4,1), z-
K(n*, 1, 2), K(n*, 3, 2), K(n*, 4, 2)) / Help(n*, 0) 1
  Yt=FN Det (K(n\%, 2,0), x-K(n\%, 1,0), K(n\%, 4,0), K(n\%, 2, 1), y-
K(nk,1,1), K(nk,4,1), K(nk,2,2), z-K(nk,1,2), K(nk,4,2))/He1p(nk,0) \PZt=FN Det(K(n%,2,0), K(n%,3,0), x-K(n%,1,0), K(n%,2,1), K(n%,3,1), y-
K(n\, 1, 1), K(n\, 2, 2), K(n\, 3, 2), z-K(n\, 1, 2))/Help(n\, 0) [
END SUBT
ı q
InitShadows: 1
  ' Write as much as was computed previously into the help array
  ERASE Help¶
  DIM Help(NumberK, 21) [
  q
  FOR n%=1 TO NumberK¶
    IF K(n\frac{1}{2}, 0, 0) <= 9 THEN !!
       ' Triangle, Rectangle or Circle => Help(n, 0..2) = normal vector on surface
       Help(n, 3..5) = 2*2-Determinante for x, y, z
```

```
Nx=K(nk, 2, 1) *K(nk, 3, 2) -K(nk, 2, 2) *K(nk, 3, 1)Ny=K(n*,2,2)*K(n*,3,0) - K(n*,2,0)*K(n*,3,2)Nz=K(n\frac{2}{9}, 2, 0) *K(n\frac{2}{9}, 3, 1) -K(n\frac{2}{9}, 2, 1) *K(n\frac{2}{9}, 3, 0) 1
       IF FN CosinAngle(Nx,Ny,Nz,Px-K(n%,l,O),Py-K(n%,l,l),Pz-K(n%,l,2))<0 
         ' => Normal vector points to Projection point
         Nx=-NxNv = -NvNz=-NzEND IF¶
       N1 = SQR (Nx*Nx+Ny*Ny+Nz*nz)Nx = Nx/NlNy = Ny/NlNz = Nz/NlHelp(n*, 0) = NxHelp(n*,1)=NyHelp(n*,2) = NzHelp(n*, 3) = K(n*, 2, 1) * K(n*, 3, 2) - K(n*, 3, 1) * K(n*, 2, 2)\text{Help}(n*, 4) = K(n*, 2, 0) * K(n*, 3, 2) - K(n*, 3, 0) * K(n*, 2, 2)\text{Help}(n\text{*}, 5) = K(n\text{*}, 2, 0) * K(n\text{*}, 3, 1) - K(n\text{*}, 3, 0) * K(n\text{*}, 2, 1)END IF¶
     IF K(n*, 0, 0) >= 20 THEN¶
       I Help(n, 0)=Names determinant, 1-6= for Normal vector cylinder, 7=length
(n, 4, x) 1
       ' 10-12=transform Projection point¶
       ' 13-21=2*2-Determinantes for P/R-Transformation
       Help(n%,O)=FN 
Det (K (n%, 2,0) ,K (n%, 3, 0) ,K (n%, 4, 0) ,K (n%, 2,1) ,K (n%, 3, 1) ,K (n%, 4,1) ,K (n%, 2,2) ,K (n%, 3,2 
), K(n*, 4, 2))
       IF Help(n*, 0) = 0 THENT
         a$="The basis of object "+STR$(n%)+" is no 
         CALL PrintIt(a$, 130, False) 1
         CALL DialogBox("Pitch", 1, True, xla%, yla%, x2a%, y2a%, False) !!
         T
         CALL DoDialog(n%, 1, -1, -1, -1, -1, xla%, yla%, x2a%, y2a%, -1, -1, -1, -1) !
         GOSUB CloseIt¶
         RUN 
       END 
       a=K (n%, 2, 0) ^2+K (n%, 2, 1) ^2+K (n%, 2, 2) ^2¶
       b=K(n%, 3, 0)^2+K(n%, 3, 1)^2+K(n%, 3, 2)^2¶
       IF K(n*, 0, 0) >= 24 THEN¶
         c=K(n%,4,0)^2+K(n%,4,1)^2+K(n%,4,2)^2¶
         Help(n*, 1) = b*c*K(n*, 2, 0)Help(n*, 2) = b*c*K(n*, 2, 1)Help(n*, 3) = b*c*K(n*, 2, 2)Help(n*, 4) = a * c * K(n*, 3, 0)Help(n*, 5) = a * c * K(n*, 3, 1)Help(n*, 6) = a * c * K(n*, 3, 2)Help(n*, 7) = a * b * K(n*, 4, 0)Help(n*, 8) = a * b * K(n*, 4, 1)Help(n*, 9) = a * b * K(n*, 4, 2)ELSE¶
         Help(n*, 1) = a * K(n*, 3, 0)Help(n*, 2) = a * K(n*, 3, 1)Help(n*, 3) = a * K(n*, 3, 2)Help(n*, 4) = b*K(n*, 2, 0)Help(n*, 5) = b*K(n*, 2, 1)Help(n*, 6) = b*K(n*, 2, 2)\text{Help}(n*, 7) = \text{SQR}(K(n*, 4, 0) ^2+K(n*, 4, 1) ^2+K(n*, 4, 2) ^2) 1
      END
```
P

```
CALL 
       Help(n*,10)=XtHelp(n*,11)=YtHelp(n*,12)=ZtHelp(n*, 13) = (K(n*, 3, 1) * K(n*, 4, 2) - K(n*, 4, 1) * K(n*, 3, 2))/Help(n%, 0)
       \text{Help}(n*,14) = (K(n*,3,0) * K(n*,4,2) - K(n*,4,0) * K(n*,3,2)) / \text{Help}(n*,0) \text{Help}(n*,15) = (K(n*,3,0) * K(n*,4,1) - K(n*,4,0) * K(n*,3,1)) / \text{Help}(n*,0)Help(n%, 16) = (-K(n%, 2, 1) *K(n%, 4, 2) +K(n%, 4, 1) *K(n%, 2, 2))/Help(n%, 0) [
       \text{Help}(n*, 17) = (-K(n*, 2, 0) * K(n*, 4, 2) + K(n*, 4, 0) * K(n*, 2, 2)) / \text{Help}(n*, 0)\text{Help}(n*, 18) = (-K(n*, 2, 0) * K(n*, 4, 1) + K(n*, 4, 0) * K(n*, 2, 1)) / \text{Help}(n*, 0)Help(n*, 19) = (K(n*, 2, 1) * K(n*, 3, 2) - K(n*, 3, 1) * K(n*, 2, 2)) / Help(n*, 0)\text{Help}(n*, 20) = (K(n*, 2, 0) * K(n*, 3, 2) - K(n*, 3, 0) * K(n*, 2, 2)) / \text{Help}(n*, 0)Help(n*, 21) = (K(n*, 2, 0) * K(n*, 3, 1) - K(n*, 3, 0) * K(n*, 2, 1)) / Help(n*, 0)END IF¶
  NEXT n%¶
RETURNS
''ll ''ll SUB Transformmm(x, y, z) STATICT
SHARED Sina, Sinb, Sinc, Cosa, Cosb, Cosc, RasterW1%, RasterH1%T
SHARED 
  ' => xt, yt, zt for minmax\mathbb IT
  x1 = (x-Hx)*Cosa+(y-Hy)*Sina 'Rotation Z-Axis'
  y1 = (y-Hy) * \text{Cosa} - (x-Hx) * \text{Sina}Xt=x1*Cosb+(z-Hz)*SinbP Rotation Y-Axis¶
  z2 = (z-Hz) * Cosb-x1 * SinbTy3=yl*Cosc+z2*Sine ' Rotation 
  z3=z2*Cosc-y1*Sinc¶
\sigmaIF DPH<>Zt THEN¶
     Yt =FN Xscale ( (y3*DPH) / (DPH-Xt) ) 
) division point with projection 
     Zt =FN Yscale((z3*DPH)/(DPH-Xt)) ' scaled¶
  ELSE¶
     Yt = FN Xscale(0) ¶
     Zt = FN Yscale(0) \qquadEND IF¶
\sigmaIF Yt<O THEN¶
    Yt = 0¶
  END IF<sup>T</sup>
   IF Yt>RasterWl% THEN'll 
    Yt=RasterWl%¶
  END IF<sup>q</sup>
   IF Zt<0 THEN¶
    2r = 0 T
  END IF<sup>q</sup>
  IF Zt>RasterH1% THENT
    Zt=RasterH1%¶
  END IF<sup>q</sup>
END SUBT
''II SUB MinMaxtest(n%,x,y,z) STATIC¶
SHARED DPH, minmax%(), RasterWl%, RasterHl%, Xt, Yt, Zt, XMin%'
SHARED YMin%, XMax%, YMax%'ll
  ' if point preceding projection point \Rightarrow minmax% (n%, 0) =-1 \Rightarrow no screen limit¶
  IF minmax% (n%, 0) >=0 THEN1
    CALL Transformmm(x,y,z)IF Xt>=DPH THEN¶
       minmax (n_0, 0) = -1
```

```
minmax (n, 1) = -11
      minmax% (n%, 2)=RasterW1%¶
      minmax% (n%, 3)=RasterH1%¶
      XMin%=0¶
      XMax%=RasterWl%¶
      YMin%=0¶
      YMax%=RasterH1%¶
    ELSE¶
      IF Yt<minmax%(n%,0) THEN¶
        minmax%(n%,0)=Yt¶
      END IF¶
      IF Yt>minmax% (n%, 2) THEN¶
       minmax%(n%,2)=Yt¶
      END IF¶
      IF Zt<minmax% (n%, 1) THENT
       minmax (n , 1) =Zt\PEND IF¶
      IF Zt>minmax% (n%, 3) THEN¶
       minmax (n , 3) = Zt \text{ s}END IFT
      IF Yt<XMin% THEN¶
        XMin%=Yt¶
      END IF¶
      IF Yt>XMax% THEN¶
        XMax%=Yt¶
      END IFT
      IF Zt<YMin% THEN¶
        YMin%=Zt¶
      END IF¶
      IF Zt>YMax% THEN¶
        YMax%=Zt¶
      END IF¶
    END IF¶
 END IF¶
END SUBT
\mathbb{F}InitMinMax: 1
 ' Compute screen section allocated for indivudal objects
\PERASE minmax%
  DIM minmax% (NumberK, 3) 1
\PXMin%=RasterW1%¶
  XMax%=0¶
  YMin%=RasterH1%¶
  YMax%=0¶
\PFOR n%=1 TO NumberK¶
    minmax%(n%,0)=RasterWl%¶
    minmax%(n%,1)=RasterH1%1
    minmax { (n*, 2) = 0minmax % (n %, 3) = 0\P\mathbb{I}IF K(n*, 0, 0) = 0 THEN¶
      minmax (n ,0) = 0 )
      minmax { (n*, 1) = 0 \mathbb{I}minmax% (n%, 2)=RasterW1%¶
      minmax%(n%,3)=RasterH1%%
      XMin%=0¶
      XMax%=RasterWl%¶
```

```
YMin\=04%'II 
     END IF¶
\mathbb{q}IF K(n\delta, 0, 0) = 1 THEN'I
       CALL MinMaxtest(n%,K(n%,1,0),K(n%,1,1),K(n%,1,2))'II 
       CALL.
MinMaxtest (n*, K(n*,1,0) + K(n*,2,0), K(n*,1,1) + K(n*,2,1), K(n*,2,1), K(n*,1,2)CATLMinMaxtest(n*, K(n*, 1, 0) + K(n*, 3, 0), K(n*, 1, 1) + K(n*, 3, 1), K(n*, 1, 2) + K(n*, 3, 2))
     END IF¶
\mathbb{q}IF K(n\frac{1}{2}, 0, 0) = 2 THEN¶
       CALL MinMaxtest (n%,K (n%, 1,0) ,K(n%, 1, 1) ,K(n%, 1, 2)) 'II 
       CAT.LMinMaxtest(n*, K(n*, 1, 0) + K(n*, 2, 0), K(n*, 1, 1) + K(n*, 2, 1), K(n*, 1, 2) + K(n*, 2, 2) ) \mathcal{I}CALL MinMaxtest(n*,K(n*,1,0)+K(n*,3,0),K(n*,1,1)+K(n*,3,1),K(n*,1,2)+K(n*,3,2))CALL MinMaxtest (n, K(n, 1, 0) + K(n, 2, 0) + K(n, 3, 0), K(n, 1, 1) + K(n, 2, 1) + K(n, 3, 1), K(n, 1, 2)+K(n<sub>3</sub>, 2, 2) + K(n<sub>3</sub>, 3, 2)) II
     END IF<sup>q</sup>
\mathbb{q}IF K(n%,0,0)>=3 AND K(n%,0,0)<=5 THEN¶
        CALL MinMaxtest(n%,K(n%, 1, 0)-K(n%, 2, 0)-K(n%, 3, 0), K(n%, 1, 1)-K(n%, 2, 1)-
K(n\frac{3}{2},1), K(n\frac{5}{2},1,2) -K(n\frac{5}{2},2,2) -K(n\frac{5}{2},3,2)) \PCALL MinMaxtest(n%,K(n%,1,0)+K(n%,2,0)-K(n%,3,0),K(n%,1,1)+K(n%,2,1)-
K(n*,3,1), K(n*,1,2) +K(n*,2,2) -K(n*,3,2))
        CALL MinMaxtest (n%,K(n%,1,0)-K(n%,2,0)+K(n%,3,0),K(n%,1,1)-
K(n\frac{2}{2}, 1) + K(n\frac{2}{3}, 1), K(n\frac{2}{3}, 1, 2) - K(n\frac{2}{3}, 2) + K(n\frac{2}{3}, 3, 2)) I\!\!ICALL MinMaxtest (n%, K (n%, 1, 0) +K (n%, 2, 0) +K (n%, 3, 0) ,K (n%, 1,1) +K (n%, 2,1) +K (n%, 3,1) ,K (n%, 1,2) 
+K(n<sub>3</sub>, 2, 2) + K(n<sub>3</sub>, 3, 2)) |
     END IF¶
'II IF K(n\frac{1}{6}, 0, 0) = 10 THEN'll
        CALL MinMaxtest(n%,K(n%,1,0)-K(n%,2,0),K(n%,1,1)-K(n%,2,0),K(n%,1,2)-
K(n*, 2, 0)) ¶
        CALL MinMaxtest (n*, K(n*, 1, 0) +K (n*, 2, 0), K (n*, 1, 1) -K (n*, 2, 0), K (n*, 1, 2) -
K(n*, 2, 0))
        CALL MinMaxtest (n*, K(n*, 1, 0) - K(n*, 2, 0), K(n*, 1, 1) + K(n*, 2, 0), K(n*, 1, 2) -K(n$,2,0))¶
        CALL MinMaxtest(n%,K(n%,1,0)+K(n%,2,0),K(n%,1,1)+K(n%,2,O),K(n%,1,2)-
K(n*, 2, 0)) II
        CALL MinMaxtest(n%,K(n%,1,0)-K(n%,2,0),K(n%,1,1)-
K(n\frac{2}{0}), K(n\frac{2}{1}, 2) + K(n\frac{2}{0}),CALL MinMaxtest(n%, K(n%, 1, 0) + K(n%, 2, 0), K(n%, 1, 1) -
K(n\*, 2, 0), K(n\*, 1, 2) + K(n\*, 2, 0)) I
        CALL MinMaxtest(n%,K(n%,l,O)-
K (n \S, 2, 0), K (n \S, 1, 1) + K (n \S, 2, 0), K (n \S, 1, 2) + K (n \S, 2, 0)) ¶
        CALL MinMaxtest (n%, K (n%, 1, 0) +K (n%, 2,0) ,K (n%, 1 , 1) +K (n%, 2, 0) ,K (n %, 1, 2) +K (n%, 2, 0) ) 'II 
     END IF¶
\mathbb TIF (K(n*,0,0)=20) OR (K(n*,0,0)=21) OR (K(n*,0,0)=24) THEN'
        IF K(n\frac{1}{2}, 0, 0) = 20 THEN¶
           Xh=K(n,1,0) \PYh=K(n,1,1) I2h =k (nk, 1, 2) \PELSE'll
```

```
Xh =K(n, 1, 0) -K(n, 4, 0) \PYh =K(n, 1, 1) -K(n, 4, 1) T
         2h k=K(nk,1,2) - K(nk,4,2) T
       END IF¶
       CALL MinMaxtest(n%,Xh%-K(n%,2,0)-K(n%,3,0) ,Yh%-K(n%,2,1)-K(n%,3,1) ,Zh%-
K(n*, 2, 2) - K(n*, 3, 2) )
       CALL MinMaxtest (n%, Xh%+ K (n%, 2, 0) -K (n%, 3, 0), Yh%+K (n%, 2,1)-
K(n*,3,1), 2h*+K(n*,2,2) - K(n*,3,2)]
       CALL MinMaxtest(n%,Xh%-K(n%,2,0)+K(n%,3,0) ,Yh%-K(n%,2,1)+K(n%,3,1) ,Zh%-
K(n*, 2, 2) + K(n*, 3, 2) )
       CALL 
MinMaxtest(n%,Xh%+K(n%,2,0)+K(n%,3,0),Yh%+K(n%,2,1)+K(n%,3,1),Zh%+K(n%,2,2)+K(n%,3, 
2)) ¶
       Xh=K(n, 1, 0) + K(n, 4, 0)Yh =K(n, 1, 1) + K(n, 4, 1)Zh=K(n, 1, 2) + K(n, 4, 2) !
       CALL MinMaxtest(n%,Xh%-K(n%,2,0)-K(n%,3,0),Yh%-K(n%,2,1)-K(n%,3,1),Zh%-
K(n*, 2, 2) - K(n*, 3, 2) )
       CALL MinMaxtest(n%,Xh%+K(n%,2,0)-K(n%,3,O),Yh%+K(n%,2,1)-
K(n*, 3, 1), Zh<sup>s+K</sup>(n*, 2, 2) -K(n*, 3, 2) ) \PCALL MinMaxtest(n%,Xh%-K(n%,2,O)+K(n%,3,0),Yh%-K(n%,2,1)+K(n%,3,1) ,Zh%-
K(n\frac{2}{2}, 2) + K(n\frac{2}{3}, 3, 2) )
       CALL 
MinMaxtest (n%,Xh%+K(n%,2,O)+K(n%,3,O),Yh%+K(n%,2,1)+K(n%,3,1),Zh%+K(n%,2,2)+K(n%,3 
, 2)) \mathbb{I}END IF¶
ঀ
     IF K(n*, 0, 0) = 22 THENT
       CALL MinMaxtest(n%,K(n%,1,0)-K(n%,2,0)-K(n%,3,0),K(n%,1,1)-K(n%,2,1)-
K(n\frac{1}{2},3,1), K(n\frac{1}{2},1,2) - K(n\frac{1}{2},2,2) - K(n\frac{1}{2},3,2)) I
       CALL MinMaxtest(n%,K(n%,1,0)+K(n%,2,0)-K(n%,3,0),K(n%,1,1)+K(n%,2,1)-
K(n*, 3, 1), K(n*, 1, 2) +K (n*, 2, 2) –K (n*, 3, 2)) ¶
       CALL MinMaxtest(n%,K(n%,I,O)-K(n%,2,O)+K(n%,3,O) ,K(n%,l,l)-
K(n\frac{2}{2}, 1) + K(n\frac{2}{3}, 1), K(n\frac{2}{2}) - K(n\frac{2}{3}, 2) + K(n\frac{2}{3}, 2)) II
       CAT.LMinMaxtest(n%,K(n%,1,O)+K(n%,2,O)+K(n%,3,O),K(n%,1,1)+K(n%,2,1)+K(n%,3,1),K(n%,1,2) 
+K(n*,2,2)+K(n*,3,2)) |
       CALL 
MinMaxtest(n%,K(n%,I,O)+K(n%,4,O),K(n%,1,1)+K(n%,4,1),K(n%,1,2)+K(n%,4,2))'ll 
    END IF¶
  NEXT n%'ll
'll 
  IF XMin%>XStart% THEN¶
    XStart %=XMin%'ll 
  END IF¶
  IF XMax%<XEnd% THEN¶
    XEnd%=XMax%¶
  END IF¶
  IF YMin%>YStart% THEN¶
    YStart%=YMin%¶
  END IF¶
  IF YMax%<Yend% THEN¶
    Yend%=YMax%¶
  END IF¶
RETURN¶
''ll 
''ll 
SUB NormalAngle(Pw, Wi) STATICI
SHARED Pi, Pm2¶
  \Rightarrow Picture Wi from [ -PI , +PI ] \mathbb I
```

```
WHILE Wi>Pi¶
     Wi=Wi-Pm2¶
  WEND¶
  WHILE Wi<=-Pi¶
     Wi = Wi + Pm29WEND¶
 Pw=Wi¶
END SUB<sup>I</sup>
''lI SUB Deltasum3(Pw.w1.w2.w3) STATICT
  ' => if light source in triangle: w=2*pi, else w=01
  CALL NormalAngle(D1,w2-w1) 1
  CALL NormalAngle(D2,w3-w2)'l
  CALL NormalAngle(D3, w1-w3) I
  Pw=Dl+D2+D3'lI 
END SUB<sup>I</sup>
''lI 
SUB Deltasum4(Pw,wl,w2,w3,w4) 
  ' => if light source in triangle: w=2*pi, else w=0CALL NormalAngle(D1,w2-w1)'
  CALL NormalAngle(D2,w3-w2)'
  CALL NormalAngle(D3,w4-w3)'
  CALL NormalAngle(D4, w1-w4) 1
  Pw=D1+D2+D3+D4\PEND SUB<sup>q</sup>
''lI SUB GETxyzlq(Px, Py, Pz, n%, a%, b%, c%) STATICI
SHARED K()' => Compute XYZ-coordinates from factors a, b, c[Px=K(n*,1,0)+a**K(n*,2,0)+b**K(n*,3,0)+c**K(n*,4,0)Py=K(n*,1,1)+a**K(n*,2,1)+b**K(n*,3,1)+c**K(n*,4,1)Pz=K(n*,1,2)+a*K(n*,2,2)+b**K(n*,3,2)+c**K(n*,4,2)\mathbb{I}END SUB9
''lI SUB GETxyzlqk(Px, Py, Pz, n%, a%, b%, c%) STATICI
SHARED K() !!
  ' => Compute XYZ-coordinates for Sphere from factors a, b, cll
 Px=K(n\frac{1}{0}, 1, 0) +a\frac{1}{2}*K(n\frac{2}{0}, 2, 0) 1
  Py=K(n*,1,1)+b**K(n*,2,0) Pz=K(n*,1,2)+c**K(n*,2,0)END SUB¶
''lI SUB Disttest(x, y, z) STATIC¶
SHARED Qx, Qy, Qz, MinDist¶
  \cdot => Compute distance (x, y, z) froml ight source
 D = SQR((x-Qx)^2+(y-Qy)^2+(z-Qz)^2) 'Pythagoream theorem
  IF MinDist<0 THEN%
    MinDist=D¶
  {\tt ELSE}IF D<MinDist THEN MinDist=D'lI 
 END IF¶
END SUB¶
''lI SUB Arctan (Pw, x1, y1, x2, y2) STATICT
SHARED Pi, Pd2¶
  ' Determine pw=arctan((y1-y2)/(x1-x2)) I
  IF x1=x2 THENT

Hw=SGN(yl-y2)*Pd2'l! 
  ELSE¶
    Hw = ATN (y1-y2) / (x1-x2) ) I
```

```
IF x1<x2 THEN¶
       IF Hw>=0 THEN¶
         Hw=Hw-Pi¶
      ELSET
         Hw=Hw+Pi¶
      END IF¶
    END IF¶
  END IF¶
  Pw≕Hw¶
END SUB
\mathfrak{g}SUB Calcablq (Pa, Pb, Ainc, Binc, x, y, z) STATIC
SHARED Qx, Qy, Qz¶
  \Rightarrow a, b = Polar coordinates of light source
  ' p.a=anglel in XY-plane, pb is vertical
  CALL Arctan (Ha, y, z, Qy, Qz) 1
  CALL Arctan (Hb, x, z, Qx, Qz) {
  CALL NormalAngle (Pa, Ha+Ainc) 1
 CALL NormalAngle (Pb, Hb+Binc) 1
END SUB
∙ ¶
∎¶
SUB Mmlq3Test (n%, x1%, y1%, z1%, x2%, y2%, z2%, x3%, y3%, z3%) STATICI
SHARED True, False, Pi, AMin, BMin, AMax, BMax, Ainc, Binc, MinDist¶
  \rightarrow => Determine min and max of a and b
  ok!=True¶
\mathbb{q}RepeatA: 1
    CALL GETxyzlq(x, y, z, n%, x1%, y1%, z1%) !!
    CALL Disttest (x, y, z) I
    CALL Calcablq(A1, B1, Ainc, Binc, x, y, z) 1
\PCALL GETxyzlq(x, y, z, n%, x2%, y2%, z2%) I
    CALL Jisttest (x, y, z) I
    CALL Calcablq(A2, B2, Ainc, Binc, x, y, z) 1
\PCALL GETxyzlq(x, y, z, n\frac{2}{3}, x3\frac{2}{3}, y3\frac{23}{3}) I
    CALL Disttest (x, y, z) I
    CALL Calcablq(A3, B3, Ainc, Binc, x, y, z) !!
I
    CALL Deltasum3 (a, Al, A2, A3) ¶
T
    IF a>Pi THEN¶
      ' => Light source 'within'triangle
      AMin=-Pi¶
      AMax=Pi¶
      Ainc=Pi¶
      ok!=True¶
    ELSE¶
      IF Al<AMin THEN AMin = A1¶
      IF A2<AMin THEN AMin = A21
      IF A3<AMin THEN AMin = A3¶
      P
      IF Al>AMax THEN AMax = Al¶
      IF A2>AMax THEN AMax = A2¶
      IF A3>AMax THEN AMax = A3\PP
      IF (AMax-AMin>=Pi) AND (Ainc=0) THEN¶
        Ainc=Pi¶
         ok!=False¶
```

```
ELSE<sup>q</sup>
        ok!=True\PEND IF¶
    END TFT
\overline{q}CALL Deltasum3(b, B1, B2, B3) [
\PIF b>Pi THEN¶
       ' => Light source 'within' triangle
      BMin = -Pi\PBMax=Pi¶
      Binc=Pi¶
    ELSE¶
      IF B1<BMin THEN BMin = B1¶
       IF B2<BMin THEN BMin = B21
      IF B3<BMin THEN BMin = B3¶
      \PIF B1>BMax THEN BMax = B1¶
      IF B2>BMax THEN BMax = B2¶
      IF B3>BMax THEN BMax = B3\P\PiF (BMax-BMin>=Pi) AND (Binc=0) THENT
        Binc=Pi¶
         ok!=False\PEND IFT
    END IF¶
\PIF ok! <> True GOTO RepeatA1
END SUBT
∎q⊺
SUB Mmlq4Test(n%,x1%,y1%,z1%,x2%,y2%,z2%,x3%,y3%,z3%,x4%,y4%,z4%) STATICT
SHARED True, False, Pi, Ainc, Binc, AMax, BMax, AMin, BMin, MinDist¶
  ' => Determine min and max of a and b \Pok!=True¶
  \PRepeatB: ¶
    CALL GETxyzlq(x, y, z, n%, x1%, y1%, z1%) [
    CALL Disttest (x, y, z) I
    CALL Calcablq(A1, B1, Ainc, Binc, x, y, z) {
q,
    CALL GETxyzlq(x, y, z, n%, x2%, y2%, z2%) ¶
    CALL Disttest (x, y, z) I
    CALL Calcablq (A2, B2, Ainc, Binc, x, y, z) I
\mathbb{q}CALL GETxyzlq(x, y, z, n%, x3%, y3%, z3%) {
    CALL Disttest (x, y, z) I
    CALL Calcablq(A3, B3, Ainc, Binc, x, y, z) 1
\mathbb{q}CALL GETxyzlq(x, y, z, n%, x4%, y4%, z4%) [
    CALL Disttest (x, y, z) [
    CALL Calcablq(A4, B4, Ainc, Binc, x, y, z) I
ςŗ
    CALL Deltasum4 (a, A1, A2, A3, A4) I
\PIF a>Pi THEN¶
       ' => Light source 'within' triangle¶
      AMin=-Pi¶
      AMax=Pi¶
      Ainc=Pi¶
      ok!=True
```
ELSE¶

```
IF Al<AMin THEN AMin = A11
      IF A2<AMin THEN AMin = A2¶
      IF A3<AMin THEN AMin = A31
      IF A4<AMin THEN AMin = A41
      ሞ
      IF A1>AMax THEN AMax = A1\PIF A2>AMax THEN AMax = A21
      IF A3>AMax THEN AMax = A3¶
      IF A4 > AMax THEN AMax = A4\PIF (AMax-AMin>=Pi) AND (Ainc=0) THENT
        Ainc=Pi¶
        ok!=FalsefELSE¶
        ok!=TrueEND IF1
    END IF¶
\mathbb TCALL Deltasum4 (b, B1, B2, B3, B4) I
\mathbb TIF b>Pi THENT
      => Light source 'within' triangle
      BMin=-Pi¶
      BMax=Pi¶
      Binc=Pi¶
    ELSE¶
      IF B1<BMin THEN BMin = B1¶
      IF B2<BMin THEN BMin = B21
      IF B3<BMin THEN BMin = B31
      IF B4<BMin THEN BMin = B41
      I
      IF B1>BMax THEN BMax = B1\PIF B2>BMax THEN BMax = B2¶
      IF B3>BMax THEN BMax = B3¶
      IF B4>BMax THEN BMax = B4¶
      P
      IF (BMax-BMin>=Pi) AND (Binc=0) THEN¶
        Binc=Pi¶
        ok!=False¶
      END IF¶
    END IF¶
  IF ok! <> True GOTO RepeatB
END SUBT
٠q
SUB MmlqKTest(n%,x1%,y1%,z1%,x2%,y2%,z2%,x3%,y3%,z3%,x4%,y4%,z4%) STATIC1
SHARED True, False, Ainc, Binc, Pi, AMin, AMax, BMin, BMax, MinDist
  ' => Determine min and max of a and b
  ok!=True¶
\PRepeatC:¶
    CALL GETxyzlqk(x, y, z, n\}, x1\}, y1\, z1\) ¶
    CALL Disttest (x, y, z) 1
    CALL Calcablq(A1, B1, Ainc, Binc, x, y, z) \P\PCALL GETxyzlqk(x, y, z, n\}, x2\}, y2\}, z2\})CALL Disttest (x, y, z) !!
    CALL Calcablq(A2, B2, Ainc, Binc, x, y, z) 1
\mathbb PCALL GETxyzlqk(x, y, z, n\}, x3\}, y3\}, z3\})
```

```
CALL Disttest 
    CALL 
\mathbb{q}CALL GETxyzlqk(x, y, z, n\}, x4\}, y4\, z4\}) !
    CALL Disttest(x,y,z) !
    CALL Calcablq(A4, B4, Ainc, Binc, x, y, z) [
, 
    CALL Deltasum4(a, A1, A2, A3, A4)\PIF a>Pi THEN' 
, => Light source 'within' triangle' 
      AMin=-Pi\AMax = Pi\PAinc=Pi¶
      ok!=TrueELSE¶
       IF A1<AMin THEN AMin = A1\PIF A2<AMin THEN AMin = A2\PIF A3<AMin THEN AMin = A3IF A4<AMin THEN AMin = A4\mathbb TIF Al>AMax THEN AMax = A1IF A2>AMax THEN AMax = A2IF A3>AMax THEN AMax = A3IF A4>AMax THEN AMax = A4\mathbb{I}IF (AMax-AMin>=Pi) AND (Ainc=0) THEN¶
         Ainc=Pi¶
         ok! = FalseELSE¶
         ok!=True'll END IF<sub>1</sub>
    END 
, 
    CALL Deltasum4 (b, B1, B2, B3, B4) \P'll IF b>Pi THEN¶
       , => Light source 'within' triangle'll 
       BMin=-Pi¶
       BMax=Pi¶
       Binc=Pi\PELSEIF B1<BMin THEN BMin = B1\IF B2<BMin THEN BMin = B2\PIF B3<BMin THEN BMin = B3\IF B4<BMin THEN BMin = B4\mathcal{I}\mathbb TIF B1>BMax THEN BMax = B1¶
       IF B2>BMax THEN BMax = B2\mathcal{I}IF B3>BMax THEN BMax = B3\mathbb{I}IF B4>BMax THEN BMax = B4\mathbb{q}
IF (BMax-BMin>=Pi) AND (Binc=O) THEN' 
         Binc=Pi¶
         ok!=FalsefEND IF' END IF¶
  IF ok!<>True THEN GOTO RepeatC1
END SUB¶
''ll
```

```
SUB MmlqShpere(n%) 
  CALL MmlqKTest (n*, -1, -1, -1, -1, 1, -1, 1, 1, -1, 1, -1, -1) 
  CALL 
  CALL MmlqKTest(n%,-1,1,-1,1,1,-1,1,1,1,-1,1,1)
  CALL MmlqKTest(n%,1,I,-1,1,-1,-1,1,-1,1,1,1,1)" 
  CALL MmlqKTest (n%, 1, -1, -1, -1, -1, -1, -1, -1, 1, 1, -1, 1) [
  CALL MmlqKTest(n%,-1,-1,1,-1,1,1,1,1,1,1,-1,1)
END SUB¶
١q
SUB MmlqCylinder(n%) STATIC¶
  CALL Mmlq4Test(n%,-1,-1,O,-1,1,0,1,1,O,1,-1,0)" 
  CALL Mmlq4Test(n%,-1,-1,O,-1,1,O,-1,1,1,-1,-1,1)" 
  CALL Mmlq4Test (n*, -1, 1, 0, 1, 1, 0, 1, 1, 1, -1, 1, 1) T
  CALL Mmlq4Test(n%, 1, 1, 0, 1, -1, 0, 1, -1, 1, 1, 1, 1) [
  CALL Mmlq4Test(n%,1,-1,O,-1,-1,O,-I,-I,I,1,-1,1)" 
  CALL Mmlq4Test(n%,-1,-1,1,-1,1,1,1,1,1,1,-1,1)\
END SUB¶
١q
SUB MmlqCone(n%) 
  CALL Mmlq4Test(n\,-1,-1,0,-1,1,0,1,1,0,1,-1,0) \l
  CALL Mmlq3Test (n%, -1, -1, 0, -1, 1, 0, 0, 0, 1) [
  CALL Mmlq3Test(n%,-1,1,0,1,1,0,0,0,1)
  CALL Mmlq3Test(n%, 1, 1, 0, 1, -1, 0, 0, 0, 1) 1
  CALL Mmlq3Test(n%,1,-1,O,-1,-1,0,0,C,1)" 
END SUB
'¶<br>SUB MmlqEllipsoid(n%) STATIC¶
  CALL Mmlq4Test (n%, -1, -1, -1, -1,1,-1, 1, 1, -1, 1, -1,-1) 
  CALL Mmlq4Test(n%,-1,-1,-1,-1,1,-1,-1,1,1,-1,-1,1)
  CALL Mmlq4Test(n%,-1,1,-1,1,1,-1,1,1,1,-1,1,1)
  CALL Mmlq4Test(n%, 1, 1, -1, 1, -1, -1, 1, -1, 1, 1, 1, 1) I
  CALL Mmlq4Test(n%,l,-1,-l,-1,-},-1,-l,-1,1,1,-l,l)S 
  CALL Mmlq4Test(n%,-1,-1,1,-1,1,1,1,1,1,1,-1,1)
END SUB¶
١¶
''ji 
InitMinmaxLq: 1
  ' => Compute surface interval for shadow computation in polar coordinates!
  , a = angle of X-Axis, b = angle of Y-Axis, mindist = minimum distance to light.source
  ERASE minmaxlq¶
  DIM minmaxlq(NumberK, 6) 1
\mathbb{I}FOR n=1 TO NumberK\PAMin=Pi¶
    AMax = - Pi¶
    BMin=Pi¶
    BMax = - Pi¶
    Ainc=0¶
    Binc=0¶
    MinDist=-1¶
Я
    IF K(n*,0,0)=0 THEN\PAMin=-Pi¶
      BMin=-Pi¶
      AMax=Pi¶
      BMax-Pi 
      MinDist=ABS(Help(n%,0)*(Qx-K(n%,1,0))+Help(n%,1)*(Qy-
K(n\frac{2}{3},1,1) ) + Help (n\frac{2}{3}, 2) * (Qz-K (n\frac{2}{3}, 1, 2) ) ) ¶
    END IF¶
```

```
\mathbb{I}IF K(n\frac{2}{3}, 0, 0) = 1 THEN¶
      CALL Mmlq3Test(n%,0,0,0,0,1,0,1,0,0)'ll
    END IF¶
\PIF K(n\frac{2}{3}, 0, 0) = 2 THEN¶
      CALL Mmlq4Test(n%, 0, 0, 0, 0, 1, 0, 1, 0, 0, 1, 1, 0) 1
    END IF¶
\mathbb{I}IF (K(n*,0,0)>=3) AND (K(n*,0,0)<6) THEN¶
      CALL Mmlq4Test(n%,-1,-1,0,-1,1,0,1,-1,0,1,1,0)\
    END IF¶
\mathbb TIF K(n\{0, 0\}) = 10 THEN'll
      CALL MmlqShpere(n%) 1
    END IF¶
\mathbb TIF (K(n*,0,0)=20) OR (K(n*,0,0)=21) THENT
      CALL MmlqCylinder(n%) !
     END IF¶
\mathbb{I}IF K(n\frac{2}{3},0,0)=22 THEN¶
      CALL MmlqCone(n%) 1
    END IF¶
\mathbb TIF 
      CALL MmlqEllipsoid(n%) 1
     END IF¶
'lI minmaxlq(n%,0)=Ainc¶
    minmaxlq(n%,1)=AMin¶
    minmaxlq(n%,2)=AMax¶
    minmaxlq(n%,3)=Binc¶
    minmaxlq(n*, 4) = BMinIminmaxlog(n*, 5) = BMaxminmaxlq(n%,6)=MinDist¶
  NEXT n%%
RETURNS
END of SHADOW-INIT.asc¶
```
## **The SHADOWING.ASC module**

```
'START of SHADOWING.ASC¶
"ll 
   **********************************
\mathbf{r}\mathbf{I}\star \mathbb{q}¶* Shadowing **<br>|xxxxxxxxxxxxxxxxxxxxxxxxxxxxxxxx
\mathbf{L}'¶
SUB IntersectpointPlane(n%, Px, Py, Pz, Rx, Ry, Rz, l) STATIC
SHARED Help(), K() \mathbb I\mathsf{I} => \mathsf{l} = exact parameter
  D=Ry*Help(n*, 4)-Rx*Help(n*, 3)-Rz*Help(n*, 5)IF D<>0 THEN¶
     l = ( (Px-K(n*,1,0)) * Help(n*,3) - (Py-K(n*,1,1)) * Help(n*,4) + (Pz-K(n*, 1, 2)) *Help(n*, 5)) /D\PELSE1 = -19END IF¶
END SUB
I'll 
SUB IntersectpointTriangle(n%,Px,Py,Pz,Rx,Ry,Rz,l,a,b) STATICI
SHARED Help(), K() \P\cdot => l = exact parameter, a,b = area parameter\mathbb ID=Ry*Help(n*, 4)-Rx*Help(n*, 3)-Rz*Help(n*, 5)IF D<>0 THENT
     l = (Px-K(n*,1,0)) * Help(n*,3) - (Py-K(n*,1,1)) * Help(n*,4) + (Pz-K(n*,1,2)) *Help(n*,5))/D\PIF 1>0 THEN1
        a=FN Det(Px-K(n%,1,0),K(n%,3,0),-Rx,Py-K(n%,1,1),K(n%,3,1),-Ry,Pz-
K(n*, 1, 2), K(n*, 3, 2), -Rz)/D¶
        Det(K(n%,2,0) ,Px-K(n%,1,0),-Rx,K(n%,2,1) ,Py-K(n%,1,1),-Ry,K(n%,2,2),Pz-
K(n*, 1, 2), -Rz)/D
        IF a<0 OR b<0 OR a>1 OR b>1 OR a+b>1 THEN!
          l=-19END 
     END IF¶
  ELSE¶
     1 = -19END IF¶
END SUB
I'll 
SUB IntersectpointRectangle(n%, Px, Py, Pz, Rx, Ry, Rz, l, a, b) STATICI
SHARED \text{Help}(), K() \P- => 1 = exact parameter, a, b = area parameter
  \begin{array}{l} \mathsf{D}=\mathsf{R}\mathsf{y}\star\mathsf{Help}\left(\mathsf{n}\ast\mathsf{A}\right)-\mathsf{R}\mathsf{x}\star\mathsf{Help}\left(\mathsf{n}\ast\mathsf{A}\right)-\mathsf{R}\mathsf{z}\star\mathsf{Help}\left(\mathsf{n}\ast\mathsf{A}\right)\mathsf{T} \\ \text{IF } \mathsf{D}\texttt{<<} \mathsf{D} \text{ THEN}\P \end{array}l = ( (Px-K(n*, 1,0)) * Help(n*, 3) - (Py-K(n*, 1,1)) * Help(n*, 4) + (Pz-K(n*,1,2)) *Help(n*,5))/D\PIF 1>0 THENY
        a=FN Det(Px-K(n%, 1, 0), K(n%, 3, 0), -Rx, Py-K(n%, 1, 1), K(n%, 3, 1), -Ry, Pz-
K(n\*,1,2), K(n\*,3,2), -Rz)/D¶
        b=FN Det (K (n%, 2, 0) ,Px-K (n%, 1, 0), -Rx, K (n%, 2, 1) ,Py-K (n%, 1, 1), -Ry, K (n%, 2, 2) ,Pz-
K(n%,], 2), -Rz) ID'll 
T
        IF a<0 OR b<0 OR a>1 OR b>1 THEN¶
```

```
1 = -19END IFT
    END IFT
  ELSET
    1 = -19END IFT
END SUBT
\mathbb{F}SUB IntersectpointCircle(n%, Px, Py, Pz, Rx, Ry, Rz, l, a, b) STATICT
  SHARED Help(), K() 1
  ' => 1 = exact parameter, a, b = area parameter
  D=Ry*Help(n*, 4) -Rx*Help(n*, 3) -Rz*Help(n*, 5)IF D<>0 THENT
     l = ( (Px - K(nk, 1, 0)) * Help(nk, 3) - (Py - K(nk, 1, 1)) * Help(nk, 4) + (Pz -K(n\frac{2}{3}, 1, 2) * Help (n\frac{2}{3}, 5) ) / D \PIF 1>0 THENT
       a=FN Det(Px-K(n\$, 1,0), K(n\$, 3,0), -Rx, Py-K(n\$, 1,1), K(n\$, 3,1), -Ry, Pz-
K(n%, 1, 2), K(n%, 3, 2), -Rz)/D¶
       b = FN Det (K(n 2, 2, 0), Px-K(n_2, 1, 0), -Rx, K(n_2, 2, 1), Py-K(n_2, 1, 1), -Ry, K(n_2, 2, 2), Pz-K(n_2, 1)K(n\}, 1, 2), -Rz)/D¶
\mathbb{q}IF a*a+b*b>1 THEN¶
         1 = -19END IF9
    END IFT
  ELSE¶
    1 = -19END IFT
END SUB¶
≀q
\mathbf{q}SUB AngleIntervall(l, n%, a, b) STATICI
SHARED Pi, Pm2, Pd2, K() 1
  IF a=0 THEN¶
    D = Pd2*SGN(b) T
  ELSE¶
     D=ATN(b/a)IF a<0 THENT
       D = D+PiEND IFT
  END IFT
  IF D<0 THENT
    D = D + Pm2\%END IFT
  IF D<K(n*, 5, 0) OR D>K(n*, 5, 1) THENT
    i = -19END IFT
END SUBT
١q
۱q⊺
SUB IntersectpointCircleSector(n%, Px, Py, Pz, Rx, Ry, Rz, l, a, b) STATICT
SHARED Help(), K() \mathcal{I}1 \Rightarrow 1 = exact parameter, a, b = area parameter
  D=Ry*Help(n*,4)-Rx*Help(n*,3)-Rz*Help(n*,5)IF D<>0 THENT
     l = ( (Px-K(n*,1,0)) * Help(n*,3) - (Py-K(n*,1,1)) * Help(n*,4) + (Pz-K(n*, 1, 2)) *Help(n%, 5)) /D¶
     IF 1>0 THENT
       a=FN Det(Px-K(n%, 1,0), K(n%, 3,0), -Rx, Py-K(n%, 1, 1), K(n%, 3, 1), -Ry, Pz-
K(n\frac{2}{3}, 1, 2), K(n\frac{2}{3}, 3, 2), -Rz)/D
```

```
b=FN Det (K (n%, 2, 0) ,Px-K (n%, 1,0), -Rx,K (n%, 2, 1) ,Py-K (n%, 1,:) ,-Ry, K (n%, 2, 2) ,Pz-
K(n*, 1, 2), -Rz)/D
      \PIF a*a+b*b<=1 THEN¶
        CALL AngleIntervall(1,n%,a,b)'ll
      ELSE
        l=-19END IF¶
    END IF1
  ELSEl = -1¶
  END IF¶
END SUB¶
''ll 
SUB IntersectpointCircleRing(n%,Px,Py,Pz,Rx,Ry,Rz,l,a,b) STATIC¶
SHARED Help(), K() 1
  \cdot => l = exact parameter, a, b = area parameter
  D=Ry*Help(n%,4)-Rx*He1p(n%,3)-Rz*Help(n%,S)'ll 
  IF D<>0 THEN¶
    1=( (Px-K(n%,1,0))*Help(n%,3)-(Py-K(n%,1,1))*He1p(n%,4)+(Pz-
K(n%, 1,2)) *Help(n%,5) )/D'll 
    IF 1>0 THEN¶
      a=FN Det(Px-K(n%,1,0),K(n%,3,0),-Rx,Py-K(n%,1,1) ,K(n%,3,1),-Ry,Pz-
K(n*, 1, 2), K(n*, 3, 2), -Rz)/D\Pb=FN Det(K(n%,2,0) ,Px-K(n%,1,C),-Rx,K(n%,2,1),Py-K(n%,1,1),-Ry,K(n%,2,2) ,Pz-
K(n*, 1, 2), -Rz)/D\P'll 
      D = SQR (a * a + b * b) I
      IF (D>=K(n*, 4, 0)) AND (D<=K(n*, 4, 1)) THENT
        CALL AngleIntervall(1,n%,a,b) 1
      ELSE¶
        l=-19END 
    END IF¶
  ELSE¶
    l=-1¶
  END IF¶
END SUB¶
''ll 
SUB IntersectpointSphere(n%, Px, Py, Pz, Rx, Ry, Rz, l) STATICI
SHARED Help(), K(), Threshold¶
  \prime => l = exact parameter
  D=Rx*Rx+Ry*Ry+Rz*Rz'lI 
  p=(Rx*(Px-K(n\$,1,0))+Ry*(Py-K(n\$,1,1))+Rz*(Pz-K(n\$,1,2)))/D¶
  q= ((Px-K(n*,1,0)) ^2+(Py-K(n*,1,1)) ^2+(Pz-K(n*,1,2)) ^2-K(n*,2,0) *K(n*,2,0) /DI
  D=p*p-qIF D>=0 THENT
    l=-p+SQR(D) \PL1 = -p - SQR(D) \PIF (L1<1) AND (L1>Threshold) THEN¶
     SWAP 1,L1¶
    END IF¶
  ELSE¶
    1 = -19END IF¶
END SUB¶
''ll 
''ll 
SUB Basistrans(n%,Pxt,Pyt,Pzt,Xt,Yt,Zt,Px,Py,Pz,Rx,Ry,Rz,Original!) STATIC'll
SHARED \text{Help}(), K() \P
```

```
\int Transform (px,py,zy) => (pxt,pyt,pzt), (rx,ry,rz) => (xt,yt,zt)
  IF Original! = True THEN'll
    Pxt=He1p(n*,10)Pyt=Help(n%,11)Pzt=Help(n\S, 12)\PELSE¶
    Pxt = (Px-K(n*,1,0)) * Help(n*,13) - (Py-K(n*,1,1)) * Help(n*,14) + (Pz-K(n*, 1, 2)) *Help(n*, 15) ¶
    Pyt=(Px-K(n*,1,0))*Help(n*,16)-(Py-K(n*,1,1))*Help(n*,17)+(Pz-K(n*, 1, 2)) * Help (n*, 18) \PPzt=(Px-K(n%,1,0))*Help(n%,19)-(Py-K(n%,1,1))*Help(n%,20)+(Pz-
K(nk,1,2)) *Help(nk,21) \PEND IFT
  Xt = (Px+Rx-K(n*,1,0)) * Help(n*,13) - (Py+Ry-K(n*,1,1)) * Help(n*,14) + (Pz+Rz-K(n\,1,2)) *Help(n\, 15) -Pxt\PYt = (Px+Rx-K(n*,1,0)) * Help(n*,16) - (Py+Rv-K(n*,1,1)) * Help(n*,17) + (Pz+Rz-K(n, 1, 2)) * Help(n, 18) - Pyt\PZt = (Px+Rx-K(n*,1,0)) * \text{Help}(n*,19) - (Py+Ry-K(n*,1,1)) * \text{Help}(n*,20) + (Pz+Rz-K(n*, 1, 2)) *Help(n*, 21) -Pzt\PEND SUB<sup>q</sup>
''I[ 
''I[ 
SUB IntersectpointCylinder(n%,Px,Py,Pz,Rx,Ry,Rz,l,a,b,c,Original!) STATICI
SHARED Threshold¶
  \cdot => l=exact parameter, a,b,c = transform Intersect point coordinates
  CALL Basistrans(n%, Pxt, Pyt, Pzt, Xt, Yt, Zt, Px, Py, Pz, Rx, Ry, Rz, Original!)']
  D=Xt*Xt+Yt*Yt'll IF D<>0 THEN¶
    p=(Pxt*Xt+Pyt*Yt)/D¶
    q=(Pxt*Pxt+Pyt*Pyt-1)/D'II 
    p_{p-q*q=0}IF D>=0 THEN¶
      l=-p+SOR(D) ¶
      L1 = -p-SQR(D) ¶
      c = Pzt + l * Zt \cdot \mathbb{I}D=Pzt+Ll*Zt¶
       IF Ll <1 AND Ll>Threshold AND D>=O AND 0<=1 THEN'll 
         SWAP 1, L1¶
         SWAP c, D¶
      END IF9
       IF c<0 OR c>1 THEN¶
        l = -19ELSE¶
         a = Pxt + l*xtb=Pyt+1*Yt'll 
      END TFT
    ELSE¶
      ] = -1 \PEND IF'L
  ELSE¶
    l = -1 ¶
  END IF¶
END SUB9
\overline{q}SUB IntersectpointCylinderSegm(n%, Px, Py, Pz, Rx, Ry, Rz, L, a, b, c, Original!) STATICI
SHARED Threshold ¶
  \rightarrow l=exact parameter, a,b,c = transform Intersect point coordinates
  CALL Basistrans(n%, Pxt, Pyt, Pzt, Xt, Yt, Zt, Px, Py, Pz, Rx, Ry, Rz, Original!) !!
  D=Xt*Xt+Yt*Yt'l! IF D<>0 THEN¶
```

```
p=(Pxt *Xt+Pyt*Yt)/D¶
    q=(Pxt*Pxt+Pyt*Pyt-1)/D
    D=p*p-q\PIF D>=0 THENT
      l = -p + SOR(D)L1 = -p-SOR(D)c=Pzt+l*Zt¶
      Cl = P z t + L1 * Z tIF c>=0 AND c<=1 THENT
        CALL AngleIntervall(l, n%, Pxt+l*Xt, Pyt+l*Yt) 1
      ELSE¶
       l = -19END IF¶
      IF C1>=0 AND C1<=1 THENT
        CALL AngleIntervall(L1, n%, Pxt+L1*Xt, Pyt+L1*Yt) 1
      ELSE¶
        L1 = -19END IF¶
      IF (1<-. 5) OR (L1<1 AND L1>Threshold) THEN1
        SWAP 1, L1¶
        SWAP c, C1¶
      END IF¶
      a=Pxt+l*Xt¶
      b=Pyt+l*Yt¶
    ELSE¶
     l = -19END IF¶
  ELSE¶
    1 = -19END IFT
END SUBT
¶י
SUB IntersectpointCone(n%, Px, Py, Pz, Rx, Ry, Rz, l, a, b, c, Original!) STATIC
SHARED Threshold¶
 ' => l=exact parameter, a, b, c = transform Intersect point coordinates
 CALL Basistrans(n%, Pxt, Pyt, Pzt, Xt, Yt, Zt, Px, Py, Pz, Rx, Ry, Rz, Original!) 1
  D=Xt*Xt+Yt*Yt-Zt*Zt¶
  IF D<>0 THENT
   p=(Pxt*Xt+Pyt*Yt+Zt*(1-Pzt))/D¶
    q=(Pxt*Pxt+Pyt*Pyt-(1-Pzt)^2)/D¶
    D = p * p - qTIF D>=0 THEN¶
      l = -p + SQR(D) ¶
     L1 = -p - SQR(D) ¶
      c=Pzt+l*Zt¶
      D=Pzt+L1*Zt¶
      IF L1<1 AND L1>Threshold AND D>=0 AND D<=1 THEN1
       SWAP 1, L1¶
       SWAP c, D¶
      END IF¶
      IF c<0 OR c>1 THEN¶
       1 = -19ELSE¶
        a=Pxt+l*Xt¶
       b=Pyt+l*Yt¶
      END IF¶
   ELSE¶
     1 = -19END IF¶
 ELSE¶
```

```
1 = -19END IF1
END SUBT
\mathbb{q}SUB IntersectpointEllipsoid(n%, Px, Py, Pz, Rx, Ry, Rz, l, a, b, c, Original!) STATICT
SHARED Threshold¶
 " => l=exact parameter, a,b,c = transform Intersect point coordinates
  CALL Basistrans (n%, Pxt, Pyt, Pzt, Xt, Yt, Zt, Px, Py, Pz, Rx, Ry, Rz, Original!) !
  D=Xt*Xt+Yt*Yt+Zt*Zt¶
  IF D<>0 THENT
    p=(Pxt*Xt+Pyt*Yt+Pzt*Zt)/D
    q = (Pxt * Pxt + Pyt * Pyt + Pzt * Pzt - 1) / D\mathbb{P}-a*p-d
    IF D>=0 THENT
      l = -p + SOR(D)L1 = -p - SOR(D)IF L1<1 AND L1>Threshold THENT
        SWAP 1.L1¶
      END IFT
      a=Pxt+l*Xt¶
      b=Pvt+l*Yt¶
      c=Pzt+l*Zt¶
    ELSE¶
      1 = -19END IF¶
  ELSE¶
    1 = -19END IF¶
END SUB¶
'¶
\mathbb{q}SUB WhichBody (Kp%, Px, Py, Pz, Rx, Ry, Rz, Original!, Shadown!) STATIC !!
SHARED
True, False, minmax % (), NumberK, minmaxlq(), Help(), K(), xb%, yb%, Sx, Sy, Sz, Body%, Ac, Bc, Cc,
la, Threshold¶
   ' => Body 8 = Nr the body under coordinates xb_0^2, y_0^2, S(sx, sy, sz) = Intersect point,
la=intersection line¶
  ' => if Typ>=20: (ac, bc, cc) = transform Intersect point coordinates
  la=-19Body %=0¶
\PIF Shadown! = True THEN
                                          q
    CALL Calcablq (Anglea, Angleb, 0!, 0!, Px, Py, Pz) {
    Dist=SQR(Rx*Rx+Ry*Ry+Rz*Rz) 1
  END IF¶
\mathbb{q}FOR n%=1 TO NumberK1
    IF Original! = True THEN¶
       IF minmax%(n%,0)>xb% THEN¶
        GOTO Nxtk¶
       END IF¶
       IF minmax% (n%, 1) >yb% THEN1
        GOTO Nxtk¶
      END IF1
       IF minmax% (n%, 2) <xb% THEN1
        GOTO Nxtk¶
       END IF¶
       IF minmax% (n%, 3) <yb% THEN¶
        GOTO Nxtk¶
      END IF¶
```
END IF¶  $\mathbb{I}$ IF Shadown! =  $True$  THENCALL NormalAngle(Wa, Anglea+minmaxlq(n%,0)) 1 CALL NormalAngle(Wb,Angleb+minmaxlq(n%,3)) 1 IF Wa<minmaxlq(n%,1) THEN1 GOTO Nxtk¶ END IF¶ IF Wa>minmaxlq(n%,2) THEN $\P$ GOTO Nxtk¶ END IF¶ IF Wb<minmaxlq(n%,4) THENI GOTO Nxtk¶ END IF9 IF Wb>minmaxlq(n%,5) THEN1 GOTO Nxtk¶ END IF¶ IF Dist<minmaxlq(n%,6) THEN1 GOTO Nxtk¶ END IF¶ END IF¶ 'II IF  $K(n*, 0, 0) = 0$  THEN¶ CALL IntersectpointPlane(n%, Px, Py, Pz, Rx, Ry, Rz, l) 1 GOTO Wkok¶ END IF¶ IF  $K(n\frac{1}{2}, 0, 0) = 1$  THEN¶ CALL IntersectpointTriangle(n%, Px, Py, Pz, Rx, Ry, Rz, l, a, b) 1 GOTO Wkok¶ END IF¶ IF  $K(n*, 0, 0) = 2$  THEN¶ CALL IntersectpointRectang1e(n%,Px,Py,Pz,Rx,Ry,Rz,1,a,b)'II GOTO Wkok¶ END IF¶ **IF KCn%,O,O)-J THENi**  CALL IntersectpointCircle(n%,Px,Py,Pz,Rx,Ry,Rz,l,a,b)'11 GOTO Wkok¶ END IF¶ IF  $K(n*, 0, 0) = 4$  THEN¶ CALL IntersectpointCircleSector(n%,Px,Py,Pz,Rx,Ry,Rz,l,a,b) !! GOTO Wkok¶ END IF¶ IF  $K(n*,0,0) = 5$  THEN¶ CALL IntersectpointCircleRing(n%,Px,Py,Pz,Rx,Ry,Rz,l,a,b)'l[ GOTO Wkok¶ END IF¶ IF  $K(n*, 0, 0) = 10$  THENT CALL IntersectpointSphere(n%, Px, Py, Pz, Rx, Ry, Rz, l) 1 GOTO Wkok¶ END IF¶ IF  $K(n*, 0, 0) = 20$  THEN¶ CALL IntersectpointCylinder(n%,Px,Py,Pz,Rx,Ry,Rz,l,a,b,c,Original!)'11 GOTO Wkok¶ END IF¶ IF  $K(n*,0,0)=21$  THEN¶ CALL IntersectpointCylinderSegm(n%, Px, Py, Pz, Rx, Ry, Rz, l, a, b, c, Original!)'] GOTO Wkok¶ END IF¶ IF  $K(n*,0,0)=22$  THEN¶ CALL IntersectpointCone(n%, Px, Py, Pz, Rx, Ry, Rz, l, a, b, c, Original!) \[

```
GOTO Wkok¶
    END IF¶
    IF K(n*, 0, 0) = 24 THENT
      CALL IntersectpointEllipsoid(n%, Px, Py, Pz, Rx, Ry, Rz, l, a, b, c, Original!) 1
    END IFT
    Wkok: ¶
    ' Work OK! I
q
    IF (1>Threshold) AND (1a<=0 OR 1<1a) AND (n%<>Kp% OR K(n%,0,0)>=10) THEN¶
      l = lBody%=n%¶
      IF K(n*, 0, 0) >=20 AND Kp*-0 THEN
        Ac = a \mathcal{I}Bc = bTCc=cTEND IF1
    END IF¶
    Nxtk: 1
    ' Next body
  NEXT n%
  P
  IF Body%>0 AND Kp%=0 THEN1
    Sx = Px + la * RxSy=Py+la*Ry¶
    Sz = Pz + la * RzEND IF T
END SUB<sub>4</sub>
ιq
ıq
SUB SetBrightness(n%, Px, Py, Pz, Mirror, Original!) STATICT
SHARED Help(), K(), Mat(), Qx, Qy, Qz, Ac, Bc, Cc, Sx, Sy, Sz, Nx, Ny, Nz, Nl, Spx, Spy, Spz, Bright
I
  ' => Bright=Brightness, SP=Mirror Vector, Mirror=Intensity of LQ-Mirroring¶
T
  IF K(n\frac{2}{3}, 0, 0) \leq 9 THEN¶
       ' Determine Mirror Vektor SP¶
    Nx=He1p(n*,0) 1
    Ny = Help(n*, 1) 1
    Nz = Help(n*,2)IF Original!<>True THEN1
       IF FN CosinAngle (Nx, Ny, Nz, Px-Sx, Py-Sy, Pz-Sz) <0 THEN1
         'Normal vector must point to projection point!'
         Nx=-Nx\PNy=-NyNz=-Nz\PEND IFT
    END IFT
    Dqe=Nx*(Qx-Sx)+Ny*(Qy-Sy)+Nz*(Qz-Sz) {
ጣ
    Spx=Sx-Qx+2*Dqe*Nx¶
    Spy=Sy-Qy+2*Dqe*Ny¶
    Spz=Sz-Qz+2*Dqe*Nz\PT
    Mirror=FN CosinAngle(Spx, Spy, Spz, Px-Sx, Py-Sy, Pz-Sz) [
\PIF Mirror<0 THEN¶
      Mirror=0¶
    END IF¶
\mathbb PBright=FN CosinAngle (Nx, Ny, Nz, Qx-Sx, Qy-Sy, Qz-Sz) 1
```

```
ELSE¶
      , Determine mirror vector SPT
    IF K(n*,0,0)=10 THEN\PNx = Sx - K(n*, 1, 0)Ny = Sy - K(n*, 1, 1)Nz = Sz - K(nk, 1, 2)END IF'
'll 
    IF K(n*, 0, 0) >=20 AND K(n*, 0, 0) <24 THEN!
      Nx=Help(n%,4)*Ac+Help(n%,1)*Bc'll 
      Ny=Help(n%,S)*Ac+Help(n%,2)*Bc'll 
      Nz=Hclp(n%,6)*Ac+Help(n%,3)*Bc'll 
\mathbb TIF K(n*, 0, 0) >= 22 THEN¶
        Nl=SQR(Nx*Nx+Ny*Ny+Nz*Nz)'ll 
        IF Nl<>0 THEN%
           a=(Ac*K(nk, 2, 0) + Bc*K(nk, 3, 0)) ^2¶
           a=a+(Ac*K(nk,2,1)+Bc*K(nk,3,1)) ^2¶
           a = (SQR(a + (Ac*K(nk, 2, 2) + BC*K(nk, 3, 2)) / NlNx = Nx*aNy = Ny * aNz = Nz * ab = SQR (Nx * Nx + Ny * Ny + Nz * Nz) / Help (n*, 7)Nx=K(n*, 4, 0)*b+Nx/bNy=K(n*, 4, 1)*b+Ny/bNz=K(n*, 4, 2)*b+Nz/bELSE¶
           ' If a cone angle:
           Nx=K(n*,4,0) \PNy=K(n*,4,1)Nz=K(n\frac{2}{3}, 4, 2)END IFT
      END IF¶
    END IF¶
I
    IF K(n*, 0, 0) >=24 THEN¶
      Nx=Ac*Help(n*,1)+Bc*Help(n*,4)+Cc*Help(n*,7)Ny=Ac*Help(n%, 2) +Bc*Help(n%, 5) +Cc*Help(n%, 8) 1
      Nz=Ac*Help(nk,3)+Bc*Help(nk,6)+Cc*Help(nk,9)END IF¶
'll 
    IF FN CosinAngle(Nx, Ny, Nz, Px-Sx, Py-Sy, Pz-Sz)<0 THEN1
        ' => Normal vector points to projection point¶
      Nx=-NxNy=-NyNz=-Nz¶
    END IF¶
    Nl=SQR(Nx*Nx+Ny*Ny+Nz*Nz)'ll 
    Nx = Nx/NlNy = Ny/NlNz = Nz/NlF.
    Dqe=Nx*(Qx-Sx)+Ny*(Qy-Sy)+Nz*(Qz-Sz)q
    Spx=Sx-Qx+2*Dqe*Nx¶
    Spy=Sy-Qy+2*Dgc*Ny'll 
    Spz=Sz-Qz+2*Dqe*Nz'll 
'lI 
    Mirror=FN CosinAngle(Spx,Spy,Spz,Px-Sx,Py-Sy,Pz-Sz)'
\mathbb T
```

```
IF Mirror<O Mirror=0¶
    END TFT
q
    Bright=FN CosinAngle(Nx, Ny, Nz, Qx-Sx, Qy-Sy, Qz-Sz) {
  END 
ጣ
  IF Mat(K(n*, 0, 2), 4) > 0 THEN
    Mirror=1.5*Mirror^(30*Mat(K(n%.0.2),4)) [
  END TFT
END SUB<sup></sup>
'¶
١q
SUB StandardFill (x1%, y1%, x2%, y2%, Bright, Coll%, Col2%) STATIC !!
SHARED PatternHS(), PatternS&, NumberPatternS%, RastPort&1
    ' draw rectangle in standard fill pattern
  Min=1E+359Nr8=0¶
  n8=0¶
qτ
  WHILE ABS (Bright-PatternHS (n8)) <Min\PIsort in ascending 
    Min=ABS (Bright-PatternHS (n%)) \
    Nr=nnn% = n% 
    IF n%>=NumberPatternS% GOTO 
  WEND¶
\PContinueA: 1
  CALL SetAPen& (RastPort&.Coll%) 9

CALL 
TP
  POKEL RastPort&+8, (PatternS&+Nr%*32) [
    ' RastPort->AreaPtrn = \kappa (PatternS\ell (0. Nr\ell)
  D
  POKE 
    ' RastPort->AreaPtSz = 4 (=> 4^2 = 16) [
ሞ
  CALL RectFill & (RastPort&, x1%, yl 't, x2%, y2%) 
END SUB 
ιq⊺
SUB ExtendedFill (x1%, y1%, x2%, y2%, Bright, Bright1, Bright2, Col1%, Col2%) STATIC1
SHARED NumberPatternX%, PatternHX(), PatternX&, RastPort& \!
  ' draw rectangle in standard fill pattern¶
  • binary search for optimal pattern 
  m=(Bright-Bright1) / (Bright2-Bright1) {
  Min=1E+35INr8=0¶
  Ug<sup>8=0</sup> 'top limit¶
  Og%=NumberPatternX%*2 'lower limit¶
q
  Repeat3:1
    Mitte = INT ((Uq * + Oq *) / 2) \PIF ABS(m-PatternHX(Mitte%)) <Min THENT
      Min=ABS(m-PatternHX(Mitte%)) [
      Nr%=Mitte%¶
    END 
    IF m>PatternHX(Mitte%) 
      Ug%=Mitte%+1¶
    ELSET
```

```
Og%=Mitte%-11
    END IF¶
  IF (Ug% <= Og%) AND (Min < > 0) THEN GOTO Repeat31
\mathbb{q}CALL SetAPen& (RastPort&, Coll%) 1
  CALL SetBPen& (RastPort&, Col2%) 1
\PPOKEL RastPort&+8, (PatternX&+Nr%*32) 's.o. 1
  POKE RastPort&+29,41
\PCALL RectFill& (RastPort&, x1%, y1%, x2%, y2%) 1
END SUB
\mathbb{F}SUB SetPoint (x1%, y1%, x2%, y2%, Bright.r, Bright.g, Bright.b) STATIC1
SHARED MaxColour%, Colour (), RasterH1%, RasterW1%, RastPort&1
SHARED NumberPatternX%, PatternX&, PatternHX() 1
  IF x2%>RasterW1% THEN x2%=RasterW1%1
  IF y2%>RasterH1% THEN y2%=RasterH1%¶
T
  'search colors for simialr color tone:
\PMin=1E+10¶
  Nr1 = 1 \PI
  'Convert colors to Polar coordinates:
I
  dh=SQR(Bright.r*Bright.r+Bright.g*Bright.g) 1
  IF dh>0 THENT
    IF Bright.r>0 THEN¶
      ah=ATN(Bright.g/Bright.r)1
    ELSE¶
      ah=1.5708¶
    END IF¶
    bh=ATN(Bright.b/dh)1
    dh=SQR(dh*dh+Bright.b*Bright.b)¶
  ELSE¶
    a = .7854IF Colour (n*, 3) = 0 THEN
      b = .7854ELSE¶
      b=1.5708¶
    END IFT
  END IF¶
I
  'search for optimim colors:
I
  FOR n%=1 TO MaxColour%1
    D=SQR(Colour(n%, 1)^2+Colour(n%, 2)^2) [
    IF D>0 THENT
      IF Colour(n%, 1) > 0 THENT
        a=ATN (Colour (n*,2) /Colour (n*,1)) 1
      ELSE¶
        a=1.57081END IF¶
      b = ATN (Colour (n%, 3) /D) [
      D = SQR(D*D+Colour(n*,3)*Colour(n*,3))ELSE¶
      a = .78549IF Colour (n*, 3) = 0 THENT
        b = .7854
```

```
ELSET
        b=1.57089END IFT
    END IF¶
    h = (a - ah) 2 + (b - bh) 2 + ABS (D - dh) ¶
    IF h<Min THEN¶
      Min=hNr1k=nffEND IF¶
  NEXT n%¶
\P'Determine best pattern and second color for color combination¶
\mathbb{F}Min=1E+109NrM\=04
  Nr2% = 19FOR n%=0 TO NumberPatternX%¶
    FOR Nr%=0 TO MaxColour%¶
      IF Nr%<>Nr1% THENT
         h.r=PatternHX(n%)*Colour(Nr1%,1)+(1-PatternHX(n%))*Colour(Nr%,1) [
         h.g=PatternHX(n%)*Colour(Nr1%,2)+(1-PatternHX(n%))*Colour(Nr%,2) [
         h.b=PatternHX(n\%) *Colour(Nr1\%, 3) + (1-PatternHX(n\%)) *Colour(Nr\%, 3) \[
         h=(Bright.r-h.r)^2+(Bright.g-h.g)^2+(Bright.b-h.b)^2¶
         IF h<Min THENT
           Min=h¶
           NrM%=n%¶
           Nr2 k=Nr nqEND IFT
         h.r=PatternHX(n%)*Colour(Nr%,1)+(1-PatternHX(n%))*Colour(Nr1%,1)¶
         h.g=PatternHX(n%)*Colour(Nr%,2)+(1-PatternHX(n%))*Colour(Nr1%,2)¶
         h.b=PatternHX(n\%) *Colour(Nr\%, 3) + (1-PatterHIX(n\%) *Colour(Nr1\%, 3) [
         h = (Bright.r-h.r)^2 + (Bright.a-h.a)^2 + (Bright.b-h.b)^2IF h<Min THENT
           Min=hNrM_{z}=-nNr2\frac{8}{5} = Nr\frac{6}{5}END TFT
      END IFT
    NEXT Nr%¶
  NEXT n%¶
\PIF NrM%<0 THENT
    NrM - NrMSWAP Nr1%.Nr2%9
  END IFT
\mathbb{q}CALL SetAPen& (RastPort&, CINT (Colour (Nr1%, 0)) ) {
  CALL SetBPen& (RastPort&, CINT (Colour (Nr2%, 0))) [
\mathbb{q}POKEL RastPort&+8, (PatternX&+NrM%*32) ' Address of PatternS¶
  POKE RastPort&+29.4¶
\PCALL RectFill& (RastPort&, x1%, y1%, x2%, y2%) {
\mathbb{q}END SUBT
1 \nightharpoondown\mathbf{q}SUB ReProjection(xr, yr, zr, x, y, z) STATICT
SHARED Sina, Sinb, Sinc, Cosa, Cosb, Cosc, Hx, Hy, Hz
  ' 2D->3D¶
```

```
yl=y*Cosc-z*Sinc
                           ' Rotation X-Axis¶
  zl=z*Cosc+y*Sinc¶
  x2=x*Cosb-z1*Sinb
                           ' Rotation Y-Axis¶
  zr=zl*Cosb+x*Sinb+Hz¶
  xr=x2*Cosa-y1*Sina+Hx ' Rotation 2-Axis¶
  yr=yl*Cosa+x2*Sina+Hy¶
END SUB
\mathbf{q}Computepoint: ¶
  ' =>Compute Brightness of the point => stack
  StackPtr<sup>3</sup> = StackPtr<sup>3</sup> + 1¶
  CALL WhichBody(0, Px, Py, Pz, Rx, Ry, Rz, Original!, False) 1
q_1IF Body% > 0 THENT
    CALL SetBrightness(Body%, Px, Py, Pz, Mirror, Original!) {
    RestLght (StackPtr%)=Mat(K(Body%, 0, 2), 4) {
    ሞ
    IF Bright <= 0 THEN¶
        ' unlit:
                   \mathbb{q}Bright.r=Mat(K(Body%,0,2),0)*Mat(K(Body%,0,2),3)¶
      Bright.g=Mat(K(Body%, 0, 2), 1) *Mat(K(Body%, 0, 2), 3) {
      Bright.b=Mat(K(Body%, 0, 2), 2) *Mat(K(Body%, 0, 2), 3) {
    ELSE¶
      Kp%=Body%¶
        'Shadow ?¶
      CALL WhichBody (Kp%, Sx, Sy, Sz, Qx-Sx, Qy-Sy, Qz-Sz, False, True) 1
      SWAP Body%, Kp%¶
      IF Kp%>0 AND la<1 THEN¶
           ' in shadow: 1
        Bright.r=Mat(K(Body%, 0, 2), 0)*Mat(K(Body%, 0, 2), 3) 1
        Bright.g=Mat(K(Body%, 0, 2), 1) *Mat(K(Body%, 0, 2), 3) 1
        Bright.b=Mat(K(Body%, 0, 2), 2) *Mat(K(Body%, 0, 2), 3) I
      ELSE¶
           ' Mirror light source on interface: I
        Bright=Bright*(1-RestLght(StackPtr%))¶
         IF Bright<Mat(K(Body%, 0, 2), 3) THEN¶
          Bright=Mat (K (Body%, 0, 2), 3) 1
        END IFT
        Bright.r=Bright*Mat(K(Body%,0,2),0)+Mirror*RestLght(StackPtr%) \
        Bright.g=Bright*Mat(K(Body%,0,2),1)+Mirror*RestLght(StackPtr%) !!
        Bright.b=Bright*Mat(K(Body%, 0, 2), 2)+Mirror*RestLght(StackPtr%) {
      END IF¶
    END IF¶
ণ্
    IF (RestLght(StackPtr%)>0) AND (StackPtr%<MaxStack%) THEN¶
         ' Determine Mirror interface¶
         ' Determine mirror vector to P-S: I
      Dge=Nx*(Px-Sx)+Ny*(Py-Sy)+Nz*(Pz-Sz)¶
      Ex=Sx-Px+2*Dqe*Nx¶
      <u>:Ry=Sy-Py+2*Dqe*Ny¶</u>
      Rz=Sz-Pz+2*Dqe*Nz¶
\mathbf{q}Stack(StackPtr%, 0)=Bright.r¶
      Stack(StackPtr%, 1)=Bright.gl
      Stack(StackPtr%, 2)=Bright.b
Г
      Px = SxIPy = SYIPz = SzTOriginal! = False!
```
```
' Recursion !!!!!
      GOSUB Computepoint
      P
      Bright.r=Stack(StackPtr%, 0)+Stack(StackPtr%+1, 0)*RestLght(StackPtr%) {
      Bright.g=Stack(StackPtr%,1)+Stack(StackPtr%+1,1)*RestLght(StackPtr%) {
      Bright.b=Stack(StackPtr%,2)+Stack(StackPtr%+1,2)*RestLght(StackPtr%){
    END IF¶
 ELSE¶
    IF StackPtr% = 0 THENT
      Bright.r=-19Bright.g = - 11
      Bright.b=-19ELSE¶
      Bright.r=0¶
      Bright.q=0¶
      Bright.b=0¶
   END IFT
  END IF¶
  Stack(StackPtr%, 0)=Bright.r¶
  Stack(StackPtr%,1)=Bright.g¶
  Stack(StackPtr%, 2)=Bright.b¶
  RestLght (StackPtr%)=0¶
  StackPts = StackPtr-1RETURN¶
ıq
\mathbb{F}Shadows: 1
 Initialization
  Status$ = " Status: Shadows"+CHR$ (0) [
  CALL SetWindowTitles& (NWBase&, SADD (Status$), 0) [
q
  GOSUB DeleteMenu¶
 \PStatus$ = " Status: Init"+CHR$ (0) [
  CALL SetWindowTitles& (NWBase&, SADD (Status$), 0) [
  GOSUB InitShadows¶
q
  Status$ = " Status: InitMinMax"+CHR$(0) [
  CALL SetWindowTitles& (NWBase&, SADD (Status$), 0) 1
  GOSUB InitMinMax¶
Œ
  Status$ = " Status: InitMinMaxLq"+CHR$(0) [
  CALL SetWindowTitles& (NWBase&, SADD (Status$), 0) [
  GOSUB InitMinmaxLq¶
Œ
  CALL Scron¶
q
  Status$ = " Status: Shadows"+CHR$ (0) [
  CALL SetWindowTitles& (NWBase&, SADD (Status$), 0) 1
ሞ
  XAOff = (BoxW AND 1) * .5 I
  YAOff = (BoxH AND 1) *.5
q
    ' Offsets to quarantee correct point size¶
  IF XAOff = .5 THENT
    XBOff = .5ELSE¶
    XBOff = 1END IF1
  IF YAOff = .5 THENT
   YBOff = .5I
```

```
ELSE¶
   YBOff = 1END IF¶
 \mathbb TBody%=0¶
\PFOR yb%=YStart%+BoxH%/2 TO Yend%+BoxH%/2 STEP BoxH%1
    FOR xb%=XStart%+BoxW%/2 TO XEnd%+BoxW%/2 STEP BoxW%T
      CALL ReProjection (Rx, Ry, Rz, 0!, FN Xresc (xb%), FN Yresc (yb%) ) I
\mathbb TRx = Rx-PxIRy = Ry-PyTRz = Rz-Pz\P\PStackPtr =-1¶
\PP \times 1 = P \times TPy1 = PyTPz1 = PzTT
      Original! = TrueGOSUB Computepoint¶
    \PPx = Px19Py = Py1\PPz = Pz1\P¶
      IF Stack(0,0) >= 0 THEN 'If no Intersect point => -1\PBright.r=Stack(0,0)*Qh.r¶
        Bright.g=Stack(0,1)*Qh.g¶
        Bright.b=Stack(0,2)*Qh.b¶
        CALL OSSetPoint& (CLNG(xb%-BoxW%/2+XAOff), CLNG(yb%-
BoxH%/2+YAOff), CLNG(xb%+BoxW%/2-XBOff), CLNG(yb%+BoxH%/2-
YBOff), CLNG(1024*Bright.r), CLNG(1024*Bright.g), CLNG(1024*Bright.b)) 1
      END IF1
    NEXT xb%¶
\mathbb{P}IF INKEY$ <> "" THEN¶
      IF yb% < Yend%+BoxH%/2 THEN¶
      \mathbb{R}CALL Scroff¶
        a$="Next line:"+STR$(yb%+BoxH%) {
        CALL PrintIt (a$, 130, False) 1
        CALL DialogBox ("Continue", 0, True, xla%, yla%, x2a%, y2a%, False) !!
        CALL DialogBox("Stop", 2, False, xlb%, ylb%, x2b%, y2b%, False) 1
\PCALL DoDialog(n%, 0, xla%, yla%, x2a%, y2a%, -1, -1, -1, -1, xlb%, ylb%, x2b%, y2b%) \[
\mathbb TCLS¶
        IF n\ = 0 THENT
      T
          CALL Scron¶
         ELSE¶
          GOTO ShadowEnde¶
        END IF¶
      END IF ¶
    END IF1
 NEXT yb%¶
\P
```

```
ShadowEnde:¶<br>¶
  CALL Scroff¶
 CLS¶
 GOSUB MakeMenu 1
RETURN¶
'END of SHADOWING.ASCT
\overline{g}
```
## The SERVICE.ASC module

```
\pmb{\mathfrak{r}}SERVICE.ASC¶
  * SERVICE' - Module
                                  \star \mathbb{q}\mathbf{r}\mathbf{r}**********************************
\mathbf{q}Saver: ¶
  ' Save array K() to disk
  GOSUB Directory¶
\mathbb TStatus$ = " Status: Object Saver"+CHR$ (0) 1
  CALL SetWindowTitles& (NWBase&, SADD (Status$), 0) 1
  \PLOCATE 3, 1%
  PRINT " Under what name do you want the object saved?"I
  PRINT T
  PRINT "
                Filename : "; !
  dn\ = ""[
  CALL FormInputString (dn$, 30!) 1
\PCLS¶
  IF dn$<>"" THEN1
   dn\ = dn\ + ".LIST" [
   OPEN "O", #1, dn$, 1024¶
   PRINT #1, NumberK¶
    FOR n%=1 TO NumberK¶
      FOR p\=0 TO 59
        PRINT #1, K (n%, p%, 0), K (n%, p%, 1), K (n%, p%, 2) 9
      NEXT p%¶
    NEXT n%¶
    CLOSE #1¶
'The following will delete icons when included:
\pmb{\cdot}dn$ = dn$+".info"¶
\blacksquareKILL dn$¶
  END IF¶
  CLS¶
  GOSUB MakeMenu¶
RETURN¶
\mathbb{P}^*Loader: 1
  ' Load array K() from disk¶
  GOSUB Directory¶
\PStatus$ = " Status: Object Loader"+CHR$(0) \g
  CALL SetWindowTitles& (NWBase&, SADD (Status$), 0) {
\mathbb TLOCATE 3, 1¶
  PRINT " Which object do you wish to load?""
  PRINT ¶
 PRINT "
               Filename : ";¶
 dn$ = ""
  CALL FormInputString (dn$,30!) 1
\PCLS¶
```

```
IF dn$ <> "" THENT
    dnS = dnS+". LIST"\POPEN "I", #1, dn$, 1024¶
    INPUT #1, NumberK¶
    LOCATE 10.10%
    PRINT "Total "; NumberK; " Object ("+dn$+")."9
    PRINTT
    PRINT "
                    Maximum number of objects? "; !!
    MaxNumber = NumberK9CALL FormInputInt (MaxNumber, 30!, 1!, NumberK) {
\mathbb{P}IF NumberK > MaxNumber THEN NumberK = MaxNumber¶
\PERASE K¶
    DIM K (MaxNumber, 5, 2) 1
    \mathbb{P}FOR n%=1 TO NumberK¶
      FOR p%=0 TO 59
         INPUT #1, K(n%, p%, 0), K(n%, p%, 1), K(n%, p%, 2) [
      NEXT p% !!
    NEXT n%
    CLOSE #19
    Newone! = TrueStart = 1¶
  END IFT
  CLS<sub>1</sub>GOSUB MakeMenu¶
RETURNT
\mathbb{P}^1Merger: ¶
  ' Elements appended to available array K() !!
  IF (MaxNumber-NumberK) \le 0 THENT
    Status$ = " Status: Object Merger"+CHR$ (0) \l
    CALL SetWindowTitles&(NWBase&, SADD(Status$), 0) [
\mathbb{P}a$ = "Insufficent memory for more objects!!!"
    CALL PrintIt (a$, 100, False) {
    a$ = "Please select New to create a cleared array K()!"
    CALL PrintIt (a$, 130, False) {
    CALL DialogBox("OK", 1, True, xla%, yla%, x2a%, y2a%, False) 1
  \mathbb{P}CALL DoDialog(n\, 1, -1, -1, -1, -1, xla}, yla}, x2a}, y2a}, -1, -1, -1, -1) [
  ELSE ¶
    GOSUB Directorv¶
4
     Status$ = " Status: Object Merger"+CHR$ (0) [
    CALL SetWindowTitles&(NWBase&, SADD(Status$), 0) [
\mathbb{R}LOCATE 3,1¶
     PRINT " Which object would you like to merge?" !!
    PRINT¶
     dn\ = "" [
     PRINT "
                   Filename : "; !
     CALL FormInputString (dn$,30!) !!
\mathbb TCLS<sub>1</sub>IF dn$ <> "" THENS
       dn\ = dn\ + ". LIST" !!
       OPEN "I", #1, dn$, 10241
       INPUT #1, x 1
```

```
\mathbb{I}LOCATE 6,1¶
      PRINT "
                     Total ";x;" Objects ("+dn$+")."¶
      PRINT ¶
      PRINT "
                      Sufficent memory for "; MaxNumber-NumberK; " Objects. "I
      PRINT¶
      PRINT "
                  How many merges? "; I
      num = xICALL FormInputInt (num, 30!, 1!, 1000!) [
\PIF x<num THEN num = x¶
      IF MaxNumber-NumberK<num THEN num = MaxNumber-NumberK¶
T
      IF num>=1 THEN¶
        FOR n%=NumberK+1 TO NumberK+num
          FOR p = 0 TO 5INPUT #1, K(n*, p*, 0), K(n*, p*, 1), K(n*, p*, 2) T
          NEXT p% !!
        NEXT n%¶
        NumberK = NumberK + numNewone! = TrueStart = 1END IF¶
      CLOSE #19
   END IF¶
 END IFT
 CLS¶
 GOSUB MakeMenu¶
RETURN¶
\cdotq
ArrayInit: 1
  ' Create new array K() 1
  Status$ = " Status: New array creation"+CHR$(0) [
  CALL SetWindowTitles& (NWBase&, SADD (Status$), 0) 1
\PGOSUB DeleteMenu1
  \PLOCATE 10,19
 PRINT "
                 Maximum number of objects = "; \
 a = MaxNumberCALL FormInputInt (a, 30!, 0!, 1000!) I
 \mathbb{P}% _{k}(G)IF MaxNumber <> a THENT
   MaxNumber = afNumberK=0¶
   ERASE K¶
   DIM K (MaxNumber, 5, 2) I
   Start = 0END IF¶
୩
 CLS¶
 GOSUB MakeMenu¶
RETURN¶
' पा
' I
LoadMat: 1
 GOSUB Directory
  ୍ୟୁ
 Status$ = " Status: Material constants loader"+CHR$(0) \
 CALL SetWindowTitles& (NWBase&, SADD (Status$), 0) 1
```

```
T
  LOCATE 3, 1¶
  PRINT " Which material would you like to load?"I
 PRINT ¶
 PRINT "
               Filename : ";¶
\sigmadn\ = ""
 CALL FormInputString (dn$,30!) 1
\blacksquareIF dn$<>"" THEN
                       \mathbb{P}dn$=dn$+".MAT"¶
    OPEN "i",#1,dn$¶
   \text{matptr} = 1INPUT #1, NumberMat¶
    ERASE Mat¶
    DIM Mat (NumberMat, 6) 1
    WHILE NOT (EOF (1)) I
     FOR i=0 TO 69
        INPUT #1, Mat (matptr, i) 1
      NEXT i¶
      \text{matptr} = \text{matptr+1}\PWEND¶
    CLOSE #1¶
  END IF¶
  CLS¶
  GOSUB MakeMenu¶
RETURN¶
\mathbb{F}٠q
ScreenSaver: 1
 GOSUB Directory
   \PStatus$ = " Status: Screen saver"+CHR$(0) [
  CALL SetWindowTitles& (NWBase&, SADD (Status$), 0) [
T
  LOCATE 3, 1¶
  PRINT " Under what name would you like the screen saved?""
  PRINT ¶
  PRINT "
               Filename : "; !
  IFFFile$ = \cdotsCALL FormInputString (IFFFile$, 30!) 1
      \mathbb{P}IF IFFFile$ <> "" THENT
    \P\text{Handle } \epsilon = 0 ' File Handle¶<br>Buffer = 0 ' Buffer memory¶
    ' reserve buffer¶
    Flags& = 65537& 'MEMF PUBLIC | MEMF CLEART
    BufferSize\epsilon = 360Buffer& = AllocMem& (BufferSize&, Flags&) 1
    IF Buffer& = 0 THEN\PDialog$ = "No more memory!!!" !!
      GOTO EndSave¶
    END IF¶
T
    ColorBuffer = Buffer \PT
    Null&= 0 \text{ } \mathcal{I}PadByte% = 0T
```

```
IF RasterW\text{8} = 320 THEN\text{I}IF RasterH\text{\$} = 200 THEN\text{\$}Aspect = 6HAOBELSE¶
         Aspect = $H140B9END IF¶
    ELSET
       IF RasterH% = 200 THEN !!
         Aspect = \alphaH50B
      ELSE¶
         Aspect = $HAOBEND IF¶
    END IF¶
\PIFFFile$ = IFFFile$ + CHR$(0) 1
    Handles = xOpens (SADD (IFFFile$), 1006) \left \equad \equation \equation \equation \equation \equation \equation \equation \equation \equation \equation \equation \equation \equation \equation \equation \equation \equa
    IF Handles = 0 THENT
      Dialog$ = "Can't open the file you wanted!!!"
      GOTO EndSave¶
    END IF9
\P\mathbb{I}' How many bytes contain IFF-Chunks ?1
    BMHDSize \ = 201
    CMAPSize \& = MaxColor$*3 + ((MaxColour$*3) AND 1)
    CAMSSize&=" 49BODYSize& = (RasterW%/8)*RasterH%*RasterT%
     ' FORMsize& = Chunk-Length + 8 Bytes per Chunk-Header + 4 Bytes ("ILBM") !!
    FORMSize & = BMHDSize&+CMAPSize&+CAMGSize&+BODYSize&+36%\P' FORM-Header ¶
    Chunk$ = "FORM"
    Length& = xWrites (Handle&, SADD (Chunk$), 4) {
    Length& = xWrite(HandleA, VARPTR(FORMSizeA), 4)' + ILBM for BitMap-File¶
    Chunk$ = "ILBM"Length& = xWrite& (Handle&, SADD (Chunk$), 4) {
\PIF Length& <= 0 THEN¶
       Dialog$ = "Write error on FORM-Header !!!" !!
      GOTO EndSave¶
    END IF 9
Г
     ' BMHD-Chunk ¶
    Chunk$ = "BMHD"
    Length& = xWrite& (Handle&, SADD (Chunk$), 4) 1
    Length& = xWrite\{Handle\kappa, VARPTR(BMHDSize\kappa), 4\}Length& = xWrite& (Handle&, VARPTR (RasterW%), 2) 1
    Length \epsilon = xWrite & (Handle &, VARPTR (Raster H$), 2) 1
    Length& = xWriteE (Handle&, VARPTR (Null&), 4) {
    Temp * = (256 * RasterT*)' No MASKING
    Length& = xWrite& (Handle&, VARPTR (Temp%), 2) \
    Temp = 0
                                  ' No Packing¶
    Length& = xWrite& (Handle&, VARPTR (Temp%), 2) [
    Temp = 0 \PLength& = xWrite& (Handle&, VARPTR (Temp%), 2) 1
    Length& = xWrite& (Handle&, VARPTR (Aspect%), 2) 1
    Length& = xWrite& (Handle&, VARPTR (RasterW%), 2) 1
    Lengths = xWrites (Handles, VARPTR (RasterH8), 2) 1
\mathbb{I}
```

```
IF Length \leq 0 THEN
      DialogS = "Write error on BMB-Chunk!!"GOTO EndSave¶
    END TF T
\P• CMAP-Chunk ¶
    ChunkS = "CMAP"Length\epsilon = xWrite\epsilon (Handle\epsilon, SADD (Chunk$), 4)
    Length & = xWrite (Handle &, VARPTR (CMAPSize &) . 4)\overline{\mathbb{Q}}FOR i%=O TO 
      Colours = GetRGB4% (ColorMap&, i%) [
       blue = Colours AND 15Colours = Colours - bluegreen = (Colours*(16) AND 15%Colours =
      red = (Colours\frac{256}{101}) AND 15\frac{1}{10}POKE (ColorBuffer&+(i%*3)), red*16¶
      POKE (ColorBuffer&+(i%*3)+1), green*16 1
      POKE(ColorBuffer&+(i%*3)+2),blue*16¶
    NEXT¶
\PLength & = xWrite (Handle & ColorBuffer & COMASize & )\mathbb{I}IF Length \epsilon = 0 THEN'!
      Dialog = "Write error on CMAP-Chunk !!!""
      GOTO EndSave¶
    END IF T
\mathbb T, CAMG-Chunk 'II 
    Chunk$ = "CAMG"Length \epsilon = xWrite & (Handle &, SADD (Chunk$), 4) [
    Length& = xWrite(Handle&, VARPTR(CAMGSize&), 4)'
    Models = PEEKW(Viewport@ + 32)Length& = xWriteE (Handle&, VARPTR (Modes&), 4) I
\PIF Length \epsilon = 0 THEN'!
      Dialog$ = "Write error on CAMG-Chunk !!!""
      GOTO EndSave¶
    END IF '
     '!I .<br>BODY-Chunk (BitMaps)
    ChunkS = "BODY"Length& = xWrite(Handle&, SADD(Chunk$), 4) [
    Length& = xWrite (Handle&, VARPTR (BODYSize&), 4) [
    BytesPerRow$ = RasterW$/8FOR v1 = 0 TO Raster H%-19
      FOR b=0 TO RasterT%-1¶
         Adress & = BitPlanes & (b) + (y1 *BytesPerRow)Length& = xWrite&(Handle&,Adress&,BytesPerRow%) 
                                                                ୩
         IF Length \leq 0 THEN
           Dialog$ = "Write error on BODY-Chunk !!!""
           GOTO EndSave¶
         END IF T
      NEXT9
    NEXT9
  \mathbb{I}Dialog$ = "Saving OK"'
\mathbb{I}EndSave: ¶
```

```
IF Handle& <> 0 THEN CALL xClose& (Handle&) 1
    IF Buffer& <> 0 THEN CALL FreeMem& (Buffer&, BufferSize&) 1
    CALL DialogBox(Dialog$,1,True,x1b%,y1b%,x2b%;y2b%,False) 1
    CALL DoDialog(n%, 1, -1, -1, -1, -1, x1b%, y1b%, x2b%, y2b%, -1, -1, -1, -1) \mathbb{I}END IF¶
  CLS T
 GOSUB MakeMenu¶
RETURN¶
\mathbb{I}\mathbb{F}ScreenLoader: 1
 GOSUB Directory¶
  \mathbb{P}Status$ = " Status: Screen Loader"+CHR$(0) 1
 CALL SetWindowTitles& (NWBase&, SADD (Status$), 0) 1
\mathbb{q}LOCATE 3, 1¶
   PRINT " Which IFF-File would you like to load?"
  PRINT ¶
  PRINT "
             Filename : ";¶
  IFFFile$ = " "CALL FormInputString (IFFFile$, 30!) 1
      \mathbb{T}IF IFFFile$ <> "" THENT
\mathbb{P}BML = FalseCMAP = FalseCAMG = FalseBody = False\mathbb THandle \epsilon = 0¶
   Buffer = 0\P' reserve buffer¶
                          ' MEMF PUBLIC | MEMF CLEART
    Flags & = 655376BufferSize& = 360Buffer& = AllocMem& (BufferSize&, Flags&) \PIF Buffer& = 0 THEN¶
     Dialog$ = "No more memory!!!"!
     GOTO EndLoad¶
   END IF¶
T
    InputBuffer& = Buffer&¶
    ColorBuffer& = Buffer& + 120¶
T
\PIFFFile$ = IFFFile$ + CHR$(0) 1
    Handle& = xOpen&(SADD(IFFFile$), 1005)IF Handles = 0 THEN¶
      Dialog$ = "IFF-File can not be opened!!!"!
     GOTO EndLoad¶
   END IF¶
\mathbb Tঀ
    Length& = xRead& (Handle&, InputBuffer&, 12) \l
    Chunk$ = ^{\circ} ""
    FOR n\frac{2}{3} = 8 TO 111
      Chunk$ = Chunk$ + CHR$(PEEK(InputBuffer&+n%))¶
    NEXT¶
\P
```

```
IF Chunk$ <> "ILBM" THEN \
       Dialogs = "Not IFF-Format :: ""GOTO EndLoad¶
    END IF¶
\PReadLoop: 1
     Length s = xRead\{ (Handles, InputBuffers, 8) [
    Chunkwinlen& = PEEKL(InputBuffer& + 4) \[
    Chunk\hat{y} = \text{m} \cdot \text{m}FOR n\ = 0 TO 31
       Chunk$ = Chunk$ + CHR$ (PEEK(InputBuffer&+n%)) 1
    NEXT
            ণা
    ག
     IF Chunk$ = "BMHD" THEN
                                        ' BitMap-Header ¶
       BMHD = TrueILength& = xRead& (Handle&, InputBuffer&, Chunkwinlen&) {
       RDepth% = PEEK(InputBuffer& + 8) \mathcal{P}Compression \frac{1}{2} = PEEK (InputBuffer& + 10) [
       \begin{array}{lll} \text{RWidth\%} & = & \text{PEEKW (InputBuffer 4 + 16) \%} \\ \text{RHeight 8} & = & \text{PEEKW (InputBuffer 4 + 18) \%} \\ \text{BytesPerRow 8} & = & \text{RWidth\%} / \text{8 \%} \end{array}RMaxColors = 2^(RDepth3) 1
ጠ
       ' IFF-Picture adapted to Display-Screen ?1
       IF (RWidth% <> RasterW%) OR (RHeight% <> RasterH%) THENT
         Dialog$ = "Format error: "+STR$(RWidth%)+" x"+STR$(RHeight%) {
         GOTO EndLoad¶
       END IF¶
\mathbb PELSEIF Chunk$ = "CMAP" THEN ' Color-Palette¶
       Length& = xRead& (Handle&, ColorBuffer&, Chunkwinlen&) [
       CMAP = True9' Color-Palette set up¶
       FOR n\ = 0 TO RMaxColors -1 1
         red\ = PEEK (ColorBuffer&+(n\%)) /169
         green\ = PEEK (ColorBuffer&+(n\%)+1)/16
         blue \ell = PEEK (ColorBuffer \ell + (n\e *3) +2) /16\pm
         dummy = SetRGB4(Viewport&, n%, red%, green%, blue%) 1
                             \mathbb{q}POKEW OSColour&+n%*8+2, red%/15*1024¶
         POKEW OSColour&+n%*8+4, green%/15*10249
         POKEW OSColour&+n%*8+6,blue%/15*1024¶
       NEXT¶
\mathbb{P}ELSEIF Chunk$ = "BODY" THEN 'BitMap Loader¶
       CALL Scron¶
       Body = TrueIF Compression% = 0 THEN 'No compression¶
         FOR y1 = 0 TO RHeight -1FOR b = 0 TO RDepth -1 !!
              IF b<RasterT% THENT
                 Adress& = BitPlanes& (b) + (y1*BytesPerRow%) \[
              ELSE¶
                Adress & = Buffer@END IF¶
              Length & = xRead(Handle(),Adress(),BytesPerRow)\mathbb{q}NEXTT
         NEXT¶
T
    ELSEIF Compression \frac{1}{2} = 1 THEN 'CmpByteRunl compression
```

```
FOR y1 = 0 TO RHeight 8-19
     FOR b = 0 TO RDepth -1IF b<RasterT% THEN¶
         Adress& = BitPlanes&(b) + (y1*BytesPerRow%) 1
       ELSE¶
         Adress & = Buffer@END IF¶
       NumBytes% = 0\mathbb TWHILE (NumBytes% < BytesPerRow%) 1
         Length& = xRead(Handle&, InputBuffer&, 1)Code = PEEK (InputBuffer&) 1
                                     ' Code%-Bytes take over¶
         IF Code% < 128 THEN
           Length& = xRead& (Handle&, Adress& + NumBytes%, Code%+1) 1
           NumBytes = NumBytes + Code + 11
         ELSEIF Code% > 128 THEN ' Byte replicates
           Length& = xRead& (Handle&, InputBuffer&, 1)
                                                       ୍ୟ
           Byte% = PEEK(InputBuffer&)FOR n\ = NumBytes% TO NumBytes% + 257 - Code%
            POKE(Adress&+n%), Byte%¶
           NEXT ¶
           NumBytes% = NumBytes% + 257 - Code%
         END IFT
       WEND¶
     NEXT¶
  NEXT¶
     \PELSE¶
    Dialog$ = "Unknown compression procedure!!!"
     GOTO EndLoad¶
  END IF¶
 CALL Scroff¶
 ELSE ¶
   ' "Unknown" Chunk-Typ¶
  FOR n = 1 TO Chunkwinlens
    Length& = xRead& (Handle&, InputBuffer&, 1) 1
  NEXT¶
   ' Chunks have even numnber of bytes¶
  IF (Chunkwinlen& AND 1) = 1 THEN \PLength& = xRead& (Handle&, InputBuffer&, 1) [
  END IFT
 END IF¶
 ' All Chunks read? !!
 IF (BMHD = True) AND (CMAP = True) AND (Body = True) THEN\PGOTO LoadOK¶
END IF¶
 Read ok, get next Chunk
IF Length& > 0 THEN GOTO ReadLoop¶
IF Length& < 0 THEN
                       \mathbb{P}Dialog$ = "Read error!!!"
  GOTO EndLoad¶
END IF
         \mathbb P\mathbb{q}IF (BMHD=False) OR (CMAP=False) OR (Body=0) THEN1
  Dialog$ = "Not all necessary ILBM-Chunks found!!!"
  GOTO EndLoad¶
END IF¶
```
 $\mathbb{q}$ 

 $\mathbb T$ 

Г

```
q
    LoadOK: <math>\P</math>Dialog$ = "Loading OK" !!
\PEndLoad: 1
      IF Handle& <> 0 THEN CALL xClose& (Handle&) 1
      IF Buffer& <> 0 THEN CALL FreeMem& (Buffer&, BufferSize&) \[
      CALL DialogBox(Dialog$,1,True,x1h%,y1b%,x2b%,y2b%,False) !
      CALL DoDialog(n%, 1, -1, -1, -1, -1, x1b%, y1b%, x2b%, y2b%, -1, -1, -1, -1)
                                                                                থ্
  END IF¶
  CLSIGOSUB MakeMenu¶
RETURN¶
١q
'¶
HardCopy: 1
  Status$ = " Status: Screen hardcopy"+CHR$ (0) [
  CALL SetWindowTitles& (NWBase&, SADD (Status$), 0) [
Œ
  GOSUB DeleteMenu¶
\mathbb{P}CALL DialogBox ("No Printer", 0, True, xla%, yla%, x2a%, y2a%, False) {
  CALL DialogBox("Printer OK", 2, False, x1c%, y1c%, x2c%, y2c%, False) !
  CALL DoDialog(n%, 0, xla%, yla%, x2a%, ya2%, -1, -1, -1, -1, xlc%, ylc%, x2c%, y2c%) {
  CLS9IF n \leftrightarrow 0 THENT
    Modes \frac{1}{8} = PEEKW (Viewport & + 32) [
q
    sigBit\ = AllocSignal% (-1) \[
                                      ' MEMF PUBLIC | MEMF CLEART
    Flaqs6 = 655376MsgPort& = AllocMem& (40, Flags&)IF MsgPort& = 0 THEN1
      Dialog$ = "No 'MsqPort' !!!"GOTO EndPrinter41
    END IF¶
T
    POKE (MsqPort k + 8), 4 \PPOKE (MsqPort (4 + 9), 0 1
    Nam$ = "PrtPort"+CHR$(0) 1
    POKEL(MsgPort& + 10), SADD(Nam$) {<br>POKE(MsgPort& + 14), 0 {{
    POKE (MsgPort& + 15), sigBit%
     SigTask& = FindTask&(0) !!!
    POKEL (MsgPort& + 16), SigTask&
q
    CALL AddPort (MsgPort&) 'lsit Port¶
P.
     i oRequest s = AllocMem& (64, Flags&) [
    IF ioRequest \epsilon = 0 THENT
      Dialog$ = "No ioRequest !!!"
      GOTO EndPrinter3¶
    END IF¶
q
     POKE(ioRequest& + 8), 5 \PPOKE(ioRequest& + 9), 0 \[
     POKEL(ioRequest& + 14), MsgPort&¶
I
\mathbb{R}Nam$ = "printer.device"+CHR$(0) [
     PrinterError& = OpenDevice& (SADD (Nam$), 0, ioRequest&, 0) [
```

```
IF PrinterError& <> 0 THENT
      Dialog$ = "No Printer ?!?"\PGOTO EndPrinter2¶
    END IF1
\PPOKEW(ioRequest& + 28), 11
                                          ' DumpRastport to Printer¶
    POKEL(ioRequest& + 32), RastPort& ' Print entire screen 1
    POKEL(ioRequest& + 36), ColorMap&1
    POKEL(ioRequest& + 40), Modes%
    POKEW(ioRequest& + 44), 01
    POKEW (ioRequest& + 46), 0\PPOKEW (ioRequest& + 48), RasterW%
    POKEW (ioRequest& + 50), RasterH%1
    POKEL(ioRequest& + 52), 0&
    POKEL(ioRequest& + 56), 0&
   POKEW (ioRequest& + 60), &H84¶
Г
    CALL DialogBox("Printing...", 1, False, xla%, yla%, x2a%, y2a%, False) 1
 \mathbb TPrinterError& = D_{0}IO_{6} (ioRequest &) 1
    IF PrinterError& <> 0 THENT
      Dialog$ = "DumpRPort Error ="+STR$(PrinterError&)+" !!!"
      GOTO EndPrinter¶
    END IFT
¶
    CLS¶
    Dialog$ = "Hardcopy done"
  \PEndPrinter:
                    _ ዋ
      CALL CloseDevice(ioRequest&) [
I
    EndPrinter2:
      POKE(ioRequest& + 8), &HFF1
      POKEL(ioRequest& + 20), -1POKEL(ioRequest& + 24), -1\PCALL FreeMem& (ioRequest&, 64) 1
\mathbf{q}EndPrinter3: 1
      CALL RemPort (MsgPort&) 1
      POKE (MsgPort& + 8), & HFF \PPOKEL (MsgPort& + 20), -19
      CALL FreeSignal (sigBit%) 1
      CALL FreeMem& (MsgPort&, 40) 1
  \mathcal{F}EndPrinter4:1
      CALL DialogBox(Dialog$,1,True,x1b%,y1b%,x2b%,y2b%,False)
      CALL DoDialog(n%, 1, -1, -1, -1, -1, x1b%, y1b%, x2b%, y2b%, -1, -1, -1, -1) 9
  END IF¶
  CLS¶
 GOSUB MakeMenu ¶
RETURN¶
٠q
LoadEditor: 1
 Status$ = " Status: Editor loading"+CHR$(0) [
 CALL SetWindowTitles& (NWBase&, SADD (Status$), 0) 1
I
  GOSUB DeleteMenu¶
I
  CALL DialogBox("Cancel, 0, True, xla%, yla%, x2a%, y2a%, False) 1
  CALL DialogBox ("Load", 2, False, xlc%, ylc%, x2c%, y2c%, False) 1
```

```
CALL DoDialog(n%, 0, xla%, yla%, x2a%, ya2%, -1, -1, -1, -1, xlc%, ylc%, x2c%, y2c%) \mathbb{I}CLSIIF n\frac{2}{3} = 2 THENT
    CHDIR "Tracer:"
                       \mathbb{P}GOSUB CloseIt¶
    CHAIN "Editor"9
  END IF¶
  GOSUB MakeMenu ¶
END¶
       \PClearScreen: 1
  Status$ = " Status: Clear screen"+CHR$(0) \[
  CALL SetWindowTitles& (NWBase&, SADD (Status$), 0) 1
  CALL SetRast& (RastPort&, 0) {
  Hq = TrueIT
  GOSUB NOOP¶
RETURN¶
\mathbf{q}\mathbb{F}Info: 1
  ' Information about free elements of K() I
  Status$ = " Status: Info"+CHR$(0) [
  CALL SetWindowTitles&(NWBase&, SADD(Status$), 0) 1
\mathbb{q}GOSUB DeleteMenu1
\mathbb{F}CALL PrintIt ("3D - CAD", 60, False) 1
  CALL PrintIt ("Original-Version: Peter Schulz (c) 1986", 75, False) !!
  CALL PrintIt ("Amiga-Version: Bruno Jennrich (c) 1987", 90, False) !!
\mathsf{q}a$ = "Maximum number of objects : "+STR$ (MaxNumber) 1
  CALL PrintIt(a$, 105, False) 1
\mathbb{P}a$ = "Actual number of objects : "+STR$ (NumberK) [
  CALL PrintIt(a$, 120, False) 1
T
  GOSUB Pause¶
\mathbb{P}CLS¶
  GOSUB MakeMenu¶
RETURNT
\mathbb{F}Heip: 1
  ' Which key press for which action¶
  Status$ = " Status: Help"+CHR$ (0) [
  CALL SetWindowTitles&(NWBase&, SADD(Status$), 0) [
\mathfrak{q}GOSUB DeleteMenu¶
\mathfrak{q}LOCATE 2, 19
\PPRINT " P rojection point"1
  PRINT " H Main point "I
\overline{q}PRINT " W enter angle"
  PRINT " Cursor keys => rotate"1
  PRINT " R otate (SHIFT, CONTROL) "I
\mathfrak{q}
```

```
PRINT " D: spacing for main point"!
  PRINT " +|-|*|/ Enlarge/reduce spacing (SHIFT+|-)"
ণা
  PRINT " V Enlarge"1
\PPRINT " L oad Object"9
 PRINT " S ave Object"]
  PRINT " M erge Object" !!
  PRINT " N ew, clear all objects"
  PRINT " B Screen saver""
  PRINT " Q => Program end (Quit)" \P\mathcal{P}PRINT " F1 => Editor load"
\mathbb{q}PRINT " F9 => Shadows initialization""
  PRINT " F10 => Shadows"9
 PRINT " <SPACE> => Show picture"1
  PRINT " C lear screen"; I
\mathbb{I}GOSUB Pause¶
 CLS¶
  GOSUB MakeMenu¶
RETURN¶
١¶
\mathbb{I}SUB Sky (a%, Col%, num%) STATICT
SHARED WScreen&, NWBase&, RasterW%, RasterH%, RasterW1%T
SHARED RasterH1%, RasterW2%, RasterH2%, RastPort&
  CALL Scron¶
    F
  CALL SetAPen& (RastPort&, Col%) 9
  CALL SetRast& (RastPort&, 0) 9
  FOR n=1 TO num29RANDOMIZE TIMER¶
\PIF a%<4 THEN¶
      IF a% AND 1 THENT
        x%=RasterW2%+RasterW2%*RND*RND*SGN(RND-.5) 9
        y%=RasterH2%+RasterH2%*RND*RND*SGN(RND-.5) {
      ELSE¶
        x%=RND*RasterW1%¶
        y%=RND*RasterH1%¶
      END IF¶
\mathbb{q}IF a% AND 2 THENT
        IF x%=RasterW2% AND y%=RasterH2% THEN¶
          dummy = WritePixel(RastPort&, x%, y%) \
        ELSE¶
          x1\ = (x\ - Raster W2\) * .1+x\ T
          y18 = (y8 - RasterH28) * 1 + y89IF x1%>=0 AND x1%<RasterW% AND y1%>=0 AND y1%<RasterH% THENY
            CALL Move& (RastPort&, x%, y%) I
             CALL Draw& (RastPort&, x1%, y1%) I
          END IF¶
        END IF¶
      ELSE¶
\mathbb{I}IF RND<. 9 THENT
          CALL WritePixel& (RastPort&, x%, y%) !!
```

```
ELSET
          CALL Move& (RastPort&, x%-1, y%) !
          CALL Draw& (RastPort&, x%+1, y%) [
          CALL Draw& (RastPort&, x%, y%-1) [
          CALL Draw& (RastPort&, x%, y%+1) [
        END IFT
      END IFT
    ELSE¶
P
      x%=RND*RasterW1%T
      y%=RND*RasterH1%¶
      CALL Move& (RastPort&, RasterW2%, RasterH2%) 1
      CALL Draw& (RastPort&, x%, y%) [
    END IFT
  NEXT n%
Œ
  CALL SetAPen& (RastPort&, 1) 1
Œ
  CALL Scroff 1
END SUB9
\mathbb{F}SUB Fhq(Colours1%, Colours2%) STATICT
SHARED RasterW1%, RasterH1%, Colour(), MaxColour%, WScreen& 1
SHARED NWBase&, RastPort&, OSSetPoint&, OSModus&, OSMaxColour&
  ' Produce floating passage between Colours1 and Colours21
  CALL Scron¶
    \mathbb{P}red.s=Colour(Colours1%+1,1)
  green.s=Colour(Colours1%+1.2) ¶
  blue.s=Colour(Colours1%+1,3) [
  red.e=Colour(Colours2%+1,1) [
  green.e=Colour(Colours2%+1,2) [
  blue.e=Colour(Colours2%+1,3) 1
T
  IF (PEEKW (OSModus&) AND &H800) = &H800 THEN 'HAM1
q
 'Background limited to 16 Colors, or else Objects disturbed. I
\overline{\mathbb{P}}POKEW OSMaxColour&.16¶
    FOR v%=0 TO RasterH1%¶
      red=red.s+(v%/RasterH1%)*(red.e-red.s)\
      green=green.s+(y%/RasterH1%)*(green.e-green.s) 1
      blue=blue.s+(v%/RasterH1%)*(blue.e-blue.s) \
       CALL SetPoint (0, y%, RasterW1%, y%, red, green, blue) 1
      CALL
OSSetPoint&(0,y%,RasterW1%,y%,CLNG(1024*red),CLNG(1024*qreen),CLNG(1024*blue))\
    NEXT v%T
    POKEW OSMaxColour&, 64%
  ELSE¶
    FOR y%=0 TO RasterH1%¶
      red=red.s+(y%/RasterH1%) * (red.e-red.s) \[
      green=green.s+(y%/RasterH1%)*(green.e-green.s) 1
      blue=blue.s+(y%/RasterH1%)*(blue.e-blue.s) 1
       CALL SetPoint (0, y%, RasterW1%, y%, red, green, blue) 1
      CALL.
OSSetPoint&(0,y%,RasterW1%,y%,CLNG(1024*red),CLNG(1024*qreen),CLNG(1024*blue))¶
    NEXT v%T
  END IFT
  CALL Scroff¶
END SUBT
```

```
ıq
Background: 1
  ' Background Determine1
  Status$ = " Status: Background selection"+CHR$(0) [
  CALL SetWindowTitles& (NWBase&, SADD (Status$), 0) 1
\mathbb{I}GOSUB DeleteMenu¶
  I
  CALL DialogBox ("Pattern", 0, True, xla%, yla%, x2a%, y2a%, False) 1
  CALL DialogBox ("Load screen", 2, False, x1b%, y1b%, x2b%, y2b%, False) !!
  CALL DoDialog(n\%, 0, xla\%, yla\%, x2a\%, y2a\%, -1, -1, -1, -1, xlb\%, y1b\%, x2b\%, y2b\%) \!
  CLS ¶
\PIF n%=2 THEN¶
    GOSUB ScreenLoader¶
    Hg = TrueIELSE¶
    CALL DialogBox ("Pattern", 0, True, xla%, yla%, x2a%, y2a%, False) 1
    CALL DialogBox("Sky",1,False,x1b%,y1b%,x2b%,y2b%,False) !!
    CALL DialogBox ("Floating", 2, False, xlc%, ylc%, x2c%, y2c%, False) 1
\PCALL DoDialog(n%, 0, xla%, yla%, x2a%, y2a%, xlb%, ylb%, x2b%, y2b%, x1c%, y1c%, x2c%, y2c%)
T
    CLS¶
\PIF n\frac{2}{3} = 0 THEN
                         ୩
    Я
      CALL PrintIt ("Background = Pattern", 40, False) 1
      প
      LOCATE 10,1¶
      PRINT "
                     Number of the pattern (0..34) : "; !!
      a = 04CALL FormInputInt (Hx, 30!, 0!, 34!) I
      Xpattern\delta = a \P\mathbb{I}LOCATE 11, 1
                          ୍ୟ
      PRINT "
                    Foreground pen (APen) : ";¶
      a=APen%¶
      CALL FormInputInt (a, 30!, 0!, CSNG (MaxColour%-1)) [
      APen\ = all
\mathbb{I}LOCATE 12,1
                          P
      PRINT "
                     Background pen (BPen) : "; !!
      a = BPenCALL FormInputInt (a, 30!, 0!, CSNG (MaxColour%-1)) [
      BPen\ = a\I
      Xpattern% = Xpattern% MOD (NumberPatternS%+NumberPatternX%*2+1) 1
\mathbb{q}IF Xpattern% > NumberPatternS% THEN1
         CALL ExtendedFill(0,0, RasterW1%, RasterH1%, PatternHX (Xpattern%-
NumberPatternS%), 0!, 1!, APen%, BPen%) 1
       ELSE¶
         CALL StandardFill(0,0,RasterW1%,RasterH1%,PatternHS(NumberPatternS%-
Xpattern%), APen%, BPen%)
                            \mathbb{P}END IF1
      CLST
      Hg = TrueEND IF¶
```

```
\mathbb{P}'][ 
  'II \mathbb{P}IF n\ = 1 THEN'
      LOCATE 3.1\PPRINT " Sky type:""
      PRINT " 0 = Stars (scattered)"]
      PRINT " 1 = Stars (centered)"[
      PRINT " 2 = Lines (scattered) "
      PRINT " 3 = Lines (centered) "
       PRINT " 4 = Lines (middle centered)" 1
      'll LOCATE 10,1\PPRINT" Type 
      a = Art \mathcal{F}: ": \PCALL FormInputInt (a, 30!, 0!, 4!) 1
      Art\ = afLOCATE 11,1<sup>[]</sup>
      PRINT " Color : "; !
       a = 1¶
       CALL FormInputInt (a, 30!, 0!, CSNG(MaxColour%-1)) [
       HColr = all
             \mathbb{q}LOCATE 12,1<sup>[]</sup>
       PRINT " Number : "; !
       a = 100CALL FormInputInt (a, 30!, 0!, 500!) [
       num% = a'll 
      CLSCALL Sky (Art%, HColr%, num%) 1
       Hq = TrueEND IF¶
    '][ 
    IF n\ = 2 THEN¶
       CLS<sub>1</sub>\mathbb TCALL Print It ("Floating Background", 40, False) [
       'll LOCATE 10.1 !
       PRINT " 
       F1 = 01from color: "; !
       CALL FormInput (F1,30!,0!,CSNG(MaxColour%-1)) [
       Colours1%=F1¶
       LOCATE 12.1<sup>T</sup>
       PRINT " 
       F2 = 11to color: ": 1
       CALL FormInput (F2,30!, 0!, CSNG(MaxColour%-1)) ]
       Colours2%=F2'll CALL Fhq(Colours1%, Colours2%) 1
       Hq = TrueEND IF¶
  END IF¶
  CLS ¶
  GOSUB MakeMenu¶
RETURN
```
## **c. The Editor Program**

The following is the complete listing of the editor program found on the optional diskette. The example program that follows contain some BASIC lines that must be entered on one line in AmigaBASIC even though they appear on two lines in this book. Formatting the program listings to fit into this book has caused some long BASIC lines to be split into two lines. To show where a BASIC line is actually ended, an end of paragraph character  $(\parallel)$  will be used. This is not to be entered, it only shows when the <Return> key should be pressed in the BASIC editor. For example, the following line is split into two lines in this book but must be entered as one line in AmigaBASIC:

WinDef NWindow, 100, 50, 460, 150, 32+64+512&, 15&+4096&, 0&, Title\$¶

The  $\parallel$  shows the actual end of the BASIC line.

The following pages contain the complete listing of the editor program contained on the optional diskette.

\*\* RAY-TRACING-EDITOR \*\* T  $\mathbb{P}$ GOSUB init 'Initialization all variables and screen configuration WHILE quit=0 'wait until end is signaled by quit=19 a\$=INKEY\$¶ IF a\$><"" THENT GOSUB shortcuts 'Get a key and compare with shortcuts! END IF 9 WENDT GOSUB ende 'Program end¶ **END9**  $\P$ ሞ \*\* INITIALIZATION \*\* T \*\*\*\*\*\*\*\*\*\*\*\*\*\*\*\*\*\*\*\*\*\*\*\*\*\* q **T** init: I DIM gadgets% (400), gadget% (10, 7) 1 FOR  $i=0$  TO 10 Clear all gadgets (see below) 1  $q$ adget  $(i, 0) = -1.9$ NEXT i ¶ nr1%=0 'global gadget pointer to elements used  $nr2$ %=0¶  $nr3%=09$  $nr4\$ =09  $nr5$  $8 = 0$ ¶  $nr6\frac{3}{6}=09$ LOCATE 2.1 'Read graphic information of gadgets used PRINT " NO "9 LINE  $(5, 5) - (65, 20)$ , both GET (5,5) - (65,20), gadgets % (200) [ LOCATE  $2,1$   $\P$ PRINT " YES " q LINE  $(5, 5) - (45, 20)$ , boy GET  $(5.5) - (45.20)$ , gadgets  $(100)$  | LOCATE 2, 1¶ PRINT " OK "T LINE  $(5, 5) - (35, 20)$ , both GET  $(5, 5) - (35, 20)$ , gadget st  $(0)$  ! CLST DEFINT a-z¶ FOR i=44 TO 1229 legchar\$=legchar\$+CHR\$(i) 'legal characters for text entry NEXT i ¶ grad!=57.29577 'Conversion constants - radian to degree 'Conversion constants - degree to radian¶  $rad! = .017453$ empty\$=SPACE\$(29) 'Empty line¶ 'Upper and lower limits of real values¶  $max!=10000$  $min!=-max!$  $ptr=0$ 'Pointer to current list elements¶ matptr=0¶ dir<sup>\$="</sup>libs/" 'current directory OPEN dir\$+"maxnum" FOR INPUT AS 1 'maximum number in bodies and material list¶ INPUT #1, knum, matnum CLOSE 19 colour=1 'character color 1=white 3=orange¶ DIM t(11), tabs (11, 1), typ\$(24), k! (knum, 5, 2), mat! (matnum, 6) 9 FOR i=1 TO knum 'combine free lists"  $k!$  (i, 0, 0) = -19

```
k! (i, 0, 1) = i + 1NEXT i¶
 FOR i=1 TO matnum¶
  mat: (i, 0) = -1mat: (i, 1) = i + 1NEXT i ¶
 type(0) = "Plane"'arrange by type and name¶
 type(1) = "Triangle"typ$(2)="Parallelogram"¶
 type(3) = "Circle"typ$(4)="Circle segment"1
 type(5) = "Arc"typ$(10)="Sphere"¶
 typ$(20)="Cylinder"¶
 typ$(21)="Cylinder segment"¶
 typ$(22) = "Cone"typ$(24)="Spheroid" ¶
 t(1)=0 'Arrange by menu line and type
 t (2) = 1 T
 t (3) = 29t (4) = 39t (5) = 49t (6) = 59t (7) = 109t (8) = 209t (9) = 21 T
 t (10) = 229t (11) = 24xcorrfac!=1.88 'Correction factor for the horizontal resolution
 maxlines=20 Maximum number of lines available for circle drawing
                12*3.1415929
 pi2!=6.283185
 factor!=1 Sizing factor
                 'Position of upper left screen corner¶
 mx := 0my!=116¶
 mz!=\!1169'Initialize end flag¶
 quit=0
 \text{max}!=0 \text{\textsterling}moy!=0moz!=09'Set free pointer to start of list¶
 kfree=1
 matfree=1¶
 rp&=WINDOW(8) 'Determine cursor width and height
 cw & = PEEKW (rp & +60) I
 ch%=PEEKW(rp&+58)¶
 File$="objects/" 'contains all Filenames, used by disk operations
   \PDECLARE FUNCTION allocmem& LIBRARY 'addition of allocmem and freemem !!
 LIBRARY dir$+"exec.library" 'alloc- and freemem added
 LIBRARY dir$+"intuition.library" 'set- and clearpointer added¶
 LIBRARY dir$+"graphics.library" 'add the procedure setdrmd¶
 q
 SCREEN 1, 640, 256, 2, 29
 WINDOW 1, "XY-PLANE", (0,0) - (298, 115), 7, 19
 WINDOW 2, "XZ-PLANE", (320, 0) - (617, 115), 7, 19
 WINDOW 3, "YZ-PLANE", (320, 85) - (617, 190), 7, 19
WINDOW 4, "RAY-TRACING-EDITOR", (0,85)-(314,190), 22,1%
 buffer&=allocmem& (68*2,2) 'Memory for mouse pointer
 CALL initmaus¶
I
 CALL actlwith4 'Menu 1 with 4 active1
 CALL deactiv5 'Menu 5 deactivated¶
```

```
\overline{q}MENU ON¶
 ON MENU GOSUB choice¶
 \PMOUSE ONT
 ON MOUSE GOSUB click¶
 \PPRINT"Body :0" 'Create input window
 LOCATE 9, 1¶
 PRINT"Segment : 0,116,116"T
 PRINT"Mouse : 0, 0, 0"1
 PRINT "Factor:1" Lines :20""
 LINE (0, 7 \times ch\frac{1}{6} + 2) - (39 \times 8 + 3, 7 \times ch\frac{1}{6} + 2)RETURN¶
ጣ
*****************
** EEND **q
**************** q
  \mathbb{P}ende: ¶
 MENU OFF
               'Close window screen and libraries¶
 MENU RESET¶
 MOUSE OFF¶
\mathbb PWINDOW CLOSE 29
 WINDOW CLOSE 3¶
 WINDOW CLOSE 41
 SCREEN CLOSE 19
 ON ERROR GOTO Problem¶
 WINDOW 1, "Call Tracer " ' AMIGABasic needs WINDOW 1¶
                              ' this command checks errors 1
 Problem:
                              ' it is necessary
 CALL freemem& (buffer&, 68*2) 'Release memory again
 LIBRARY CLOSE¶
 CHAIN "tracer" !!
RETURN¶
q
*******************
** SHORTCUTS ** T
*******************
\mathbb{P}shortcuts:1
  a=ASC(a$) 'ASCII-Value of pressed key¶
  MENU OFF 'Compare with valid keys¶
  IF a=4 THEN¶
    IF mat=0 THEN¶
     CALL deleter (ptr) 'Delete List element¶
    ELSET
     CALL deletermat (matptr) 'Delete Material¶
   END IF¶
  END IF¶
  IF a=42 AND mat=0 THEN¶
    CALL factor2(factor!) 'factor=factor*2¶
  END IF¶
  IF a=47 AND mat=0 THEN¶
    CALL factorhalf (factor!) 'factor=factor*0.5¶
  END IFT
  IF a=114 THENT
    IF mat=0 THEN¶
      CALL rights (ptr) 'go to right element¶
    ELSET
      CALL rightsmat (matptr) 1
```
END IF¶ END IF1 IF a=108 THENT IF mat=0 THEN¶ CALL lefts (ptr) 'go to left element !! ELSE¶ CALL leftsmat(matptr) 1 END IF¶ END IFT IF a=11 THEN¶ IF mat=0 THEN¶ CALL getelem(ptr) 'correct current element¶ ELSE¶ CALL getmat (matptr) 1 END IF¶ END IF  $\P$ IF a=115 AND mat=0 THENT CALL showandwait (ptr) 'show current element on output window END IFT IF a=18 AND mat=0 THEN¶ CALL refresh 'redraw screen¶ END IFT IF a=109 AND mat=1 THEN¶ CALL matinput (matptr) 'Material input¶ END IF ¶ MENU ON¶ RETURN¶  $\mathbb{I}$ I  $1 x x x x x x x x x x x x x x x x x x x x x$  $**$  READ MENU  $**$ \*\*\*\*\*\*\*\*\*\*\*\*\*\*\*\*\*\*\*\*\*  $\mathbb T$ choice: 1 MENU OFF 'select indivual menu items and subroutines¶ title=MENU(0)¶ chose=MENU(1)¶ ୩  $\mathbb{q}$ IF title=1 THEN 'Transformation¶ IF chose=1 THEN¶ CALL rotation (ptr) 1 END IF¶ IF chose=2 THEN¶ CALL translation (ptr) 1 END IF¶ IF chose=3 THEN¶ CALL sizing(ptr) END IF¶ IF chose=4 THEN¶ CALL copier(ptr)¶ END IF¶ IF chose=5 THEN¶ CALL deleter(ptr)¶ END IF ¶ IF chose=6 THEN¶ CALL getelem(ptr)¶ END IF ¶ END IFT I IF title=2 THEN 'Body¶ CALL entry (ptr) 1

END IFT **T** IF title=3 THEN 'Diskette operations¶ IF chose=1 THENT CALL loadlist¶ END IF¶ IF chose=2 THENT CALL loadmat¶ END IF¶ IF chose=3 THENT CALL savelist¶ END IF¶ IF chose=4 THEN¶ CALL savemat¶ END IFT END IF ¶  $\P$ IF title=4 THEN 'Operation¶ IF chose=1 THEN¶ CALL lefts (ptr) 9 END IF¶ IF chose=2 THEN¶ CALL rights (ptr) 1 END IF¶ IF chose=3 THENT CALL liob(mx!, my!, mz!) \ END IFT IF chose=4 THENT CALL setfactor(factor!) END IF¶ IF chose=5 THEN¶ CALL factor2(factor!) [ END IF T IF chose=6 THENT CALL factorhalf(factor!) ¶ END IF¶ IF chose=7 THEN¶ CALL mateddy¶ END IF¶ IF chose=8 THEN¶ CALL refresh¶ END IFT IF chose=9 THEN¶ CALL showandwait (ptr) 1 END IF¶ IF chose=10 THEN¶ CALL setlines (maxlines) [ END IF ¶ IF chose=11 THEN¶ CALL finish (quit) [ END IF1 END IF1  $\P$ I IF title=5 THEN 'Material editor¶ IF chose=1 THEN¶ CALL leftsmat (matptr) 1 END IF¶ IF chose=2 THEN¶ CALL rightsmat (matptr) [ END IF¶ IF chose=3 THEN¶

```
CALL deletermat (matptr) 1
    END IF¶
    IF chose=4 THEN¶
     CALL getmat (matptr) ¶
    END IFT
    IF chose=5 THEN¶
     CALL matinput (matptr) [
    END IF ¶
    IF chose=6 THENT
     CALL finishmat¶
    END IFT
  END IF¶
I
  MENU ON¶
RETURN¶
T
-<br>********************
"** READ MOUSE ** T
********************
T
click: I
 dummy=MOUSE (0) ¶
  x!=MOUSE(3)/(factor!*xcorrfac!) 'Get mouse position and compute
  y!=MOUSE(4)/factor! [
  n=WINDOW(0) 'window clicked¶
  oldwindow=WINDOW(1) 'output window¶
  CALL activatewindow& (WINDOW(7)) [
   IF n<4 THEN 'was projection window clicked?
    WINDOW OUTPUT n¶
   LINE (MOUSE (3) -1, MOUSE (4) ) - (MOUSE (3) +1, MOUSE (4) ), 3 \blacksquare Draw circle
    LINE (MOUSE(3), MOUSE(4)-1)-(MOUSE(3), MOUSE(4)+1), 3¶
    IF n=1 THEN 'compute spatial coordinates¶
     mox!=mx!+x!¶
      moy!=my!-y!¶
    ELSE¶
      IF n=2 THEN¶
        m \circ x! = m \times ! + x! \mathbb{T}moz! = mz! -y!ELSE ¶
        IF n=3 THEN¶
         moy!=my!-x!¶
          moz!=mz!-y!¶
        END IF¶
      END IF¶
    END IF¶
    max!=FIX(mox!+.5) 'round¶
    moy!=FIX (moy!+.5) \nparallelmoz := FIX(moz: + .5) ¶
    WINDOW OUTPUT 4¶
    mo$=STR$(mox!)+","+STR$(moy!)+","+STR$(moz!) {
    LOCATE 10,8
                         'delete old mouse values and display new ones¶
    PRINT SPACE$ (26) [
    LOCATE 10,8%
    PRINT MID$(mo$, 1, 26) ¶
    WINDOW OUTPUT oldwindow¶
 ELSE¶
   CALL checkgadget 'was a gadget clicked?¶
 END IF¶
RETURN ¶
L
I
```

```
**************
I \star \star TNPIJT \star \star \phi\mathbb{P}SUB entry (ptr) STATICI
'TASK
         :Read data for a new body¶
'PARAMETER: => ptr points to old body¶
\mathbf{L}<= ptr points to specified body
 SHARED k! (), t(), chose¶
 CALL newelem (ptr) 1
 k!(ptr, 0, 0) = t(chose)CALL showelem (ptr) 1
 CALL getelem (ptr) 1
 IF k! (ptr, 5, 2) =1 THENT
   CALL drawelem (ptr) [
 END IF ¶
END SURT
ሞ
SUB getstring(old$, a$, z$, z, s, inplen) STATICT
'TASK
          :Reads two strings which can be edited from the input line!
           using cursor left/right, backspace and delete. I
           In addition the string scrolls when the input extends past¶
           the screen line 1
'PARAMETER:=>old$ old value of string to be read1
             a$ key pressed ¶
             z$ valid characters¶
             z line¶
             s column¶
             inplen Length of input window
           <= old$ specified string
             =1 THEN 'if only one char entered? => no Return
  IF inplen
    0ld5 = a5TWHILE INSTR(z$, old$)=0¶
      CALL qetkey(old$, z, s) {
    WENDT
    LOCATE z.s¶
    PRINT old$¶
  ELSET
    i = 1'points to current string position¶
    position=1 'points to current screen position¶
    WHILE ASC(a5) > <139
      IF INSTR(z$,a$)><0 THEN 'valid character?'
        old$=LEFT$ (old$, i-1)+a$+RIGHT$ (old$, IEN (old$) -i+1)\mathbb{P}i = i + 1position=position+1¶
        IF position>inplen
                              THENT
          position=inplen
                              \mathbb{q}END IF ¶
      ELSE ¶
        IF ASC(a$)=30 AND i<=LEN(old$) THEN 'Cursor right?1
          i=i+1position=position+1¶
          IF position>inplen THEN¶
            position=inplen
                              \mathbb{P}END IF ¶
        ELSE¶
          IF ASC(a$)=31 AND i>1 THEN 'Cursor left?'
            i = i - 1position=position-1¶
            IF position=0 THEN¶
              position=1¶
            END IF T
```

```
ELSE¶
            IF ASC (a5) = 127 AND i \leq LEN(old5) THEN 'delete ?
              old$=LEFT$(old$,i-1)+RIGHT$(old$,LEN(old$)-i)¶
            ELSET
              IF ASC(a$)=8 AND i>1 THEN 'Backspace ? !
                i=i-1¶
                 position=position-1¶
                 IF position=0 THENT
                 position=1¶
                END IFT
                old$=LEFT$ (old$, i-1) + RIGHT$ (old$, LEN (old$) -i)END IF¶
            END IFT
          END IFT
       END IFT
      END IFT
      LOCATE z, s¶
      PRINT MID$(old$+"", i-position+1, inplen ) 'String output
      CALL getkey (a$, z, s+position-1) 'get next key
   WEND 1
 END IFT
 IF i><position THEN1
   CALL putstring(old$, z, s, inplen ) 1
 END IF T
END SUBT
\mathbb{I}SUB getint(i!, a$, z, s, inplen , unt!, ob!) STATIC \!
'TASK : Read integer value
'PARAMETER: = >i' old value1
            a$ pressed key¶
\mathbf{r}z line¶
\mathbf{I}s column¶
            inplen Length of input line¶
            unt! lower limit¶
            ob! upper limit¶
           <=i! specified value¶
 CALL conrealstr(i!, j$) 1
loop:i$=j$ ¶
 CALL getstring (i \xi, a \xi, "1234567890-", z, s, inplement) \
 j$=i$¶
 CALL constrreal (i$, i!) 1
 IF i$="" OR i!<unt! OR i!>ob! THEN 'keep searching while input is valid!
   a$=" "
   GOTO loop¶
 END IF¶
END SUBT
T
SUB getreal(i!, a$, z, s, inplen , unt!, ob!) STATICI
'TASK : Read in real value
'PARAMETER: = > i! old value¶
            a$ pressed key¶
\mathbf{I}z line¶
\mathbf rs column¶
            inplen length of input line
            unt! lower limit¶
            ob! upper limit¶
           <= i! specified value¶
 CALL conrealstr(i!, j$) 1
loop: \quad \mathbb{I}i$=j$¶
 CALL getstring(i$, a$, "1234567890-.", z, s, inplen ) [
```

```
j$=i$9CALL constrreal (i$, i!) 1
  IF iS="" OR i!<unt! OR i!>ob! THENT
    aS = 11.19GOTO loopl¶
  END IFT
END SUB9
q
SUB get3real(il!, i2!, i3!, a$, z, s, inplen
                                            , unt!, ob!, modus) STATIC1
'TASK : read 3 Real values in
'PARAMETER: = >il!, i2!, i3! old value¶
              a$ key pressed¶
              z line¶
              s column¶
                         Lenght of input line
              inplen
              unt! lower limit¶
              ob! upper limit¶
              modus if=0 no mouse entry
                     if=-1 mouse input (position vector) !
                     if>0 mouse input (Difference vector) 1
            <= il!, i2!, i3! specified value¶
  SHARED mox!, moy!, moz!, k! () [
  CALL con3realstr(il!, i2!, i3!, j$) [
  IF a$="" THEN¶
    CALL getkey (a5, z, s) \not\!\!\!\perpEND IF T
  IF ASC (a$)=13 AND modus><0 THENT
    IF modus=-1 THEN¶
      il := max!i2!=moy!¶
      i3!=moz!\PELSET
      i1! = max! - k! (modus, 1, 0) [
      i2! = mov! - k! (modus, 1, 1)i3! = \text{moz}! - k! (modus, 1, 2) \text{I}END IFT
    CALL put3real(i1!, i2!, i3!, z, s, 26) \
  ELSET
loop2:i5 = i5 qCALL getstring(i$, a$, "1234567890-., ", z, s, inplen
                                                          ) q
    j$=i$¶
    CALL constr3real(i$, il!, i2!, i3!) [
    IF i$="" OR i1!<unt! OR i2!<unt! OR i3!<unt! OR i1!>ob! OR i2!>ob! OR i3!>ob!
THENT
      a$=" "I
      GOTO loop2¶
    END IF¶
  END IF¶
END SUB T
q
SUB getkey (a$, z, s) STATIC¶
'TASK : Read one character in
'PARAMETER: = > z line¶
\mathbf{I}s column¶
\mathbf{I}<= a$ pressed key¶
  CALL setcursor(z, s) \mathbb{I}a5 = ...WHILE a$="""
    a$=INKEY$¶
  WEND¶
  CALL setcursor(z, s) \P
```

```
END SUB<sup></sup>
\mathbb{I}\mathbb{I}SUB setcursor(z, s) STATICT
'TASK : set cursor at specified position'll
'PARAMETER:=>z line¶
             s column'll 
 SHARED cw%, ch%
 CALL setdrmd& (WINDOW(8), 2) 1
  LINE (s*cw*-cw*, z*ch*-ch*-1)-(s*cw*, z*ch*-1), 3, bf\:
 CALL setdrmd& (WINDOW(8), 1) [
END SUB 1
\mathbb{q}********************
'** DATA ENTRY **'
*********************
'The following proceures are similar to the ones \mathbb I'documented earlier.1
'll 
SUB getplane(ptr) STATIC9
'TASK : Read the data for one Plane'll
'PARAMETER: = > ptr points to the element to be read'!
 SHARED k! (),tabs(),min!,max!'ll 
 tabs (0, 0)=2 'set tabs for menu\Ptabs(1,0)=2¶
 tabs(2,0)=3¶
  tabs (3,0)=4 \Ptabs (4, 0) = 5¶
  tabs(0,1) = 10tabs(1,1)=229
  tabs (2, 1) = 4 !
  tabs(3,1)=4 !
  tabs(4,1)=4nr=O'll 
  WHILE nr<=4 'wait until last line is overwritten
    CALL getkey (a$, tabs (nr, 0), tabs (nr, 1)) [
    IF ASC(a\=28 THEN 'cursor up?'
      IF nr>0 THEN¶
          nr=nr-l'll 
      END IF ¶
    ELSE ¶
       IF ASC(a$)=29 THEN 'cursor down?'
         nr=nr+1<sup>1</sup>
      ELSE¶
         IF nr=0 THEN 'can you see it? read it 1
           CALL getstring(b$, a$, "yn", tabs(nr, 0), tabs(nr, 1), 1) !
           IF b$="y"THEN 'not input¶
             k! (ptr, 5, 2) = 19
           ELSE ¶
             k! (ptr, 5, 2)=0¶
           END IF¶
         END IF¶
         IF nr=1 THEN 'Read MI
           CALL getint (k! (ptr, 0, 2), a$, tabs(nr, 0), tabs(nr, 1), 5, 1!, max!) \PEND IF TI
         IF nr=2 THEN 'A read¶
           CALL 
get3real (k! (ptr, 1, 0), k! (ptr, 1, 1), k! (ptr, 1, 2), a$, tabs (nr, 0), tabs (nr, 1), 26, min!, max!,
-1) \PEND IF¶
         IF nr=3 THEN 'B read¶
```

```
CALL.
get3real(k!(ptr, 2,0), k!(ptr, 2,1), k!(ptr, 2,2), a$, tabs(nr, 0), tabs(nr, 1), 26, min!, max!
, ptr) ¶
         END IFT
         IF nr=4 THEN 'C read¶
           CALL.
get3real(k!(ptr,3,0),k!(ptr,3,1),k!(ptr,3,2),a5,tabs(nr,0),tabs(nr,1),26,min!,max!,ptr) \PEND IF¶
         nr = nr + 1END IF¶
    END IF¶
  WEND¶
END SUB ¶
q
SUB getcrseg(ptr) STATIC¶
  SHARED k! (), tabs (), min!, max!, grad!, rad! [
  tabs (0, 0) = 29tabs (1, 0) = 2 !!
  tabs (2, 0) = 3 %
  tabs (3, 0) = 4 !!
  tabs (4, 0) = 5 !!!
  tabs (5, 0) = 6tabs (6, 0) = 6\ttabs(0,1)=109tabs (1, 1) = 229tabs(2,1)=49tabs (3, 1) = 4 !!
  tabs (4, 1) = 4 T
  tabs (5, 1) = 4 !!
  tabs (6, 1) = 16nr = 0¶
  WHILE nr<=6¶
    CALL getkey (a$, tabs(nr, 0), tabs (nr, 1)) \PIF ASC(a5) = 28 THENT
       IF nr>0 THEN¶
          nr = nr - 1END IF
                \mathbb{q}ELSET
       IF ASC(a5) = 29 THENT
         nr = nr + 1ELSE9
         IF nr=0 THEN¶
            CALL getstring (b$, a$, "yn", tabs (nr, 0), tabs (nr, 1), 1) [
            IF b$="v"THEN¶
              k! (ptr, 5, 2) = 19
            ELSE ¶
              k! (ptr, 5, 2) = 0 %
           END IF¶
         END IF¶
         IF nr=1 THENT
            CALL getint (k!(ptr, 0, 2), a\; tabs (nr, 0), tabs (nr, 1), 5, 1!, max!) [END IF
                          \mathbb{I}IF nr=2 THEN¶
            CALL
get3real(k!(ptr,1,0),k!(ptr,1,1),k!(ptr,1,2),aS,tabs(nr,0),tabs(nr,1),26,min!,max!,
-1) T
         END IF¶
         IF nr=3 THEN¶
            CALL
get3real(k!(ptr, 2,0),k!(ptr, 2,1),k!(ptr, 2,2),a$,tabs(nr, 0),tabs(nr, 1), 26,min!,max!
, ptr) ¶
```

```
END IFT
         IF nr=4 THENT
            CALL
get3real(k!(ptr,3,0),k!(ptr,3,1),k!(ptr,3,2),a$,tabs(nr,0),tabs(nr,1),26,min!,max!,
ptr)END IFT
         IF nr=5 THEN¶
            k!=k! (ptr, 5,0) *grad! 1
            CALL getreal (k!, a$, tabs (nr, 0), tabs (nr, 1), 8, min!, max!) {
            k! (ptr, 5, 0) = rad! * k! I
         END IF ¶
         IF nr=6 THEN¶
            k!=k! (ptr, 5, 1) * grad! I
            CALL getreal (k!, a$, tabs (nr, 0), tabs (nr, 1), 8, min!, max!) \
            k! (ptr, 5, 1) = rad! * k! !!
         END IF ¶
         nr=nr+19END IF¶
    END IFT
  WEND T
END SUB¶
\mathbb Tq
SUB getcrarc(ptr) STATICT
  SHARED k! (), tabs (), min!, max!, grad!, rad! [
  tabs (0, 0) = 29tabs (1, 0) = 2tabs (2, 0) = 3tabs (3, 0) = 4¶
  tabs (4, 0) = 5 !!!
  tabs (5, 0) = 6{\rm tabs}(6,0) = 6tabs (7, 0) = 7 %
  tabs (8, 0) = 79tabs (0, 1) = 109tabs (1, 1) = 229tabs(2, 1) - 49tabs (3, 1) = 49tabs (4, 1) = 4tabs (5, 1) = 49tabs (6, 1) = 16tabs (7, 1) = 4tabs (8, 1) = 169nr = 0¶
  WHILE nr<=89
    CALL getkey (a$, tabs (nr, 0), tabs (nr, 1)) \
    IF \text{ASC}(a$)=28 THENT
      IF nr>0 THEN¶
         nr=nr-1¶
      \text{END\_IF}\mathbb{P}ELSE ¶
       IF ASC (a5) = 29 THENT
         nr=nr+1¶
      ELSE¶
         IF nr-0 THEN¶
           CALL getstring(b$, a$, "yn", tabs(nr, 0), tabs(nr, 1), 1) [
           IF b$="y"THEN¶
             k! (ptr, 5, 2) = 19
           ELSE ¶
             k! (ptr, 5, 2)=0¶
           END IFT
         END IF¶
```

```
IF nr=1 THENCALL getint (k! (ptr, 0, 2), a\5, tabs(nr, 0), tabs(nr, 1), 5, 1!, max!)
         END TF TH
          IF nr=2 THEN'll 
            CALL get3real (k! (ptr, 1, 0), k! (ptr, 1, 1), k! (ptr, 1, 2), a$, tabs (nr, 0), tabs (nr, 1), 26, min!, max!,
-II'll 
         END IF<sup>q</sup>
         IF nr=3 THENCALL.
get3real (k! (ptr, 2, 0), k! (ptr, 2, 1), k! (ptr, 2, 2), a$, tabs (nr, 0), tabs (nr, 1), 26, min!, max!
, ptr) ¶
         END IF¶
         IF nr=4 THENCALL 
get3real (k! (ptr, 3, 0), k! (ptr, 3, 1), k! (ptr, 3, 2), a5, tabs (nr, 0), tabs (nr, 1), 26, min0!, max!,ptrl'll 
         END IF¶
          IF nr=5 THEN¶
            k!=qrad!*k! (ptr, 5,0)\text{I}CALL getreal (k', a\xi, tabs (nr, 0), tabs (nr, 1), 8, min!, max!) \mathbb Ik! (ptr, 5, 0) =rad!*k!¶
          END IF ¶
          IF nr=6 THEN\Pk! = \text{grad}! *k! (ptr, 5, 1) \PCALL getreal (k!, a\xi, tabs(nr,0), tabs(nr,1),8,min!, max!)k! (ptr,5, l)-rad!*k!9] 
         END IF ¶
          IF nr=7 THENCALL getreal(k!(ptr, 4,0), a$, tabs(nr, 0), tabs(nr, 1), 8, 0!, 1!) 1
          END IF ¶
         IF nr=8 THENCALL get real (k! (ptr, 4, 1), a$, tabs (nr, 0), tabs (nr, 1), 8, 0!, 1!) [
          END IF ¶
         nr=nr+19] 
       END IF<sup>4</sup>
    END IF<sup>q</sup>
  WEND\PEND SUB 9
'll 
'IT SUB getsphere(ptr) STATIC¶
  SHARED k! (), tabs (), min!, max! [
  tabs(0, 0) = 2<sup>q</sup>tabs(1,0)=2<sup>q</sup>tabs(2,0)=3tabs(3,0)=4¶
  tabs (0.1)=109tabs(1,1) = 229tabs(2,1)=4¶
  tabs(3,1)=4n = 0¶
  WHILE nr \leq 3CALL getkey(a$,tabs(nr,0),tabs(nr,1))\mathbb{I}IF ASC(a$)=28 THEN'
       IF nr>0 THEN¶
           nr=nr-I'll 
       END IF | ¶
     ELSE<sup>q</sup>
       IF ASC(a5)=29 THEN\Pnr=nr+1ELSE¶
```
 $\cdot$ 

```
IF nr=0 THEN¶
            CALL getstring(b$, a$, "yn", tabs(nr, 0), tabs(nr, 1), 1) !!
            IF b$="y"THENI
              k! (ptr, 5, 2) = 19
           ELSE ¶
              k! (ptr, 5, 2) = 01
           END IF1
         END IF¶
         IF nr=1 THEN¶
            CALL getint (k! (ptr, 0, 2), a$, tabs (nr, 0), tabs (nr, 1), 5, 1!, max!) I
         END IF \mathbb{q}IF nr=2 THEN¶
           CALL 
get3real(k!(ptr,1,0),k!(ptr,1,1),k!(ptr,1,2),a$,tabs(nr,0),tabs(nr,1),26,-
1000!,1000!,-1)'l[ 
         END IF¶
         IF nr=3 THEN\PCALL get real (k! (ptr, 2,0), a$, tabs(nr, 0), tabs(nr, 1), 8,0!, max!) \PEND IF ¶
         nr=nr+1END IFT
    END IF¶
  WEND T
END SUB 1
\mathbb T\mathbb{I}SUB getcyl(ptr) STATIC¶
  SHARED k! (), tabs (), min!, max! III
  tabs(0,0)=2tabs(1,0)=2¶
  tabs(2,0)=3tabs(3,0)=4¶
  tabs(4,0)=5¶
  tabs(5,0)=6¶
  tabs(0,1) = 10¶
  tabs(1,1)=22¶
  tabs(2,1)=4<sup>T</sup>
  tabs(3,1)=4<sup>[[1]</sup>
  tabs(4,1)=4<sup>T</sup>
  tabs(5,1)=4<sup>q</sup>nr=0¶
  WHILE nr < = 5CALL getkey(a$,tabs(nr,0),tabs(nr,1))'
    IF ASC(a$)=28 THEN'll
       IF nr>0 THEN¶
          nr=nr-l'l[ 
       END IF q
    ELSE ¶
       IF ASC(a5)=29 THEN'll
         nr=nr+1'll 
      ELSE¶
         IF nr=0 THEN¶
           CALL getstring(b$, a$, "yn", tabs(nr, 0), tabs(nr, 1), 1) \PIF b$="y"THENI
              k! (ptr, 5, 2) =1\PELSE<sup>q</sup>
              k! (ptr, 5, 2) = 0\PEND IF¶
         END IF¶
         IF nr=1 THEN¶
           CALL getint(k! (ptr, 0, 2), a$, tabs (nr, 0), tabs (nr, 1), 5, 1!, max!) \mathbb {I}END IF \mathbb I
```

```
IF nr=2 THENCALL get3real (k! (ptr, 1, 0), k! (ptr, 1, 1), k! (ptr, 1, 2), a$, tabs (nr, 0), tabs (nr, 1), 26, min!, max!
, -1) ¶
         END IF9
         IF nr=3 THEN\mathbb ICALL 
get3rea1 (k! (ptr, 2, 0), k! (ptr, 2, 1), k' (ptr, 2, 2) ,a$, tabs (nr, 0) ,tabs (nr, 1), 26,min!, max!, 
ptr) 9
          END IF¶
          IF nr=4 THENCALL.
get3real (k! (ptr, 3, 0), k! (ptr, 3, 1), k! (ptr, 3, 2), a$, tabs (nr, 0) ,tabs (nr, 1),26, min! ,max!, 
ptr)¶
         END IF9
          IF nr=5 THEN¶
            CALL get3rea1 (k! (ptr,4, 0) ,k! (ptr,4,1), k! (ptr, 4,2) ,a$,tabs (nr, 0) ,tabs (nr,1) ,26,min! ,max!, 
ptr)¶
         END IF9
         nr=nr+19END IF¶
    END IF9
  WEND¶
END SUB \P'lI SUB getcylseg(ptr) STATIC1
  SHARED k! (), tabs (), min!, max!, grad!, rad! 1
  tabs (0, 0) = 2 !I
  tabs (1,0) = 29tabs (2,0) = 3tabs(3,0)=4<sup>[[1]</sup>
  tabs(4,0)=5¶
  tabs (5,0)=6<sup>[1]</sup>
  tabs (6, 0) = 79tabs(7,0) = 7tabs(0,1)=10\Ptabs(1,1) = 229tabs (2, 1) = 4 ]
  tabs (3,1)=4]
  tabs(4,1)=4tabs(5,1)=4tabs (6,1)=4 ]
  tabs (7,1) = 16nr=O'lI 
   WHILE nr < = 7CALL getkey(a$,tabs(nr,0),tabs(nr,1)) \l
     IF ASC(a$)=28 THENT
        IF nr>0 THEN¶
           nr=nr-1'lI 
       END IF
                \mathbb TELSE ¶
       IF ASC(a5)=29 THEN'
          nr=nr+1'lI 
       ELSE¶
          IF nr=0 THENCALL getstring(b$, a$, "yn", tabs(nr, 0), tabs(nr, 1), 1) 1
            IF b$="y"THEN'lI 
              k! (ptr, 5, 2) =1¶
            ELSE ¶
              k! (ptr, 5, 2) = 0\PEND IF'l!
```

```
END IF¶
         IF nr=1 THEN¶
           CALL getint (k! (ptr, 0, 2), a$, tabs (nr, 0), tabs (nr, 1), 5, 1!, max!) [
         END IF
                         ঀ
         IF nr=2 THENT
           CALL
get3real(k!(ptr, 1,0),k!(ptr, 1,1),k!(ptr, 1,2),a$,tabs(nr, 0),tabs(nr, 1),26,min!,max!
, -1) T
         END IFT
         IF nr=3 THEN¶
           CALL
get3real(k!(ptr,2,0),k!(ptr,2,1),k!(ptr,2,2),a$,tabs(nr,0),tabs(nr,1),26,min!,max!,
ptr) 1
         END IF¶
         IF nr=4 THEN¶
           CALL
get3real(k!(ptr,3,0),k!(ptr,3,1),k!(ptr,3,2),a$,tabs(nr,0),tabs(nr,1),26,min!,max!,
ptr) ¶
         END IF¶
         IF nr=5 THEN¶
           CALL
get3real(k!(ptr, 4,0),k!(ptr, 4,1),k!(ptr, 4,2),a$,tabs(nr, 0),tabs(nr, 1),26,min!,max!,
ptr)¶
         END IFT
         IF nr=6 THEN¶
            k!=grad! *k! (ptr, 5,0) [
           CALL getreal(k!, a$, tabs(nr, 0), tabs(nr, 1), 26, min!, max!) !
           k! (ptr, 5, 0) = rad! * k! \mathcal{L}END IFT
         IF nr=7 THEN¶
           k! = grad!*k!(ptr, 5, 1)CALL getreal (k!, a$, tabs (nr, 0), tabs (nr, 1), 26, min!, max!) !
           k! (ptr, 5, 1) = rad! * k! \mathcal{D}END IF¶
         nr = nr + 1END IFT
    END IFT
  WEND¶
END SUB 1
 \mathbb{q}\mathbb{T}**************q
** OUTPUT ** T
***************
                                  \mathbb{q}SUB showelem(ptr) STATIC¶
' TASK
          :data output of element ptr¶
'PARAMETER:=>ptr pointer to the specified element¶
 SHARED k! (), typ$ (), empty$, grad!, rad! [
 LOCATE 1, 1¶
  FOR i=1 TO 7¶
    PRINT empty$¶
  NEXT i¶
  LOCATE 1, 19
  PRINT "Body :"9
  CALL putreal(ptr*1!, 1, 8, 5) q
  typ=INT(k!(ptr, 0,0)) {
  IF ptr><0 THENT
    LOCATE 1,14%
    PRINT typ$(typ) {
    LOCATE 2, 11
    PRINT "visible :"; !
```
$\ddot{\phantom{0}}$ 

IF  $k!$  (ptr, 5, 2) = 0 THEN $\P$ PRINT "n"I ELSE 9 PRINT "v"' END IF9 LOCATE  $2,13$ PRINT "Material:"" CALL putreal(k!(ptr, 0, 2), 2, 22, 5) 1 IF typ=10 THEN9  $LOCATE$  3.19 PRINT "M : "9 PRINT "r : "I CALL put3real (k! (ptr, 1, 0), k! (ptr, 1, 1), k! (ptr, 1, 2), 3, 4, 26) \infty CALL putreal(k! $(ptr, 2, 0)$ , 4, 4, 8) **ELSE**<sup>1</sup> LOCATE  $3,11$ PRINT "M :"I PRINT "A :"" PRINT "B:" CALL put3real(k!(ptr,1,0),k!(ptr,1,1),k!(ptr,1,2),3,4,26)' CALL put3real (k! (ptr, 2, 0), k! (ptr, 2, 1), k! (ptr, 2, 2), 4, 4, 26) !! CALL put3real(k! (ptr,3,0) ,k! (ptr,3,1),k! (ptr,3,2) ,S,4,26)'II IF typ>=4 THEN $\P$ IF typ>=20 THEN¶ LOCATE  $6,1$ PRINT "C :"' CALL put3real(k!(ptr, 4,0),k!(ptr, 4,1),k!(ptr, 4, 2), 6, 4, 26) \left( IF typ=21 THEN1 LOCATE 7,1¶ PRINT "sw:"9 LOCATE 7,13¶ PRINT "ew:"" CALL putreal (grad!\*k! (ptr,  $5, 0$ ),  $7, 4, 8$ ) CALL putreal(grad!\*k!(ptr, 5, 1), 7, 16, 8) !! END IF9 **ELSE**<sup></sup> LOCATE 6.19 PRINT "sw:"" LOCATE  $6.13$ PRINT "ew:"9 CALL putreal( $qrad$ ! \*k!( $ptr, 5, 0$ ),  $6, 4, 8$ ) CALL putreal( $grad$ ! \*k! ( $ptr, 5, 1)$ , 6,16,8) !! IF typ=5 THEN $\mathbb I$ LOCATE 7, 19 **PRINT "ri:"9** LOCATE  $7,13$ PRINT "ra:"9 CALL putreal (k! (ptr, 4, 0), 7, 4, 8)  $[$ CALL putreal(k!(ptr, 4, 1), 7, 16, 8) \left( END IF9 END IF9 END IFY  ${\tt END}$  IF $\P$ END IF9 END SUB¶ 'Il SUB putstring (s\$, z, s, inplen ) STATICT 'TASK : cutput of a string of a certain length 'PARAMETER: = > s\$ the string  $\mathbf{r}$ z line¶  $\mathbf{r}$ s column<sup>q</sup> inplen length of output window

```
'clear specified range!
 LOCATE z, s
 PRINT SPACE$ (inplen
                       \mathbb{P} (
 LOCATE z, s'display the string
 PRINT MID$(s$, 1, inplen ) [
END SUB
I
      \mathbb{q}SUB putreal(i!, z, s, inplen ) STATICT
'TASK
         :Display real value of predetermined length
'PARAMETER: = >i! the real value¶
             z line¶
             s column¶
                      Length of output window
             inplen
CALL conrealstr(i!,s$) ¶
 CALL putstring(s$,z,s,inplen ) 1
END SUBI
 \mathbb{R}SUB put3real(il!, i2!, i3!, z, s, inplen ) STATICI
'TASK : display 3 Real values of certain length
'PARAMETER: = >il!, i2!, i3! the real values¶
             z line¶
\mathbf{r}s column¶
\mathbf{L}inplen
                     Length of the output window¶
CALL con3realstr(il!, i2!, i3!, i$) [
 CALL putstring (i$, z, s, inplen ) 1
END SUBI
ጠ
*********************
"** CONVERSIONS **!
*********************
SUB conrealstr(i!, i$) STATICT
'TASK : convert real value into string
Contract Contract
         rounded to 3 decimal places¶
'PARAMETER:=>i! the real value¶
' <=i$ the string!
i$=STR$(i!)¶
 j!=FIX(1000!*i!+.5*SGN(i!))/1000! 'round¶
 i$=STR$(j!)¶
 IF ABS(j!)>0 AND ABS(j!)<1 THEN 'if 0<j!<1 0 inserted
   i$=MID$(i$,1,1)+"0"+MID$(i$,2,LEN(i$))¶
 END IF¶
 IF j!>=0 THEN 'if O <= j! truncate first place
   i$=RIGHT$(i$,LEN(i$)-1)¶
 END IF¶
END SUBI
ণা
SUB constrreal(i$,i!) STATICT
'TASK : convert string into real value
'PARAMETER: = > i$ the string
          <=i! the real value¶
\mathbf{I}i$ if conversion error i$=""¶
 i!=VAL(i$)¶
 IF i!>=0 THEN¶
   IF i!>0 AND i!<1 THENT
     i$=" "+RIGHT$(i$, LEN(i$)-1) 'insert space and cutoff Of
   ELSE ¶
     i$=" "+i$ 'insert space¶
   END IF¶
 END IF¶
  j!=i!-FIX(i!*1000!)/1000! 'round ¶
 IF i$><STR$(i!) OR j!><0 THEN 'Error ? I
```

```
iS = m qEND IF 9
END SUBT
\PSUB constr3real(i$.il!.i2!.i3!) STATICT
'TASK
         : convert one string into 3 real values¶
'PARAMETER:=>i$ the string¶
\mathbf{r}<=il!.i2!.i3! the real values¶
\mathbf{r}i$ if conversion error i$="""
  Problem=0¶
  i$=i$+", "I
  FOR i=1 TO 3¶
    comma=INSTR(i$,",") 'Mark comma position1
                       'Problem ?¶
    IF comma<=1 THEN
      Problem=1¶
    ELSET
      a$=MID$(i$,1, comma-1) 'truncate string to be converted¶
      i$=RIGHT$(i$,LEN(i$)-comma) 'mark the rest¶
      CALL constrreal(a$, i!(i))
                                    'convert¶
      IF a$="" THEN 'Problem ? !!
        Problem=1¶
      END IF ¶
    END IF¶
  NEXT i¶
  IF Problem=1 THEN¶
    i$="" q
  ELSET
   i$=" "I
    i1! = i! (1)i2! = i! (2) T
    i3! = i!(3) T
  END IF¶
END SUB
              \mathbb{q}\P\mathbb{R}SUB con3realstr(il!, i2!, i3!, i$) STATIC¶
'TASK : convert 3 real values into vector string
'PARAMETER:=>il!, i2!, i3! the 3 Real values¶
    \leq i$ the string
  CALL conrealstr(il!, i1$) [
  CALL conrealstr(i2!, i2$) [
  CALL conrealstr(i3!, i3$) [
  i$=i1$+","+i2$+","+i3$¶
END SUB¶
\mathbb{P}\mathbb{P}****************
** GRAPHICS ** T
**************
'Routines to display graphics in the projection windows¶
'the following routines are virtually identical¶
'to one another, hence the lack of comments¶
T
SUB drawplane (ptr) STATICT
  SHARED k! () 1
  mx!=k!(ptr,1,0)my!=k!(ptr,1,1) 1
  mz := k : (ptr, 1, 2)ax!=k!(ptr,2,0)ay!=k:(ptr,2,1)az!=k!(ptr,2,2)bx!=k!(ptr, 3, 0) [
```
by != k! (ptr,  $3, 1$ ) 1  $bz!=k!(ptr, 3, 2)$ WINDOW OUTPUT 19 CALL setpoint (ax ! +mx ! , ay ! +my ! ) I CALL drawline (mx!, my!) { CALL drawline(mx!+bx!, my!+by!) \ WINDOW OUTPUT 29 CALL setpoint (ax!+mx!, az!+mz!) 1 CALL drawline (mx!, mz!) 1 CALL drawline(mx!+bx!, mz!+bz!) 9 WINDOW OUTPUT 3% CALL setpoint (ay!+my!, az!+mz!) \ CALL drawline (my!, mz!) 1 CALL drawline(my!+by!, mz!+bz!) 9 WINDOW OUTPUT 4¶ END SUBT **q** SUB drawtriangle (ptr) STATIC SHARED k! () {  $mx!=k!(ptr,1,0)$  $my! = k' (ptr, 1, 1)$  $mz! = k! (ptr, 1, 2)$  $ax!=k$ ! (ptr, 2, 0) {  $ay!=k!(ptr,2,1)$  $az!=k!(ptr,2,2)$  $bx!=k!(ptr,3,0)$ by!=k! (ptr, 3, 1) [  $bz!=k!(ptr, 3, 2)$ WINDOW OUTPUT 19 CALL setpoint (mx!, my!) [ CALL drawline(ax!+mx!, ay!+my!) !! CALL drawline(bx!+mx!,by!+my!) !! CALL drawline (mx!, my!) WINDOW OUTPUT 29 CALL so point (mx!, mz!) 1 CALL drawline(ax!+mx!, az!+mz!) ! CALL, drawline(bx!+mx!, bz!+mz!) \ CALL drawline (mx!, mz!) WINDOW OUTPUT 39 CALL setpoint (my!, mz!) ! CALL drawline(ay!+my!,az!+mz!) 1 CALL drawline(by!+my!,bz!+mz!) ¶ CALL drawline(my!,mz!) WINDOW OUTPUT 4¶ END SUBT ণা I SUB drawparall (ptr) STATICT SHARED k!()¶  $mx!=k!$  (ptr, 1, 0)  $\frac{m}{2}$ my!=k!(ptr,1,1)¶ mz!=k!(ptr,1,2)¶  $ax!=k$ ! (ptr, 2,0) ¶ ay!=k!(ptr, 2, 1) ¶  $az!=k!$  (ptr, 2, 2) 1  $bx!=k!(ptr,3,0)$  $by!=k!(ptr,3,1)$  $bz!=k!$  (ptr, 3, 2) { WINDOW OUTPUT 19 CALL setpoint (mx!, my!) [ CALL drawline(ax!+mx!, ay!+my!) ! CALL drawline(ax!+bx!+mx!,ay!+by!+my!)

T,

T

 $\mathbb T$ 

```
CALL drawline (bx; +mx; by; +my!) !!
  CALL drawline (mx!, my!)
                                              q
  WINDOW OUTPUT 29
  CALL setpoint(mx!,mz!)'
  CALL drawline (ax!+mx!, az!+mz!) \llCALL drawline (ax!+bx!+mx!, az!+bz!+mz!) !!
  CALL drawline(bx'+mx',bz'+mz')'lI 
                                              ď
  CALL drawline(mx!, mz!)
  WINDOW OUTPUT 3%
  CALL setpoint (my!, mz!) !
  CALL drawline(ay!+my!,az!+mz!) 1
  CALL drawline(ay!+by!+my!,az!+bz!+mz!)'
  CALL drawline (by ! +my !, bz ! +mz ! ) ]
  CALL drawline(my', mz!)
  WINDOW OUTPUT 49
END SUB THE SUB
\mathbb{R}
'lI SUB drawcircle(ptr) STATICT
  SHARED k! (), pi2!\Pmx!=k!(ptr,1,0)my!=k!(ptr,1,1)mz := '! (ptr, 1, 2) !
  ax! = k! (ptr, 2, 0) \Pay! = k! (ptr, 2, 1) [az!=k!(ptr,2,2)bx!=k!(ptr,3,0)<sup>[[1]</sup>
  by !=k! (ptr, 3, 1) \Pbz := k! (ptr, 3, 2) \PWINDOW OUTPUT 1¶
  CALL drawellipse(ax!,ay!,bx!,by!,mx!,my!,0!,pi2!)'ll
  WINDOW OUTPUT 2 !
  CALL drawellipse(ax!,az!,bx!,bz!,mx!,mz!,0!,pi2!) !!
  WINDOW OUTPUT 39
  CALL drawellipse(ay!,az!,by!,bz!,my!,mz!,0!,pi2!)'ll
  WINDOW OUTPUT 4q[ 
END SUB THE T
'll 
'll SUB drawcrseg(ptr) STATIC¶
  SHARED k ! () \Pmx!=k!(ptr,1,0)my!=k!(ptr, 1, 1) \
  mz!=k!(ptr,1,2)ax!=k!(ptr, 2, 0) !!
  ay!=k!(ptr,2,1)az!=k!(ptr,2,2) !
  bx!=k!(ptr,3,0) [by!=k!(ptr,3,1) [bz!=k! (ptr, 3, 2) ¶
  sw!=k!(ptr,5,0)ew!=k!(ptr,5,1)WINDOW OUTPUT 19
  CALL drawell ipse (ax! lay: ,DX! ,by! ,my!, 5''';: ,ew!) 11 
  CALL setpoint (ax!*COS(sw!)+bx!*SIN(sw!)+mx!,ay!*COS(sw!)+by!*SIN(sw!)+my!)!
  CALL drawline (mx!, my!) '
  CALL drawline (ax!*COS (ew!) +bx!*SIN (ew!) +mx!, ay!*COS (ew!) +by!*SIN (ew!) +my!) \text{I}WINDOW OUTPUT 29
  CALL drawellipse(ax!,az!,bx!,bz!,mx!,mz!,sw!,ew!) \
  CALL setpoint (ax!*COS(sw!)+bx!*SIN(sw!)+mx!,az!*COS(sw!)+bz!*SIN(sw!)+mz!) !!
  CALL drawline (mx!, mz!) !
  CALL drawline (ax!*COS(ew!)+bx!*SIN(ew!)+mx!, az!*COS(ew!)
```

```
WINDOW OUTPUT 39
  CALL drawellipse (ay!, az!, by!, bz!, my!, mz!, sw!, ew!) 'I
  CALL setpoint (ay!*COS(sw!)+by!*SIN(sw!)+my!, az!*COS(sw!)+bz!*SIN(sw!)+mz!) !!
  CALL drawline (my!, mz!) 1
  CALL drawline (ay!*COS (ew!) +by!*SIN (ew!) +my!, az!*COS (ew!) +bz!*SIN (ew!) +mz!) 1
  WINDOW OUTPUT 4%
END SUB TWO SUB
T
SUB drawcrarc(ptr) STATIC¶
  SHARED k! () \mathbb Imx!=k!(ptr, 1, 0) !!
  my!=k! (ptr, 1, 1) \Pmz!=k! (ptr, 1, 2) \Pax!=k' (ptr, 2,0) 1
  ay!=k!(ptr,2,1)az!=k! (ptr, 2, 2) \Pbx!=k! (ptr, 3,0) 1
  by!=k! (ptr, 3, 1) 1
  bz!=k! (ptr, 3, 2) \Psw!=k!(ptr, 5, 0)ew!=k! (ptr, 5, 1) 1
  ri!=k! (ptr, 4,0) \Pra!=k! (ptr, 4, 1) \PWINDOW OUTPUT 1¶
  CALL drawellipse (ax! * ra!, ay! * ra!, bx! * ra!, by! * ra!, mx!, my!, sw!, ew!)CALL drawellipse (ax! * ri!, ay! * ri!, bx! * ri!, by! * ri!, mx!, my!, sw!, ew!)CALL 
setpoint(ax!*ra!*COS(sw!)+bx!*ra!*SIN(sw!)+mx!,ay!*ra!*COS(sw!)+by!*ra!*SIN(sw!)+my
!) 
  CALL 
drawline(ax!*ri!*COS(sw!)+bx!*ri!*SIN(sw!)+mx!,ay!*ri!*COS(sw!)+by!*ri!*SIN(sw!)+my
!) ¶
  CALL.
setpoint(ax!*ra!*COS(ew!)+bx!*ra!*SIN(ew!)+mx!,ay!*ra!*COS(ew!)+by!*ra!*SIN(ew!)+my
!) T
  CALL.
drawline (ax!*ri!*COS (ew!) +bx!*ri!*SIN (ew!) +mx!, ay!*ri!*COS (ew!) +by!*ri!*SIN (ew!) +my
!)'ll 
  WINDOW OUTPUT 29
  CALL drawellipse(ax!*ra!,az!*ra!,bx!*ra!,bz!*ra!,mx!,mz!,sw!,ew!) !!
  CALL drawellipse (ax!*ri!,az!*ri!,bx!*ri!,bz!*ri!,mx!,mz!,sw!,ew!) !!
  CALL 
setpoint (ax' * r a! *COS (sw! ) t bx' * ra ! *SIN (sw ' ) +mx ' , a L ! * ra! 'COS (sw ' ) +bz ' * ra ' * SIN (sw! ) tm 
z!) ¶
  CALL 
drawline(ax'*ri !*COS (sw!) +bx' *ri '*SIN(sw') +mx', az' *ri' *COS (sw') tbz '*ri! *SIN (sw! )+mz 
! 
  CALL 
setpoint (ax' * ra' *COS (ew!) tbx! *ra' 'SlN (ew') +mx', az' *ra' *COS (ew' ) +bz' * ra' *SIN (ew' ) +mz 
!) \PCALL 
drawline(ax!*ri!*COS(ew!)+bx!*ri!*SIN(ew!)+mx!,az!*ri!*COS(ew!)+bz!*ri!*SIN(ew!)+mz
')'ll 
  WINDOW OUTPUT 3¶
  CALL drawellipse (ay! \star ra!, az! \star ra!, by! \star ra!, bx! \star ra!, my!, mz!, sw!, ew!)CALL drawellipse(ay!*ri!,az!*ri!,by!*ri!,bz!*ri!,my!,mz!,sw!,ew!) !!
  CALL 
setpoint(ay!*ra!*COS(sw!)+by!*ra!*SIN(sw!)+my!,az!*ra!*COS(sw!)+bz!*ra!*SIN(sw!)+mz
!) ¶
  CALL 
drawline (ay!*ri!*COS(sw!)+by!*ri!*SIN(sw!)+my!,az!*ri!*COS(sw!)+bz!*ri!*SIN(sw!)+mz
')'ll
```

```
CALL
setpoint (ay! *ra! 'COS (ew! ) +by' *ra! *SIN (ew') +my! ,az' *ra! *COS (ew!) +bz! *ra! *SIN (ew') +m 
z!) \PCALL.
drawline (ay! *ri! *COS (ew') +by! *ri! *SIN (ew!) +my!, az' *ri! *COS (ew') +bz! * ri! *SIN (ew!) +m 
z! ) \PWINDOW OUTPUT 49
END SUB \mathbb{I}\mathbb{q}SUB drawsphere(ptr) STATICI
  SHARED k! (), pi2! [
  mx!=k!(ptr,1,0)my!=k!(ptr,1,1)mz!=k!(ptr,1,2)r!=k! (ptr, 2,0) \mathbb{I}WINDOW OUTPUT 19
  CALL drawellipse(r!, 0!, 0!, r!, mx!, mv!, 0!, pi2!)WINDOW OUTPUT 29
  CALL drawellipse(r!, 0!, 0!, r!, mx!, mz!, 0!, pi2!) !
  WINDOW OUTPUT 3¶
  CALL drawellipse(r!, 0!, 0!, r!, my!, mz!, 0!, pi2!)WINDOW OUTPUT 4¶
END SUB T
\mathbb{I}\mathbb{I}SUB drawcone(ptr) STATICT
  SHARED k! (), pi2!mx!=k!(ptr,1,0)my!=k!(ptr,1,1)mz!=k!(ptr,1,2)ax!=k! (ptr, 2,0)\Pay!=k!(ptr,2,1)az!=k! (ptr, 2, 2) \Pbx!=k!(btr, 3,0) ¶
  by!=k! (ptr, 3, 1) \Pbz!=k! (ptr. 3.2)\Pcx!=k!(ptr,4,0)cv!=k!(btr,4,1)cz!=k! (ptr, 4, 2)\PWINDOW OUTPUT 1¶
  CALL drawellipse(ax',ay',bx',by',mx',my',0',pi2') !
  CALL setpoint (ax!+mx!,ay!+my!) ]
  CALL drawline(cx!+mx!,cy!+my!) !
  CALL drawline (mx!-ax!, my!-ay!) 'l
  CALL setpoint (bx! + mx!, by! +my!) !!
  CALL drawline(cx!+mx!, cy!+my!)\mathbb{I}CALL drawline(mx!-bx!,my!-by!) \mathbb IWINDOW OUTPUT 29
  CALL drawellipse (ax!, az!, bx!, bz!, mx!, mz!, 0!, pi2!) !
  CALL setpoint(ax!+mx!,az!+mz!) \[
  CALL drawline (cx! +mx!, cz! +mz!) 'l
  CALL drawline(mx!-ax!,mz!-az!) 'l
  CALL setpoint(bx!+mx!, bz!+mz!)CALL drawline(cx!+mx!,cz!+mz!) [
  CALL drawline(mx!-bx!,mz!-bz!) {
  WINDOW OUTPUT 39
  CALL drawellipse(ay!,az!,by!,bz!,my!,mz!,0!,pi2!)'
  CALL setpoint(ay!+my!, az!+mz!)\mathbb ICALL drawline(cy!+my!,cz!+mz!)[CALL drawline(my!-ay!,mz!-az!) 1
  CALL setpoint(by!+my!,bz!+mz!) 1
  CALL drawline(cy!+my!,cz!+mz!)\mathbb{I}
```

```
CALL drawline (my!-by!, mz!-bz!) 'll
  WINDOW OUTPUT 41
END SUB TWO SUB
'lI 
SUB drawcyl(ptr) STATICT
  SHARED k! (), pi2! 1
  mx!=k!(ptr,1,0)my!=k!(ptr,1,1)mz:=k' (ptr, 1, 2) \Pax!=k' (ptr, 2, 0)ay!=k!(ptr,2,1)az!=k!(ptr, 2, 2) ¶
  bx!=k! (ptr, 3, 0) [by!=k! (ptr, 3, 1) [bz!=k! (ptr, 3, 2) \Pcx!=k' (ptr, 4,0)
  cy!=k! (ptr, 4, 1) \Pcz!=k! (ptr, 4, 2) ¶
  WINDOW OUTPUT 19
  CALL drawellipse (ax!, ay!, bx!, by!, mx!, my!, 0!, pi2!) 'l
  CALL drawellipse(ax!,ay!,bx!,by!,mx!+cx!,my!+cy!,0!,pi2!) !
  CALL setpoint (ax ! +mx ! , ay ! +my ! ) 1
  CALL drawline (ax!+cx!+mx!, ay!+cy!+my!)CALL setpoint(-ax!+mx!,-ay!+my!) !
  CALL drawline (cx! - ax! + mx!, cy! -ay! +my!)CALL setpoint (bx! + mx!, by! +my!) !
  CALL drawline (cx!+bx!+mx!, cy!+by!+my!) 1
  CALL setpoint(-bx!+mx!,-by!+my!)'
  CALL drawline (cx!-bx!+mx!, cy!-by!+my!) 1
  WINDOW OUTPUT 29
  CALL drawellipse (ax!, az!, bx!, bz!, mx!, mz!, 0!, pi2!) !
  CALL drawellipse(ax!,az!,bx!,bz!,mx!+cx!,mz!+cz!, 0!,pi2!) !!
  CALL setpoint (ax! +mx!, az! +mz!) 1
  CALL drawline (ax! +cx! +mx!, az! +cz! +mz!) !
  CALL seLpoint (-ax! +mx! f -az! +mz!) 'TI 
  CALL drawline(cx!-ax!+rnx:,cz!-dz:+mz!)1i 
  CALL setpoint(bx'+mx', bz'+mz!)CALL drawline(cx!+bx!+mx!,cz!+bz!+mz!) !
  CALL setpoint(-bx!+mx!,-bz!+mz!) !
  CALL drawline (cx!-bx! +mx!, cz! -bz! +mz!) 1
  WINDOW OUTPUT 3¶
  CALL drawellipse(ay',az',by',bz',my',mz',0',pi2')'
  CALL drawellipse(ay!,az!,by!,bz!,my!+cy!,mz!+cz!,0!,pi2!) !!
  CALL setpoint (ay! + my!, az! +mz!)CALL drawline(ay!+cy!+my!,az!+cz!+mz!)
  CALL setpoint (-ay! +my!, -az! +mz!) I
  CALL drawline(cy!-ay!+my!,cz!-az!+mz!) 
  CALL setpoint(by!+my!,bz!+mz!) 1
  CALL drawline(cy!+by!+my!,cz!+bz!+mz!) 
  CALL setpoint (-by !+my !, -bz !+mz !) 'll
  CALL drawline(cy!-by!+my!,cz!-bz!+mz!)1
  WINDOW OUTPUT 49
END SUB
\mathbb{q}SUB drawcylseg(ptr) STATICI
  SHARED k! () \Pmx!=k!(ptr,1,0)my!=k!(ptr, 1, 1) \Pmz!=k!(ptr,1,2)ax!=k!(ptr,2,0)ay!=k! (ptr, 2, 1) ¶
  az!=k! (ptr, 2, 2) ¶
```

```
bx!=k!(btr,3,0)by! = k! (ptr, 3, 1) \[
  bz!=k! (ptr, 3, 2) \Pcx!=k!(ptr,4,0)cy!=k! (ptr, 4, 1) \Pcz!=k' (ptr, 4, 2) \Psw!=k!(ptr,5,0)ew!=k!(ptr,5,1)WINDOW OUTPUT 19
  CALL drawellipse(ax!,ay!,bx!,by!,mx!+cx!,my!+cy!,sw!,ew!)'
  CALL drawellipse (ax!, ay!, bx!, by!, mx!, my!, sw!, ew!) !
  CALL setpoint(mx!, my!) 1
  CALL drawline(mx!+cx!,my!+cy!) !!
  CALL drawline (ax!*COS (ew!) +bx!*SIN (ew!) +mx!+cx!, ay*COS (ew!) +by!*SIN (ew!) +my!+cy!)CALL drawline(ax!*COS(ew!)+bx!*SIN(ew!)+mx!,ay!*COS(ew!)+by!*SIN(ew!)+my!)'
  CALL drawline (mx!, my!) \PCALL drawline (ax!*COS(sw!) +bx!*SIN(sw!) +mx!, ay!*COS(sw!) +by!*SIN(sw!) +my!) \[
  CALL.
drawline (ax!*COS(sw!)+bx!*SIN(sw!)+mx!+cx!, ay!*COS(sw!)+by!*SIN(sw!)+my!+cy!)CALL drawline(mx!+cx!,my!+cy!) \PWINDOW OUTPUT 29
  CALL drawellipse (ax!, az!, bx!, bz!, mx! +cx!, mz! +cz!, sw!, ew!) !
  CALL drawellipse (ax!, az!, bx!, bz!, mx!, mz!, sw!, ew!) [
  CALL setpoint (mx!, mz!) !
  CALL drawline (mx! + cx!, mx! + cz!) !
  CALL.
drawline(ax!*COS(ew!)+bx!*SIN(ew!)+mx!+cx!,az!*COS(ew!)+bz!*SIN(ew!)+mz!+cz!) \text{\textcircled{1}}CALL drawline (ax!*COS(ew!) +bx!*SIN(ew!) +mx!, az!*COS(ew!) +bz!*SIN(ew!) +mz!) 'll
  CALL drawline(mx!, mz!) 1
  CALL drawline (ax! * \cos(sw!) + bx! * \sin(sw!) + mx!, az! * \cos(sw!) + bz! * \sin(sw!) + mz!)CALL.
drawline (ax!*COS (sw!) +bx!*SIN (sw!) +mx!+cx!, az!*COS (sw!) +bz!*SIN (sw!) +mz!+cz!) \mathcal{I}CALL drawline (mx!+cx!, mz!+cz!) !
  WINDOW OUTPUT 39
  CALL drawellipse (ay!, az!, by!, bz!, my!+cy!, mz!+cz!, sw!, ew!) !
  CALL drawellipse(ay!,az!,by!,bz!,my!,mz!,sw!,ew!) \
  CALL setpoint (my!, mz!) !
  CALL drawline(my!+cy!, mz!+cz!)\mathbb{I}CALL drawline(ay!*COS(ew!)+by'*SIN(ew!)+my!+ey!,az!*COS(ew!)+bz!*SIN(ew')+mz!+ez!) '![ 
  CALL drawline (ay!*COS(ew!)+by!*SIN(ew!)+my!,az!*COS(ew!)+bz!*SIN(ew!)+mz!) '
  CALL 
  CALL drawline (ay! * COS (sw!) + by! * SIN (sw!) + my!, az! * COS (sw!) + bz! * SIN (sw!) + mz!)CALL.
drawline(ay!*COS(sw!)+by!*SIN(sw!)+my!+ey!,az!*COS(sw')+bz!*SIN(sw!)+mz'+cz')'ll 
  CALL drawline(my!+cy!,mz!+cz!)'
  WINDOW OUTPUT 49
END SUB 1
'II SUB drawspheriod(ptr) STATIC¶
  SHARED k! (), pi2!
  mx != k! (ptr, 1, 0) \Pmy := k : (ptr, 1, 1) \Pmz!=k! (ptr, 1, 2) \Pax!=k!(ptr,2,0)ay!=k' (ptr, 2, 1) !
  az!=k!(ptr,2,2)bx!=k!(ptr, 3, 0) !!
  by!=k! (ptr, 3, 1) \Pbz!=k!(ptr,3,2) \Pcx != k! (ptr, 4, 0) \P
```

```
cy!=k!(ptr, 4, 1)cz!=k! (ptr, 4, 2) \PWINDOW OUTPUT 19
  CALL drawellipse(ax!,ay!,bx!,by!,mx!,my!,0!,pi2!) !!
  CALL drawellipse(ax!,ay!,cx!,cy!,mx!,my!,0!,pi2!) !!
  WINDOW OUTPUT 29
  CALL drawellipse(ax!,az!,bx!,bz!,mx!,mz!,0!,pi2!) !!
  CALL drawellipse(ax!,az!,cx!,cz!,mx!,mz!,0!,pi2!) !!
  WINDOW OUTPUT 39
  CALL drawellipse(ay!,az!,by!,bz!,my!,mz!,0!,pi2!) !!
  CALL drawellipse(ay!,az!,cy!,cz!,my!,mz!,0!,pi2!) [
  WINDOW OUTPUT 4%
END SUB 1
P
q
\mathbb{q}SUB drawellipse(ax!, ay!, bx!, by!, mx!, my!, sw!, ew!) STATICI
'TASK
       :draw ellipse in current output window¶
'PARAMETER: = > ax!, ay!, bx!, by! span of ellipse
             mx!, my! center point of ellipse¶
             sw!, ew! the start angle and end angle¶
                      to be used¶
 SHARED maxlines, pi2! !!
 alpha!=sw!¶
  numlines=ABS(sw!-ew!)*maxlines/pi2! 'Compute number of lines¶
  IF numlines=0 THEN¶
   numlines=maxlines 'if sw!=ew!, draw full ellipse¶
    beta!=pi2!/maxlines¶
  ELSE ¶
   beta!=ABS(sw!-ew!)/numlines 'compute increment angle
  END IF¶
  x!=ax!*COS(alpha!)+bx!*SIN(alpha!)+mx! 'compute start point¶
  y!=ay!*COS(alpha!)+by!*SIN(alpha!)+my!¶
  CALL setpoint (x!, y!) 'Start point output!
  FOR i=1 TO numlines¶
    alpha!=alpha!+beta! 'compute new angle¶
    x!=ax!*COS(alpha!)+bx!*SIN(alpha!)+mx! 'compute new point
    y!=ay!*COS(alpha!)+by!*SIN(alpha!)+my!1
    CALL drawline(x!, y!) 'draw line from old point to new !!
  NEXT i¶
END SUBT
        \mathbb{q}SUB setpoint (x!, y!) STATIC¶
'TASK : set point in current output window
'PARAMETER: = > x!, y! Point coordinate
  SHARED mx!, my!, mz!, factor!, xcorrfac!, colour¶
  swindow=WINDOW(1) 9
  IF swindow=1 THENT
    LINE ((x!-mx!)*xcorrfac!*factor!,(my!-y!)*factor!)-((x!-
mx!)*xcorrfac!*factor!,(my!-y!)*factor!),colour¶
  ELSE¶
    IF swindow=2 THEN¶
      LINE ((x!-mx!)*xcorrfac!*factor!, (mx!-y!)*factor!)-((x!-mx!)*xcorrfac!*factor!,(mz!-y!)*factor!),colour¶
    ELSE¶
      IF swindow=3 THEN¶
       LINE ((my!-x!)*xcorrfac!*factor!,(mz!-y!)*factor!)-((my!-
x!)*xcorrfac!*factor!,(mz!-y!)*factor!),colour¶
     END IF¶
    END IFT
 END IFT
END SUB
```

```
\PSUB drawline(x!, y!) STATICT
' TASK
          :draw line from last point to specified point¶
'PARAMETER: = > x!, y! Point coordinates1
  SHARED mx!, my!, mz!, factor!, xcorrfac!, colour
  swindow=WINDOW(1)
                     \mathbb{q}IF swindow=1 THENT
    LINE - ((x!-mx!) *xcorrfac!*factor!.(mv!-v!)*factor!).colour¶
  ELSE¶
    IF swindow=2 THENT
      LINE -((x!-mx!)*xcorrfac!*factor!,(mz!-y!)*factor!),colour¶
    ELSET
      IF swindow=3 THENT
        LINE -((my!-x!)*xcorrfac!*factor!,(mz!-y!)*factor!),colour¶
      END IFT
    END IFT
  END IFT
END SUB<sup></sup>
ሞ
****************
** DISKETTE ** T
SUB loadmat STATICT
'TASK
         :load the Material list from disk¶
\mathbf{r}WARNING! no test for existing file ¶
  SHARED mat! (), matnum, matptr, legchar$, File$
  WINDOW 5, "Load Material", (0,129) - (314,150), 0,19
  PRINT "Name: "T
  CALL getstring(File$," ", legchar$, 1, 6, 10) 'get filename¶
                        'if file$="" then cancel¶
  IF File$><"" THEN
    OPEN File$+".mat" FOR INPUT AS 1¶
    INPUT #1.quantity¶
    WHILE NOT (EOF (1) ) {
      CALL newmat (matptr) [
      FOR i=0 TO 6¶
        INPUT #1, mat! (matptr, i) \[
      NEXT if
    WEND T
    CLOSE 19
  END IF¶
  WINDOW CLOSE 5¶
  WINDOW OUTPUT 4%
END SUBT
ጣ
SUB savemat STATIC¶
'TASK : save material list currently in memory to disk
  SHARED mat! (), matnum, legchar$, File$¶
  WINDOW 5, "Save Material", (0,129) - (314,170), 0,19
  PRINT "Name: "I
  PRINT "from:1"[
  PRINT "to :"T
  mfrom!=19mto!=matnum¶
  CALL putreal(mto!, 3, 6, 10) 'Read all data¶
  CALL getstring(File$," ", legchar$, 1, 6, 10) [
  CALL getint (mfrom!, " ", 2, 6, 10, 1!, matnum*1!) [
  CALL getint(mto!, " ", 3, 6, 10, mfrom!, matnum*1!) [
  IF File$><"" THEN 'if file$="" then cancel¶
    OPEN File$+". MAT" FOR OUTPUT AS 19
    WHILE mfrom! < mto! AND mat! (mto!, 0) =-1\Pmto! = mto! - 1
```
WEND **T** PRINT #1, mto!-mfrom!+19 FOR ptr=mfrom! TO mto! I FOR  $i=0$  TO 6¶ IF mat!  $(ptr, 0) = -1$  THENT ELSE ¶ PRINT #1, mat! (ptr, i) 1 END IF1 NEXT i¶ NEXT ptr¶ CLOSE 1¶ KILL File\$+".MAT.info"¶ END IF¶ WINDOW CLOSE 5¶ WINDOW OUTPUT 41 END SUBT P SUB loadlist STATICT 'TASK :See corresponding routine for material list 1 SHARED k! (), knum, ptr, legchar\$, File\$1 WINDOW 5, "Load List", (0,129) - (314,150), 0,11 PRINT "Name: "I CALL getstring(File\$," ", legchar\$, 1, 6, 10) [ IF File\$><"" THEN1 OPEN File\$+".list" FOR INPUT AS 1¶ INPUT #1, quantity WHILE NOT (EOF $(1)$ ) 1 CALL newelem (ptr) 1 FOR  $i=0$  TO 5¶ INPUT #1, k! (ptr, i, 0), k! (ptr, i, 1), k! (ptr, i, 2) [ NEXT i¶ WEND ¶ CLOSE 1¶ END IF¶ WINDOW CLOSE 51 WINDOW OUTPUT 4% CALL showelem (ptr) 1 END SUB T SUB savelist STATIC¶ 'TASK :See corresponding routine for material list 1 SHARED k! (), knum, legchar\$, File\$¶ WINDOW 5, "Save List", (0,129) - (314,170), 0,11 PRINT "Name: "I PRINT "from:1"¶ PRINT "to :"I  $mfrom!=1\P$ mto!=knum¶ CALL putreal (mto!, 3, 6, 10) [ CALL getstring(File\$," ", legchar\$, 1, 6, 10) 1 CALL getint (mfrom!, " ", 2, 6, 10, 1!, knum\*1!) [ CALL getint(mto!,"",3,6,10,mfrom!,knum\*1!) !! IF File\$><"" THEN! OPEN File\$+".LIST" FOR OUTPUT AS 1¶ quantity=0¶ FOR i=mfrom! TO mto! 'determine number of elements to be saved¶ IF  $k!$  (i, 0, 0)  $>1$  THENT quantity=quantity+1¶ END IF¶ NEXT i¶ PRINT #1, quantity ୍ୟୁ

```
FOR ptr=mfrom! TO mto! I
      IF k! (ptr. 0.0) ><-1 THEN 'forget blank elements¶
        FOR i=0 TO 59
           PRINT #1, k! (ptr, i, 0); ", "; k! (ptr, i, 1); ", "; k! (ptr, i, 2) !
        NFXT iT
      END IFT
    NEXT ptr¶
    CLOSE 19
    KILL File$+".LIST.info"9
  END TFT
  WINDOW CLOSE 59
 WINDOW OUTPUT 4T
END SUB
                     \overline{q}q
T
**************************
** TRANSFORMATION ** T
\PSUB rotation (ptr) STATICT
'TASK
          : rotate body by three angles
'PARAMETER: = > ptr points to the body
  SHARED k! (), grad!, rad!, min!, max! [
  IF ptr><0 THEN1
    WINDOW 5, "Rotation", (0,129) - (314,170), 4,19
    vx!=\text{grad}: *vx: 1
    vy!=qrad!*vy:
    vz!=grad!*vz! 1
    LOCATE 2,1¶
    PRINT"V:"1
    PRINT"q<uit,d<o,c<opy&do :"1
    CALL put3real(vx!, vy!, vz!, 2, 4, 26) [
    CALL get3real(vx!, vy!, vz!, "", 2, 4, 26, min!, max!, 0) [
    CALL getstring (a,^{\circ},^{\prime\prime\prime},^{\prime\prime}) ", "gcd", 3, 21, 1) [
    vx!=rad!*vx! [
    vy!=rad!*vy! ¶
    vz!=rad!*vz!¶
    WINDOW CLOSE 5%
    WINDOW OUTPUT 41
    IF a$><"q" THENI
      IF a$="c" THENT
        CALL copy (ptr) 1
      END IFT
       IF k!(ptr,0,0)=20 THEN \Ptil=4¶
      ELSE¶
        til=39END IFT
      FOR i=2 TO til¶
         a!=k!(ptr,i,0)*cos(vz!) - k!(ptr,i,1)*sin(vz!)b!=k!(ptr,i,0)*SIN(vz!) +k! (ptr, i, 1) *COS(vz!) [
         c!=a!*SIN(vy!)-k!(ptr,i,2)*COS(vy!) {
         k! (ptr, i, 0) = a! *COS(vy!) + k! (ptr, i, 2) * SIN(vy!)k! (ptr, i, 1) = c! * SIN(vx!) + b! *COS(vx!)k! (ptr, i, 2) = b! * SIN(vx!) - c! *COS(vx!)NEXT i¶
       CALL showelem(ptr) 1
       IF k! (ptr, 5, 2) = 1 THENT
         CALL drawelem (ptr) 1
      END IF ¶
    ELSE ¶
       WINDOW CLOSE 59
```
END IF¶ END IF¶ END SUB . प SUB translation (ptr) STATICT 'TASK : move one body by one vector 'PARAMETER:=>ptr points to the body¶ SHARED k! (), min!, max! 1 IF ptr><0 THEN¶ WINDOW 5, "Translation", (0,129) - (314,170), 4,19 LOCATE 2, 1¶ PRINT"V :"1 PRINT"q<uit,d<o,c<opy&do:""[ CALL put3real(vx!, vy!, vz!, 2, 4, 26) [ CALL get3real(vx!, vy!, vz!, "", 2, 4, 26, min!, max!, -1) 1 CALL getstring(a\$,"","gcd",3,21,1) WINDOW CLOSE 59 WINDOW OUTPUT 4T IF a\$><"q" THEN1 IF a\$="c" THEN¶ CALL copy (ptr) 1 END IF¶ k!  $(ptr, 1, 0) = vx! \mathcal{I}$ k!  $(ptr, 1, 1) = vy! \mathcal{I}$ k!  $(ptr, 1, 2) = vz! \mathbb{I}$ CALL showelem (ptr) 1 IF  $k!(ptr,5,2)=1$  THENT CALL drawelem (ptr) 1 END IF ¶ ELSE ¶ WINDOW CLOSE 5¶ END IF¶ END IF1 END SUB¶ T SUB sizing (ptr) STATICT 'TASK :size one body 1 'PARAMETER:=>ptr points to the body SHARED k! (), min!, max! I IF ptr><0 THEN1 WINDOW 5, "Sizing", (0,129) - (314,170), 4,19 LOCATE 2,1¶ PRINT"V:"T PRINT"q<uit, d<o, c<opy&do:"1 CALL put3real (vx!, vy!, vz!, 2, 4, 26) 1 CALL get3real(vx!, vy!, vz!, "", 2, 4, 26, min!, max!, 0) [ CALL getstring (a\$, " ", "qcd", 3, 21, 1) 1 WINDOW CLOSE 5¶ WINDOW OUTPUT 4T IF a\$><"q" THENI IF a\$="c" THEN¶ CALL copy(ptr) END IF¶ IF  $k!$  (ptr, 0,0) >=20 THEN  $\P$ til=4¶ ELSE¶ til=3¶ END IF¶ FOR  $i=2$  TO til  $\P$ k!  $(ptr, i, 0) = vx$ ! \*k!  $(ptr, i, 0)$  1 k!  $(ptr, i, 1) = vy! * k! (ptr, i, 1)$ k!  $(ptr, i, 2) = vz! *k! (ptr, i, 2)$ 

NEXT if CALL showelem (ptr) { IF  $k!$  (ptr, 5, 2) =1 THEN¶ CALL drawelem (ptr) ! . END IF  $\P$ ELSE ¶ WINDOW CLOSE 59 END IFT END IF 9 END SUBT **q**  $\P$ \*\*\*\*\*\*\*\*\*\*\*\*\*\*\*\*\*\*\*\*\*\*\* \*\* SYSTEM ROUTINES \*\* T \*\*\*\*\*\*\*\*\*\*\*\*\*\*\*\*\*\*\*\*\*\*\*\*\*  $\mathbb{R}$ q SUB copy (ptr) STATIC¶ 'TASK :copy one body 'PARAMETER: = > ptr points to the body SHARED k! () q IF ptr><0 THEN 'not the starting element¶ old=ptr save pointer CALL newelem(ptr) 'create new space "copy FOR  $i=0$  TO 5 FOR  $i=0$  TO 29  $k!(ptr,i,j)=k:(old,i,j)$ NEXT i¶ NEXT i¶ END IF9 END SUBT  $\mathbb{I}$ SUB copier (ptr) STATICT 'TASK : copies a body and displays its data 'PARAMETER: = > ptr points to the body IF ptr><0 THENS CALL copy (ptr) ! CALL showelem(ptr) END IF¶  $END SUB$   $\mathcal{I}$  $\mathbb{q}$ SUB deleter (ptr) STATICT 'TASK :delete one bodyf 'PARAMETER: = > ptr points to the body SHARED k! (), kfree¶ IF ptr><0 THEN 'not the starting element¶ FOR i=0 TO 5 'Delete¶ FOR  $j=0$  TO 2% k!  $(ptr, i, j) = 0$ NEXT j¶ NEXT i **q** k! (ptr,  $0, 0$ ) = -1 WAdd body to free list  $k!(ptr, 0, 1)=kfree$ kfree=ptr¶ CALL lefts (ptr) ¶ END IF ¶ END SUBJ ď SUB lefts (ptr) STATICI 'IWSK : get element to left of current element¶ 'PARAMETER: = > ptr points to current body SHARED k! () 1

IF ptr><0 THEN 1 ptr=ptr-1¶ END IF¶ WHILE  $k!(ptr,0,0)=-19$ ptr=ptr-1¶ WEND¶ CALL showelem (ptr) 1 END SUB I q SUB rights (ptr) STATICT 'TASK :get element to right of current element 'PARAMETER:=>ptr pointer to current body¶ SHARED k! (), knum¶  $old=ptr$ IF ptr<knum THEN¶  $ptr=ptr+1$ ¶ END IFT WHILE  $k!$  (ptr, 0, 0) = -1 AND ptr<knum  $ptr=ptr+1$ WEND¶ IF  $k!(ptr,0,0)=-1$  THEN¶ ptr=old ୍ୟୁ **ELSE¶** CALL showelem (ptr) 1 END IF¶ END SUB  $\mathbb{I}$  $\P$  $\mathbb T$ SUB liob(mx!, my!, mz!) STATIC¶ 'TASK : read coordinates of upper left hand corner 'PARAMETER: = > mx ! , my ! , mz ! old coordinates !!  $\mathbf{E} = \mathbf{E} \mathbf{E}$  . <=mx!,my!,mz! new coordinates¶ SHARED min!, max! !! CALL get3real(mx!, my!, mz!, "", 9, 12, 26, min!, max!, -1) [ END SUBT  $\mathbb{I}$ SUB setfactor(f!) STATICT 'TASK : read the new sizing factor 'PARAMETER:=>f! old factor¶ **Contract Contract** <= f! new factor¶ CALL getreal (f!, " ", 11, 8, 8, . 015625, 64!) [ END SUBT  $\mathbb{T}$ SUB factor2(f!)STATICT 'TASK : multiply factor! by 29 'PARAMETER: = > f! old factor ' <= f! new factor IF f!<=32 THEN¶  $f := f : *2 \mathcal{F}$ CALL putreal (f!, 11, 8, 8) !! END IF ¶ END SUB  $\mathbb T$ SUB factorhalf(f!)STATICT 'TASK : multiply factor! with 0.5% 'PARAMETER: = >f! old factor¶ ' <= f! new factor IF  $1/f!$  <=32 THENT  $f!=f!$  \* . 5¶ CALL putreal  $(f!, 11, 8, 8)$ END IF¶

```
END SUB9
q
SUB setlines (maxlines) STATICT
'TASK : read max number of lines allowed for drawing a circle
'PARAMETER: = > maxlines old value"
           <= maxlines new value
 i!=maxlines¶
 CALL getint (i!, " ", 11, 24, 3, 1!, 50!) [
 maxlines=i! 1
END SUB T
q
SUB showandwait (ptr) STATICT
'TASK
          :display data for a body then moves the upper left 1
\cdotcorner so that it appears in the middle of the screen¶
\mathbf{r}or the body appears on the screen in color
'PARAMETER: <= ptr points to desired body
 SHARED knum, k! (), factor!, mx!, my!, mz!, colour, xcorrfac! 1
  IF ptr><0 THENT
    WINDOW 5, "Show", (0,129) - (314,170), 4,1%
   LOCATE 2,1%
   PRINT"Bodv
                 \mathbb{P}^n:
   PRINT"D<ata.M<iddle.C<olor:""
    CALL putreal(ptr*1!, 2, 9, 10) [
    p!=ptrCALL getreal (p!, " ", 2, 9, 10, 1!, knum*1!) [
    CALL getstring (a$, " ", "dmc", 3, 23, 1) [[
    WINDOW CLOSE 5%
    WINDOW OUTPUT 4%
    IF k!(p!,0,0) > <-1 THENT
      IF p!><ptr THEN¶
        ptr=p!CALL showelem(ptr) 1
      END IF T
      IF a$><"d" THENT
        IF a$="m" THENT
          mx!=k! (ptr, 1,0)-149/xcorrfac!/factor! 'compute new upper left corner
          my!=k!(ptr, 1, 1) +57/factor! [
          mz!=k: (ptr, 1, 2) +57/factor! [
          CALL put 3real (mx!, my!, mz!, 9,12,26) 'and display
        ELSET
          colour=39
          CALL drawelem(ptr) \
          a5 = 4.19WHILE a$=""q
            a$=1NKEY$¶
          WEND¶
          colour=1¶
          CALL drawelem (ptr) 1
        END IFT
      END IFT
    END IF
                 \mathcal{F}END IF
                  q
END SUBT
q
SUB refresh STATICT
'TASK :Refresh screen¶
  SHARED k! (), knum¶
 FOR i=1 TO 39
   WINDOW OUTPUT i\
   CLST
  NEXT i¶
  FOR i=1 TO knum\P
```

```
IF k! (i, 5, 2) = 1 AND k! (i, 0, 0) > (-1) THENT
     CALL drawelem(i)END IF1
  NEXT i ¶
  WINDOW OUTPUT 4 1
END SUBT
\PSUB drawelem (ptr) STATICT
'TASK : draw current body
'PARAMETER := > ptr points to the body
 SHARED k! (), mx!, my!, mz! [
  IF ptr><0 THEN¶
   CALL busymouse¶
   typ=k!(ptr,0,0)IF typ=0 THEN¶
     CALL drawplane (ptr) 9
    END IF9
    IF typ=1 THEN¶
     CALL drawtriangle(ptr)¶
   END IF¶
    IF typ=2 THEN¶
     CALL drawparall(ptr)
   END IF¶
    IF typ=3 THEN¶
     CALL drawcircle(ptr)¶
   END IF¶
    IF typ=4 THEN¶
     CALL drawcrseg(ptr)¶
   END IFT
   IF typ=5 THEN¶
    CALL drawcrarc(ptr)¶
   END IF¶
   IF typ=10 THEN¶
     CALL drawsphere (ptr) 1
   END IFT
   IF typ=20 THEN¶
    CALL drawcyl(ptr)
   END IF¶
   IF typ=21 THENT
     CALL drawcylseg(ptr)
   END IFT
   IF typ=22 THENT
     CALL drawcone (ptr) 1
   END IF¶
   IF typ=24 THEN¶
     CALL drawspheriod(ptr)
   END IFT
   CALL lazymouse¶
 END IFT
END SUBT
ণ
SUB getelem(ptr) STATICT
'TASK : Read the necessary body data
'PARAMETER: ptr points to the specified body
 SHARED k! () 1
 typ=k!(ptr, 0, 0)IF typ<=3 AND ptr>0 THEN 1
   CALL getplane (ptr) 1
 END IF 1
 IF typ=4 THENT
   CALL getcrseg (ptr) 1
 END IF¶
```

```
IF typ=5 THEN¶
    CALL getcrarc(ptr)
  END IF¶
  IF typ=10 THEN¶
    CALL getsphere(ptr)
  END TFT
  IF typ=20 OR typ=22 OR typ=24 THEN \
    CALL getcyl(ptr)END TF¶
  IF typ=21 THEN¶
    CALL getcylseg(ptr)\PEND IF¶
  IF k! (ptr, 5, 2) = 1 THEN\PCALL drawelem(ptr)
  END IF ¶
END SUB<sup></sup>
\mathbb{q}SUB finish (quit) STATICI
'TASK :Confirms quitting program
'PARAMETER:=>quit =0¶
            \leq =quit =0 \leq \geq \leq \leq \leq \leq\mathbf{r}=1 => cancel'lI 
  SHARED qadget\ell () \PWINDOW 5, " QUIT ", (0, 129) - (314, 150), 0, 1 !!
  PRINT "Really ? "I
  CALL initgadget(110, 3, 15, 30, 1, 5, nr1%, 100, -1) [
  CALL initgadget(160, 3, 15, 60, 1, 5, nr2%, 200, -1) [
  WHILE qadqet (nr1, 4) > 0 AND qadqet (nr2, 4) > 0WEND<sup></sup>
  IF qadqet (nr1 , 4) = 0 THEN\Pquit=l'll 
  END IFT
  WINDOW CLOSE 5 ¶
  CALL deletegadget(nr1%) 1
  CALL deletegadget(nr2%) !
END SUB<sup>q</sup>
\mathbb{q}SUB newelem(ptr) STATICI
'TASK :get address of free place in list'
'PARAMETER: <= ptr points to this area'll
  SHARED kfree, k! (), knum
  IF kfree<knum THEN¶
    ptr=kfree¶
    kfree=k! (ptr, 0, 1) \Pk! (ptr, 0, 0) = 0\Pk! (ptr, 0, 1)=0\Pk! (ptr, 0, 2) = 1\PEND IF qEND SUB<sup>q</sup>
'll \mathbb{I}SUB act1with4 STATICTASK :activate Menu 1 to 4¶
  CALL busymouse 1
  MENU 1, 0,1, "Transform. 
                               "'ll MENU 1,1,1,"Rotation 
                               "'ll MENU 1,2,1,"Translation "¶
  MENU 1,3,1,"Enlarge 
                               "'ll \overline{\mathbb{P}}MENU 1,4,1,"Copy 
  MENU 1,5,1, "Delete
                              AD"'lI 
   MENU 1,6,1,"Correction ^K"¶
     \mathbb{I}
```

```
\mathbf{u}MENU 2, 0, 1, "Body
  MENU 2, 1, 1, "Plane"
                                \mathbf{H}MENU 2, 2, 1, "Triangle" \P<br>MENU 2, 2, 1, "Triangle" \PMENU 2, 3, 1, "Parallelogram "
  MENU 2, 4, 1, "Circle "
  MENU 2,5,1, "Circle segment"
  MENU 2,8,1, "Cylinder"
  MENU 2, 9, 1, "Cylinder seg. "I
  MENU 2,10,1, Cone<br>MENU 2,11,1, "Spheroid" [
  П
  MENU 3, 0, 1, "Disk "I
  MENU 3, 1, 1, "Load List" !!
  MENU 3, 2, 1, "Load Mat "1
  MENU 3, 3, 1, "Save List"
  MENU 3, 4, 1, "Save Mat "I
  \mathbb{I}MENU 4, 0, 1, "Operations "
  MENU 4, 1, 1, "Left L"
  MENU 4, 2, 1, "Right
                           R"¶
  MENU 4, 3, 1, "Segment "T<br>MENU 4, 4, 1, "Factor "T
  MENU 4, 4, 1, "Factor
  MENU 4,5,1, "Factor*2 *"
  MENU 4, 6, 1, "Factor/2 /"
  MENU 4, 7, 1, "Mat.editor "1
  MENU 4,8,1, "Refresh ^R"
  MENU 4, 9, 1, "Show S"
                         ր"<br>թ"
  MENU 4, 10, 1, "Lines
  MENU 4, 11, 1, "Quit
  CALL lazymouse¶
END SUBT
T
SUB entactlwith4 STATICT
'TASK : deactivate MENU 1 TO 41
  CALL busymouse 1
  \PMENU 1,0,0, "Transform
                             \mathbf{u} \in \mathbb{R}MENU 1, 1, 1, "Rotation "
  MENU 1, 2, 1, "Translation "
  MENU 1, 3, 1, "Enlarge" "<br>MENU 1, 4, 1, "Copy" " "
  MENU 1, 4, 1, "Copy "T<br>MENU 1, 5, 1, "Delete n ^D"
  MENU 1, 6, 1, "Correction ^K"¶
    \mathbb{P}\mathbb{F}mENU 2,0,0, "Body " !!<br>
MENU 2,1,1, "Plane " !!<br>
MENU 2,2,1, "Triangle " !!
  MENU 2,0,0, "Body
  MENU 2, 3, 1, "Parallelogram "
  MENU 2, 4, 1, "Circle" "
  MENU 2,5,1, "Circle segment"1
  MENU 2, 7, 1, "Arc MENU 2, 7, 1, "Sphere MENU 3
  MENU 2,8,1, "Cylinder "
  MENU 2, 9, 1, "Cylinder seg. "
  MENU 2,10,1, "Cone "T
  MENU 2, 11, 1, "Spheroid "T
  ¶
  MENU 3,0,0, "Disk
                         ու գ
  MENU 3, 1, 1, "Load List" !!
  MENU 3, 2, 1, "Load Mat "I
```
MENU 3.3.1. "Save List"9

```
MENU 3, 4, 1, "Save Mat "T
  \PMENU 4.0.0. "Operations "T
  MENU 4, 1, 1, "Left L"T
  MENU 4, 2, 1, "Right
                          R \cdot q\overline{\mathfrak{g}}MENU 4, 3, 1, "Segment
                            \alpha \neqMENU 4, 4, 1, "Factor
  MENU 4,5,1, "Factor*2 *"
  MENU 4, 6, 1, "Factor/2 /"T
  MENU 4, 7, 1, "Mat.editor "T
  MENU 4,8,1, "Refresh ^R"
  MENU 4, 9, 1, "Show S"
 MENU 4, 10, 1, "Lines
                           \mathfrak{m} \subset \mathbb{Z}\mathbb{F}MENU 4, 11, 1, "Quit
  CALL lazymouse¶
END SUBT
\mathbb{R}SUB akt5 STATICT
'TASK : activate Menu 5¶
  CALL busymouse 1
  MENU 5, 0, 1, "Mat.editor "T
 MENU 5, 1, 1, "Left L"T
 MENU 5, 2, 1, "Right
                           R \cup \mathbb{Z}\wedge \Box \vee \mathbb{q}MENU 5, 3, 1, "Delete
 MENU 5, 4, 1, "Correction^K" !!
  MENU 5, 5, 1, "Material M"T
 MENU 5, 6, 1, "Quit
                            u q
  CALL lazymouse¶
END SUB T
TP
SUB deactiv5 STATICT
'TASK : deactivate Menu 5¶
  CALL busymouse 1
  MENU 5, 0, 0, "Mat.editor "T
  MENU 5, 1, 0, "Left L"T
  MENU 5, 2, 0, "Right
                           R^{\mathsf{H}}^{\wedge} D<sup>11</sup>
  MENU 5, 3, 0, "Delete
  MENU 5, 4, 0, "Correction^K"9
  MENU 5,5,0, "Material M"
  MENU 5, 6, 0, "Ouit
                            \cdotsq
  CALL lazymouse¶
END SUB ¶
q.
***********************
*** MATERIAL-EDITOR ** T
***********************
SUB mateddy STATIC¶
'TASK :configure window for material editor¶
  SHARED matptr, mat, nr1%, nr2%, nr3%, nr4%, nr5%, nr6%%
  CALL entactlwith49
  CALL akt5¶
  mat = 19WINDOW 5, "Material-Editor", (0,85) - (314,190), 16, 19
  CALL showmat (matptr) {
  CALL deletegadget (nr1%) 'active gadget must be deactivated !!
  CALL deletegadget (nr2%) {
  CALL deletegadget (nr3%) {
  CALL deletegadget (nr4%) {
 CALL deletegadget (nr5%) 1
  CALL deletegadget (nr6%) {
END SUB¶
```

```
q,
SUB newmat (matptr) STATICT
'TASK :See corresponding routine for the body list
 SHARED matfree, mat! (), matnum
  IF matfree<matnum THEN¶
    matptr=matfree¶
    matfree=mat! (matptr, 1) 9
    mat: (matptr, 0) = 0mat! (matptr, 1) = 0 \PEND IF ¶
END SUB
\PSUB finishmat STATIC¶
'TASK :See corresponding routine for the body list
  SHARED mat, gadget% () 1
  WINDOW 6, " QUIT ", (0,129) - (314,150), 0,19
  PRINT "Really ? "I
  CALL initgadget (110, 3, 15, 30, 1, 6, nr1%, 100, -1) !!
  CALL initgadget (160, 3, 15, 60, 1, 6, nr2%, 200, -1) [
  WHILE gadget% (nrl%, 4) >< 0 AND gadget% (nr2%, 4) >< 01
  WEND¶
  IF gadget% (nr1%, 4) =0 THEN%
   \text{mat=0}\,\text{\textsterling}WINDOW CLOSE 5¶
   WINDOW CLOSE 69
   CALL deactiv5¶
   CALL actlwith4¶
   PALETTE 2, 0, 0, 01
  ELSE¶
   WINDOW CLOSE 6 1
  END IF¶
  CALL deletegadget (nr1%) ¶
  CALL deletegadget (nr2%) 1
END SUBT
T
SUB deletermat (matptr) STATICT
'TASK :See corresponding routine for the body list
 SHARED mat! (), matfree
  IF matptr><0 THEN1
   FOR i=0 TO 69
     mat! (matptr, i)=0¶
    NEXT i ¶
    mat!(\text{matptr}, 0) = -19mat! (matptr, 1) =matfree
    matfree=matptr¶
   CALL leftsmat (matptr) [
  END IF T
END SUBT
T
SUB leftsmat (matptr) STATICT
'TASK :See corresponding routine for the body list
  SHARED mat! (), nr1%, nr2%, nr3%, nr4%, nr5%, nr6%
  IF matptr><0 THEN ¶
   matptr=matptr-1¶
  END IF¶
  WHILE mat! (\text{matptr}, 0) = -1\%matptr=matptr-1¶
  WEND¶
  CALL showmat (matptr) 1
  CALL deletegadget (nr1%) 1
  CALL deletegadget (nr2%) 1
  CALL deletegadget (nr3%) I
```

```
CALL deletegadget (nr4%) [
  CALL deletegadget (nr5%) ¶
  CALL deletegadget (nr6%) ¶
END SUB
                 \overline{q}\overline{q}SUB rightsmat (matptr) STATICT
'TASK :See corresponding routine for the body list
  SHARED mat! (), matnum, nr1%, nr2%, nr3%, nr4%, nr5%, nr6%
  old=matptr¶
  IF matptr<matnum THEN¶
   matptr=matptr+1¶
  END IF¶
  WHILE mat! (matptr, 0) =-1 AND matptr<matnum¶
    matptr=matptr+1¶
  WEND¶
  IF mat! (matptr, 0) = -1 THEN¶
    matptr=old
                      \mathbb{q}ELSET
    CALL showmat (matptr) 1
    CALL deletegadget (nr1%) 1
    CALL deletegadget (nr2%) 1
    CALL deletegadget (nr3%) 9
    CALL deletegadget (nr4%) 9
    CALL deletegadget (nr5%) !!
    CALL deletegadget (nr6%) ¶
  END IFT
END SUB9
\mathbb{P}SUB matinput (matptr) STATICT
'TASK :See corresponding routine for the body list
  SHARED mat! () {
  CALL newmat (matptr) 1
  CALL getmat (matptr) 1
END SUB9
41
SUB getmat (matptr) STATICT
'TASK : see corresponding routine for the body list
  SHARED mat! (), gadget% (), nrl%, nr2%, nr3%, nr4%, nr5%, nr6% !!
  CALL showmat (matptr) [
  WHILE q = 100PALETTE 2, gadget% (nr1%, 4) /100, gadget% (nr2%, 4) /100, gadget% (nr3%, 4) /100¶
  WEND ¶
  mat! (matptr, 0) = qadqet % (nr1 %, 4) / 101 %
  mat! (matptr, 1)=gadget% (nr2%, 4) /101¶
  mat! (matptr, 2) = qadget % (nr 3%, 4) / 101\Pmat! (matptr, 3) = gadget% (nr4%, 4) / 1011
  mat! (matptr, 4) = gadget % (nr5%, 4) /1019
  CALL deletegadget (nr1%) 1
  CALL deletegadget (nr2%) 1
  CALL deletegadget (nr3%) [
  CALL deletegadget (nr4%) 1
  CALL deletegadget (nr5%) [
  CALL deletegadget (nr6%) {
END SUB 1
q
SUB showmat (matptr) STATICT
'TASK :See corresponding routine for the body list¶
  SHARED mat! (), nr1%, nr2%, nr3%, nr4%, nr5%, nr6% !!
  CLS¶
  PRINT "Material:""
  CALL putreal(matptr*1!, 1, 10, 10) 9
  IF matptr ><0 THENT
```

```
LOCATE 1,209
    PRINT "R+G+B="¶
    PALETTE 2, mat! (matptr, 0), mat! (matptr, 1), mat! (matptr, 2) 9
    LINE (250,0)-(260,7),2,bf
    PRINT "Red :"9
    PRINT ¶
    PRINT "Green
                     \cdot "9
    PRINT ¶
    PRINT "Blue
                     \cdot "
    PRINT T
    PRINT "Shadow :"1
    PRINT T
    PRINT "Mirroring :"1
    wl % = mat! (matptr, 0) * 1019
    w2%=mat! (matptr, 1) *1019
    w3%=mat!(matptr, 2)*101¶
    w4%=mat! (matptr, 3) *101¶
    w5\=mat! (matptr, 4) *101
                                \mathcal{G}CALL initgadget(110, 8, 10, 102, w1%, 5, nr1%, -1, -1) !
    CALL initgadget(110, 24, 10, 102, w2%, 5, nr2%, -1, -1) {
    CALL initgadget (110, 40, 10, 102, w3%, 5, nr3%, -1, -1) 9
    CALL initgadget (110, 56, 10, 102, w4%, 5, nr4%, -1, -1) 9
    CALL initgadget (110, 72, 10, 102, w5%, 5, nr5%, -1, -1)
                                                             P
    CALL initgadget (110, 88, 15, 30, 1, 5, nr6%, 0, -1) [
  END IFT
END SUB
T
*****************
'** GADGETS **¶
*****************
SUB checkgadget STATIC¶
'TASK : test whether a gadget has been clicked 9
 SHARED gadget%(), gadgets%() 9
 dummy=MOUSE (0) ¶
 ax-MOUSE(3) 'Mouse position¶
  ay=MOUSE (4) {
  i = 0¶
  WHILE i<=10 'search entire array
  y%=gadget%(i,1)1
  h%=gadget%(i,2)
  1 %=gadget % (i, 3) 1
  valu%=gadget%(i,4)%
  width=qadget % (i, 5) \left(
  yes%=gadget%(i,6)1
   none%=gadget%(i,7) 'Mouse over gadget ?1
   IF x%<ax AND x%+1%>ax AND y%<ay AND y%+h%>ay AND x%>=0 AND WINDOW(0)=wind% THEN%
      old=WINDOW(1) 'reserve output window¶
      WINDOW OUTPUT wind% 'delete old slider draw new one
      IF yes%=-1 THEN¶
        LINE (valu%+x%+1, y%+1) - (valu%+x%+1, y%+h%-1), 0%
        valu%=ax-x%-1¶
        LINE (valu8+x\$+1, y\$+1) - (valu\$+x\$+1, y\$+h\$-1), 3\
        gadget%(i,4)=valu% 'get new value¶
      ELSE¶
        IF none =-1 THEN I
          IF valu&=1 THEN 'first time, invert it¶
             qadget (i, 4) = 0¶
            LINE (x\frac{2}{3}, y\frac{2}{3}) - (x\frac{2}{3} + 1\frac{2}{3}, y\frac{2}{3} + h\frac{2}{3}), 0, bf
            PUT (x%,y%), gadgets%(yes%), PRESETT
          ELSE ¶
             gadget (i, 4) = 1 'else return ¶
```

```
LINE (x\frac{2}{3}, y\frac{2}{3}) - (x\frac{2}{3} + 1\frac{2}{3}, y\frac{2}{3} + h\frac{2}{3}), 0, bf
               PUT (x%,y%), gadgets%(yes%) !
             END IFT
          ELSE
                   \mathbb{q}IF valu<sup>8</sup>=1 THEN 'first time, display no output¶
               qadqet { (i, 4) = 0 !
               LINE (x\frac{2}{3}, y\frac{2}{3}) - (x\frac{2}{3} + 1\frac{2}{3}, y\frac{2}{3} + h\frac{2}{3}), 0, bf
               PUT (x*, y*), gadgets (none) |
             ELSE<sub>q</sub>
               \alphaad\alphaet (i, 4) = 1 'else ves output !!
                LINE (x\frac{2}{3},y\frac{2}{3}) - (x\frac{2}{3} + 1\frac{2}{3},y\frac{2}{3} + h\frac{2}{3}), 0, bf
                PUT (x*, y*), gadgets((y * y)END IFT
          END IF¶
       END IF¶
       WINDOW OUTPUT old 'old output window active !!
        i = 10\mathbb{q}END IF¶
     i=i+1 I
  WEND¶
END SUB
                 \Pq
SUB initgadget(x%,y%,h%,l%,valu%,wind%,nr%,yes%,none%)STATIC1
' TASK
             :place a new gadget in the gadget array gadget% () 1
'PARAMETER: =>x%, y% Position of upper left corner¶
                 h%, 1% border height and lenght¶
                 valu% Start value¶
                 wind% Output window¶
                 yes%, none% if yes% =- 1, then slider
                               if none%=-1, gadgets inverts when clicked !!
                               else display another gadget¶
                               yes% and none% supply the indices for graphic information¶
                              of the array gadgets 1
               <= nr% Position of the gadgets in array 1
  SHARED gadget % (), gadget s % () 1
  IF x %>=0 AND y %>=0 AND h %>=2 AND 1%>=3 AND valu8>=0 AND valu8<1% AND wind8>0
THENT
     MOUSE OFFT
     old=WINDOW(1) ¶
     WINDOW OUTPUT wind%¶
     IF yes% =- 1 THENT
        LINE (x\frac{2}{3}, y\frac{2}{3}) - (x\frac{2}{3}, y\frac{2}{3} + h\frac{2}{3}) 1
        LINE -(x*+1*,y*+h*) 1
        LINE -(x*+1*,y*) !
        LINE -(x*,y*) T
        LINE (valu8+x<sup>8+1</sup>, y<sup>8+1</sup>) - (valu8+x<sup>8+1</sup>, y<sup>8+h</sup>8-1), 39
     ELSET
        IF valu%=1 THENT
           PUT (x%, y%), gadgets% (yes%) [
        ELSE¶
          PUT (x%, y%), gadgets% (none%) 1
        END IFT
     END IF¶
     nr-0¶
     WHILE gadget% (nr%, 0) ><-1 AND nr% <= 9 1
        nrn-rn+1¶
     WEND¶
     IF qadqet\(nr 0) = -1 THEN
                                            \mathfrak{q}gadget % (nr %, 0) = x % 1
        qadqet\(nr l, 1) = v\qadqet (nr 2) =h qqadget\ (nr\, 3) = 1\{qmath{q}
```

```
gadget%(nr%, 4)=valu%
      gadget%(nr%,5)=wind%
      gadget%(nr%,6)=yes%¶
      gadget%(nr%, 7)=none%
    END IF ¶
    MOUSE ON
    WINDOW OUTPUT old¶
 END IF¶
END SUB
   ণা
SUB deletegadget (i) STATICT
'TASK :delete a gadget
'PARAMETER:=>i Index of gadgets in array 1
 SHARED gadget% () 1
  IF i>=0 AND i<=10 THEN¶
   \texttt{gadget$(i, 0)=-1\P}END IF¶
END SUB
\mathbb T*******************
*** MOUSE POINTER**1
********************
\PSUB busymouse STATIC¶
'TASK : the mouse pointer in busy mode
 SHARED buffer&¶
 FOR i=1 TO 41
   WINDOW OUTPUT i¶
   CALL setpointer& (WINDOW(7), buffer&, 15, 16, -8, -7) \PNEXT i ¶
END SUB
T
SUB lazymouse STATICT
'TASK : Change mouse pointer to cross hair
 SHARED buffer&
 FOR i=1 TO 49
   WINDOW OUTPUT i¶
    CALL setpointer& (WINDOW(7), buffer&+68, 15, 16, -8, -7) I
 NEXT i¶
END SUB¶
ঀ
SUB initmaus STATICT
'TASK : save two mouse pointers¶
 SHARED buffer&¶
mousedata: 1
 DATA 0,0¶
  DATA 0, 1, 0, -32767, 0, -18751, 0, -1, 0, -18751, 0, -327679
  DATA 14016, -32767, 14016, -14017, 14016, -32767, 0, -327671
  DATA 13848,-18919, 13848,-1, 13848,-18919, 0,-32767, 01
  DATA -32767¶
  DATA 0,0¶
  DATA 0,0¶
  DATA 256, 0, 256, 0, 256, 0, 256, 0, 256, 0, 256, 0, 256, 01
  DATA -258, 0, 256, 0, 256, 0, 256, 0, 256, 0, 256, 0, 256, 09
  DATA 256, 0¶
  DATA 0,0%
 RESTORE mousedata¶
  FOR i=0 TO 67¶
   READ valu%¶
   POKEW buffer&+i*2, valu%
 NEXT i¶
END SUB
```
## **D. The SetPoint Program**

The SetPoint machine language program used by the tracer program is listed here. The program appears here in machine language source code and as a BASIC loader, for those of you who do not have the *AssemPro* assembler.

;SetPoint.ASM ;Output one rectangle in one Rastport (screen) ;Calculate from the existing colour word the desired combination ; for the desired color word.  $LVOOpenLibrary = -552$  $LVOCloselibrary = -414$ LVOReadPixel  $= -318$  $\begin{array}{rcl} \text{LVOREM IAD1} \\ \text{LVOREM IFD1} \end{array} = -306$  $\bar{\text{LVOSet}}$ APen = -342  $LVOSetBPen = -348$  $HAM = $800$  $rp$  AreaPtrn = 8  $rp$   $FqPen$  = 25  $rp$  BgPen = 26  $rp$  AreaPtSz = 29 ; Offsets for the parameter of the stack: All longwords  $Numbern = 11$ sinc=15\*4  $x$ l=4+sinc  $y$ l=8+sinc  $xr=12+sinc$  $yr=16+sinc$ red=22+sinc green=26+sinc blue=30+sinc CALLSYS: MACRO \$\1 JSR LVO\l (A6) ENDM OpenGfx: ;open libraries  $MOVEM.L D0/D1/A0/A1/A6, -(SP)$ MOVEQ #O,DO LEA GfxName,Al MOVE.L 4,A6 CALLSYS OpenLibrary LEA GfxBasc,AO MOVE.L DO, (AD) MOVEM.L (SP)+,DO/Dl/AO/Al/A6

**RTS** CloseGfx: ; close libraries MOVEM.L DO/D1/A0/A1/A6,-(SP) MOVE.L GfxBase, DO BEQ.S \R MOVE.L DO, Al MOVE.L 4, A6 CALLSYS CloseLibrary  $\backslash$ R: MOVEM.L (SP) +, DO/D1/A0/A1/A6 RTS SetPoint: ; output one rectangle. Parameter: ; (xl, yl, xr, yr, red, green, blue)  $MOVEM.L$   $DO-AG, - (SP)$ MOVE.L GfxBase, DO BEQ \R MOVE.L DO, A6 MOVE Modus, DO ANDI #HAM, DO BEQ \NORMAL ;Determine color of last pixel: MOVEM.L xl(SP), DO/D1 SUBQ #1, DO BCC.S \HAM1 MOVEQ #0, DO  $\qquad$  ; If Pixel = first in line => background color BRA.S \HAM2 \HAM1: MOVE.L RastPort, Al CALLSYS ReadPixel TST DO BMI \R \HAM2: ;D0= Color number ; Copy additional HAM-Colors in array: LSL #3, DO LEA Colour, AO ;^ oldcolor<br>;red,green,blue LEA 2 (A0, D0), A1 MOVEM (A1), D3-D5 ;Start the list for HAM-Colors: 128=16\*8 ADD #128,A0 ;ColorNr: blue MOVEQ #\$10, D1 ;16 Steps MOVEQ #16,D0 MOVEQ #0, D5 ;blue-Intensity=0 BRA.S \SHIB \SHLB: MOVE  $DI$ ,  $(A0)$  + ADDQ #1, D1 MOVEM D3-D5, (A0)

ADOQ.L #6,AC AOO #64,05 \SHIB: OBRA OO,\SHLB MOVE  $4(A1)$ , D5 MOVEQ #0,D3 MOVEQ #16,00 BRA.S \SHIR \SHLR: MOVE  $DI$ ,  $(A0) +$ ADOQ #1,01 MOVEM D3-05, (AD)  $ADDO.L$  #6,  $AO$ AOO #64,03 \SHIR: OBRA OO,\SHLR MOVE  $(A1) + D3$ MOVEQ #16,00 MOVEQ #0,04 BRA.S \SHIG \SHLG: MOVE  $DI$ ,  $(AO) +$ AOOQ #1,01 MOVEM 03-05, (AD) ADOQ.L #6,AO AOO #64,04 \SHIG: DBRA DO,\SHLG ;old blue-Intensity **; red-li1t.ensi ty=O**   $:64=1024/16$ ; ColorNr=\$30! : Green ; Now all 64 possible colors are calculated => all normal ;additionaJ. \I'ORMAL: **;Seacrh first for the color, in one pass:**  LEA Colour,AO MOVE MaxColour,OO MOVEQ #-1,07 MOVE. LAO, Al BRA.S \INl \LP1: MOVE 2 (A0), D1 SUB red (SP), D1 MULS 01,01 MOVE 4 (AD), D2 SUB green(SP),D2 MULS D2,D2 AOO.L 02,01 MOVE 6 (AD) , 02 SUB blue(SP),02 MULS 02,02 AOO. L, 02, OJ CMP.L D1, D7 BLS.S \NXT1 MOVE.L 01,07 MOVE.L AO,A1 **;Minimum** 

\NXT1: ADDQ.L #8,A0 \IN1: DBRA DO, \LP1 Search now the color, in the second pass: LEA Colour, AO MOVE MaxColour, DO MOVEQ #-1, D7 ;Minimum MOVE.L AO, A2 BRA.S \IN2  $\L{P2:}$ BSR \COMPARE Colour BEQ.S \NXT2 MOVE 2 (A0), D1 SUB red(SP), D1 MULS D1, D1 MOVE 4 (A0), D2 SUB green (SP), D2 MULS D2, D2 ADD.L D2, D1 MOVE 6 (A0), D2 SUB blue (SP), D2 MULS D2, D2 ADD.L D2, D1 CMP.L D1, D7 BLS.S \NXT2 MOVE.L D1, D7 MOVE.L AO, A2 \NXT2: ADDQ.L #8,A0  $\sqrt{IN2}$ : DBRA DO, \LP2 ; Search pattern for optimal approximation: BSR.S \SEARCH\_PATTERN MOVE.L D7, D3 MOVE.L A3, A4 ; Is equal again with inverse Pattern: EXG A1, A2 BSR.S \SEARCH\_PATTERN CMP.L D3, D7 BLO.S \RECT EXG A1, A2 MOVE.L A4, A3 ;Old value was better! \RECT: ;A1^ ColorNr1, A2^ ColorNr2, A3^ Pattern MOVE (A1), D7 MOVE (A2), DO MOVE.L RastPort, Al MOVE.L A3, rp\_AreaPtrn(A1) MOVE.B #4, rp AreaPtSz (Al) MOVE.L  $AI$ , - (SP) CALLSYS SetAPen

MOVE.L (SP), A1 MOVE D7, D0 CALLSYS SetBPen  $MOWE.L (SP) + A1$ ;Clipping: MOVEM.L xl(SP), DO-D3 MOVEM RasterW1, D4/D5 CMP D4, D0 BHI.S \R CMP D5.D1 BHI.S \R CMP D4, D2 BLS.S \R1 MOVE D4, D2  $\backslash$ R1: CMP D5, D3 BLS.S \R2 MOVE D5, D3  $\R2$ : CALLSYS RectFill \R: MOVEM.L  $(SP) + D0 - A6$ **RTS \SEARCH PATTERN:** ; Al  $\land$  Color1, A2  $\land$  Color2. => A3  $\land$  Pattern. LEA PATTERN, AO LEA 2 (A0), A3 MOVEQ #-1, D7 MOVEQ #NumPattern-1, DO \LPM: MOVE (A0), D1 MOVE #1024, D2 SUB D1.D2 ;1-BkgkPattern MOVE  $2(A1)$ , D6 BEQ.S \El MULU D2, D6 ;Colorl.red\*(1-BkgnPattern) DIVU #1024, D6  $\setminus$ E1: MOVE 2 (A2), D5 BEQ.S \E2 MULU D1, D5 ;Color2.red\*BkgnPattern DIVU #1024, D5 \F2: ADD D5.D6 ;Color.red SUB red+4(SP), D6 ; Difference MULS D6, D6 ; The quadrant MOVE  $4(A1)$ , D4 BEO.S \E3 MULU D2.D4 ;Colorl.green\*(1-BkgnPattern) DIVU #1024, D4  $\E3$ : MOVE 4 (A2), D5 BEO.S \E4 MULU D1, D5 ;Color2.green\*BkgnPattern

## APPENDIX D - THE SETPOINT PROGRAM

DIVU #1024, D5  $\E4$ : ADD D5, D4 ;Color.green SUB green+4(SP), D4 MULS D4, D4 ADD.L D4, D6 MOVE  $6(Al)$ , D4 BEQ.S \E5 MULU D2, D4 ;Color1.blue\*(1-BkgnPattern) DIVU #1024, D4  $\setminus$ E5: MOVE 6(A2), D5 BEQ.S \E6 MULU D1, D5 ;Color2.blue\*BkgnPattern DIVU #1024, D5 \E6: ADD D5, D4 ;Color.blue SUB blue+4(SP), D4 MULS D4, D4 ADD.L D4,D6 ;distance between desired and current Color CMP.L D6, D7 BLS.S \NXTM LEA 2(A0), A3 MOVE.L D6, D7 BEQ.S \FND \NXTM: ADD #34, AO DBRA DO, \LPM \FND: RTS \COMPARE Colour: ;Al^ Color1, A0^ Color2 CMP.L Al, AO BEQ.S \CFR MOVE 2(A1), D1 CMP  $2(AO)$ , D1 BNE.S \CFR MOVE 4(A1), D1 CMP  $4(AO)$ , D1 BNE.S \CFR MOVE 6(A1), D1 CMP 6(A0), D1 **\CFR:** RTS GfxName:DC.B 'graphics.library', 0 ALIGN GfxBase:DC.L 0 RastPort:DC.L 0 MaxColour:DC.W 0 Modus: DC.W 0 RasterW1:DC.W 320 RasterH1:DC.W 200

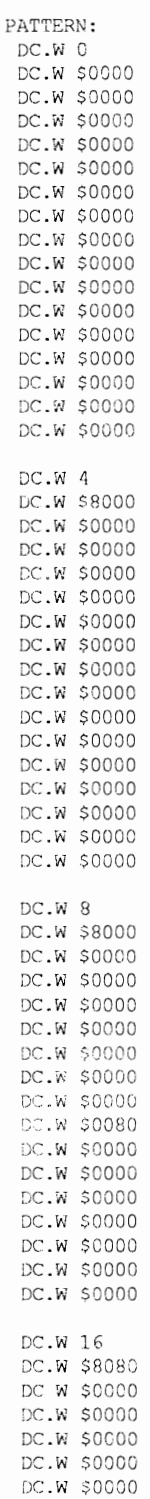

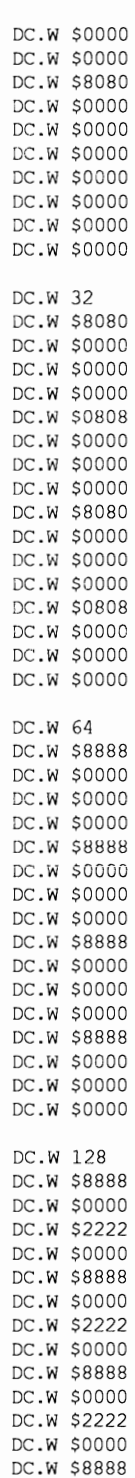

DC.W \$0000

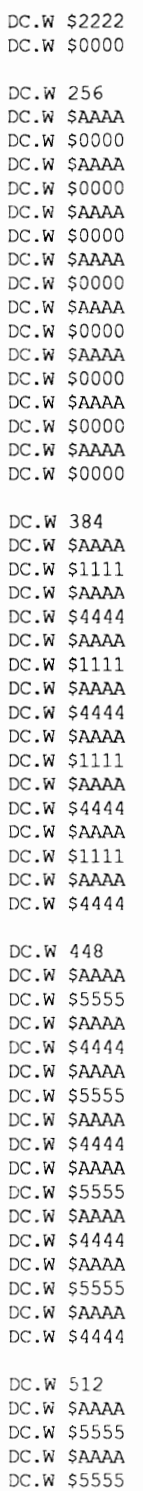

DC.W \$AAAA DC.W \$5555 DC.W \$AAAA DC.W \$5555 DC.W \$AAAA DC.W \$5555 DC.W \$AAAA DC.W \$5555 DC.W SAAAA DC.W \$5555 DC.W SAAAA DC.W \$5555

Colour: DS.B 64\*8 ; ColorNr, red, green, blue

END

The following program is the BASIC loader used to create Set Point. B on a disk named Tracer. The example program that follows contain some BASIC lines that must be entered on one line in AmigaBASIC, even though they appear on two lines in this book. Formatting the program listings to fit into this book has caused some long BASIC lines to be split into two lines. To show where a BASIC line is actually ended, a  $\parallel$  will be used. This is not to be entered, it only shows when the <Return> key should be pressed in the BASIC editor.

```
'SetPoint.BAS¶
OPEN "tracer: SetPoint. B" FOR OUTPUT AS 19
FOR i=1 TO 1528¶
READ a$
           a %=VAL ("aH"+a$) {
           PRINT #1, CHR$ (a\text{\&}); \PNEXT¶
CLOSE 19
KILL "Tracer: SetPoint. B. info"
q
datas:¶
DATA 48, E7, C0, C2, 70, 0, 43, FA, 2, 58, 2C, 78, 0, 4, 4E, AE, FD, D8, 41, FAT
DATA 2, 5E, 20, 80, 4C, DF, 43, 3, 4E, 75, 48, E7, C0, C2, 20, 3A, 2, 4E, 67, AT
DATA 22, 40, 2C, 78, 0, 4, 4E, AE, FE, 62, 4C, DF, 43, 3, 4E, 75, 48, E7, FF, FET
DATA 20, 3A, 2, 34, 67, 0, 1, 68, 2C, 40, 30, 3A, 2, 34, 2, 40, 8, 0, 67, 01
DATA 0,80,4C,EF,0,3,0,40,53,40,64,4,70,0,60,E,22,7A,2,14T
DATA 4E, AE, FE, C2, 4A, 40, 6B, 0, 1, 3E, E7, 48, 41, FA, 3, 86, 43, F0, 0, 2T
DATA 4C, 91, 0, 38, DO, FC, 0, 80, 72, 10, 70, 10, 7A, 0, 60, E, 30, C1, 52, 411
DATA 48, 90, 0, 38, 5C, 88, DA, 7C, 0, 40, 51, C8, FF, F0, 3A, 29, 0, 4, 76, 01
DATA 70, 10, 60, E, 30, C1, 52, 41, 48, 90, 0, 38, 5C, 88, D6, 7C, 0, 40, 51, C81
DATA FF, F0, 36, 19, 70, 10, 78, 0, 60, E, 30, C1, 52, 41, 48, 90, 0, 38, 5C, 88 T
DATA D8, 7C, 0, 40, 51, C8, FF, F0, 41, FA, 3, 26, 30, 3A, 1, A4, 7E, FF, 22, 48 T
DATA 60, 2C, 32, 28, 0, 2, 92, 6F, 0, 52, C3, C1, 34, 28, 0, 4, 94, 6F, 0, 56T
DATA C5, C2, D2, 82, 34, 28, 0, 6, 94, 6F, 0, 5A, C5, C2, D2, 82, BE, 81, 63, 4T
DATA 2E, 1, 22, 48, 50, 88, 51, C8, FF, D2, 41, FA, 2, E8, 30, 3A, 1, 66, 7E, FFT
DATA 24, 48, 60, 32, 61, 0, 1, 20, 67, 2A, 32, 28, 0, 2, 92, 6F, 0, 52, C3, C11
DATA 34, 28, 0, 4, 94, 6F, 0, 56, C5, C2, D2, 82, 34, 28, 0, 6, 94, 6F, 0, 5AT
DATA C5, C2, D2, 82, BE, 81, 63, 4, 2E, 1, 24, 48, 50, 88, 51, C8, FF, CC, 61, 5CT
DATA 26, 7, 28, 4B, C5, 49, 61, 54, BE, 83, 65, 4, C5, 49, 26, 4C, 3E, 11, 30, 12T
DATA 22, 7A, 1, C, 23, 4B, 0, 8, 13, 7C, 0, 4, 0, 1D, 2F, 9, 4E, AE, FE, AA !!
DATA 22, 57, 30, 7, 4E, AE, FE, A4, 22, 5F, 4C, EF, 0, F, 0, 40, 4C, BA, 0, 30 T
DATA 0, EE, B0, 44, 62, 14, B2, 45, 62, 10, B4, 44, 63, 2, 34, 4, B6, 45, 63, 21
```
354
DATA 36, 5, 4E, AE, FE, CE, 4C, DF, 7F, FF, 4E, 75, 41, FA, 0, DO, 47, E8, 0, 29 DATA 7E, FF, 70, A, 32, 10, 34, 30, 4, 0, 94, 41, 30, 29, 0, 2, 67, 6, 00, 025 DATA 8C, FC, 4, 0, 3A, 2A, 0, 2, 67, 6, CA, C1, 8A, FC, 4, 0, DC, 45, 9C, 6FS DATA 0,56,CD,C6,38,29,0,4,67,6,C8,C2,88,FC,4,0,3A,2A,0,49 DATA 67, 6, CA, C1, 8A, FC, 4, 0, D8, 45, 98, 6F, 0, 5A, C9, C4, DC, 84, 38, 299 DATA 0, 6, 67, 6, C8, C2, 88, FC, 4, 0, 3A, 2A, 0, 6, 67, 6, CA, C1, 8N, FCS DATA 4, 0, D8, 45, 98, 6F, 0, 5E, C9, C4, DC, 84, BE, 86, 63, 8, 47, E8, 0, 18 DATA 2E, 6, 67, 8, DO, FC, 0, 22, 51, C8, FF, 82, 4E, 75, B1, C9, 67, 1C, 32, 29% DATA 0, 2, B2, 68, 0, 2, 66, 12, 32, 29, 0, 4, B2, 68, 0, 4, 66, 8, 32, 29% DATA 0, 6, B2, 68, 0, 6, 4E, 75, 67, 72, 61, 70, 68, 69, 63, 73, 2F, 6C, 69, 405 DATA 0,0,0,0,0,0,0,0,0,0,0,0,0,0,0,0,0,4,80,09 DATA 0,0,0,0,0,0,0,80,88,88,0,0,22,22,0,0,88,88,0,09 DATA 22, 22, 0, 0, 88, 88, 0, 0, 22, 22, 0, 0, 88, 88, 0, 0, 22, 22, 0, 0% DATA AA, AA, 44, 44, AA, AA, 11, 11, AA, AA, 44, 44, AA, AA, 11, 11, AA, AA, 44, 445 DATA AA, AA, 11, 11, AA, AA, 44, 44, 1, CO, AA, AA, 55, 55, AA, AA, 44, 44, AA, AAT DATA 55, 55, AA, AA, 44, 44, AA, AA, 55, 55, AA, AA, 44, 44, AA, AA, 55, 55, AA, AAS DATA 0,0,0,0,0,0,0,01

### **E.**

## **Tracer Error**

----\_.\_--,-,,----------------------

While the program is running, different errors can occur. The most frequent error is an input/output error, which arises when, for example, you try to access a nonexistent file, or when the disk has a read/write error.

Such errors are processed in the tracer routine Error Handling. Also, when the modules are merged incorrectly, errors are handled in this routim:.

Errors occuring during the transfer of IFF graphics to and from disk arc not processed by this routine. ErrorHandling is activated by  $ON$ ERROR.

ScreenLoad and ScreenSave use the library commands to access the disk. Errors such as a full disk arc trapped in thcse routines that (for example,  $\ldots$  -Chunk cannot be saved!!!) allow you to return to the program.

Error messages when starting the program (No free Chip mem! !!) are caused by insufficient memory. Here little tricks, like working with a very small AmigaDOS window help. You must also close or delete less important programs running in the background. Unfortunately it can also happen that the computer or  $AmigabASIC$ will ignore the lack of memory. This can occur with a large  $K$  array (200+ clements) on a 5I2K machine.

Errors can also be encountered during the initilization of the shadowing process: When the basis of an object is not a basis at all, you arc informed. (A basis consists of three independent, linear vectors. A vector is not presented as a multiple of the other two vectors). These errors occur when the vectors a, b, and c span no space of an ellipsoid, cone, or cylinder or when they arc coplanar or colinear.

When you present one of the three vectors by using the other two vectors (for example  $a = x * b + y * c$ ), only one plane or one line and no space is spanned causing an crror.

## **Index**

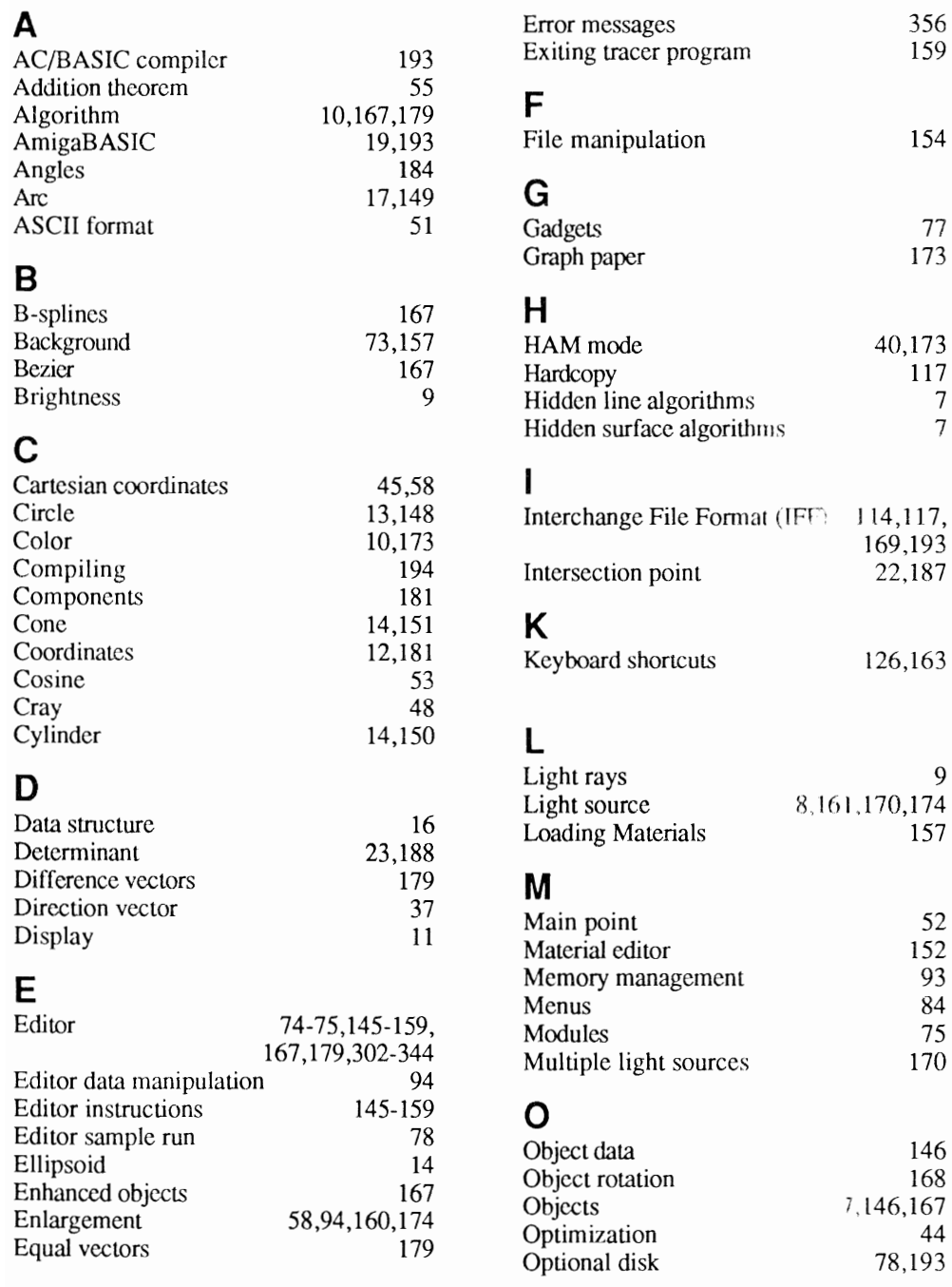

#### P

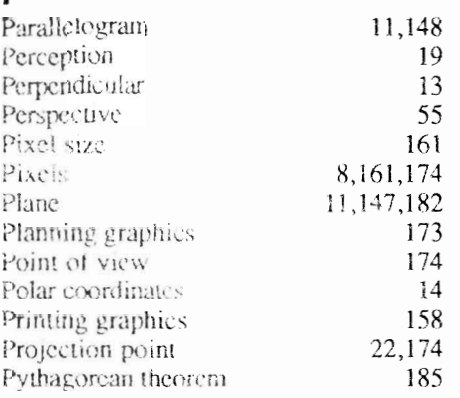

#### $\mathbb{R}$

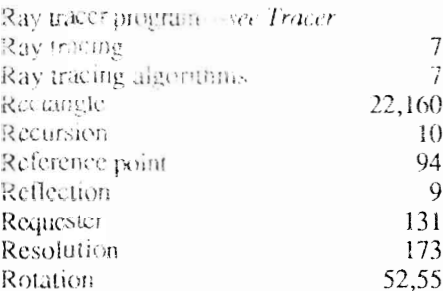

#### $\mathbf S$

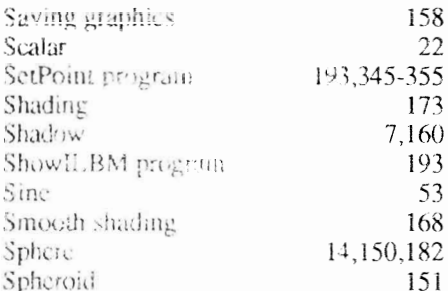

#### T

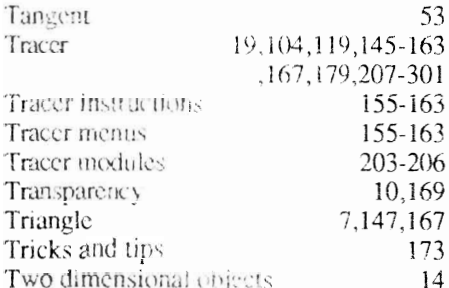

#### $\pmb{\mathsf{V}}$

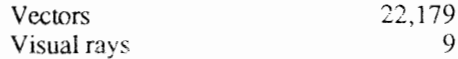

#### W

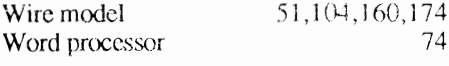

#### $\pmb{\mathsf{X}}$

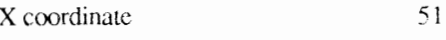

#### Y

Y coordinate 51

 $\mathbf{Z}$ <br>Z coordinate 51

#### Optional Diskette Offer

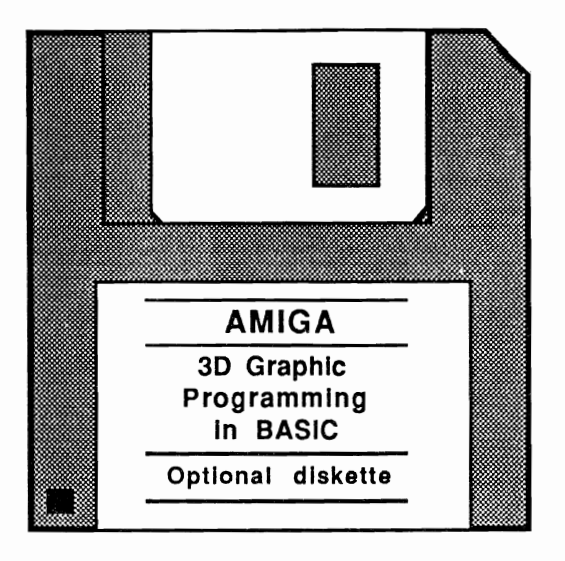

For your convenience, the program listings contained in this book are available on an Amiga format floppy disk. You should order the diskette if you want to use the programs, but don't want to type them in from the listings in the book.

The optional diskette for Amiga 3D Graphic Programming in BASIC includes BASIC source code for the editor program, ASCII sources of the tracer program modules, and compiled, ready to run versions of the tracer and editor programs. Also included are a set of 3D wire model graphics and their matching materials, ready for calculation.

All programs on the diskette have been fully tested. You can change the programs to suit your particular needs. The diskette is available for \$14.95 plus \$2.00 (\$5.00 foreign) for shipping and handling.

When ordering by mail, please give your name and shipping address. Enclose a check, money order or credit card information. Mail your order to:

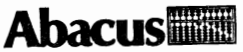

5370 52nd Street SE Grand Rapids, MI 49508

Or for fast service (credit card orders only) call 616-698-0330 (orders within Michigan) or 1-800-451-4319 (orders outside of Michigan).

## **One Good Book deserves another** and another, and another, and

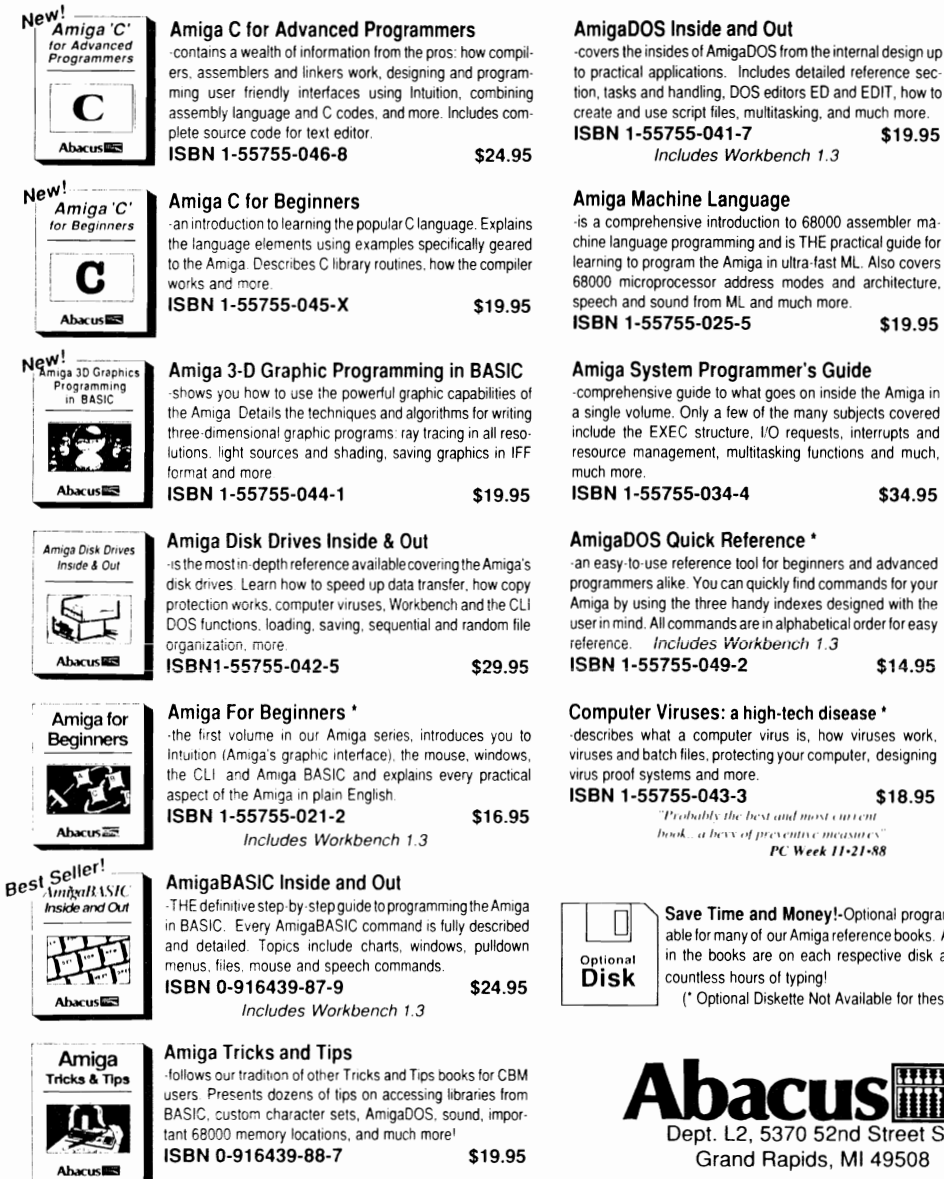

AmigaDOS Inside and Out

-covers the insides of AmigaDOS from the internal design up to practical applications. Includes detailed reference section, tasks and handling, DOS editors ED and EDIT, how to create and use script files, multitasking, and much more. \$19.95

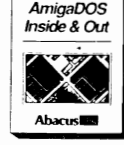

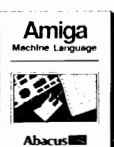

Amiga System

Programmer's Guide

AmigaDOS

Ab

New!

تصريحت

\$19.95

#### Amiga System Programmer's Guide

comprehensive guide to what goes on inside the Amiga in a single volume. Only a few of the many subjects covered include the EXEC structure, I/O requests, interrupts and resource management, multitasking functions and much,

\$34.95

an easy-to-use reference tool for beginners and advanced programmers alike. You can quickly find commands for your Amiga by using the three handy indexes designed with the user in mind. All commands are in alphabetical order for easy reference. Includes Workbench 1.3 \$14.95

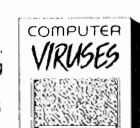

**Abacus** 

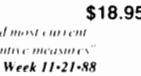

Save Time and Money!-Optional program disks are available for many of our Amiga reference books. All programs listed in the books are on each respective disk and will save you countless hours of typing! \$14.95 (\* Optional Diskette Not Available for these Titles)

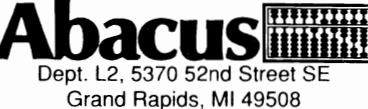

See your local Dealer or Call Toll Free 1-800-451-4319

Add \$4.00 Shipping per Order Foreign add \$12.00 per item

## **New Software**  *All Abacus software runs on the Amiga 500, Amiga*

The *Ideal* AMIOA wordprocessor

## **TextPro AMIGA**

TextPro AMIGA upholds the true spirit of the AMIGA: it's powerful, it has a surprising number of "extra" features, but it's also very easy to use. TextPro AMIGA-the Ideal AMIGA word processor that proves just how easy word processing can be. You can write your first documents immediately, with a minimum of learning-without even reading the manual. But TextPro AMIGA is much more than a beginner's package. Ultra-fast onscreen formatting, graphic merge capabilities, automatic hyphenation and many more features make TextPro A MIGA ideal for the professional user as well. TextPro AMIGA features:

- High-speed text input and editing
- Functions accessible through menus or shortcut keys
- Fast onscreen formatting
- Automatic hyphenation
- Versatile function key assignment
- Save any section of an AMIGA screen & print as text
- Loading and saving through the RS-232 interface
- Multiple tab settings
- Accepts IFF format graphics in texts
- Extremely flexible printer adaptations. Printer drivers for most popular dot-matrix printers included
- Includes thorough manual
- Not copy protected

#### TextPro AMIGA

sets a new standard for word processing packages in its price range. So easy to use and modestly priced that any AMIGA owner can use it-so packed with advanced features, you can't pass it up.

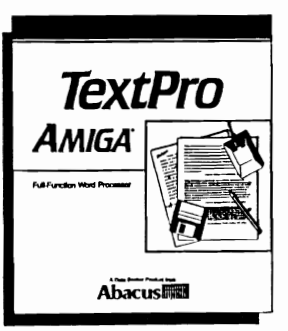

\$79.95

Suggested retail price:

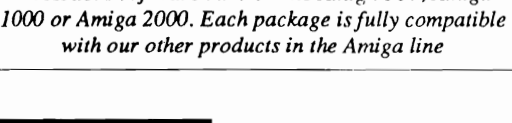

More than word processing...

- - I

## **BeckerText AMIGA**

This is one program for serious AMIGA owners. BeckerText Amiga is more than a word processor. It has all the features of TextPro AMIGA, but it also has features that you might not expect:

- Fast WYSIWYG formatting
- Calculations within a text—like having a spreadsheet program anytime you want it
- Templates for calculations in columns
- Line spacing options
- Auto-hyphenation and Auto-indexing
- Multiple-column printing, up to 5 columns on a single page
- Online dictionary checks spelling in text as it's written
- Spell checker for interactive proofing of documents
- Up to 999 characters per line (with scrolling)
- Many more features for the professional

#### BeckerText AMIGA

is a vital addition for C programmers-it's an extremely flexible C editor. Whether you're deleting, adding or duplicating a block of C sourcecode, BeckerText AMIGA does it all, automatically. And the online dictionary acts as a C syntax checker and finds syntax errors in a flash.

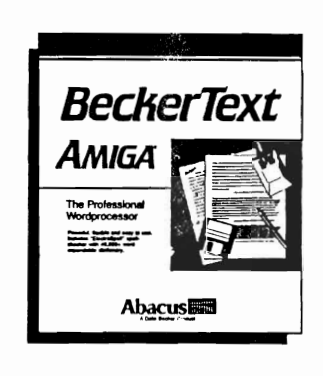

BeckerText AMIGA. When you need more from your % word processor than just word processing.<br>Suppested retail price:  $$150.00$ 

Suggested retail price:

Imagine the perfect database

## **DataRetrieve**  *AMIGA*

Imagine, for a moment, what the perfect database for your AMIGA would have. You'd want power and speed, for quick access to your information. An unlimited amount of storage space. And you'd want it easy to use-no baffling commands or file structures-with a graphic interface that does your AMIGA justice.

Enter DataRetrieve AMIGA. It's unlike any other database you can buy. Powerful, feature-packed, with the capacity for any business or personal applicationmailing lists, inventory. billing, etc. Yet it's so simple to use, it's startling. DataRetrieve AMIGA'S drop-down menus help you to define files quickly. Then you conveniently enter information using on-screen templates. DataRetrieve A MIGA takes advantage of the Amiga's multi-tasking capability for *optimum* processing speed.

#### DataRetrieve AMIGA features:

- Open eight files simultaneously
- Password protection
- Edit files in memory
- Maximum of 80 index fields with variable precision (1-999 characters)
- Convenient search/select criteria (range, AND/OR comparisons)
- Text, date, time, numeric and selection fields, IFF file reading capability
- Exchange data with other software packages (for form letters, mailing lists, etc.)
- Control operations with keyboard or mouse
- Adjustable screen masks, up to  $5000 \times 5000$  pixels
- Insert graphic elements into screen masks (e.g., rectangles, circles, lines, patterns, etc.)
- Screen masks support different text styles and sizes
- Multiple text fields with word make-up and formatting capabilities
- Integrated printer masks and list editor.
- Maximum filesize 2 billion characters
- Maximum data record size 64,000 characters
- Maximum data set 2 billion characters
- Unlimited number of data fields
- Maximum field size 32,000 characters

DataRetrieve AMIGA -- it'll handle your data with the speed and easy operation that you've come to expect from Abacus products for the AMIGA.

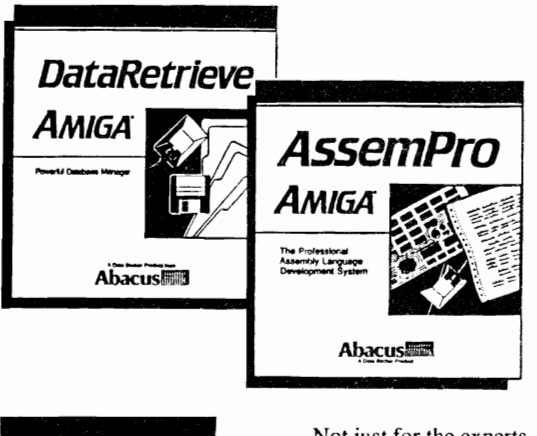

Not just for the experts

## AssemPro *AMIGA*

Assem Pro AMIGA lets every Amiga owner enjoy the benefits of fast machine language programming.

Because machine language programming isn't just for 68000 experts. AssemPro AMIGA is easily learned and user-friendly-it uses Amiga menus for simplicity. But AssemPro AMIGA boasts a long list of professional features that eliminate the tedium and repetition of M/L programming. AssemPro AMIGA is the complete developer's package for writing of 68000 machine language on the Amiga, complete with editor, debugger, disassembler and reassembler. AssemPro AMIGA is the perfect introduction to machine langage development and programming. And it's even got what you 68000 experts need.

#### AssemPro AMIGA features:

- Written completely in machine language, for ultra-fast operation
- Integrated editor, debugger, disassembler, reassembler
- Large operating system library
- Runs under CLI and Workbench
- Produces either PC-relocatable or absolute code
- Macros possible for nearly any parameter (of different types)
- Error search function
- Cross-reference list
- Menu-controlled conditional and repeated assembly
- Full 32-bit arithmetic
- Debugger with 68020 single-step emulation
- Runs on any AMIGA with 512K and Kickstart 1.2.

Suggested retail price: \$79.95

Suggested retail price: \$99.95

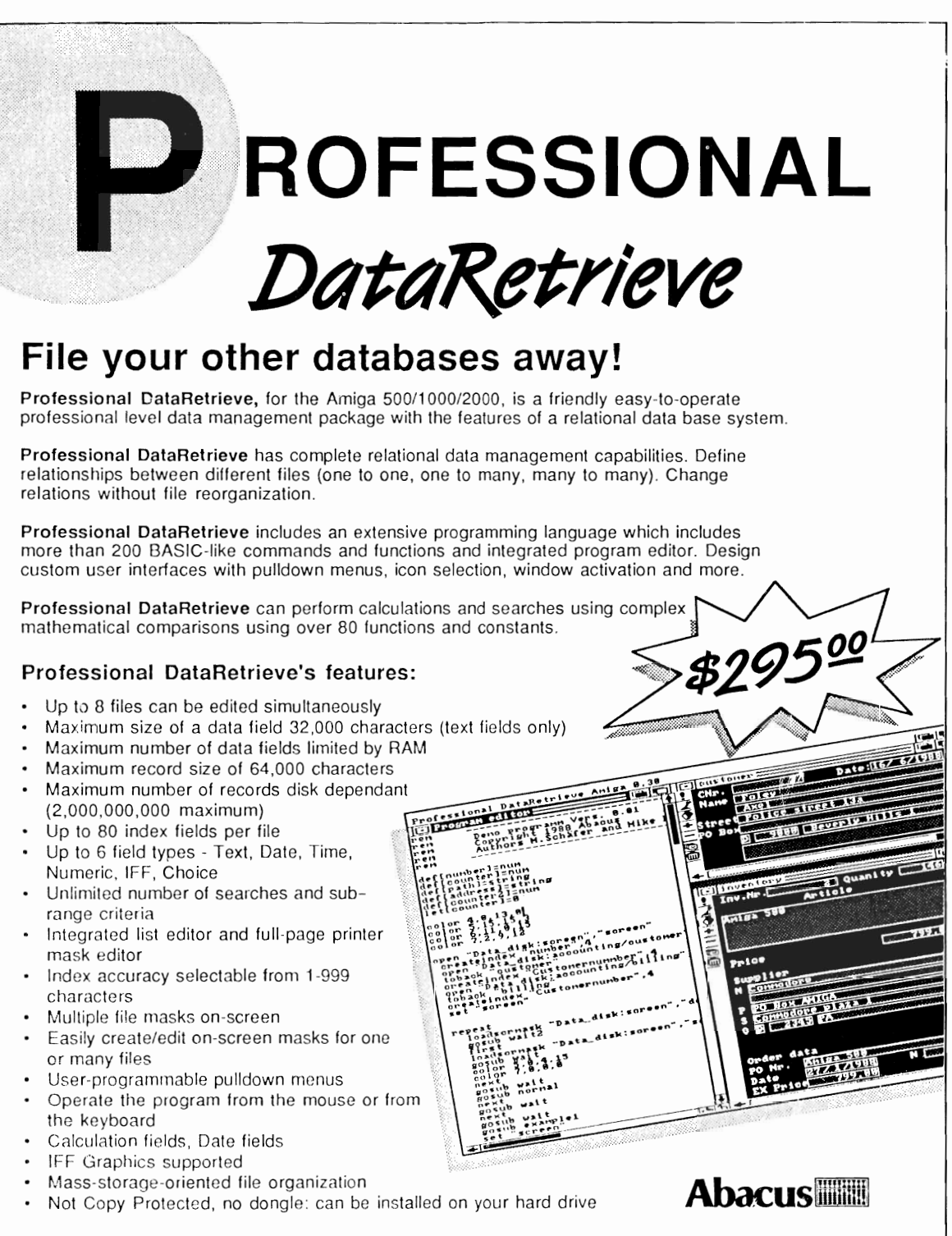

5370 52nd St. SE Grand Rapids **MI** 49508 - Order **Toll** Free! 800-451-4319

## We appreciate your selection of another of our<br>fine products.<br>In addition you may receive the CKOT Amiga<br>Abacus on Amiga Newsletter.

**Abacus on Amiga Newsletter** 

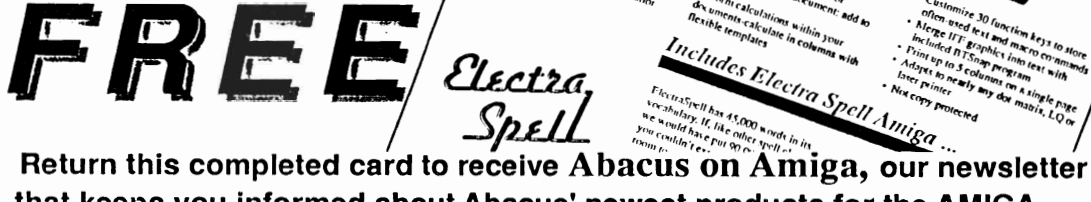

that keeps you informed about Abacus' newest products for the AMIGA.

I 49508

*Reserve your copy now!* 

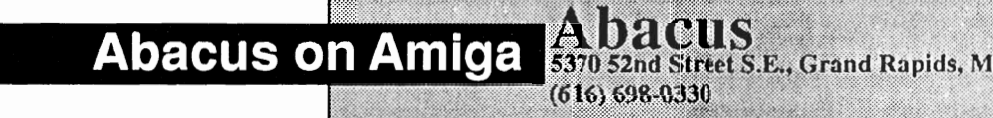

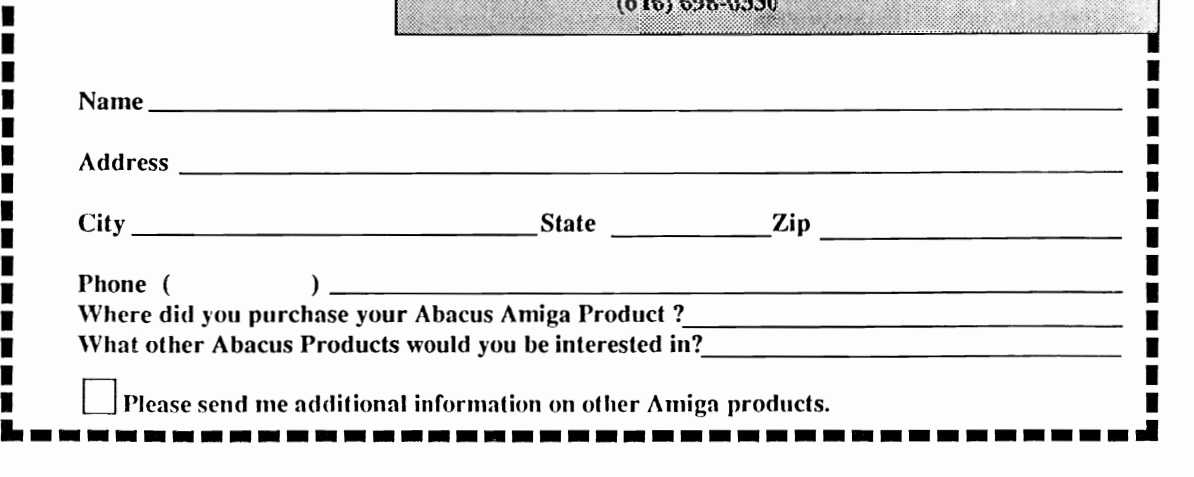

# Amiga 3D Graphic<br>Programming in BASIC

Amiga 3D Graphic Programming in **BASIC** takes you into a world of graphics other computer users can only dream ofthe world of three dimensional computer graphics! This book details the techniques and algorithms used in developing three dimensional graphic design programs. You'll learn about ray tracing in all Amiga screen resolutions (including low-res, hi-res) and modes (normal, extra halfbrite and hold and modify), light source positioning, reflection, shading, and much more. The 3D graphics you create can be saved in IFF format, for easy integration into any IFF compatible drawing program capable of handling up to six bit planes at a time.

Amiga 3D Graphic Programming in

**BASIC** shows you how to create the basic objects used in generating three dimensional graphics, how to combine these objects into a graphic, and how to generate a shadowed and reflecting graphic from these object groups. The most amazing thing about all this: You'll learn how to do it in the Amiga language anyone can understand-AmigaBASIC!

**Optional Program Diskette available:** 

Contains every program listed in the book includes original AmigaBASIC code and AC/BASIC compiled versions of the ray tracer and object editor programs - complete. error-free and ready to run! Saves you hours of typing in program listings.

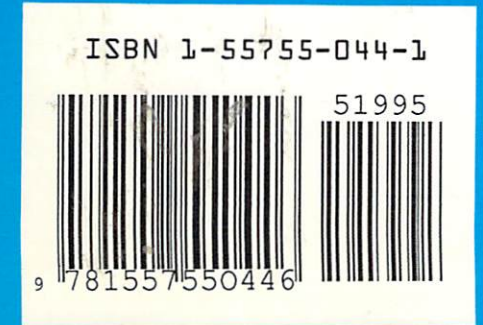

A revealing book on<br>how to use the spectacular and powerful graphic capabilities of the Amiga.

Amiga 3-D Graphic Programming in **BASIC** covers topics geared to the Amiga graphic programmer wishing to "break out" into 3D displays.

Topics include:

- **Basics of ray tracing**
- An object editor for entering 3D objects
- A material editor for coloring, shadowing, and mirroring of objects
- Information about wire models
- Automatic computation in different **resolutions**
- Adjusting the projection point and main point of the graphic
- Adjusting the light source (direction and color)
- Saving graphics in IFF format
- Mathematical basics for the nonmathematician

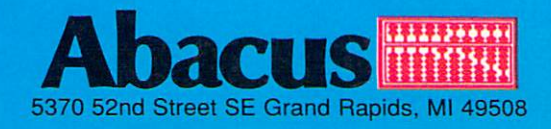